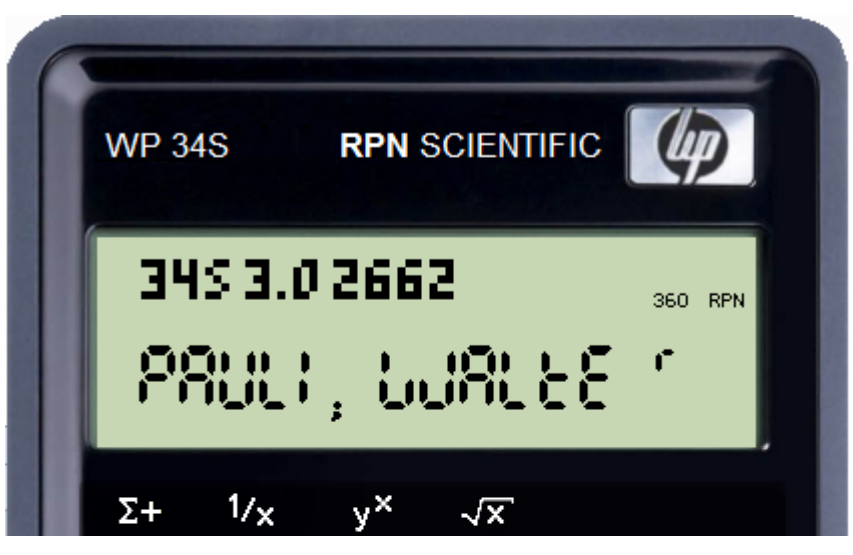

# **3.0 Owner's Manual**

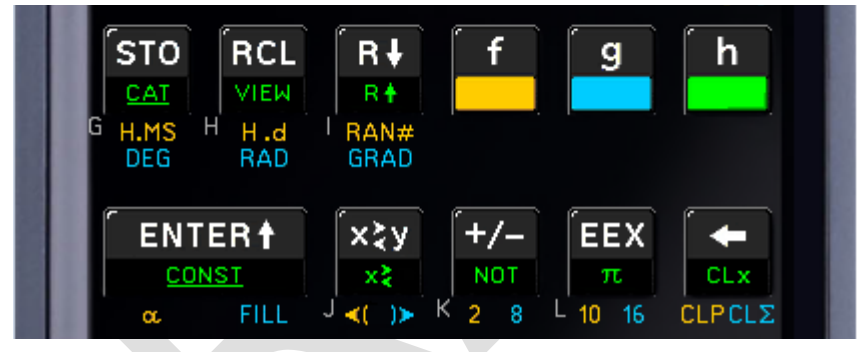

This file is part of *WP 34S*.

*WP 34S* is free software: you can redistribute it and / or modify it under the terms of the GNU General Public License as published by the Free Software Foundation, either version 3 of the License, or (at your option) any later version.

*WP 34S* is distributed in the hope that it will be useful, but without any warranty; without even the implied warranty of merchantability or fitness for a particular purpose. See the GNU General Public License for more details.

You should have received a copy of the GNU General Public License along with *WP 34S*. If not, please see http://www.gnu.org/licenses/ .

This manual contains valuable information. It was designed and written in the hope that it will be read by you. Here is, however, first aid for those getting caught in an unexpected or unwanted calculator mode while playing before reading:  $H \cdot d$  (i.e. **f** +  $\overline{RCL}$ ) will bring you back to default floating point mode.

For those who don't even read this: Sorry, we can't help you.

## **TABLE OF CONTENTS**

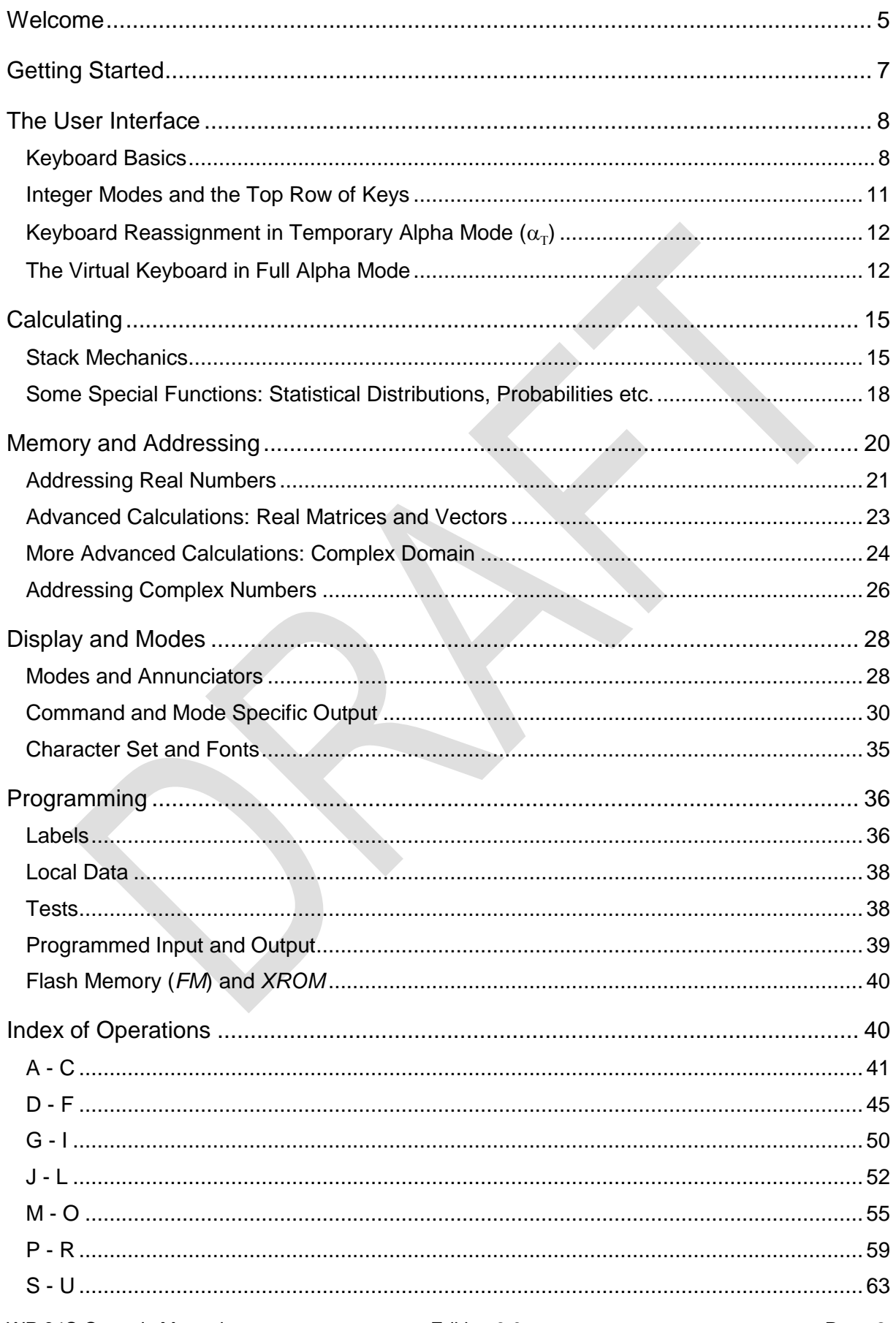

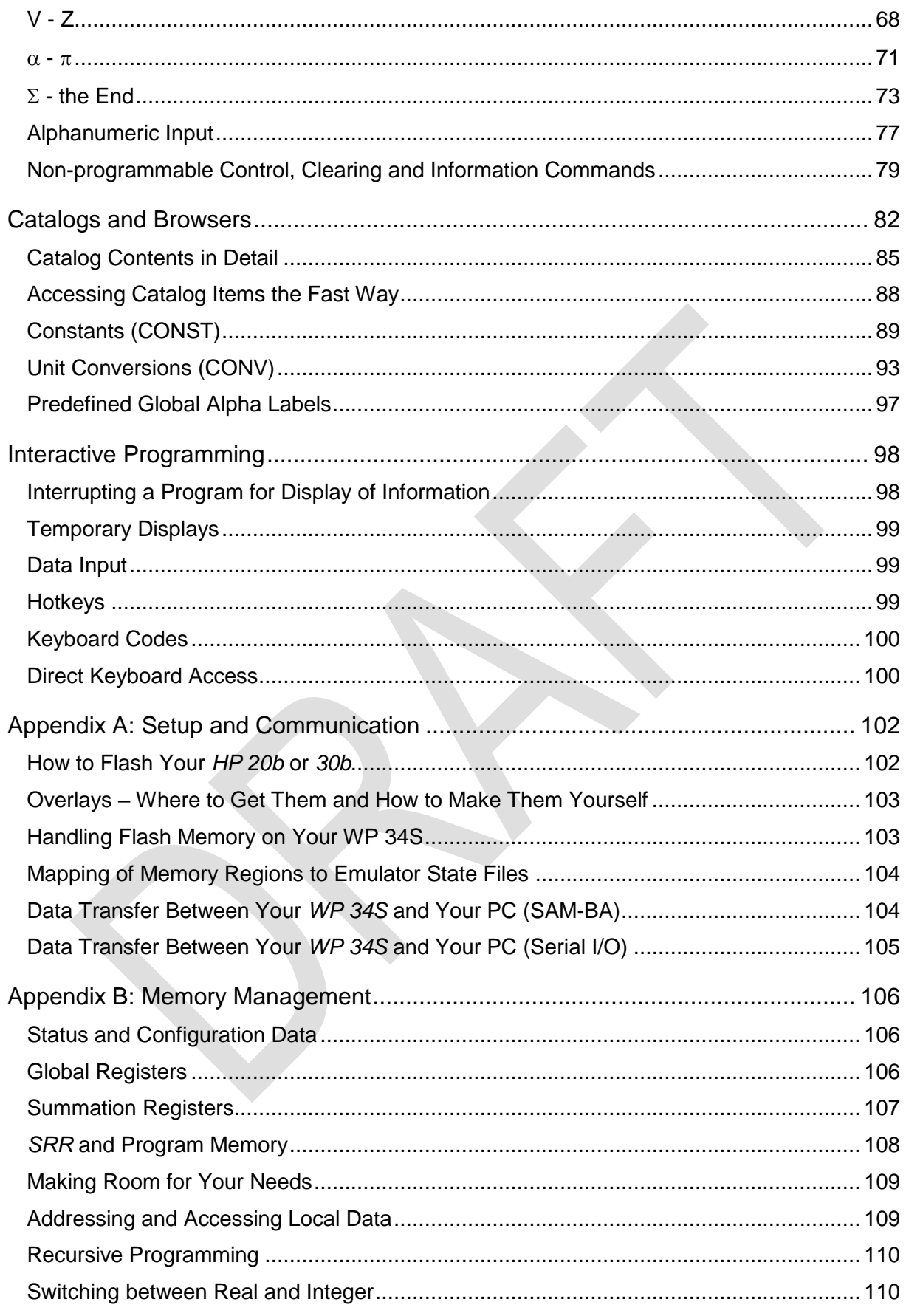

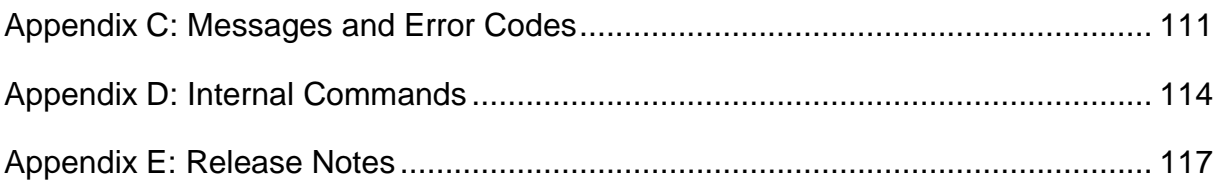

#### **JUST IN CASE …**

... you still have your *HP-20b Business Consultant* or your *HP-30b Business Professional* sitting on your desk unchanged as produced for HP, please turn to *[Appendix A](#page-101-0)* for some instructions how to convert it into a full fledge *WP 34S* yourself. Alternatively, if you don't want to bother with cables on your desk connecting it to your computer, with flashing the calculator firmware and attaching a sticky overlay, you may purchase e.g. a *HP-30b*-based *WP 34S* readily in the internet:

[http://www.thecalculatorstore.com/epages/eb9376.sf/en\\_GB/?ObjectPath=/Shops/eb9376/Products/%22WP34s%20Pack%22](http://www.thecalculatorstore.com/epages/eb9376.sf/en_GB/?ObjectPath=/Shops/eb9376/Products/%22WP34s%20Pack%22) (We apologize for the small font – it allows this hyperlink fitting into one print line).

The first way may just cost your time, the second will cost you some money at the store. If you choose buying your *WP 34S* at the address mentioned, we (the developers) will get a modest fraction of the price. Both ways, however, are proven to work – it is your choice.

<span id="page-4-0"></span>For the following, we assume the flashing is done and you hold a *WP 34S* in your hands.

## **WELCOME**

Dear user, now you have got it: your own *WP 34S*. It uses the mechanics and hardware of a *HP-20b Business Consultant* or a *HP-30b Business Professional*, so you benefit from their excellent processor speed. And with a *HP-30b* you get the famous rotate-and-click keys in addition, giving you the tactile feedback appreciated in vintage *Hewlett-Packard* calculators for decades.

On the other hand, the firmware and user interface of your *WP 34S* were thoroughly thought through and discussed by us, newly designed and written from scratch, loaded with functions, pressed into the little memory provided, and tested over and over again to give you **a fast and compact scientific calculator like you have never had before** – keystroke programmable and comfortably fitting in your shirt pocket.

The function set of your *WP 34S* is based on the famous *HP-42S RPN Scientific*, the most powerful programmable *RPN* calculator built so far <sup>1</sup>. We expanded this set, incorporating the functionality of the renowned programmer's calculator *HP-16C*, the fraction mode of the *HP-32SII*, probability distributions like featured by the *HP-21S*, and added **many more useful functions for mathematics, statistics, physics, engineering, programming etc.** like

- + Euler's Beta and Riemann's Zeta functions, Bernoulli and Fibonacci numbers, Lambert's W, the error function as well as Chebyshev's, Hermite's, Laguerre's and Legendre's orthogonal polynomials, and testing for primality,
- + many statistical distributions and their inverses like Poisson, Binomial, Geometric as well as Cauchy-Lorentz, Exponential, Logistic, Weibull for reliability analysis, Lognormal and Gaussian with arbitrary means and standard deviations,
- + programmable sums and products, first and second derivatives,
- + extended date and time calculations based on a real time clock,
- + integer computing in arbitrary bases from binary to hexadecimal,

 $\overline{\phantom{a}}$ 1 Though the *HP-42S* was sold in 1988 already, this statement holds still. – Due to hardware restrictions, the matrix operations of the *HP-42S* cannot be supported by the *WP 34S*. Matrices are covered, however, by a package of basic commands here.

- + financial operations like mean rate of return and margin calculations,
- + 84 conversions, mainly between universal SI and old Imperial units,
- + 50 fundamental physical constants as precise as known today by national standards institutes like NIST or PTB, plus a selection of constants from mathematics, astronomy, and surveying,
- + complete Greek and extended Latin letter sets covering the languages of almost half of this planet (upper and lower case in two font sizes each).

**The** *WP 34S* **is the first** *RPN* **calculator overcoming the limits of a four-level stack** – forget worries about stack overflow in calculations. It features a choice of two stack sizes expanded by a complex LASTx register: traditional four stack levels for HP compatibility, eight levels for convenient calculations in complex domain, advanced real calculus, vector algebra, or whatever application you have in your mind. You find a full set of commands for stack handling and navigation in either size.

Furthermore, your *WP 34S* features up to 112 global general purpose registers, 112 global user flags, a 31 byte alpha register for message generation, up to 925 program steps in *RAM*, several thousand steps in flash, 16 local flags and up to 144 local registers allowing for recursive programming, and 4 programmable hotkeys for your favorite functions or routines. Memory layout is user-settable to a large extent. And you may save your work in battery-fail-safe on-board backup memory, and communicate serially with a PC.

The *WP 34S* is the result of a collaboration of two individuals, an Australian and a German, since 2008. We did this in our free time, so you may call it our hobby (though some people close to us found different names for this). From its very beginning, we discussed our project in the *Museum of HP Calculators* (*[www.hpmuseum.org](http://www.hpmuseum.org/)*), so we want to express our gratitude to all the international contributors there who taught us a lot and brought their ideas and support in several stages of our project. Special thanks go to Marcus von Cube (Germany) supporting us in bringing the *WP 34S* to life, starting with an emulator for v1.14, allowing widespread use and convenient testing. From v1.17 on, the software runs on the real hardware as well. A very useful assembler / disassembler is supplied by Neil Hamilton (Canada) since v1.18 – even a symbolic preprocessor was added with v2.1. Marcus did a great job presenting v2.2 at the HHC 2011 in San Diego.

We baptized our baby *WP 34S* in honor of one of the most powerful LED pocket calculators, the *HP-34C* of 1979. The *WP 34S* is our humble approach – with the hardware given – to a future *43S* we can only dream of becoming the successor of the *HP-42S* once. May the *WP 34S* help in convincing those having access to more resources than us: covering the market of serious scientific instruments is worthwhile.

We have carefully checked everything we could think of to our best knowledge, so our hope may be justified the *WP 34S* is free of bugs. Anyway, we promise we will continue improving the *WP 34S* whenever it turns out being necessary – so if you discover any strange result, please report it to us, and if it is revealed to be an internal error we will provide you with an update as soon as we have got one ourselves. We did show short response times so far, and we will continue this way.

Enjoy!

*Paul Dale and Walter Bonin*

#### <span id="page-6-1"></span>**PRINT CONVENTIONS**

- Throughout this manual, standard font is Arial. Emphasis is added by underlining. *Specific terms, names, titles or abbreviations* are printed in italics, *[hyperlinks](#page-6-1)* in blue underlined italics. Bold italic letters like *n* are used for variables. Calculator commands – e.g. ENTER – are generally called by their names, printed in capitals in running text for easy recognition. Each and every command featured is listed in the *[Index of Operations](#page-39-1)* below.
- This  $F(X)$  font is taken for explicit references to calculator keys. Alphanumeric (like  $H \in \text{ll}_0$ ) and numeric displays (like  $\frac{1234}{221}$ ) are quoted using the respective calculator fonts..
- Register addresses are printed using **bold Times New Roman**, while lower case italic letters of this font are employed for register contents. So, for example, *y* lives in stack register **Y**, *r45* in general purpose register **R45**, and *alpha* in the alpha register, respectively. Overall stack contents are quoted in the order [ *x*, *y*, *z*, …] generally.

<span id="page-6-0"></span>All this holds unless stated otherwise explicitly.

#### **GETTING STARTED**

#### **If you know how to deal with a good old** *Hewlett-Packard RPN* **scientific calculator, you can start with your** *WP 34S* **right away. Use the following as a reference manual.**

Else we recommend you get an *HP-42S Owner's Manual*. It is available at low cost on the DVD distributed by the *Museum of Hewlett-Packard Calculators* (*[www.hpmuseum.org](http://www.hpmuseum.org/)*). There are also other sources in the internet.

Please read Part 1 of said manual as a starter. This part includes an excellent introduction to *RPN* – a very effective method making the keys  $\equiv$ ,  $(0, 0)$ ,  $(1, 0)$ ,  $(1, 0)$  etc. obsolete in calculations. Once you got used to it you will most probably never employ a calculator featuring  $\equiv$  again.

Part 2 of said manual will support you when you are heading for programming your *WP 34S* for quick and easy handling of repeated or iterative computations. Further documentation, also about the other calculators mentioned in this manual, will add valuable information – it is all readily accessible on a single DVD from said source.

Most traditional commands on your *WP 34S* will work as they did on the *HP-42S*. This little manual here is meant as a supplement presenting you all the new features. It contains the necessary information including some formulas and technical explanations but is not intended to replace textbooks about mathematics, statistics, physics, engineering, programming, or the like.

**Your** *WP 34S* **is designed to help you in calculations and computations. It is, however, just a tool – though a very powerful one – it cannot think for you nor can it check the sense of the problem you apply it. Gather information, think before keying in and check your results: these tasks will remain yours always.**

The following text starts presenting you the user interface as it will be active in various modes, so you know where to find what you are looking for. It continues demonstrating some basic methods, the calculator memory and addressing items therein, as well as the display and indicators giving you feedback what is going on. Then the major part of this booklet is taken by an index of all operations featured and how you access them, as well as lists of catalog contents including the constants and conversions featured. This manual closes with some special topics, e.g. a list of messages your *WP 34S* will return if abnormal conditions prevent it from executing your command as expected.

## <span id="page-7-0"></span>**THE USER INTERFACE**

Start investigating your *WP 34S*: Press the bottom left key to turn it on. Notice that **ON** is printed below that key. To turn it off, press **(i)** (notice the little **h** showing up in display), then (which has **OFF** printed on its lower part). Since your *WP 34S* has *Continuous Memory*, turning it off does not affect the information you have stored. To conserve battery energy, your *WP 34S* shuts down 5 minutes after you stop using it – when you turn it on again, you can resume working right where you left off.

If you turn on your *WP 34S* the very first time, you will get what you see below.

To adjust the display contrast, hold down  $\boxed{\text{ON}}$  while you press  $\boxed{\text{I}}$  or  $\boxed{\text{I}}$ .

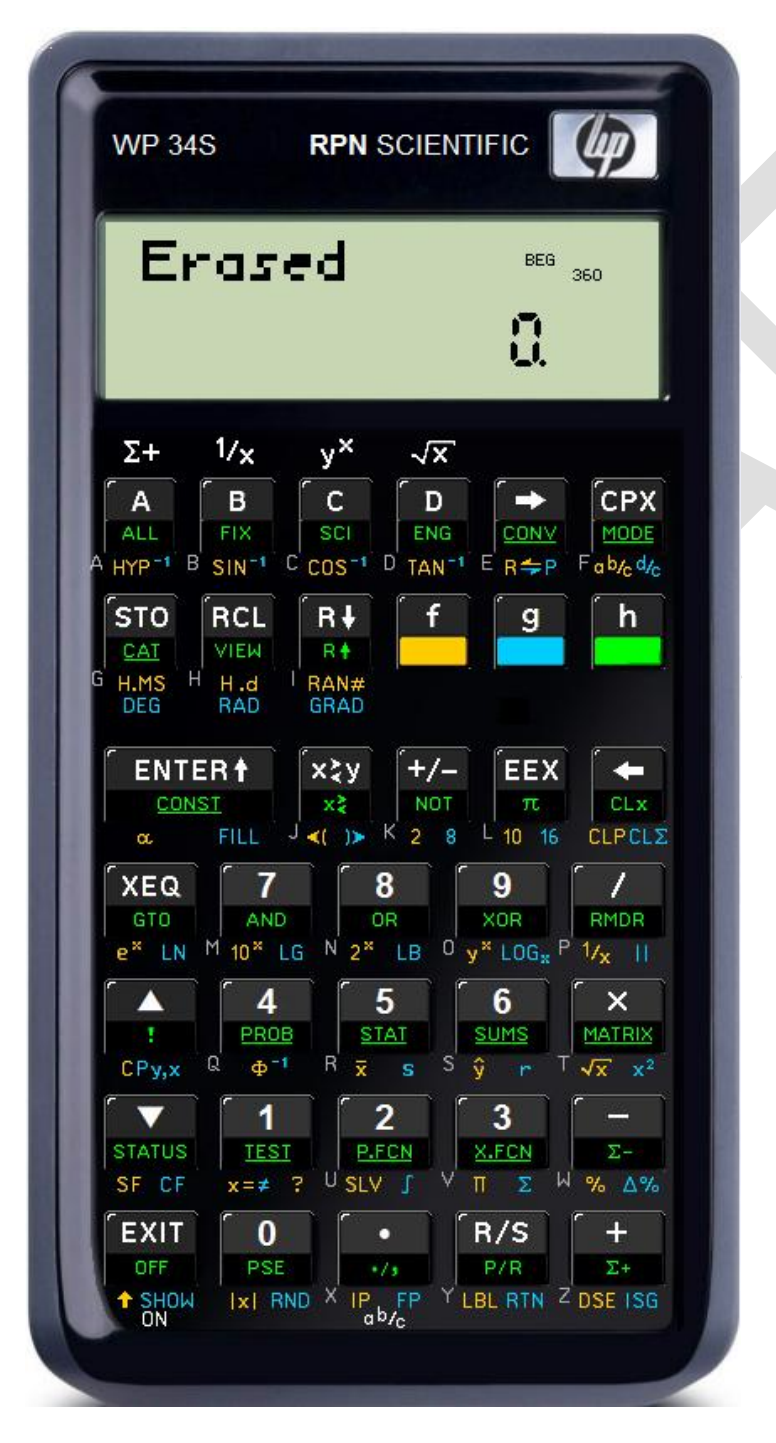

## <span id="page-7-1"></span>**Keyboard Basics**

Most keys of your *WP 34S* feature five functions. White print is for the *primary* functions of the respective keys, colored print for *secondary* functions: Green labels are put on the slanted lower faces of 34 keys, golden and blue labels are printed below of them on the *key plate.* Grey letters are bottom left of 26 keys.

To access a white label, just press the corresponding key (thus it is called the *primary* function). For a golden, blue, or green label, press the *prefix* **f**, **g**, or **h**, respectively, then the corresponding key. Take the key  $\Box$  for example. Pressing

- **b** will enter the digit 5 in display,
- **F**  $\Box$  will calculate the arithmetic mean values of data accumulated in the statistic registers via  $\bar{\mathbf{x}}$ ,
- **g** 5 will compute the standard deviations for the same data via  $\overline{\mathbf{s}}$ .
- **h b** will open a *catalog* (i.e. a set) of extra statistical functions via **STAT**. All labels printed underlined point to catalogs.
- The grey letter **R** will become relevant in *alpha mode*, i.e. for input of text.

 $\left| \cdot \right|$ ,  $\left| \cdot \right|$ , and  $\left| \cdot \right|$  allow for easily accessing a multiple of the 37 primary functions this hardware can take. The active prefix is indicated by  $f$ ,  $f$ , or  $h$  in the upper half of the display for visual feedback. You may hold down  $\left[\begin{array}{cc} 1 & 0 \\ 0 & 0 \end{array}\right]$  if you want to call several functions in sequence showing the same color.

Any numeric input will just fill the display and is interpreted when completed, not earlier.

Time for a little example. Turn your *WP 34S* on again if necessary – it may have shut off automatically in the meantime. Anyway it will still show its last display

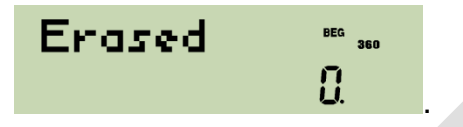

Now let us assume you want to fence a little patch of land, 40 yards long and 30 yards wide  $2$ . You have set the first corner post (A) already, and also the second (B) in a distance of 30 yards from A. Where do you place the third post (C) to be sure setting up the fence forming a proper rectangle? Simply key in  $3$ 

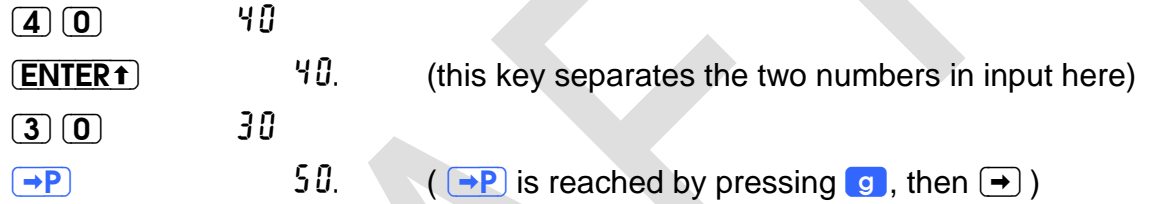

So, just take a 90 yards rope, nail its one end on post A and its other end on B, fetch the loose loop and walk 40 yards away. As soon as both parts of the rope are tightly stretched, stop and place post C there. You may set the fourth post the same way.

This method works for arbitrary rectangles. As soon as you press →P, your *WP* 34S does the necessary calculations for the diagonal automatically for you. Of course it will calculate as well whatever other distances may apply in your case. You just care for the land, the rope, hammer and nails. And it will be up to you to set the posts!

In this example, pressing  $\rightarrow$ P calls the function  $\rightarrow$  POL. Most labels printed on your *WP 34S* correspond to functions carrying simply the same name – there are only a few cases like  $\rightarrow P$ . Let us introduce them to you, starting top left on the keyboard:

- $\bullet$   $\overline{A}$ ,  $\overline{B}$ ,  $\overline{C}$ , and  $\overline{D}$  are named *hotkeys*, since they directly call the user programs carrying these labels. If the respective labels are not defined (yet), these keys act as  $[\Sigma^+]$ ,  $[\overline{\mathcal{V}}_x]$ ,  $[\overline{\mathcal{V}}^x]$ , or  $[\overline{\mathcal{R}}]$ , respectively.
- $\bullet$   $[HYP]$  is the prefix for hyperbolic functions SINH, COSH, and TANH, as  $[HYP^4]$  is for their inverses ASINH, ACOSH, and ATANH. In analogy,  $\boxed{\text{SIN}^{-1}}$  stands for ASIN, etc.

1

 $2$  This manual is written for an international readership, and we very well know the SI system of units agreed on internationally and adopted by almost all countries on this planet. Despite this fact, we use Imperial units here making it easier for our US-American readers to follow. But see remark 1 at the bottom of next page.

 $3$  Generally, we shall quote just the numeric displays in the following. And we will refer to keyboard labels in this text using dark print on white like e.g. **EEX** or  $\overline{\pi}$ , omitting the prefix **in** for the latter since redundant. Also starting here, a point will be used as radix mark, although significantly less visible than a comma, unless specified otherwise explicitly. By experience, the "comma people" seem to be more capable to read radix points and interpret them correctly than vice versa.

- $\rightarrow$  trailed by  $(H.MS)$ ,  $(H.d)$ ,  $DEG$ ,  $RAD$ , or  $GRAD$  will convert *x*, i.e. the value currently displayed, accordingly. The respective function names look like  $\rightarrow$ H.MS.  $\rightarrow$  trailed by  $\left(2\right)$ ,  $\left(8\right)$ , or  $\left(16\right)$  will display x converted to an integer of the respective base until the next keystroke.  $\rightarrow$  is also used for indirect addressing generally.
- $\mathbb{R}^+$  converts polar to rectangular coordinates in two dimensions (see  $\rightarrow$ REC),  $\rightarrow$ P converts vice versa. So the pair  $\overline{R} \rightarrow$ P covers the two classic coordinate transformations.
- $\bullet$   $\overline{CPX}$  is mainly used for calling complex operations. See the respective paragraph *[below](#page-23-0)* for more.
- $\bullet$   $\sigma$   $\sigma$   $\sigma$  and  $\sigma$   $\sigma$  enter the fraction mode for proper or improper fractions, respectively (see PROFRC and IMPFRC).
- $\bullet$   $\overline{H.MS}$  and  $\overline{H.d}$  represent the classic two time modes, where  $\overline{H.d}$  stands for decimal hours and also for floating point numbers in general (see DECM).
- $IG$  returns the logarithm for base 10,  $IB$  does it for base 2. Note there is a general logarithm command featured as well.
- $\bullet$   $\alpha$  enters *alpha mode*, while  $\alpha$ ,  $\alpha$ ,  $\alpha$ ,  $\alpha$ , or  $\alpha$  enter *integer modes* for calculating with binary, octal, decimal, or hexadecimal numbers (see next pages).
- $\Box$  calls  $x!$  in default floating point mode.  $\Box x$  calls ABS, and  $\Box RND$  calls ROUND.
- There are three toggles:  $\overline{(\cdot)}$  for radix marks (see RDX, and RDX.), **P/R** for programming mode, and  $\uparrow$  for upper and lower case in alpha mode.

These are all the special labels featured. You will find a complete list of all commands provided, the keystrokes calling them, and the necessary individual explanations in the *[index of operations](#page-39-1)* below for your reference.

Let us return to our introductory example  $<sup>4</sup>$  for two remarks:</sup>

- 1. There is no need to enter any units in your calculations. The example will work with e.g. meters as well. Just stay within a consistent set of units and you will get meaningful results within this set. If you want to convert results from one unit to another for any reason whatsoever, see the catalog CONV described further below.
- 2. Although we entered integer numbers only for both sides of our little ground, the calculation was executed in default floating point mode of your *WP 34S*. This allows for decimal fractions of e.g. yards in input and output as well. Another mode lets you enter proper fractions like e.g. 6 ¼ where you need them. Your *WP 34S* features more modes – we want to briefly introduce some of them to you (a complete survey of all modes provided is in a separate chapter further *[below](#page-27-0)*).

1

<sup>&</sup>lt;sup>4</sup> In four decades of scientific pocket calculators, a wealth of funny to sophisticated application examples was created and described by different authors – more and better than we can ever invent ourselves. It is not our intention to copy them. Instead, we recommend the DVD mentioned *[above](#page-6-0)* once again: it contains nearly all the user guides, handbooks, and manuals of vintage *Hewlett-Packard* calculators from the *HP-35* on. Be assured that almost everything described there for any scientific calculator can be done on your *WP 34S* significantly faster – and often even in a more elegant way.

## <span id="page-10-0"></span>**Integer Modes and the Top Row of Keys**

These modes are meant to deal with integers only – in input, output, and calculations. This is useful for computer logic and applications alike – typical applications of an *HP-16C*, for example. Your *WP 34S* allows for binary, ternary, etc. through hexadecimal integer computing (see BASE). The exact mode you are in is indicated in the display as described in detail *[below](#page-27-1)*.

In integer modes, functions like SIN make no sense for obvious reasons. Thus, for integer bases ≤10, the top row of keys on your *WP 34S* will effectively work as shown here:

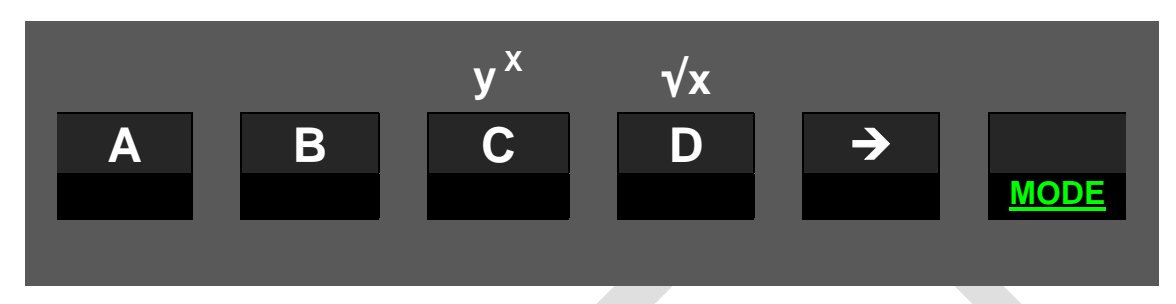

In hexadecimal integer mode (i.e. base 16), on the other hand, primary functions of these top keys will be reassigned automatically, becoming direct numeric input:

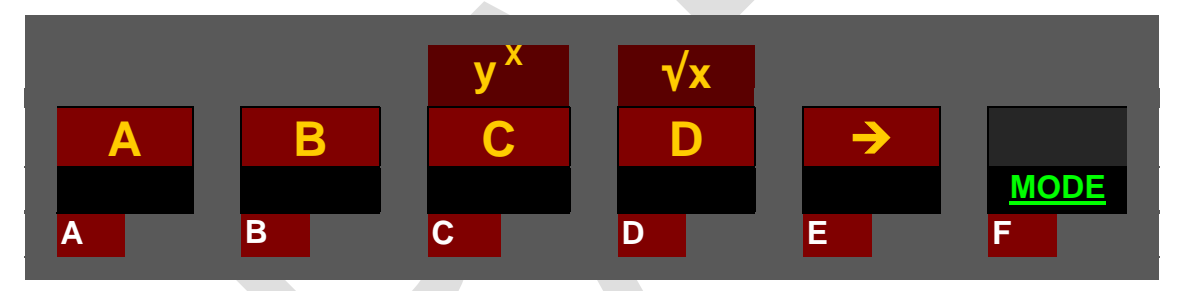

The dark red background is used to indicate changed key functionality in this figure – and this holds for following figures of this kind as well. White print will denote primary functions always (e.g. the top right key enters the digit F in hexadecimal mode immediately). What is printed white on the physical device, is called a default primary function. Wherever such a function is not primary anymore after reassignment, prefix  $\blacksquare$  will allow for accessing it (e.g.  $\left( \bullet \right)$  will call  $\left( \overline{X} \right)$  here  $^{5}$ ).

To ease operation in different modes, pressing any key (or a sequence of prefix(es) and a key) will display its present assignment in the top line for checking. Holding down the last key for >0.5 seconds, the display will fall back to NULL and no operation will be executed.

Calculating in bases 11 … 15, those keys not needed for numeric input will work as shown in the first picture above. In any integer base, attempts to enter an illegal digit – like e.g. 4 in binary – will be blocked.

 $<sup>5</sup>$  In such cases, operations printed golden on the key plate cannot be called anymore. This means for the</sup> key  $(D)$ , for example, we cannot access  $TAN$  in hexadecimal mode – a loss not hurting us anyway. Reassignments are generally chosen this way.

## <span id="page-11-0"></span>Keyboard Reassignment in Temporary Alpha Mode  $(\alpha_T)$

This mode is entered during input processing in comparisons and in memory addressing, e.g. during storing, and also by some browsers, regardless of the mode set before. Examples are shown *[below](#page-20-0)*. See the respective virtual keyboard here:

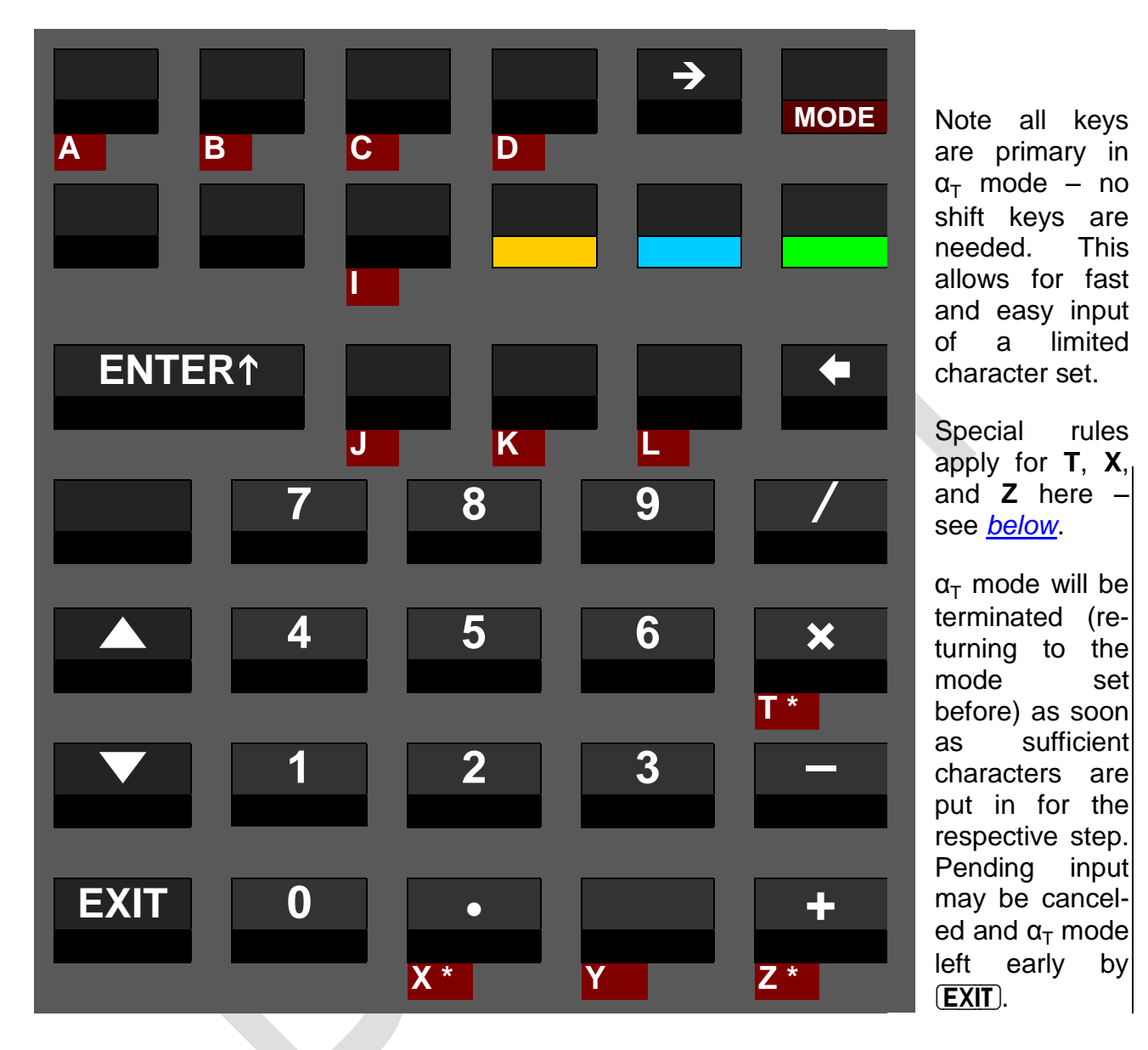

## <span id="page-11-1"></span>**The Virtual Keyboard in Full Alpha Mode**

Alpha mode is designed for text entry, e.g. for prompts. In this mode, the alpha register is displayed in the upper part of the LCD, and the numeric line (kept from your last calculation) is accessible by commands only. The display may look like this:

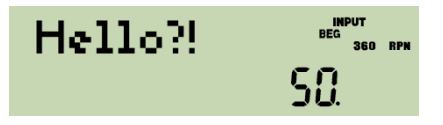

In alpha mode, most mathematical operations are neither necessary nor applicable. So the keyboard is reassigned automatically when you enter alpha mode, as shown overleaf.

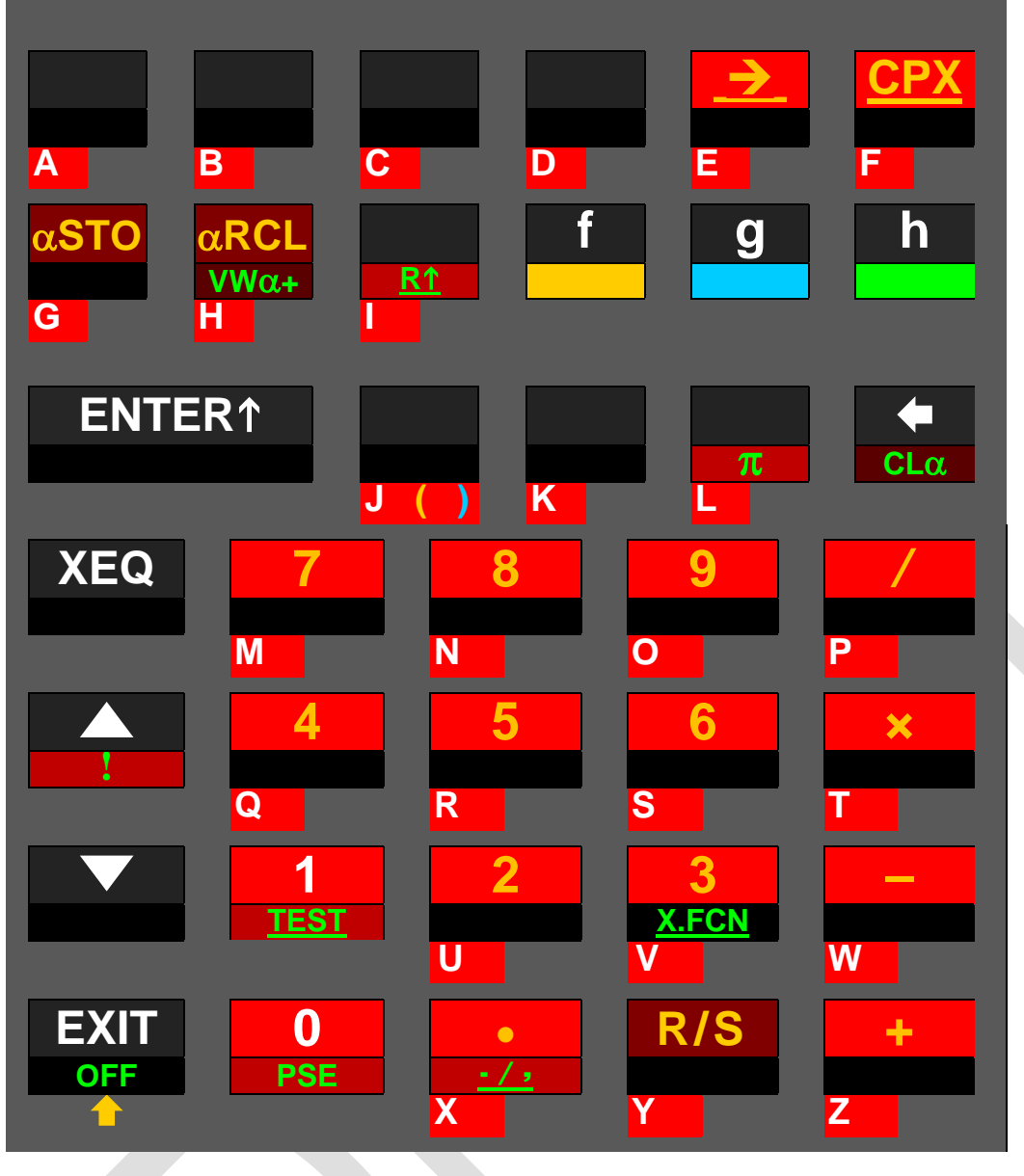

All labels printed on red **background** in this figure append corresponding characters to *alpha* directly or via alpha catalogs. Note there are some catalogs at new locations in this mode.

Labels printed on **darker red** here changed their functionality in other ways. See the  $keys$  (STO),  $(RCL),$   $(VIEW),$ and  $CLx$ .

Within alpha mode, primary function of most keys becomes appending the letter printed bottom left of this key – grey on the key plate – to  $alpha$ . **PSE** appends a space. When *alpha* exceeds 31 characters, the leftmost character(s) are discarded. Alpha mode starts with capital letters, and  $\triangle$  toggles upper and lower case. As in integer modes,  $\blacksquare$  will access default primary functions wherever necessary <sup>6</sup>.

Looking at the standard labels on the keyboard, we can safely offer you even more in this mode: All labels printed on dark blue background overleaf append characters to *alpha* as well. They are related to the labels printed on your *WP 34S* keyboard at these locations, but deviate from them. Prefix  $\bullet$  leads to homonymic Greek letters where applicable  $^7$ . And **a** allows accessing logic symbols via the Boolean operations.

 $6$  The digits 0 and 1 may also be called using  $\left( \begin{array}{cc} \cdot & \cdot \\ \cdot & \cdot \end{array} \right)$  or  $\left( \begin{array}{cc} \cdot & \cdot \\ \cdot & \cdot \end{array} \right)$ , respectively.

<sup>7</sup> "Homonymic" according to ancient Greek pronunciation. And we assigned **Gamma** also to **C** due to the alphabet, and **Chi** to **H** since this letter comes next in pronunciation. Three Greek letters require special handling: **Psi** is accessed via  $\overline{g}$   $\overline{0}$  (below **PSE**), **Theta** via  $\overline{g}$   $\overline{1}$  (below **TEST**) and following 'T'),

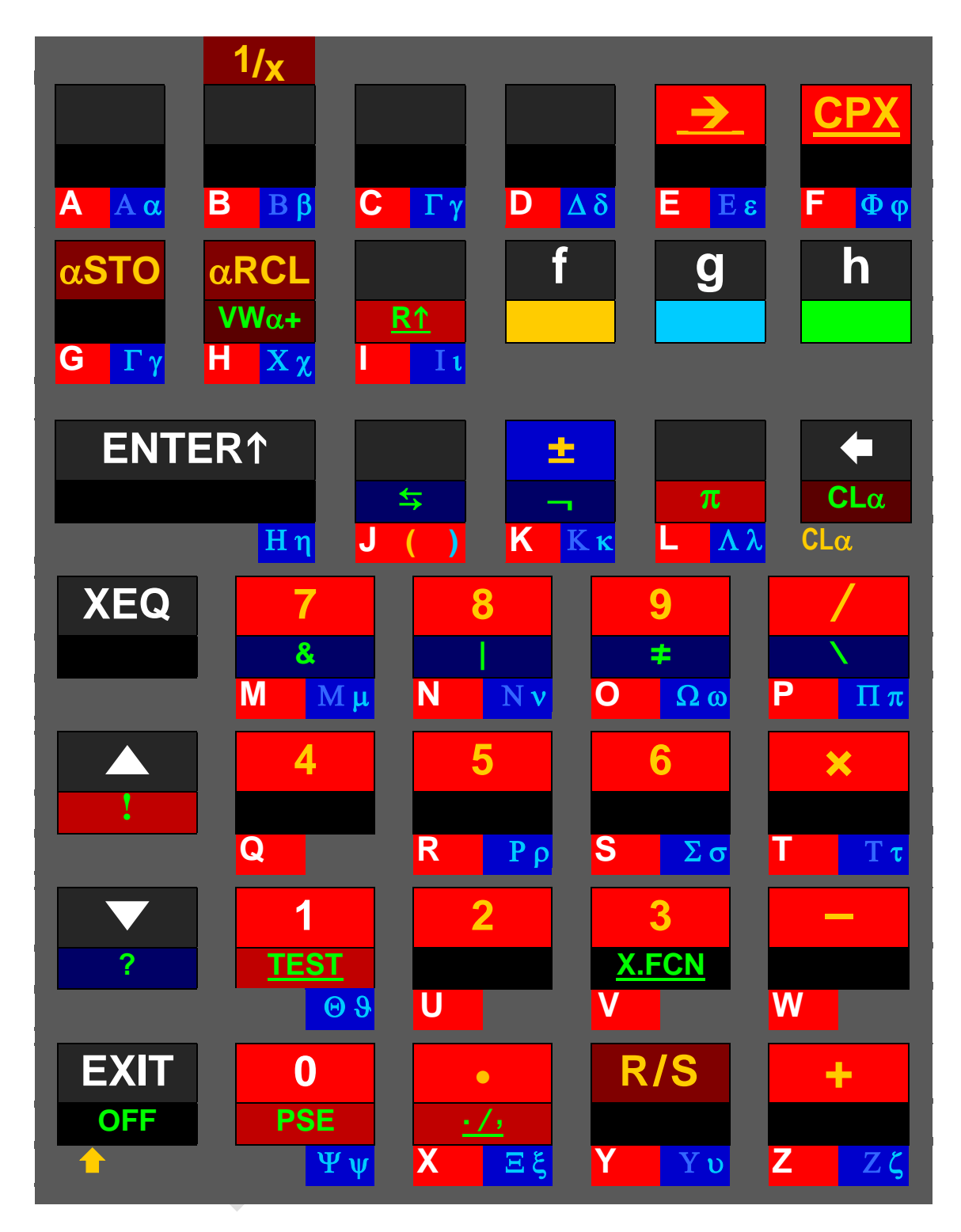

The catalogs called by  $\left(\frac{1}{2}\right)$ ,  $\left(\frac{1}{2}\right)$   $\left(\frac{CPX}{1}\right)$ ,  $\left(\frac{TEST}{1}\right)$ , and  $\left(\frac{1}{2}\right)$ , feature even more characters (see *[below](#page-86-0)*). Check the *[index of operations](#page-39-1)* for αSTO, αRCL, VWα+, and more alpha commands.

Nevertheless we will not forget your *WP 34S* is a calculator still.

1

and Eta via **g ENTER1**. Omicron is not featured since looking exactly like the Latin letter 'O' in either case. – Where we printed Greek capitals with lower contrast, they look like the respective Latin letters in our fonts. Greek professors, we count on your understanding.

## <span id="page-14-0"></span>**CALCULATING**

Most of the commands your *WP 34S* features are mathematical operations or functions in real domain. "Real domain" means these functions use real numbers like 1 or 2.34 or  $\pi$  or 5.6E-7, and work with them. Note that integer numbers like 8, 9, 10, or -1 are just a subset of real numbers.

Many real number functions provided operate on one number only. For example, key in

 $\Box$  (4) (9) 0.49 and press  $\sqrt{x}$  0.7<sup>2</sup> = 0.49

Generally, such functions replace *x* (the value displayed) by the function result **f(***x***)** .

Some of the most popular mathematical functions, however, operate on two numbers. Think of  $+$  and  $-$ , for example. Assume having an account of 1,234 \$ and taking 56.7 \$ away from it. What will remain? One easy way to solve such a task works as follows:

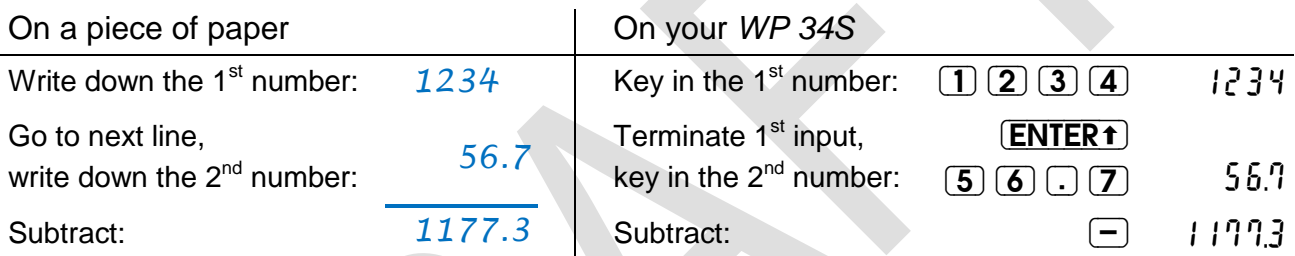

That's the essence of *RPN*: Enter the necessary operands, then execute the requested operation.

As the paper holds your operands before you calculate manually, a place holding your operands on your *WP 34S* is required. The *stack* does that. It will also take care of intermediate results, if applicable, as your paper may do.

Think of the stack like a pile of registers (pictured on next page): bottom up, they are named **X, Y, Z, T** for tradition, optionally followed by **A, B, C**, and **D** on your *WP 34S*. New input is always loaded in **X**, and only x is displayed on your *WP* 34S. **(ENTERT)** terminates numeric input and copies  $x$  into  $Y^8$ , so  $X$  can take another input then. Having completed that second input,  $\Box$  subtracts *x* from *y* and puts the result  $f(x, y) = x - y$  in X for display. This method applies for almost all two-number real functions.

## <span id="page-14-1"></span>**Stack Mechanics**

For the first time ever in a calculator, your *WP 34S* offers a choice of 4 or 8 stack levels. Thus, the fate of the stack contents depends on the particular operation executed, its domain and the stack size chosen. Real functions in a 4-level stack work as known from vintage *RPN* calculators for decades. In the larger stack of your *WP 34S*, everything works alike – just with more levels for intermediate results. Please turn overleaf for details:

 $8$  It is often said ENTER 'pushes  $x$  on the stack'. By doing so, it also lifts the higher stack contents. See next page for details.

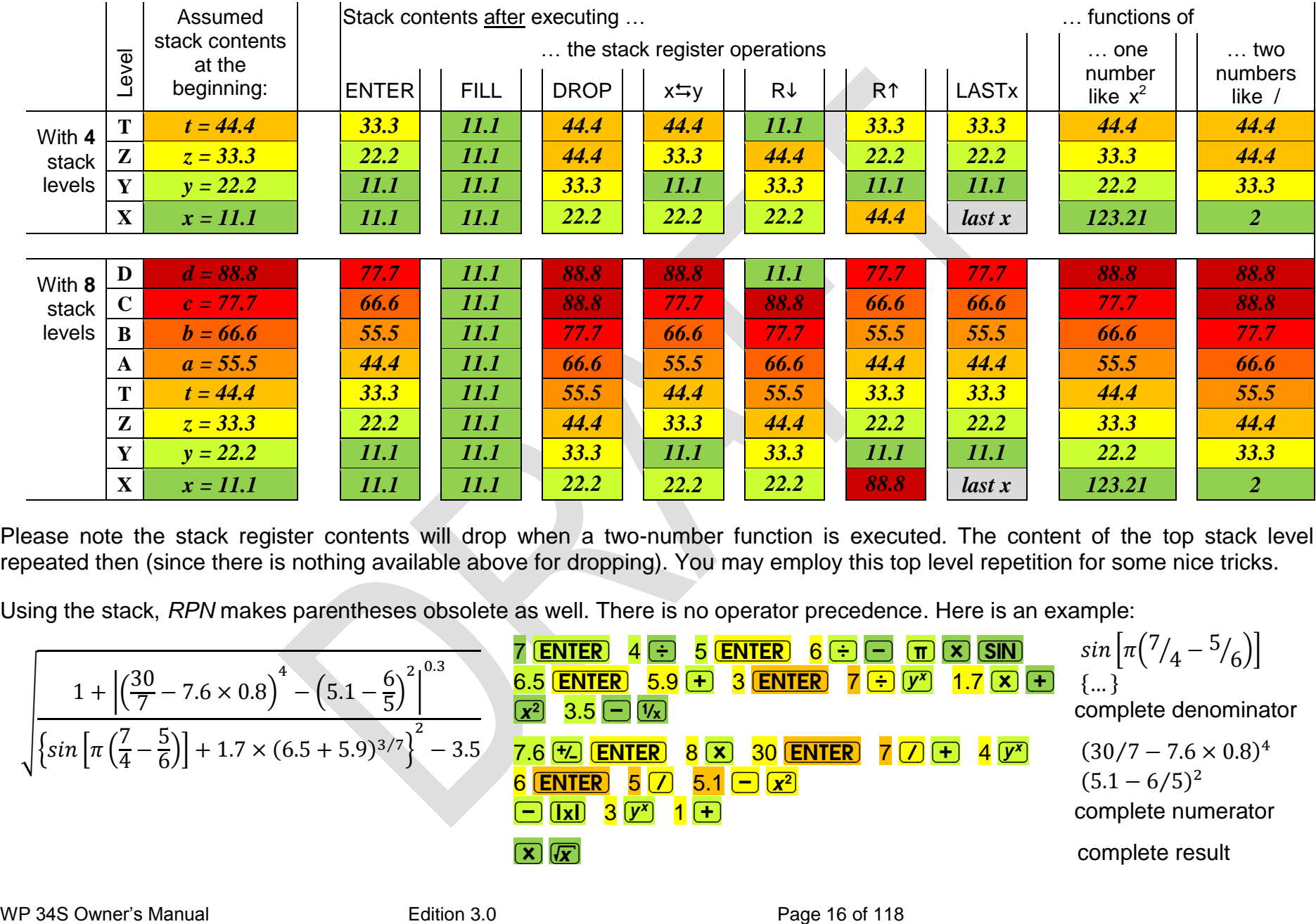

Please note the stack register contents will drop when a two-number function is executed. The content of the top stack level is repeated then (since there is nothing available above for dropping). You may employ this top level repetition for some nice tricks.

Using the stack, *RPN* makes parentheses obsolete as well. There is no operator precedence. Here is an example:

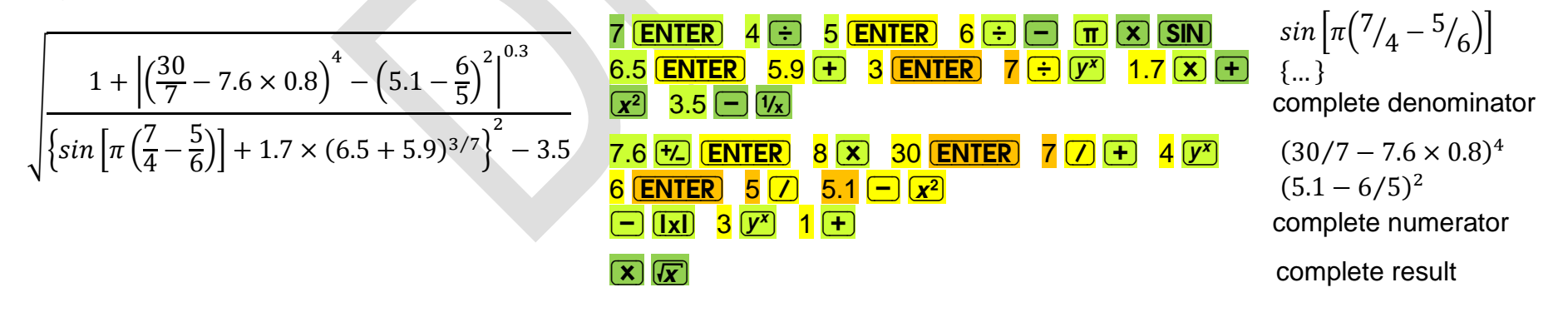

This solution requires only four stack levels as indicated by the colors above. Note there are no 'pending operations' – each operation is executed individually, one at a time, allowing perfect control of each and every intermediate result.

Error recovery is most easy in *RPN* since supported by LASTx: the special register **L** is loaded with the contents of **X** automatically every time just before a function is executed.

**Example:** Assume watching a fellow student or collaborator you pressed  $\boxed{7}$ accidentally instead of  $\overline{x}$  in the second last step of the example on last page. Murphy's law! Do you have to start the calculation all over now? No, that error is easily undone by the following three steps:

- recalling the complete numerator, the last contents of **X** before the error,
- $(\overline{x})$  undoing the erroneous operation by executing its inverse,
- $\overline{RCL}$   $\overline{L}$  regaining the stack as it was before the error. Now simply continue where you were interrupted:
- $\overline{X}$   $\overline{X}$  and get the correct complete result.

Calculating formulas from inside out stays a wise strategy. With eight levels, however, stack overflow will hardly ever happen, even with the most advanced formulas you compute in your life as a scientist or engineer.

There are also a few three-number real functions featured by your *WP* 34S (e.g.  $\rightarrow$  DATE and %MRR) replacing *x* by the result **f(***x, y, z***)** . Then *t* drops into **Y** and so on, and the content of the top stack level is repeated twice.

Some real functions (e.g. DECOMP, DATE $\rightarrow$ ) operate on one number but return two or three. Other operations (like RCL or SUM) do not consume any stack input at all but just return one or two numbers. Then these extra numbers will be pushed on the stack, taking one level per real number

#### <span id="page-17-0"></span>**Some Special Functions: Statistical Distributions, Probabilities etc.**

You will find a lot of statistics built in your *WP 34S*, going far beyond the Gaussian distribution. Many preprogrammed functions are implemented here for the first time in an *RPN* calculator – we packed all distributions in we always had missed. All of these functions have a few features in common:

 Discrete statistical distributions (e.g. Poisson, Binomial) are confined to integers. Whenever your *WP* 34S sums up a probability mass function  $(pmf^9)$   $p(n)$  to get a cumulated distribution function (*cdf*)  $F(m)$  it starts at  $n = 0$ . Thus,

$$
F (m) = \sum_{n=0}^{m} p(n) = P(m) .
$$

 Whenever your *WP 34S* integrates a function, it starts at the left end of the integration interval. Thus, integrating a continuous probability density function ( $pdf$ )  $f(x)$  to get a *cdf*  $F(x)$  typically works as

$$
F(x) = \int_{-\infty}^{x} f(\xi) d\xi = P(x) .
$$

- Typically, F starts with a very shallow slope, becomes steeper then, and runs out with a decreasing slope while slowly approaching 100%. Obviously you get the most precise results on the left side of the *cdf* using *P* . On its right side, however, the "error probability"  $Q = 1 - P$  is more precise: since P comes very close to 100% there, you may see 1.0000 displayed while e.g.  $P = 0.99996$  in reality.
- On your *WP 34S*, with an arbitrary *cdf* named *XYZ* you find the name

*XYZ -1* for its inverse (the so-called *quantile function*) and

#### *XYZ<sup>P</sup>* for the *pdf* or *pmf*.

This naming convention holds for **Binom**ial, **Cauch**y, **Expon**ential, **F**isher, **Geom**etrical, **L**o**gN**o**rm**al, **Logis**tic, **Norm**a**l**, **Poiss**on, Studen**t**, and **Weib**u**l**l distributions. Chisquare and Standard Normal (Gaussian) distributions are named differently. Please see the *[index](#page-39-1)* and the *[catalog PROB](#page-84-0)*.

There is also a wealth of commands for sample and population statistics in one and two dimensions featured. Please see the *[index](#page-39-1)* and the *[catalogs STAT and SUMS](#page-84-0)*.

<sup>&</sup>lt;sup>9</sup> In a nutshell, **discrete** statistical distributions deal with "events" governed by a known mathematical model. The *pmf* then tells the probability to observe a certain number of such events, e.g. 7. And the *cdf* tells the probability to observe up to 7 such events, but not more.

For doing statistics with continuous statistical variables – e.g. the heights of three-year-old toddlers – similar rules apply: Assume we know the applicable mathematical model. Then the respective *cdf* tells the probability for their heights being less than an arbitrary limit value, for example less than 1m. And the corresponding *pdf* tells how these heights are distributed in a sample of let's say 1000 children of this age.

WARNING: This is a very coarse sketch of this topic only – please turn to textbooks about statistics to learn dealing with it properly.

The terms *pmf* and *pdf* translate to German "Dichtefunktion" or "Wahrscheinlichkeitsdichte", *cdf* to "Verteilungsfunktion" or "Wahrscheinlichkeitsverteilung".

Calculating confidence limits for the "true value" based on a sample evaluation, employing a particular confidence level (e.g. 95%), you must know your objective:

- Do you want to know the upper limit, under which the "true value" will lie with a probability of 95%? Then take 0.95 as the argument of the *inverse cdf* to get said limit, and remember there is an inevitable chance of 100% – 95% = 5% for the "true value" being greater than it.
- Do you want an upper and a lower limit confining the "true value"? Then there is an inevitable chance of  $5\sqrt{2}$  = 2.5% for said value being less than the lower limit and an equal chance for it being greater than the upper limit. So you shall use 0.025 and 0.975 as arguments in two subsequent calculations using the *inverse cdf* to get both limits.

If you cannot live with these chances, inevitable as they are, do not blame statistics.

We strongly recommend you turn to a good statistics textbook for more information, also about the terminology used and the particular distributions provided.

WP 34S Owner's Manual **Edition 3.0** Edition 3.0 **Page 19 of 118** 

#### **MEMORY AND ADDRESSING Stack**

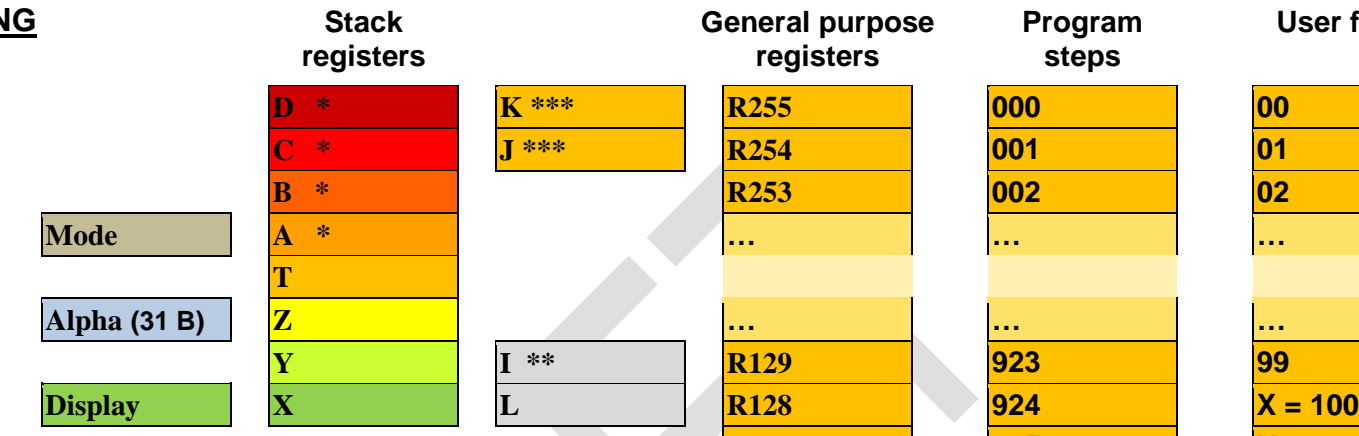

This is the **address space** of your *WP 34S.* Depending on the way you configure its memory, a subset of all these addresses will be accessible.

<span id="page-19-0"></span>Offering two stack sizes, either **T** or **D** will be the top stack level. **A** - **D** will be allocated for the stack if required. **I** will be loaded in addition to **L** in complex calculations (see *[below](#page-23-1)*). **J** and **K** may carry parameters of statistical distributions. Unless required for the purposes mentioned, **A, B, C, D, I, J,** and **K** are available as additional general purpose registers.

Direct numeric addressing works up to **R99**. For *[indirect addressing](#page-20-1)*, the lettered registers and flags carry the fixed addresses 100 … 111 as shown.

Some user flags have special use or effects. Flag A lights the big '=' symbol in display. Flags B and C will be set by the system in integer modes like the overflow and carry bits of the *HP-16C –* some integer operations (like shift and rotate) also read flag C. Flag D may be set by the user to allow special results (infinities and non-numeric results) without getting an error – the system only reads this flag.

Addresses ≥112 may be used for *local* registers and flags (see *[below](#page-37-2)*).

Note you will not get 926 program steps and 256 registers and 127 flags all together at the same time – see *[Appendix B](#page-105-3)* for memory management.

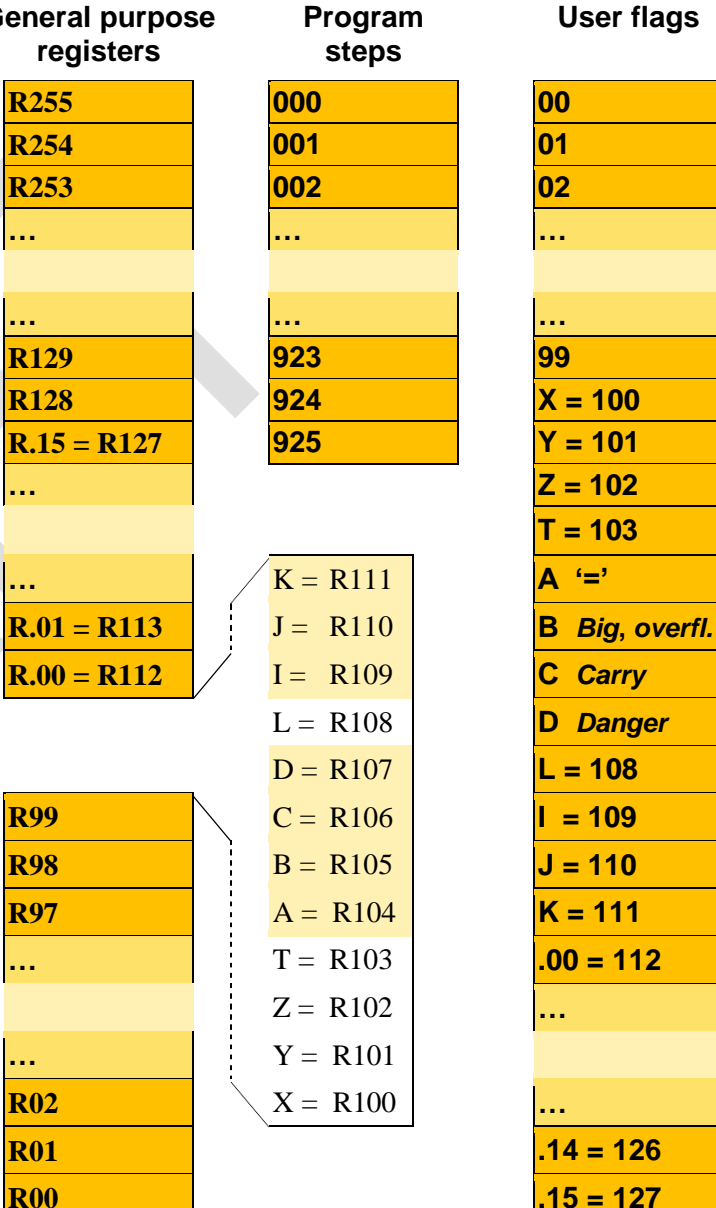

**User flags**  $T = 103$ 

## <span id="page-20-1"></span><span id="page-20-0"></span>**Addressing Real Numbers**

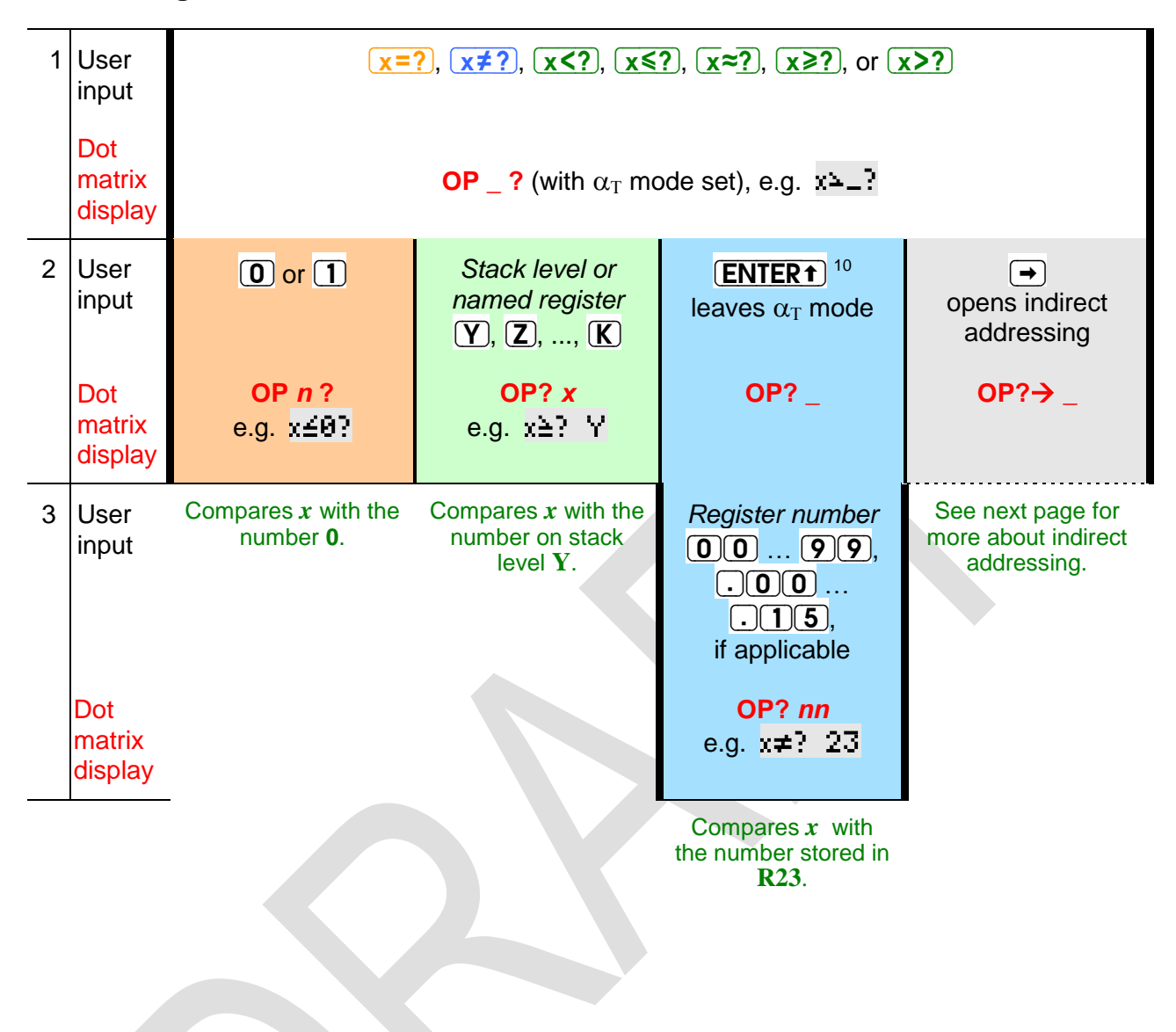

l

<sup>&</sup>lt;sup>10</sup> You may skip this keystroke for numbers >19 or local registers. The latter start with a  $\overline{(.)}$  – see the chapter about programming and *Appendix B* below.

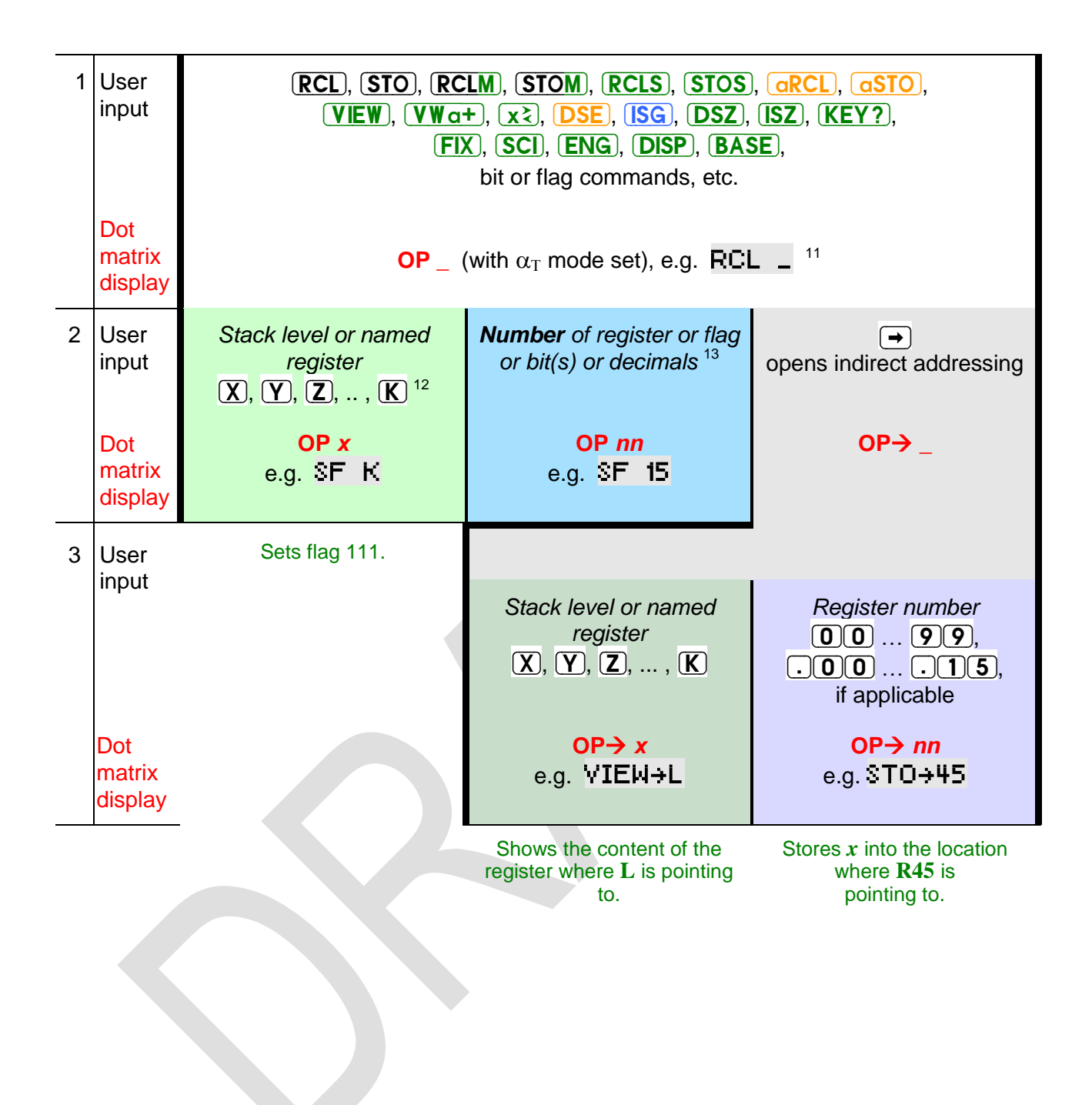

<sup>&</sup>lt;sup>11</sup> For  $\overline{RCL}$  and  $\overline{STO}$ , any of  $\overline{+}$ ,  $\overline{-}$ ,  $\overline{X}$ ,  $\overline{Z}$ ,  $\overline{Z}$ , or  $\overline{\overline{Y}}$  may precede step 2, except in RCLM and STOM. **(VIEW)**  $\alpha$  calls  $\alpha$ VIEW, and **ENG**) **(ENTERT)** calls ENGOVR, while **SCI**) **(ENTERT)** calls SCIOVR. See the index of operations.

Please take into account some registers may be allocated to special applications.

l

<sup>&</sup>lt;sup>12</sup> Exceptions: RCL T, RCLx T, RCL X, RCL Z, RCL+ Z require an  $\overline{\text{ENTER}}$ , e.g.  $\overline{\text{RCL}}$   $\overline{\text{+}}$   $\overline{\text{ENTER}}$   $\overline{\text{Z}}$  for the latter. This holds for STO as well.

<sup>13</sup> Legal register numbers are 00 … 99 and **.**00 … **.**15 if the respective registers are allocated. Valid flag numbers are 00  $\ldots$  111 with the twelve top flags directly addressed via  $\overline{X}$   $\ldots$   $\overline{K}$  and 0.0  $\ldots$  15 if local flags are allocated. Legal numbers of decimals are 0 … 11, accepted integer bases are 2 … 16, bit numbers 0 to 63, and integer word sizes up to 64 bits. For numbers <10, you may key in e.g.  $\overline{5}$  (ENTER<sub>1</sub>) instead of  $\overline{0}$  (5).

## <span id="page-22-0"></span>**Advanced Calculations: Real Matrices and Vectors**

Numbers arranged in a flat grid like in a table are called *matrices* by mathematicians. If you do not know matrices, feel free to leave them aside – you can use your *WP 34S* perfectly without them.

Else please note your *WP 34S* features a set of operations for adding, multiplying, inverting and transposing matrices, as well as for manipulating rows in such matrices. In general, the respective commands are building blocks designed to provide the low level support routines for creating more useful matrix functions as keystroke programs. I.e. they represent the basic linear algebra subprograms of the *WP 34S* matrix support. There are, however, also functions featured for computing determinants as well as for solving systems of linear equations.

A matrix is represented within your *WP 34S* by its *descriptor*, formatted bb.rrcc with

*rr* being the number of its rows and

*cc* the number of its columns. Thus the matrix has *rr* × *cc* elements.

These elements are stored in consecutive registers starting at base address |*bb*| .

**Example:** A descriptor 7.0203 represents a 2×3 matrix – let us call it (*M*). As you know, its six elements are arranged in two rows and three columns, and they are numbered as follows:

$$
(M) = \begin{pmatrix} m_{11} & m_{12} & m_{13} \\ m_{21} & m_{22} & m_{23} \end{pmatrix}
$$

The matrix descriptor tells us where we find the values of these elements:

$$
m_{11} = r07
$$
,  $m_{12} = r08$ ,  $m_{13} = r09$ ,  $m_{21} = r10$ ,  $m_{22} = r11$ , and  $m_{23} = r12$ .

Depending on the current contents of these registers, the actual matrix may look like this:

 $(M) = {2 \choose 0}$ 2.5  $\begin{pmatrix} 0 & 7.1 \\ 0.4 & 8.5 \\ 6.9 \end{pmatrix}$ , for example.

If *cc* is omitted in a descriptor, it is set to *rr* so a square matrix is assumed. E.g. a descriptor 13.04 belongs to a 4×4 matrix with its elements stored in **R13** through **R28**. The maximum number of matrix elements is 100 – it is the number of general purpose registers available for such tasks.

Please see the *[index](#page-39-1)* and the *[catalog MATRIX](#page-84-0)* for all commands featured.

A *vector* may be regarded as a special case of a matrix featuring either one row or one column only. Thus, a vector descriptor looks like  $bb.01cc$  or  $bb.rr01$ .

If you just want to do vector operations in a plane, there are simple alternatives (known for long from earlier calculators) to full fledge descriptor controlled computations: enter the Cartesian components of each vector in **X** and **Y** (after converting polar components into Cartesian ones by  $\rightarrow$ REC, if applicable) and choose one of the following alternative opportunities for adding or subtracting:

- 1. use Σ+ or Σ– and recall the result via SUM, or
- 2. calculate in *complex domain* (see next paragraph).

<span id="page-23-1"></span>Even products of two vectors can be calculated in this simple 2D model using the commands DOT or CROSS. Turn to a good textbook covering *linear algebra* for more information.

## <span id="page-23-0"></span>**More Advanced Calculations: Complex Domain**

Mathematicians know more complicated items than real numbers. The next step are complex numbers. If you do not know them, leave them aside – you can use your *WP 34S* perfectly without them.

Else please note your *WP 34S* supports many operations in complex domain as well. The key  $\overline{CPX}$  is employed as a prefix for calling complex functions. E.g.  $\overline{CPX}$   $\overline{CPX}$ calls the complex cosine, and it is displayed and listed as <sup>C</sup>COS (the elevated C is the signature for complex functions in your *WP 34S*).

All functions operating on complex numbers do so in Cartesian coordinates exclusively on your *WP 34S.* Each complex number occupies two adjacent registers: the lower one for its real part and the higher one for its imaginary part. You may use  $\rightarrow$  POL to convert  $x_c = x + i \cdot y$  to its polar equivalent  $x_c = r \cdot e^{i \phi}$  any time you like – just revert this before starting a calculation..

Generally, if an arbitrary real function **f** operates on …

- ... one real number x only, then its complex sibling <sup>C</sup>f will operate on the complex number  $x_c = x + i \cdot y$ .
- … one register, e.g. **R12**, then **<sup>C</sup> f** will operate on **R12** and **R13**.
- $\ldots$  *x* and *y*, then <sup>C</sup>f will operate on *x*, *y*, *z* and *t*.

Where one-number real functions replace  $x$  by the result  $f(x)$ , one-argument complex functions replace *x* by the real part and *y* by the imaginary part of the complex result <sup>C</sup>f(*x<sub>c</sub>*) . Higher stack levels remain unchanged. Such functions are e.g. <sup>C</sup>1/x, <sup>C</sup>ABS, <sup>C</sup>FP, <sup>C</sup>IP, <sup>C</sup>RND, <sup>C</sup>x!, <sup>C</sup>x<sup>2</sup>, <sup>C</sup>x<sup>3</sup>, <sup>C</sup>√x, <sup>C3</sup>√x, <sup>C</sup>+/−, <sup>C</sup>Γ(x), the logarithmic and exponential functions with bases 10, 2, and e, as well as hyperbolic and trigonometric functions and their inverses.

Two-number real functions replace *x* by the result **f(***x, y***)** as shown above. In analogy, two-argument complex functions replace *x* by the real part and *y* by the imaginary part of the complex result **<sup>C</sup> f(***xc, yc***)** . The next stack levels are filled with the complex contents of higher levels, and the complex number contained in the top two stack levels is repeated as shown on next page. Such complex functions are  $\ ^{c}COG_{X}$ ,  $\ ^{c}y^{x}$ ,  $\ ^{c}\beta(x,y)$ ,  $\ ^{c}/\!/$ , and the basic arithmetic operations in complex domain. Please turn to the stack diagrams on next page for further details.

Where complex operations (like <sup>C</sup>RCL) do not consume any stack input at all but just return a complex number, this will be pushed on the stack taking two levels.

See the *[index](#page-39-1)* for all commands supported in complex domain. Most of them are contained in the *[complex X.FCN catalog](#page-85-0)*.

Calculating with complex numbers uses two registers or stack levels for each such number as explained above and shown here:

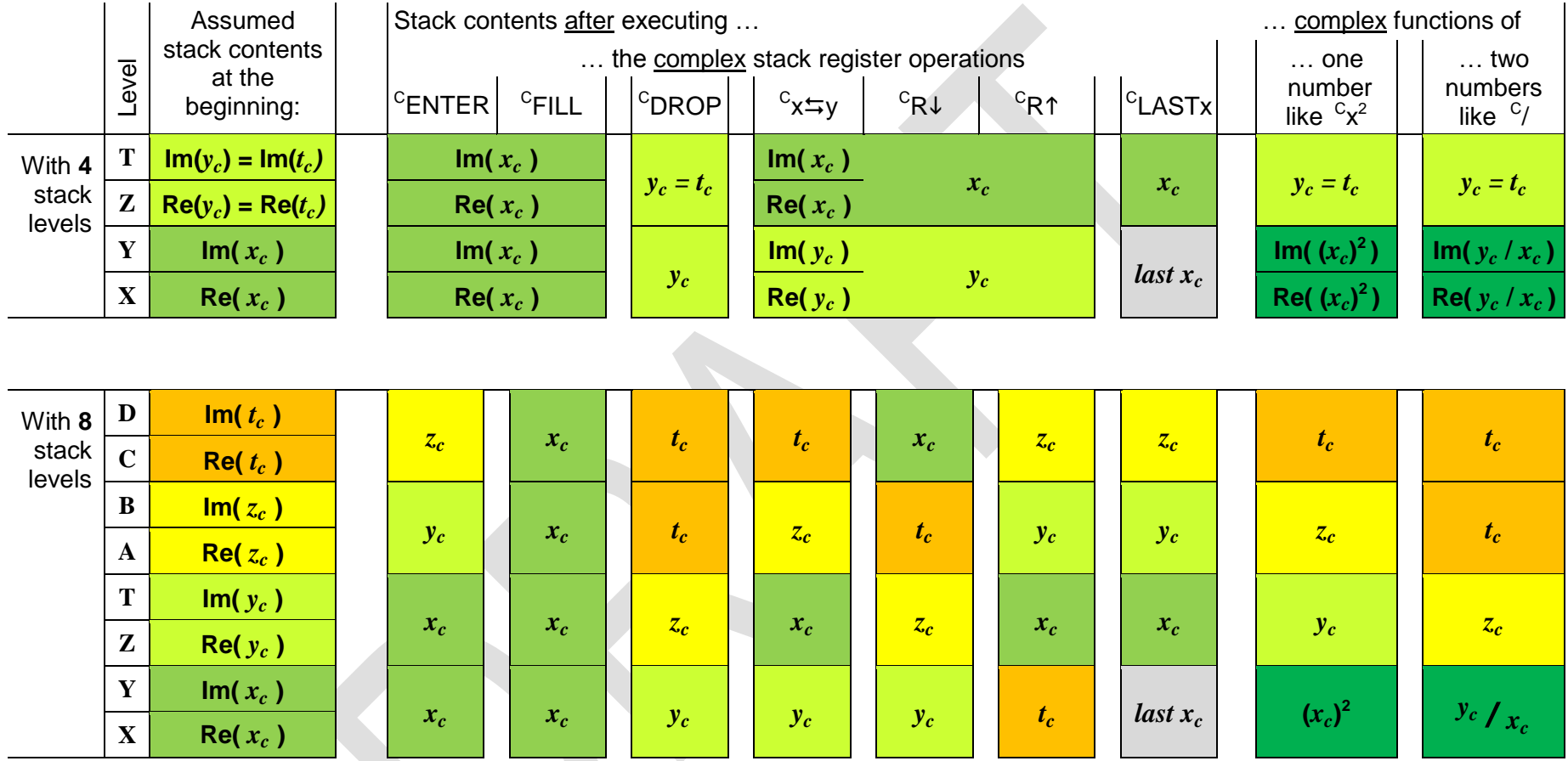

So, an 8-level stack gives you the same flexibility in complex domain you are used to with a 4-level stack in real domain.

## <span id="page-25-0"></span>**Addressing Complex Numbers**

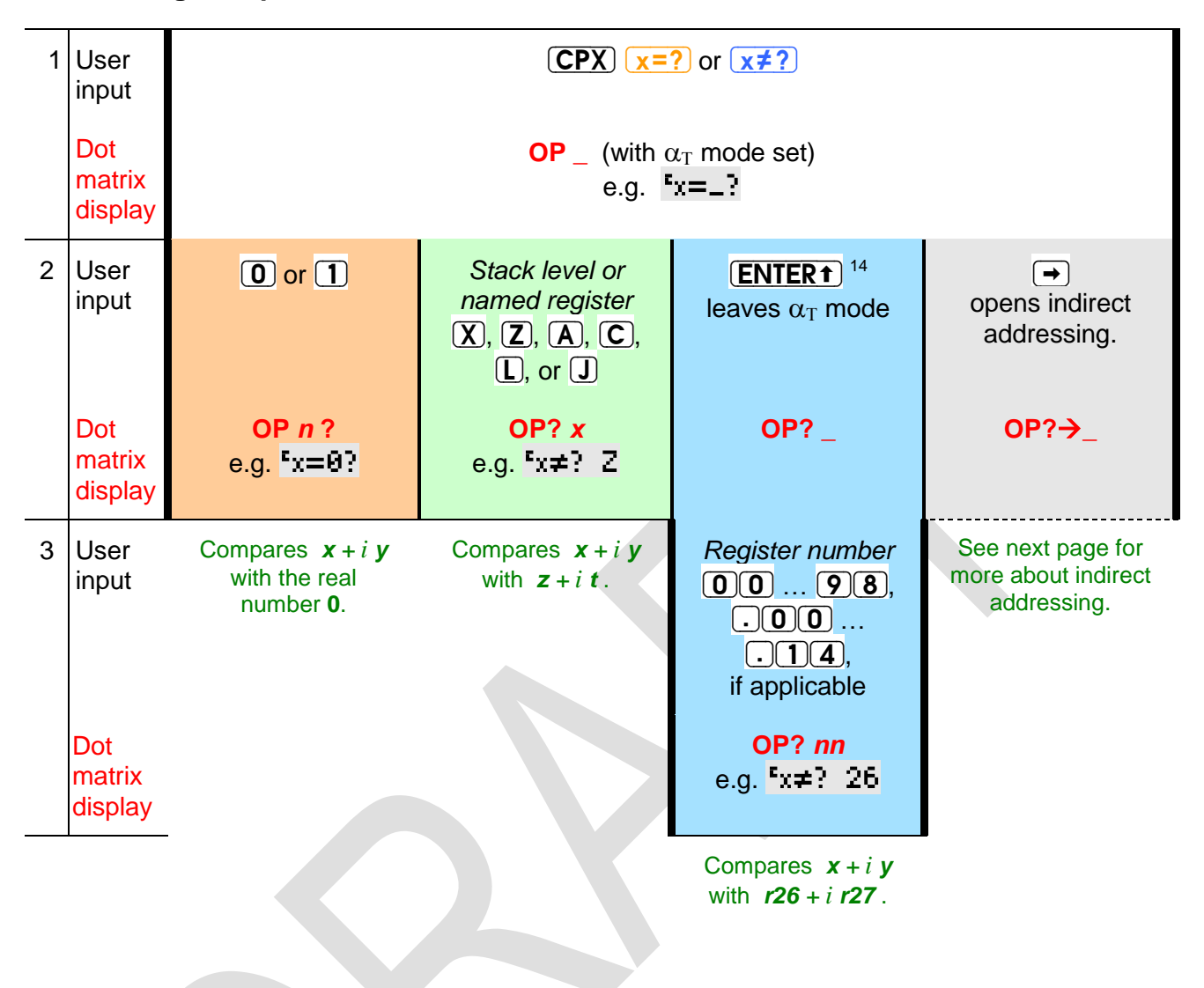

<sup>&</sup>lt;sup>14</sup> You may skip this keystroke for numbers >19 or local registers. The latter start with a  $\Box$  – see the chapter about programming and Appendix B below.

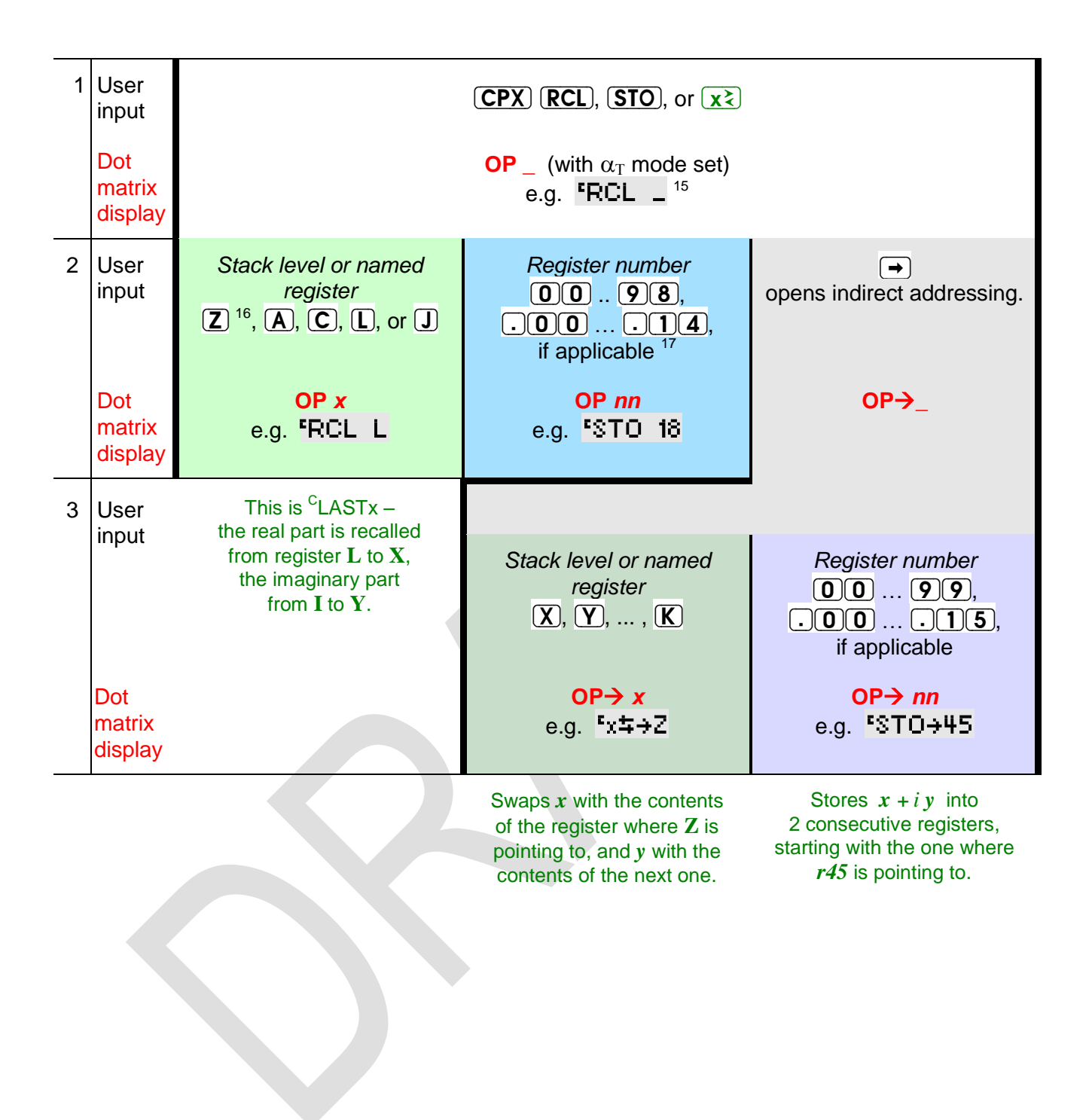

<sup>&</sup>lt;sup>15</sup> For  $\overline{RCL}$  and  $\overline{STO}$ , any of  $\overline{+}$ ,  $\overline{-}$ ,  $\overline{X}$ , or  $\overline{Z}$  may precede step 2. See the index of operations.

<sup>&</sup>lt;sup>16</sup> Exceptions: <sup>C</sup>RCL Z, <sup>C</sup>RCL+ Z, <sup>C</sup>STO Z, and <sup>C</sup>STO+ Z require an  $\overline{\text{ENTER}}$  preceding (2), e.g.  $F(\overline{CPX})$   $\overline{(STO)}$   $\overline{(+)}$   $\overline{(ENTER +)}$   $\overline{(Z)}$  for the latter.

<sup>&</sup>lt;sup>17</sup> You may key in e.g.  $\overline{8}$  [ENTER1] instead of  $\overline{0}$  (8). Take care of pairs, since a complex operation will always affect two registers: the one specified and the one following this. We strongly recommend storing complex numbers with their real parts at even register numbers.

Please take into account some registers may be allocated to special applications.

## <span id="page-27-0"></span>**DISPLAY AND MODES**

The display features three sections: numeric, dot matrix and fixed symbols. The numeric section features a minus sign and 12 digits for the mantissa, as well as a minus sign and 3 digits for the exponent. The dot matrix is 6 dots high and 43 dots wide, allowing for some 7 to 12 characters, depending on their widths. The fixed symbols on the top right side (except the big "=") are called *annunciators*, and are for indicating modes.

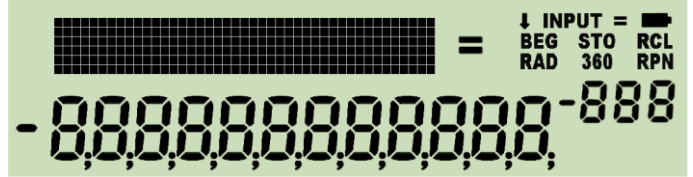

The dot matrix section above is used for

- 1. indicating more modes than the annunciators allow,
- 2. passing additional information to the user.

The numeric section in the lower part of the LCD is used for displaying numbers in different formats, for status, or messages. See below for more.

If two or more requests concur for display space, the priorities are as follows:

- 1. error messages as described in *[Appendix C](#page-110-0)*,
- 2. special information as explained below,
- 3. information about the modes the calculator is running in.

#### <span id="page-27-1"></span>**Modes and Annunciators**

The *annunciators* or specific characters in the LCD indicate most modes:

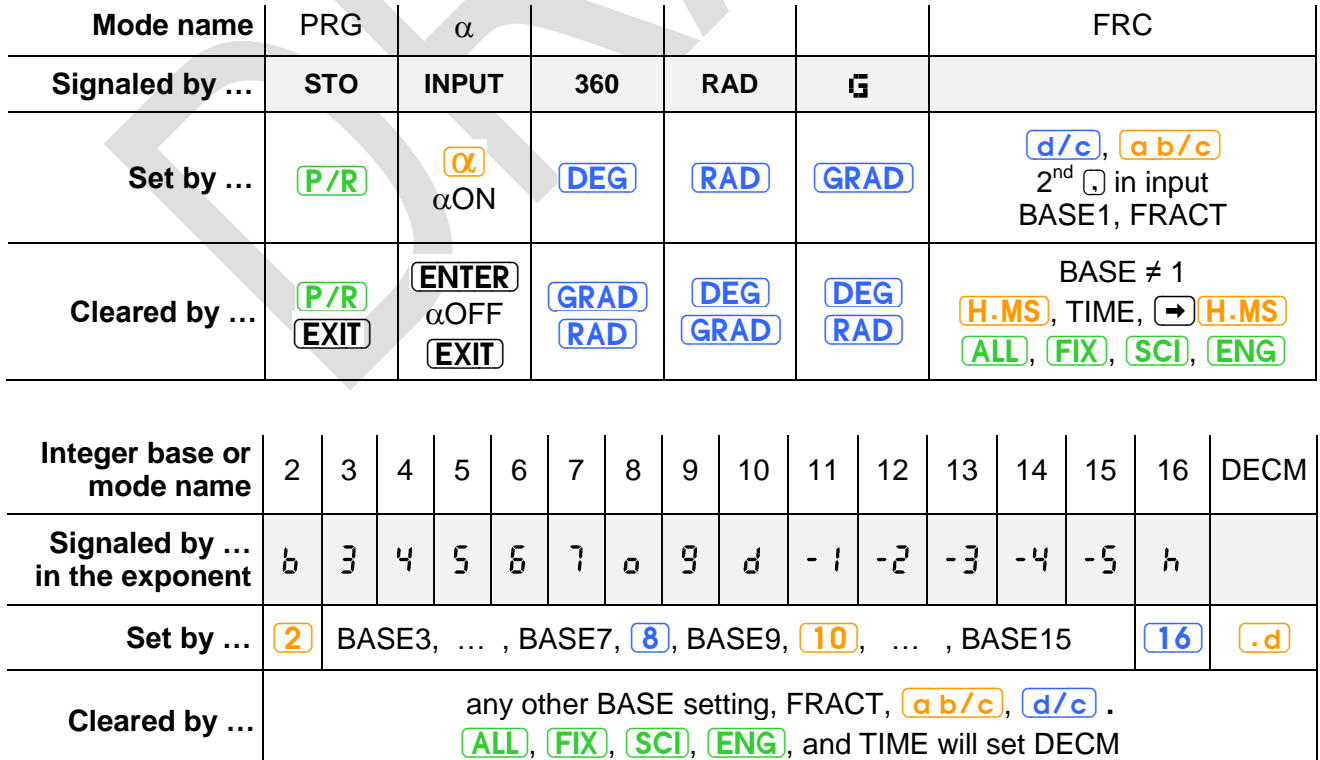

**BEG** indicates the program pointer standing at step 000 of program memory. A running program is signaled by **RCL** flashing. **RPN** is lit permanently unless a temporary message is shown. Time modes (12h / 24h) are seen in the time string directly. The numeric format of fraction mode is unambiguous as well. Further settings are signaled in the dot matrix section, like the different date modes being indicated there by  $Y$ . MID or M. DY. Defaults D.MY and DECM are not indicated. Please check the examples shown below.

All keyboard input will be interpreted according to the modes set at input time.

Some mode and display settings may be stored and recalled collectively by STOM and RCLM. These are stack depth and contrast set, complete decimal display settings, trig mode, choices for date and time display, the parameters of integer and fraction mode, curve fitting model and rounding mode selected. STOM stores this information in the register you specify. RCLM recalls the contents of such a register and sets the calculator modes accordingly. Note the user is responsible for recalling valid mode data – else your *WP 34S* may be driven into a lockup state! See the *[index of operations](#page-39-1)* for more information about changing modes and the individual commands employed.

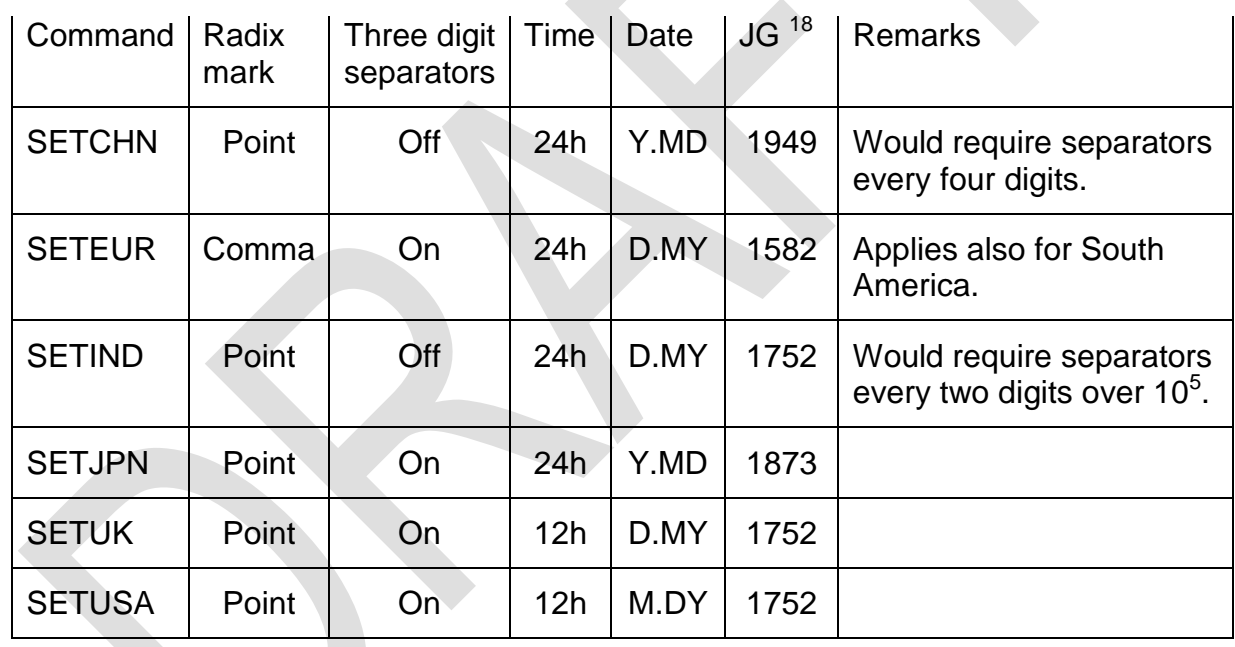

Some regional preferences may be set at once using shortcuts:

Please note the peoples living in the area of the former Soviet Union, in South Africa, Indonesia, and Vietnam use the decimal comma as well, but have different settings for dates and times.

 $18$  This column states the year the Gregorian Calendar was introduced in the particular region, typically replacing the Julian Calendar (in East Asia, national calendars were replaced in the respective years). Your *WP 34S* supports both 1582 and 1752. See the index of operations.

Also the angular modes deserve a closer look: there are three of them, DEG, RAD, and GRAD. And degrees (DEG) may be displayed in decimal numbers as well as in hours, minutes, seconds and hundredth of seconds (H.MS). Conversions are provided for going from one to the other:

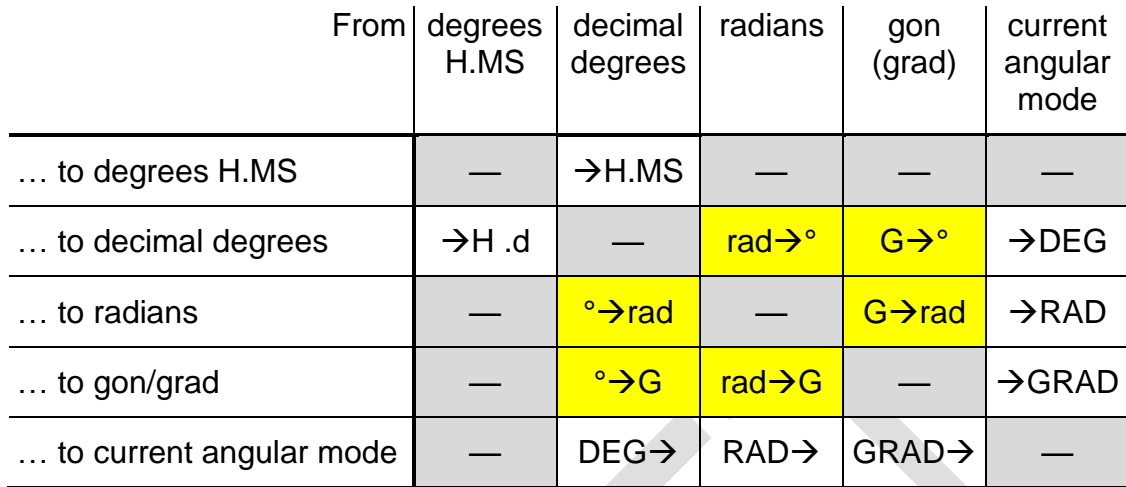

<span id="page-29-0"></span>Please see the *[index of operations](#page-39-1)* for the commands printed on white background, and the *[catalog of unit conversions](#page-92-0)* for those printed on yellow.

## **Command and Mode Specific Output**

Some commands and modes use the display in a special way. They are listed below in order of falling priority:

- 1. A few commands (like e.g. CLALL) ask for confirmation before executing. The question  $\Im$ ur $\in$ ? must be answered by  $(\overline{Y})$  or  $(\overline{N})$ .
- 2.  $\Box$  and  $\Box$  in DECM display the full mantissa of *x*, i.e. all digits present internally, and the exponent. For example,  $\pi$   $\Box$  returns

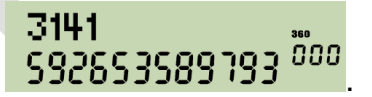

This temporary message will vanish with the next key pressed.  $\Box$  will just clear the message, any other key will be executed. This holds for all temporary messages.

3. **STATUS** shows the amount of free memory words in *RAM* and flash first, e.g.:

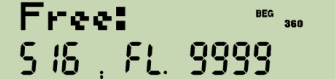

.

Press  $\left( \mathbf{\nabla} \right)$  and read if there are summation registers used, plus the number of global numbered registers and local registers allocated (note these are emulator displays):

Ress: 
$$
cos 7
$$
 =  $cos 95$ ,  $2 + 3 = 35$ ,  $cos 7$  =  $cos 7$  =  $cos 7$ 

Another  $\nabla$  will present the status of the first 30 user flags, shown very concisely in one display, allowing an immediate status overview after some training. For example, if flags 2, 3, 5, 7, 11, 13, 14, 17, 19, 20, 26, and X are set, and labels B and D are defined in program memory,  $\boxed{\text{STATUS}}$   $\boxed{\text{V}}$   $\boxed{\text{V}}$  will display this:

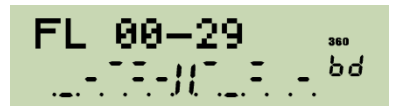

Where the mantissa is displayed usually, are three rows of horizontal bars now. Each shows the status of 10 flags. With a flag set, the respective bar is turned black. So here the top row of bars indicates flags 0 and 1 are clear, 2 and 3 set, and 4 clear. Then, a  $\mathcal{F}$  is eparates the first five flags from the next. Following top row bars indicate flag 5 set, 6 clear, and 7 set. Next two rows show the status up to flag 29 as expected.

Pressing  $\blacktriangledown$  once will proceed to displaying flags 10 - 39 in the same format:

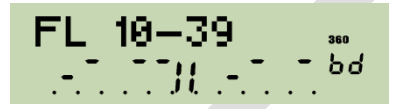

Another  $\overline{\mathbf{v}}$  shows flags 20 - 49 etc. until 70 - 99, 80 - 99, 90 - 99. A final  $\overline{\mathbf{v}}$  displays the last 12 global flags in rows of four – note flag X is shown being set as we expect:

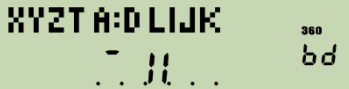

 $\Box$  will browse backwards. Alternatively, pressing a digit, e.g.  $\Box$ , will display up to 30 flags starting with 10 times this digit, e.g. flags 50 – 79 here. Pressing a legal letter like will display the top 12 flags. The numeric exponent always indicates the status of the four hotkeys top left on the keyboard  $-$  if all four labels are defined in programs then  $RLL$  will be shown there.

The status will be displayed this way until  $[EXIT]$  or  $\Box$  is pressed.

4. During **command input**, the dot matrix displays the command chosen until input is completed, i.e. until all required trailing parameters are entered. The prefixes  $\mathbf{f}$ ,  $\mathbf{g}$ , and  $\ln$  are shown until they are resolved. If you pressed any of  $\ln$ , or  $\ln$ erroneously, recovery is as easy as follows:

$$
\begin{array}{ll}\n\text{or} & \text{if} & \text{if} \\
\text{or} & \text{if} & \text{if} \\
\text{or} & \text{if} & \text{if} \\
\text{or} & \text{if} & \text{if} \\
\text{if} & \text{if} & \text{if} \\
\text{if} & \text{if} & \text{if} \\
\text{if} & \text{if} & \text{if} \\
\text{if} & \text{if} & \text{if} \\
\text{if} & \text{if} & \text{if} \\
\text{if} & \text{if} & \text{if} \\
\text{if} & \text{if} & \text{if} \\
\text{if} & \text{if} & \text{if} \\
\end{array}
$$

In addressing, progress is recorded as explained in the *[tables above](#page-20-0)* in detail. You may cancel such pending operations by **EXIT** as described *[below](#page-79-0)*.

5. In **programming mode**, the numeric display indicates the program step (000 – 925) in the mantissa and the number of free steps in the exponent, while the dot matrix shows the command contained in the respective step, e.g.:

$$
\begin{array}{r} \text{`RCL++37} \\ \text{`SLEP} \\ \text{`I95} \text{ } \text{ }^{267} \end{array}
$$

6. For **floating point decimal numbers**, the mantissa will be displayed adjusted to the right, the exponent to the left. Within the mantissa, either points or commas may be selected as radix marks, and additional marks may be chosen to separate thousands.

Assume the display set to FIX 4. Key in **12345678**  $\Box$  901 **(ENTER +)**, and you will get::

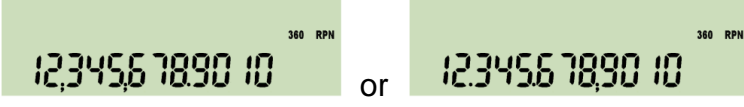

with thousands separators on  $19$ . Without them, the number will look like this:

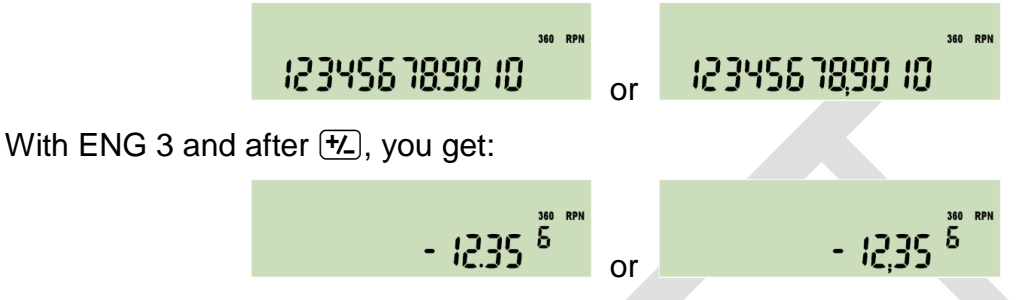

If the last operation executed was a complex one, a capital  $\ddot{\mathbb{C}}$  is displayed top left in the dot matrix pointing to the fact that you find the result of this function in **X** and **Y**.

Floating point decimal numbers within  $10^{-383} < |x| < 10^{+385}$  may be entered easily. Using a decimal mantissa, even numbers down to 10 –394 can be keyed in. The calculator works with numbers down to 10 –398 correctly. Smaller values are set to zero. For results  $|x| \ge 10^{+385}$ , error 4 or 5 will appear (see *[below](#page-110-0)*).

7. In **H.MS display mode**, output format is hhhh°mm'ss.dd" with the number of hours or degrees limited to 9,000. The LCD may look like this:

$$
268943' 5 173''''
$$
 or 268943' 5 173<sup>"</sup>

depending on the radix setting. For decimal times less than 5ms or 0.005 angular seconds but greater than zero, an  $\mu$  for underflow will be lit in the exponent section. For times or angles exceeding the upper limit, an  $\sigma$  will be shown there signaling an overflow, and the value is displayed modulo 9,000.

8. In **integer modes**, the mantissa section of numeric display shows the integer in **X**. Sign and first digit of the exponent indicate the base set:

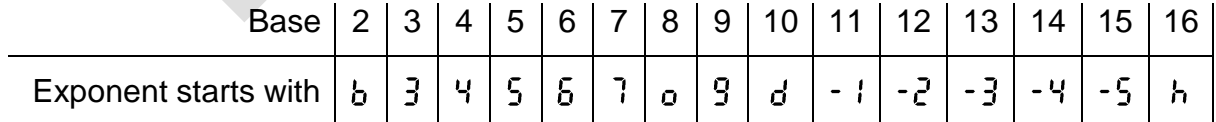

A c in the second digit signals a carry bit set, an  $\sigma$  in the third an overflow.

Word size and complement setting are indicated in the dot matrix using a format xx.ww, with xx being **1c** or **2c** for 1's or 2's complement, respectively, **un** for unsigned, or **sm** for sign-and-mantissa mode. The following example shows your *WP 34S*

 $19$  These separators may also be beneficial in fraction mode described below.

displaying an arbitrary number in unsigned hexadecimal mode with word size 64, with or without separators:

> un 64 un 64 938 PBS 938.191 or

After switching to binary mode, this number will need 28 digits, being 1001001110100001010010110110. The 12 least significant digits are displayed initially together with an indication that there are four display windows in total with the rightmost shown:

> un 64 ا 10 : 10 : 10 من م

The least significant byte is emphasized. Press  $\Box$  and you will get the next bytes (note there is a 4-bit overlap with the previous display):

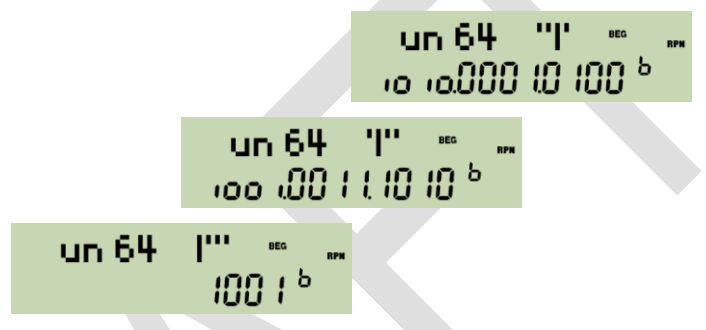

The last display shows the four most significant bits of this binary number. If leading zeros were turned on, there will be eight display windows (corresponding to eight bytes) here, with the four "most significant" containing only zeros.

Please note numeric input is limited to 12 digits in all integer bases.

Going through the number in steps of eight digits is a specialty of binary mode. In any other base the step size is the full display width, i.e. twelve digits. See e.g. the least significant part of the same number in base 3:

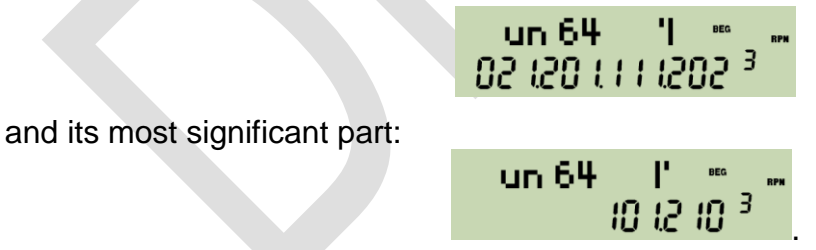

9. **Fraction mode** works similar to *HP-35S*. In particular, DENMAX sets the maximum allowable denominator (see the *[index of operations](#page-39-1)*). Display will look like in the examples below. If the fraction is exactly equal, slightly less, or greater than the floating point number converted,  $\frac{1}{2}$ ,  $\frac{1}{2}$  for  $\frac{1}{2}$  is indicated in the exponent, respectively. This mode can handle numbers with absolute values < 100,000 and > 0.0001. Maximum denominator is 9999. Underflows as well as overflows will be displayed in the format set before fraction mode was entered.

Now assume your *WP* 34S being reset. Key in -47.40625 **a b/c** and you will see:

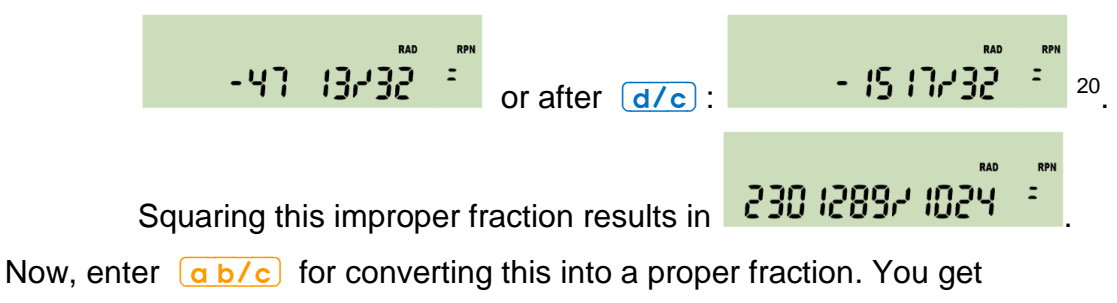

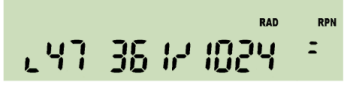

with a little hook left of the first digit shown. This indicates the leading number is displayed incompletely – there are at least two digits preceding 47 but no more display space. Press  $\Box$  or  $\Box$  to unveil the integer part of this proper fraction is 2247.

Input in fraction mode is straightforward and logically coherent:

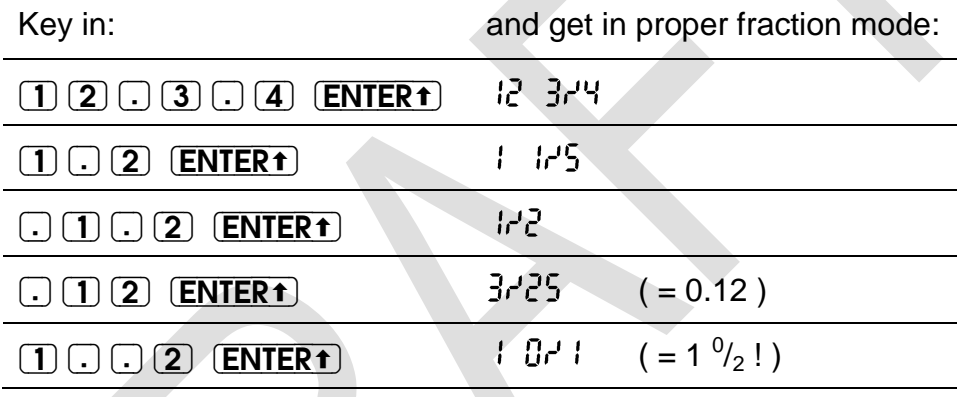

For comparison, note  $HP-32\text{S/I}$  reads the last input here as  $\frac{1}{2}$  – which is, however, not consistent with its other input interpretations in fraction mode.

- 10.**VERS** generates a temporary message similar to the one shown on the title page of this manual, so you know which version of the firmware you are running on your *WP 34S*.
- 11.Output of the function **WDAY** will look as follows for an input of 1.13201 in M.DY mode (equivalent to inputs of 13.01201 in D.MY or 2010.0113 in Y.MD):

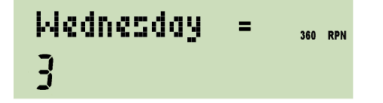

Expect similar displays after DAYS+. – Dates before the year 8 may be indicated differently to what they really were due to the inconsistent application of the leap year rule before this. We count on your understanding.

<sup>&</sup>lt;sup>20</sup> Please note pure integers like 123 will be displayed as  $\frac{123}{10}$  in fraction mode, respectively, to indicate this mode.

12.In **alpha mode**, the alpha register is displayed in the dot matrix, showing the last characters it is containing, while the numeric section keeps the result of the last numeric operation, e.g.:

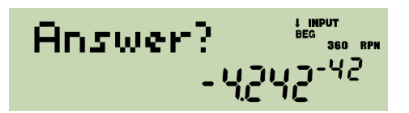

Different information may be appended to *alpha*. See the commands starting with "α" in the index of operations below. E.g. αTIME allows creating texts like

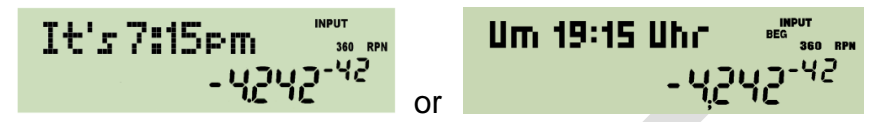

depending on time mode setting (12h / 24h). And αDATE will append – depending on date format setting – either  $2011 - 04 - 16$  or  $16.04.2011$  or  $04/16/2011$  to  $alpha$ .

Please note *alpha* takes up to 31 characters. And your *WP 34S* features a rich set of special letters and further characters. So you may easily store a message like

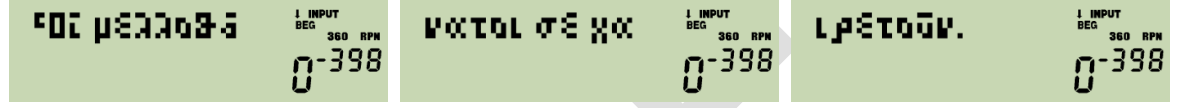

 $\Box$  and  $\nabla$  will browse such long messages in steps of 6 characters.  $\Box$  will stop with the very first characters shown,  $\triangledown$  stops showing the right end completely, i.e.

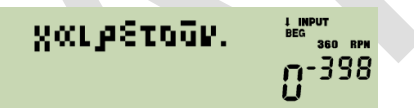

in this very special case. Continue reading the next paragraph for more information about the alpha capabilities of your WP 34S.

## <span id="page-34-0"></span>**Character Set and Fonts**

You may have noticed already your *WP 34S* features a large and a small alphanumeric font for display. Both are based on Luiz Viera's (Brazil) fonts as distributed in 2004. Some letters were added and some modified for better legibility, since the dot matrix of your *WP 34S* is only 6 pixels high.

Below you see all characters directly evocable through the keyboard in alpha mode as explained *[above](#page-11-1)*:

> ABCDEFGHIJKLMNOPQRSTUVWXYZ dbcdef9hijklmnoparstuvwxxz ΑΒΓΔΕΖΗΘΙΚΑΜΝΞΟΧΡΣΤΥΦΧΨΩ **CATACTHOLKXADIOTACTURIVO** 8123456789 0+-x/±J?#-\&l#

As soon as a message exceeds the visible display using the large font, your *WP 34S* will take the small font automatically to show as much as possible within the  $6 \times 43$  pixels the hardware features:

ABCDEFGHIJKLMMOPORSTUVMXYZ abcdefahijkLmnaparstuvwx42 **ABF JEZHOIKAMNEDXPETYФXYQ** @\$788ZmHinQueXamSerSS370 0123456789 0+-\*/\*.!?\*-\&|\*

<span id="page-35-0"></span>Many more characters of both fonts live in the alpha catalogs. You find them *[below](#page-86-0)*.

## **PROGRAMMING**

Your *WP 34S* is a *keystroke-programmable* calculator. If this statement makes you smile with delight, this paragraph is for you. Else please turn to the *HP-42S Owner's Manual* first for an introduction into keystroke-programming, then continue reading here.

The basic building blocks within program memory are routines (or programs). Typically, a routine starts with a LBL statement and ends with RTN or END. In between, you may store any sequence of instructions (commands, operations, statements) for repeated use. Choose any operation featured – only a few commands are not programmable. The statements in your routine may use each and every register provided – there are (almost) no limits. You are the sole and undisputed master of the memory!

This freedom, however, has a price: you shall take care that your routines do not interfere in their quest for data storage space. So it is good practice keeping a list of the registers used by a particular routine, and documenting the purposes or contents of them for later reference.

#### <span id="page-35-1"></span>**Labels**

Structuring program memory and jumping around in it is eased by labels you may tag to any program steps – as known from previous programmable pocket calculators. Your *WP 34S* features a full set of alphanumeric program labels as described overleaf*.* Furthermore, different programs may be separated by END statements. Think of the beginning and the end of program memory containing implicit END statements.

See the next page for addressing labels.
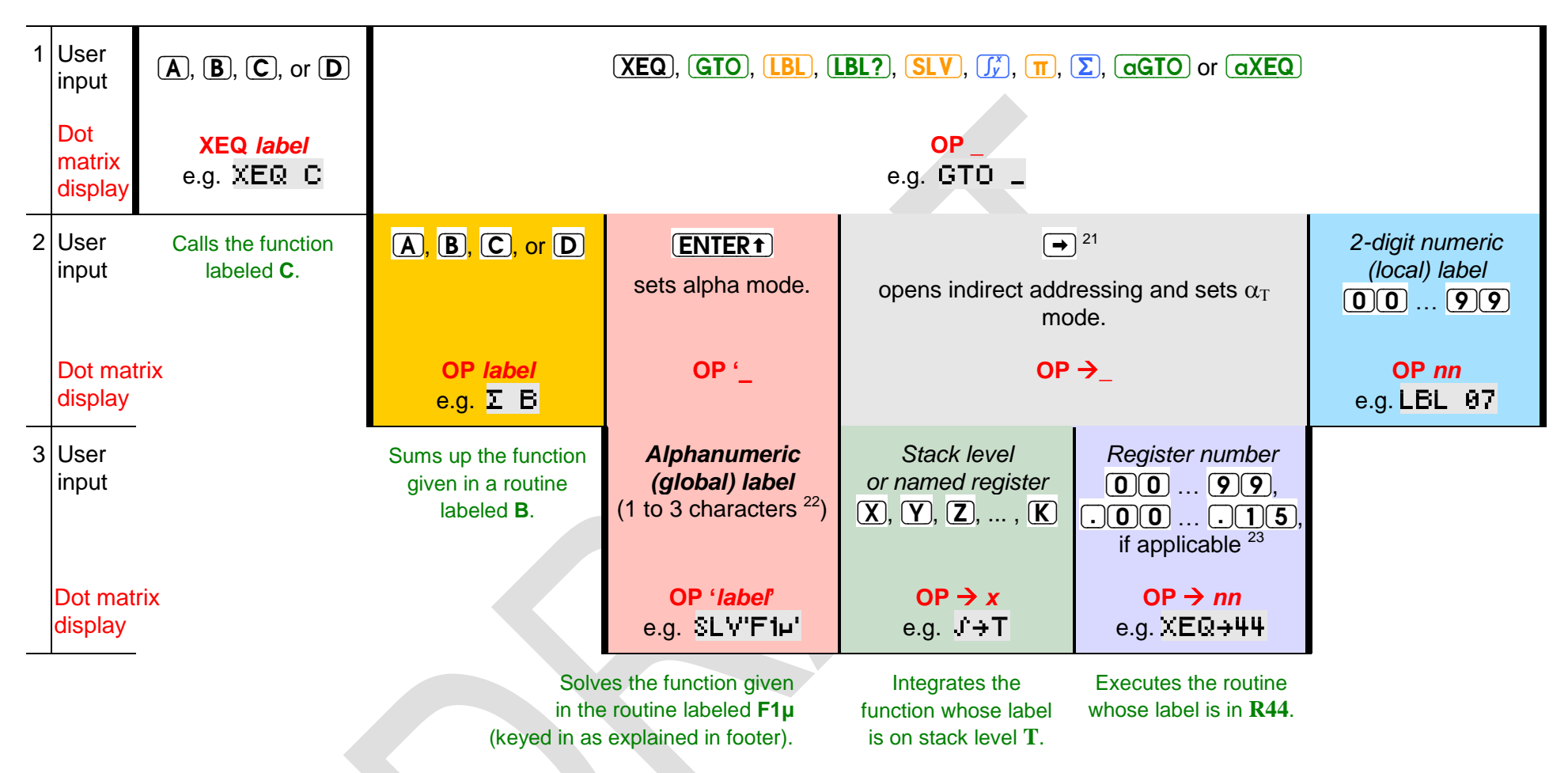

<span id="page-36-0"></span>Look up GTO in the *[index of operations](#page-49-0)* for special cases applying to this command exclusively.

**WARNING:** LBL A and LBL'A' are different animals! The latter is entered in alpha mode, the first via the hotkey directly.

 $23$  Some registers may be allocated to special applications. Please check the memory table above.

l

 $21$  Works with all these operations except  $\boxed{BB}$ .

<sup>&</sup>lt;sup>22</sup> The 3<sup>rd</sup> character terminates entry and closes alpha mode – shorter labels need a closing  $(ENTER)$ . For the example given here, press  $(2)$   $(ENTER)$   $CPX$ [1] **FEEXITI © [7]** and you are done. Statements including alpha labels exceeding one character decrement the number of free program steps by 2.

When a command like e.g. XEQ *xy* is encountered, with *xy* representing one, two or three characters (like **A**, **BC**, **12**, **Tst**, **Pg3**, **x1µ**, etc.), your *WP 34S* will search this label using the following method:

- 1. If *xy* is purely numeric or a hotkey, it will be searched forward from the current position of the program pointer. When an END statement is reached without finding *xy*, the quest will continue right after previous END (so the search will stay in the current routine). This is the search procedure for local labels. It is as known from the *HP-41C*.
- 2. Else, i.e. if *xy* is an alpha label of up to three characters of arbitrary case (automatically enclosed in ' like 'Ab1'), searching will start at program step 000 and cover the entire memory in the order *RAM*, *FM*, and *XROM*, independent of the position of the program pointer. This is the search procedure for global labels.

# <span id="page-37-0"></span>**Local Data**

If – after some time – you have a number of different routines stored, keeping track of their memory requests may become a challenge. Most of modern programming languages take care of this problem by declaring *local variables*, i.e. memory space allocated from general data memory and accessible for the current routine only – when the routine is finished, the respective memory is released again. On the *WP 34S*, registers are for data storage – so we offer you *local registers* allocated to your routine exclusively.

**Example:** Let us assume you write a routine labeled 'P1':

- 1. You just enter the command LocR 5 in your routine specifying you want five local registers,
- 2. then you may access these registers most easily using local numbers **.**00 … **.**04 throughout *P1*.

Now, if you call another routine *P2* from *P1*, also *P2* may contain a step LocR requesting some local registers. They will then carry local register numbers **.**00 etc. again, but the local register **.**00 of *P2* will be different from the local register **.**00 of *P1*, so no interference will happen. As soon as the return statement is executed, the local registers of the corresponding routine are released and given back to the heap mentioned above.

This construction allows e.g. for recursive programs, since every time such a routine is called again it will get a new set of local registers being different from the ones it got before. Nevertheless, since you remain the sole and undisputed master of the memory, proper programming and care-taking persist being your job.

See the commands LocR, LocR?, MEM?, and PopLR in the *[index of operations](#page-39-0)* and *[Appendix B](#page-105-0)* below for more information.

#### **Tests**

Like the vintage keystroke-programmable calculators before, your *WP 34S* features a set of tests. The respective command names feature a trailing '?' typically. Generally, tests will work as in *HP-42S*: they will return true or false in the dot matrix if called from the keyboard; if called in a program, they will execute the next program step only if the test is true, else skip that step.

As mentioned above, programs typically end with RTN or END. In running programs, both statements work very similar and show only subtle differences:

- A RTN statement immediately after a test returning 'false' will be skipped an END will not.
- SKIP and BACK may jump over RTN they cannot pass an END.

See the *[index of operations](#page-39-0)* below for more information. The majority of tests is contained in the *[catalog TEST](#page-84-0)*.

# <span id="page-38-0"></span>**Programmed Input and Output**

A number of commands may be employed for controlling I/O of programs. In the index *[below](#page-39-0)*, their behavior is described if they are entered from the keyboard. Executed by a program, however, this will differ in a characteristic way.

With a program running, the display will be updated at certain instances only instead of after each operation. So where a command in manual mode shows an information until the next key is pressed, it will show it until the next display update in automatic mode. Such an update will occur with PROMPT, PSE, STOP, VIEW, VWα+, and αVIEW only. This allows for the following operations (please note parameters are omitted here):

• Showing messages or other information for a defined time interval using the following code segment

```
VIEW
PSE
```
(or simply PSE alone) for plain numeric calculated output or

```
 (or even VWα+)
PSE.
```
for complex alphanumeric information you composed in *alpha*.

Asking ("prompting") for numeric input employing

```
\alpha VIEW (or VW\alpha+)
STOP
```
or simply PROMPT, the latter being identical to VWα+ X plus STOP.

Whatever number you key in will be in **X** when you continue the program by pressing  $(R/S)$ . If you want it elsewhere, take care of it.

• Prompting for alphanumeric input by

```
\alphaON.
PROMPT
\alphaOFF
```
Whatever you key in will be appended to *alpha* here. Again, the program will continue as soon as you pressed  $\overline{R/S}$ .

Please see the index for more information about these commands and their parameters.

### **Flash Memory (***FM***) and** *XROM*

In addition to the *RAM* provided, your *WP 34S* allows you to access flash memory for voltage-fail safe storage of user programs and data. Its first section is the backup region (2kB), holding the image of the entire program memory, registers and calculator state as soon as you completed a SAVE. The remaining part holds programs only (several kB depending on configuration). Alphanumeric labels (see below) in *FM* can be called via XEQ like in *RAM*. This allows creating program libraries in *FM*. Use CAT to see the program labels defined already.

*FM* is ideal for backups or other long-living data, but shall not be used for repeated transient storage like in programmed loops  $24$ . Registers and standard user program memory, residing in *RAM* on the opposite, are designed for frequent data changes but will not hold data with the batteries removed. So both kinds of memory have specific advantages and disadvantages you shall take into account for optimum benefit and long lasting joy with your *WP 34S*. Find more about *FM* in *[Appendix A](#page-101-0)* below.

Furthermore, there is a memory section called *XROM* (for "extended *ROM*"), where some additional routines live. Though written in user code, these routines are read only and thus can be called, executed, but not edited. For you, it makes no difference whether a preprogrammed routine executes in *ROM* or *XROM*.

# <span id="page-39-0"></span>**INDEX OF OPERATIONS**

All commands available are found below with their *names* and *keystrokes* necessary. Names printed in **bold** face in this list belong to functions directly accessible on the keyboard, the other commands may be picked from *[catalogs](#page-81-0)*. The command names will show up identically in catalogs and program listings unless specified otherwise explicitly. Sorting in index and catalogs is case insensitive and works in the following order:

 $\Box$  0…9, A…Z,  $\alpha$ … $\omega$ , () + – x / ± , . ! ? : ; ' " \* @ \_ ~ < ≤ = ≠ ≥ > % \$ € £ ¥ √ ∫ ∞ & \ ^ | G [ ] { } #

Super- and subscripts are handled like normal characters in sorting. The "G" at the end of the sorting order list above is the indicator for the angular mode GRAD.

Generally, functions and keystroke-programming will work as on *HP-42S*, bit and integer functions as on *HP-16C*, unless stated otherwise under remarks. Please refer to the manuals of the vintage calculators mentioned for additional information about traditional commands.

Functions available on your *WP 34S* for the first time ever on an *RPN* calculator got their remarks printed on **yellow background**. Operations carrying a familiar name but deviating in their functionality from said calculators are marked light red.

*Parameters* will be taken from the lowest stack level(s) unless mentioned explicitly in the 2<sup>nd</sup> column – then they must follow the command. If **underlined**, they may also be

<sup>24</sup> *FM* may not survive more than some 10,000 flashes. Thus, we made commands writing to *FM* (like SAVE or PSTO) non-programmable.

specified using indirect addressing, as shown in the *[tables](#page-20-0)* above. Some parameters of statistical distributions must be given in registers **J** and **K** as specified.

In the following, each function is listed stating the mode(s) it will work in, abbreviated by their *[indicators](#page-27-0)*. In this column an "&" stands for a Boolean AND, a comma for an OR, and a "י<sup>-</sup> for "not". So e.g. 2<sup>x</sup> works in all modes but alpha. All operations may also be entered in programming mode unless stated otherwise explicitly.

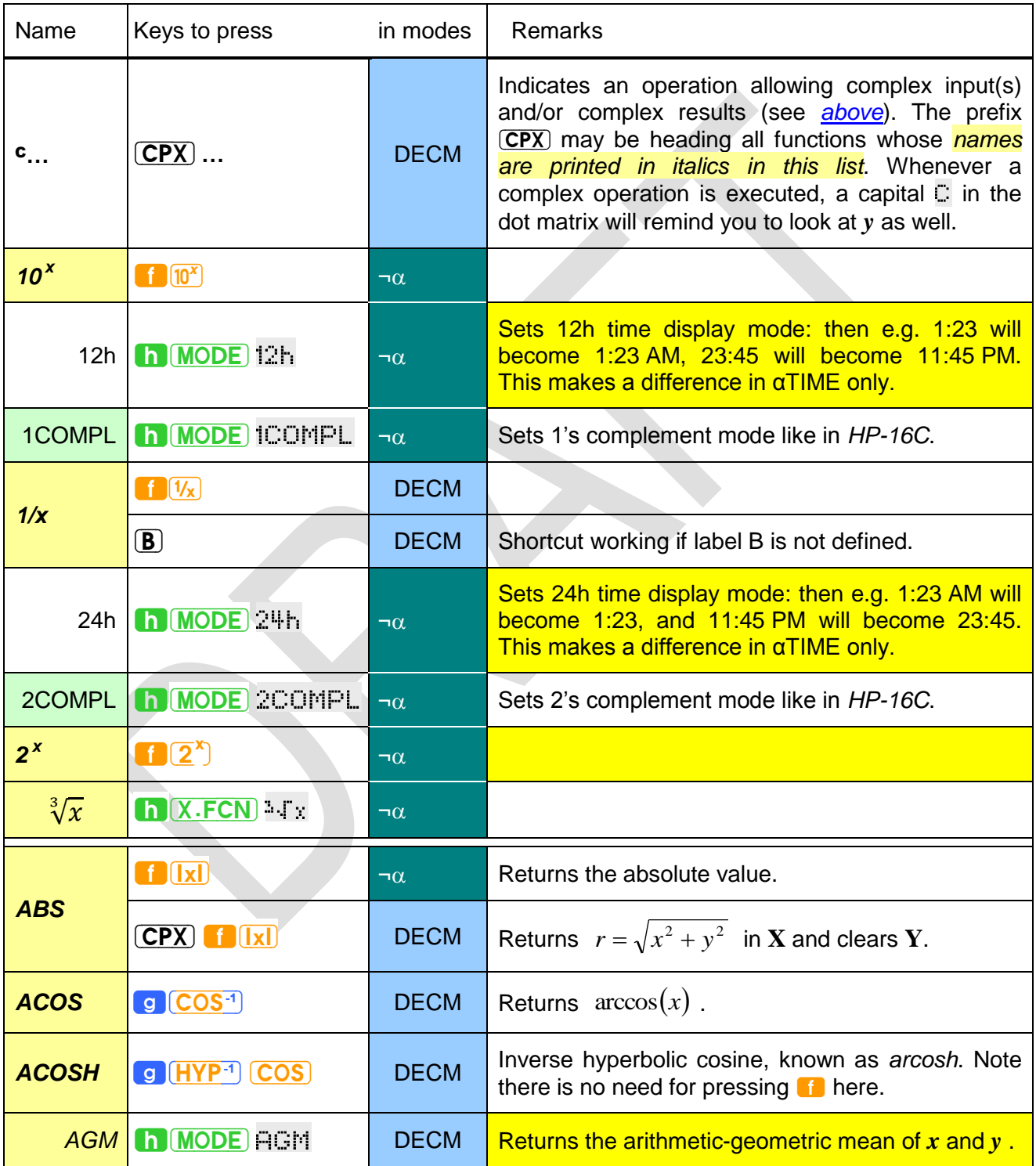

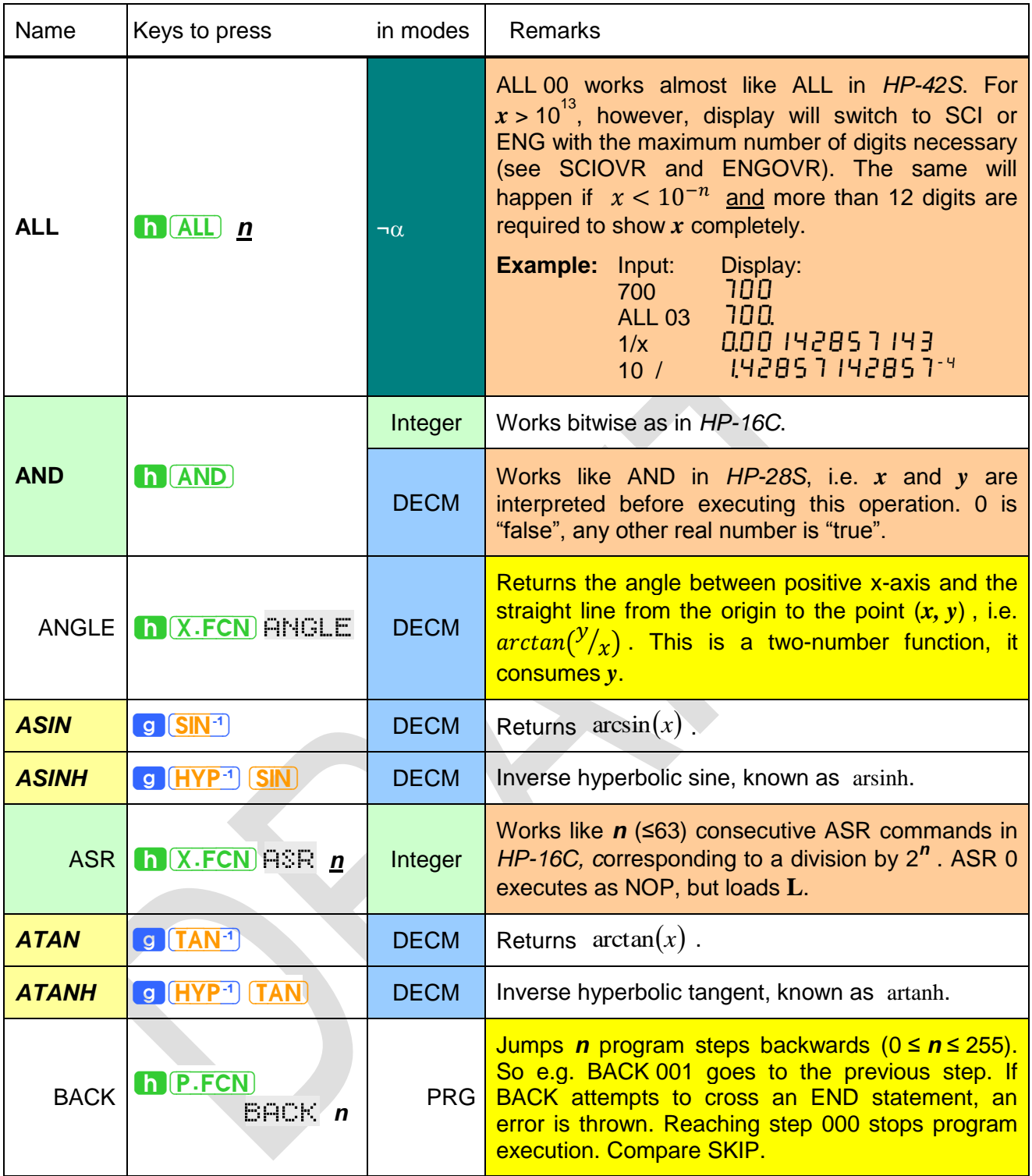

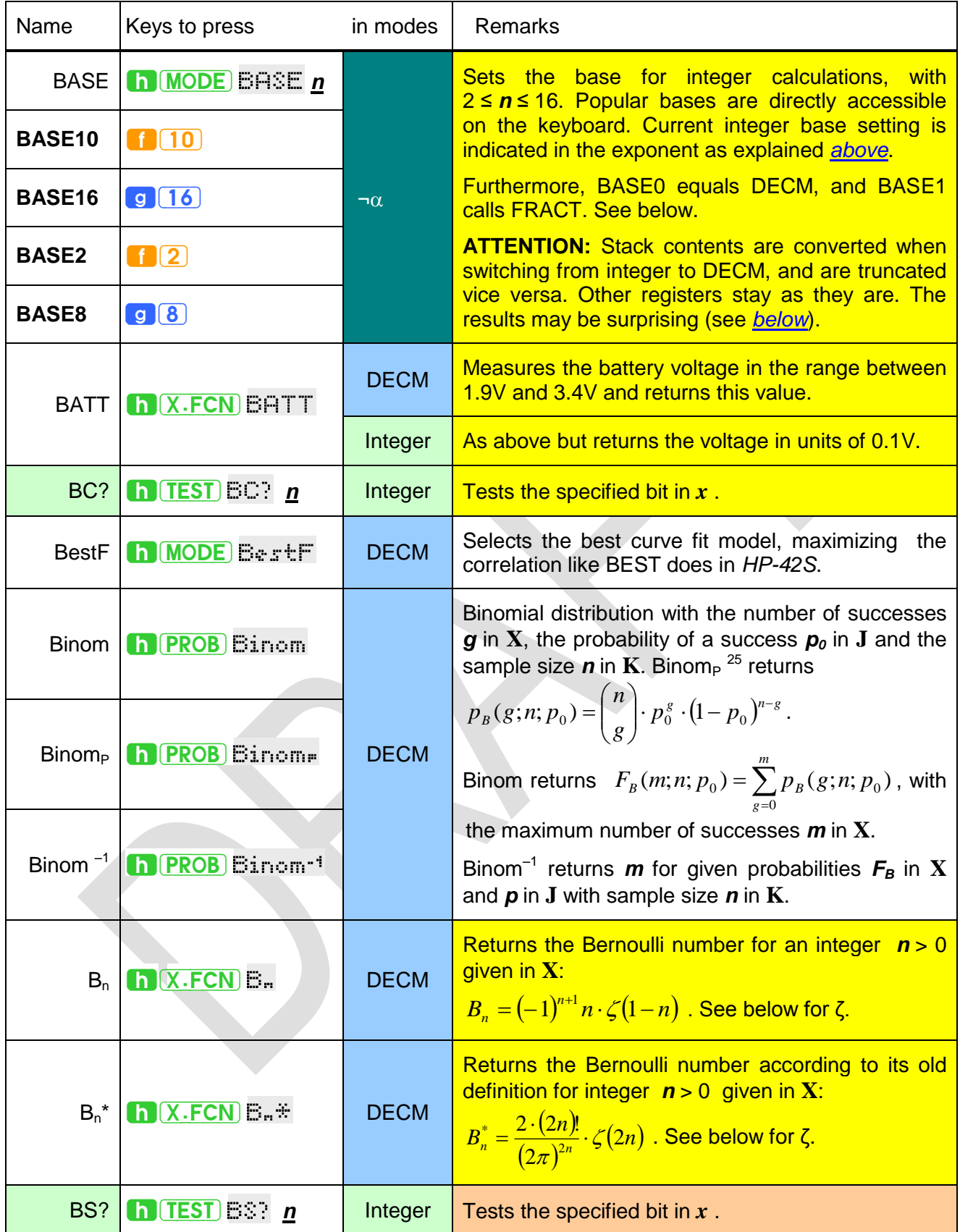

<sup>&</sup>lt;sup>25</sup> Binom<sub>P</sub> equals BINOMDIST(*g; n; p<sub>0</sub>; 0*) and Binom equals BINOMDIST(*m; n; p<sub>0</sub>; 1*) in MS Excel.

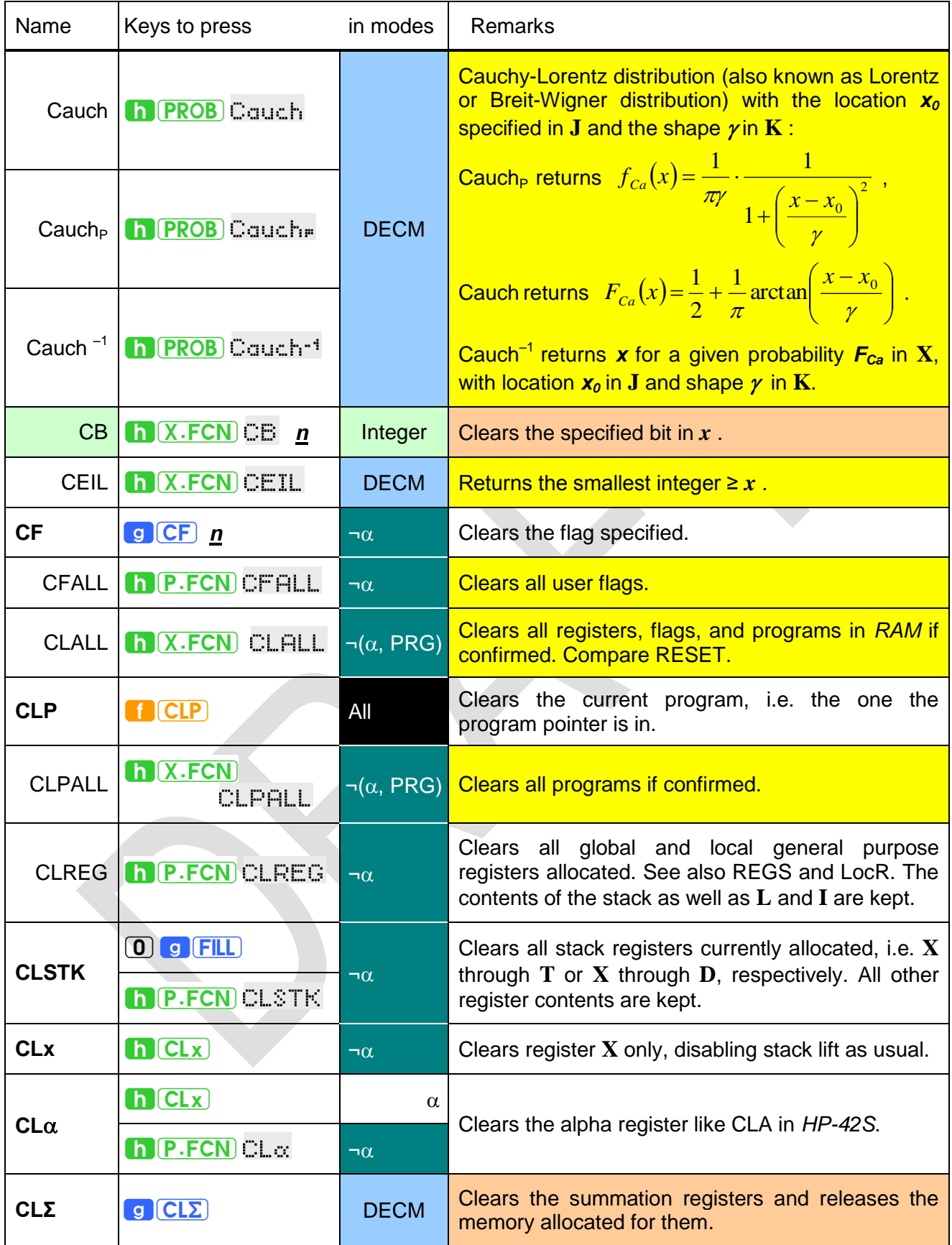

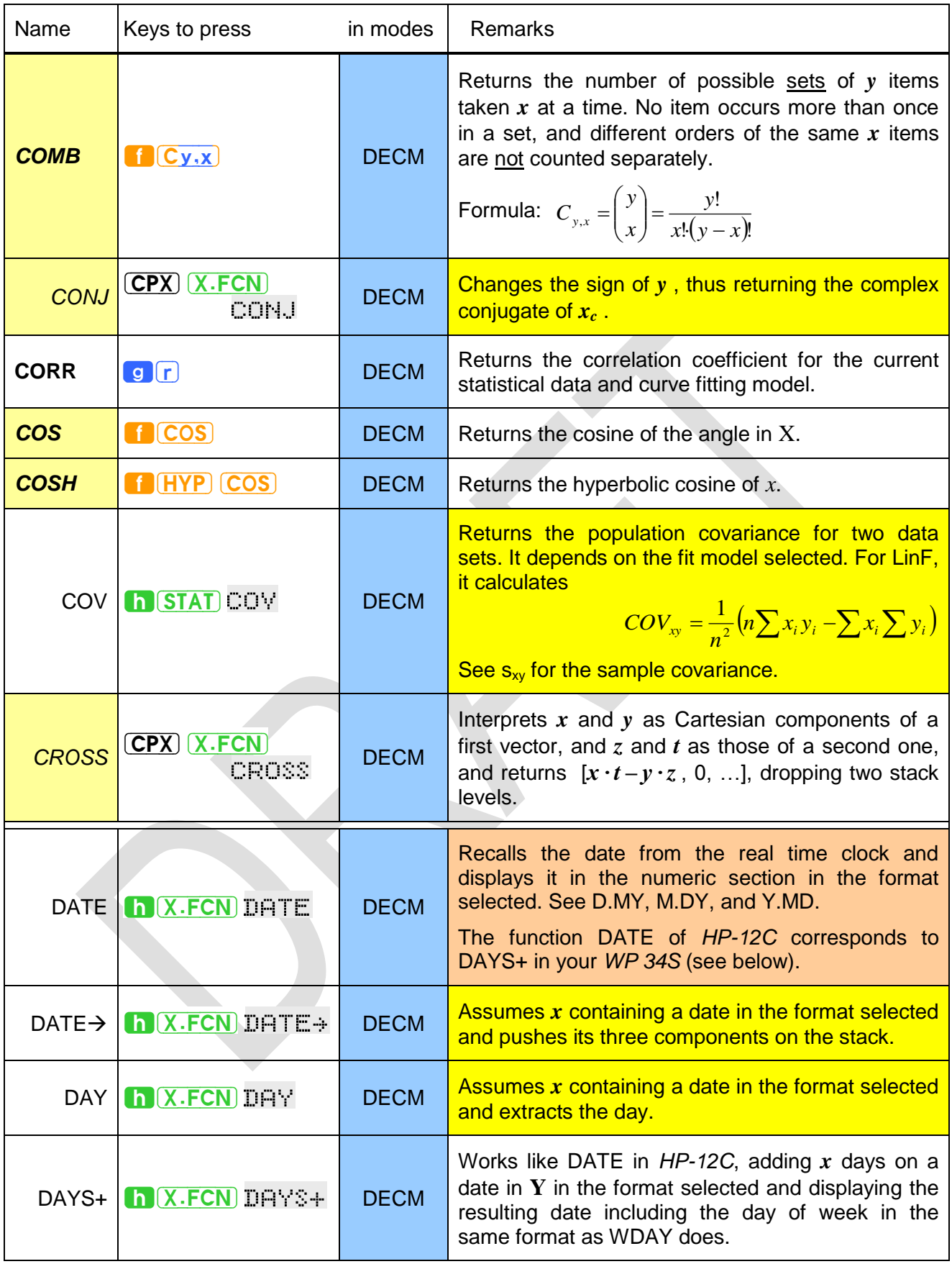

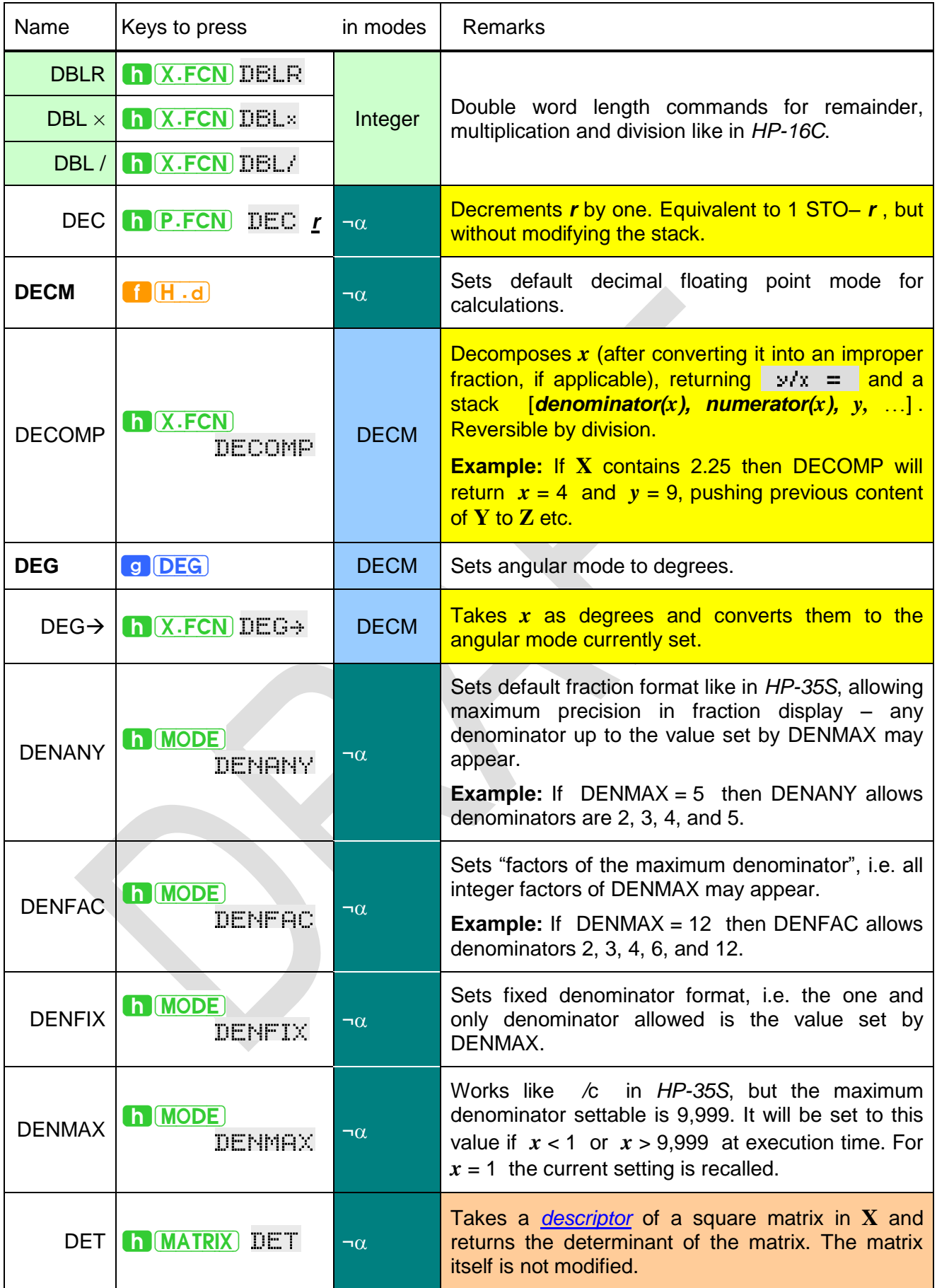

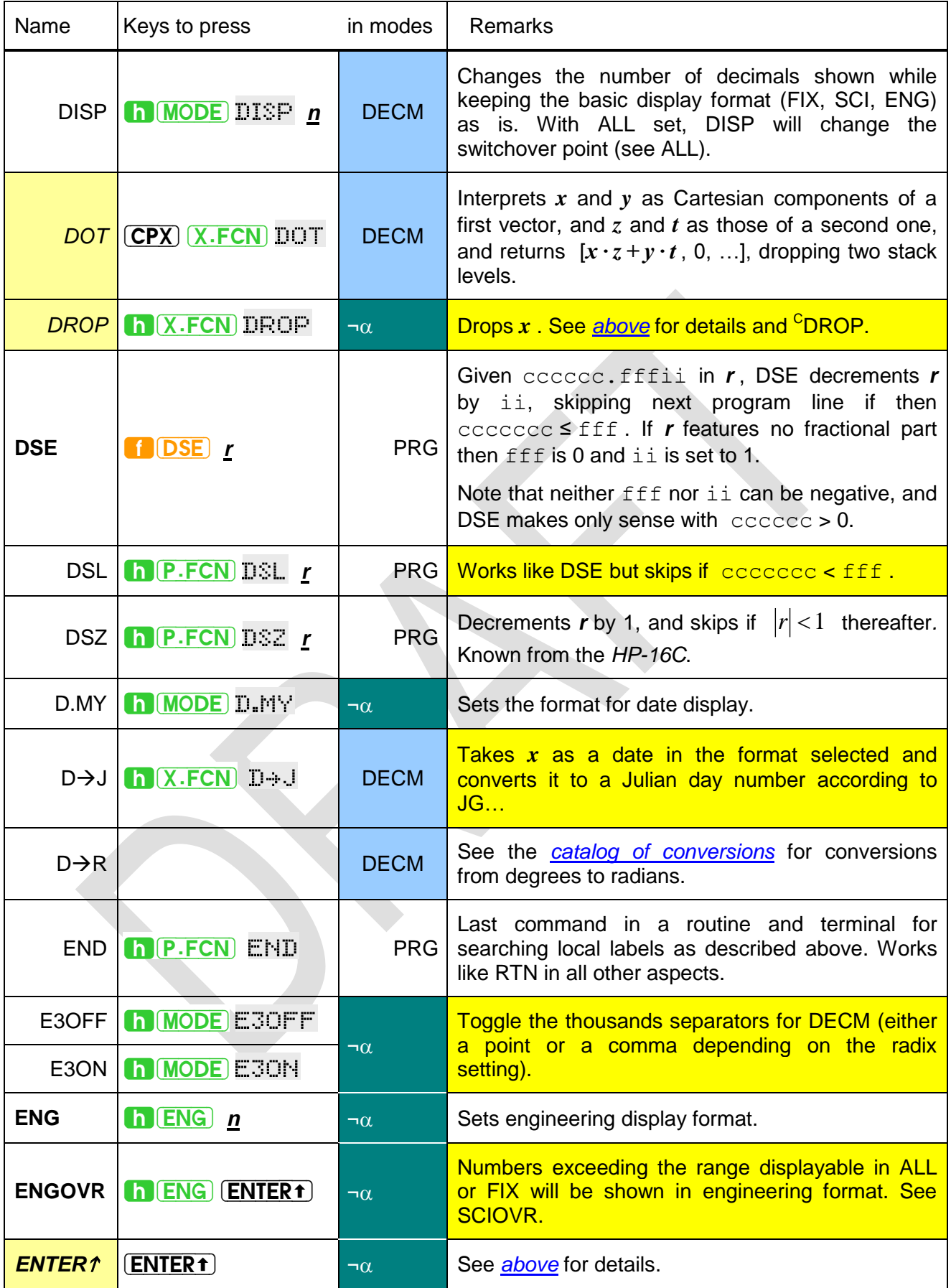

| Name          | Keys to press                     | in modes      | Remarks                                                                                                    |
|---------------|-----------------------------------|---------------|----------------------------------------------------------------------------------------------------|
| ENTRY?        | h <b>TEST</b> ENTRY?              | $\neg \alpha$ | Checks the entry flag. This internal flag is set if:<br>• any character is entered in alpha mode, or<br>• any command is accepted for entry (be it via<br><b>ENTER1</b> , a function key, or R/S with a partial<br>command line). |
|               | $erf$ $h$ $X.FCN$ $r +$           | <b>DECM</b>   | Returns the error function or its complementary:                                                                                                    |
|               | erfc h X.FCN : Ff                 |               | $erf(x) = \frac{2}{\sqrt{\pi}} \int_{0}^{\infty} e^{-t^2} dt$ and $erfc(x) = 1 - erf(x)$                                                                                                    |
| ERR           | h P.FCN ERR n                     | $\neg \alpha$ | Raises the error specified and clears the return<br>stack. See below for the respective error codes.                                                                                                    |
| EVEN?         | <b>h</b> (TEST) EVEN              | $\neg \alpha$ | Checks if $x$ is integer and even.                                                                                                    |
| $e^x$         | $f(e^x)$                          | <b>DECM</b>   |                                                                                                    |
| ExpF          | h MODE ExpF                       | <b>DECM</b>   | Selects the exponential curve fit model $y = a_0 e^{a_1 x}$ .                                                                                                    |
| Expon         | h <b>PROB</b> Expon               |               | Exponential distribution with the rate $\lambda$ in $J$ :<br>Expon <sub>p</sub> <sup>26</sup> returns $f_{Ex}(x) = \lambda \cdot e^{-\lambda x}$ ,                                                                                |
| $Expon_{P}$   | h <b>PROB</b> Exporter            | <b>DECM</b>   | Expon returns $F_{Ex}(x) = 1 - e^{-\lambda x}$ .                                                                                                    |
| Expon $^{-1}$ | h PROB Export                     |               | $\text{Expon}^{-1}$ returns the survival time $t_s$ for a given<br>probability $F_{Ex}$ in X and rate $\lambda$ in J.                                                                                                    |
|               | EXPT h X FCN EXPT                 | <b>DECM</b>   | Returns the exponent $h$ of the number displayed<br>$x = m \cdot 10^h$ . Compare MANT.                                                                                                    |
|               | $e^{x} - 1$ h $X.FCN$ $x^{x} - 1$ | <b>DECM</b>   | Returns more accurate results for the fractional<br>part of $e^x$ with $x \approx 0$ .                                                                                                    |
| <b>FAST</b>   | <b>h</b> MODE FAST                | All           | Sets the processor speed to "fast". This is startup<br>default and is kept for fresh batteries. Compare<br>SLOW.                                                                                                    |
| FB            | $h(X.FCN)$ FB $n$                 | Integer       | Inverts ("flips") the specified bit in $x$ .                                                                                                    |
| FC?           |                                   |               |                                                                                                    |
| FC?C          | h <b>TEST</b> FC <mark>n</mark>   |               | Tests if the flag specified is clear. Clears, flips, or                                                                                                    |
| FC?F          | etc.                              | $\neg \alpha$ | sets this flag after testing, if applicable.                                                                                                    |
| FC?S          |                                   |               |                                                                                                    |

<sup>&</sup>lt;sup>26</sup> The pdf corresponds to EXPONDIST( $x$ ;  $\lambda$ ; **0**) and the cdf to EXPONDIST( $x$ ;  $\lambda$ ; **1**) in MS Excel.

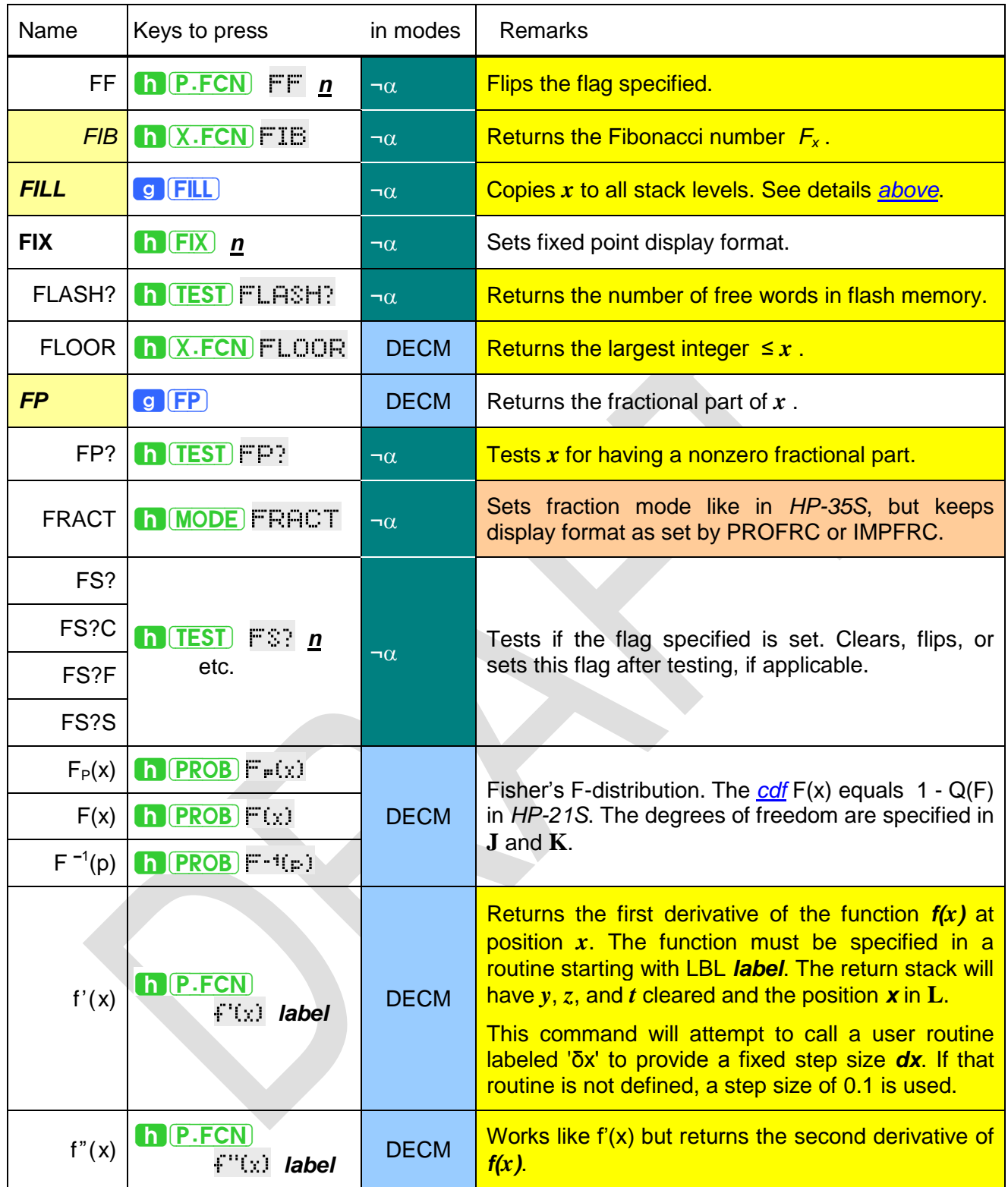

<span id="page-49-0"></span>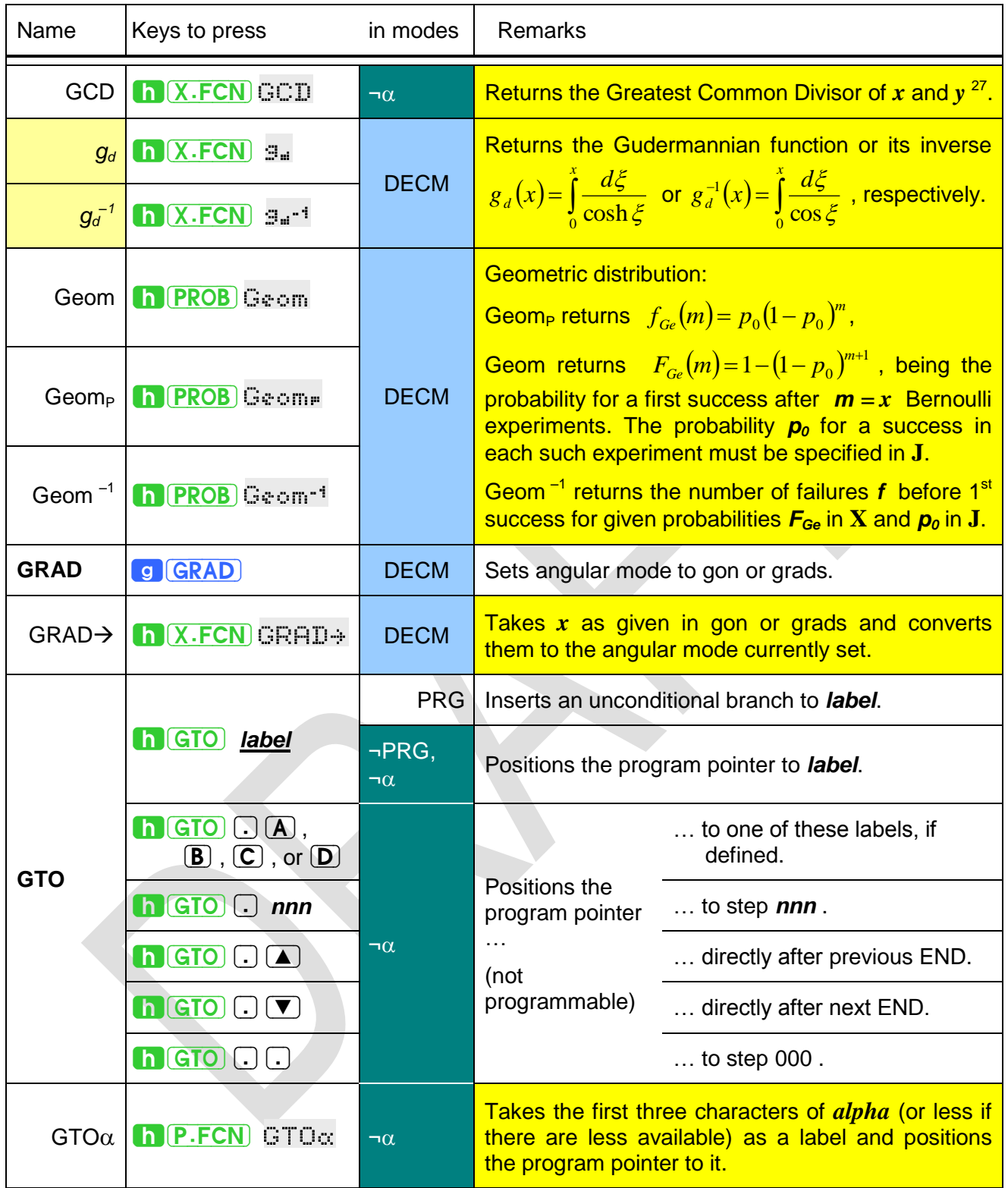

 $^{27}$  GCD translates to "ggT" in German.

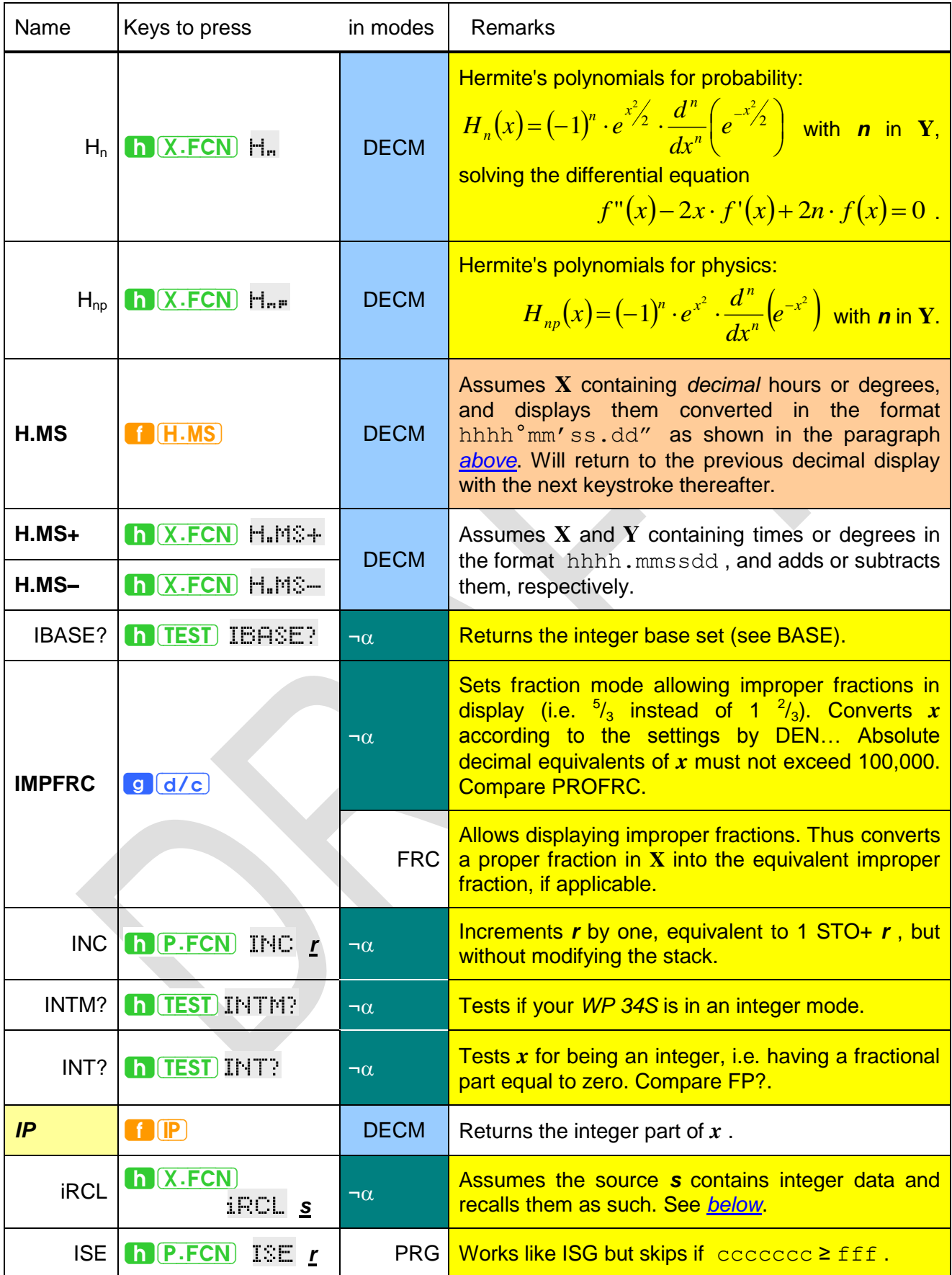

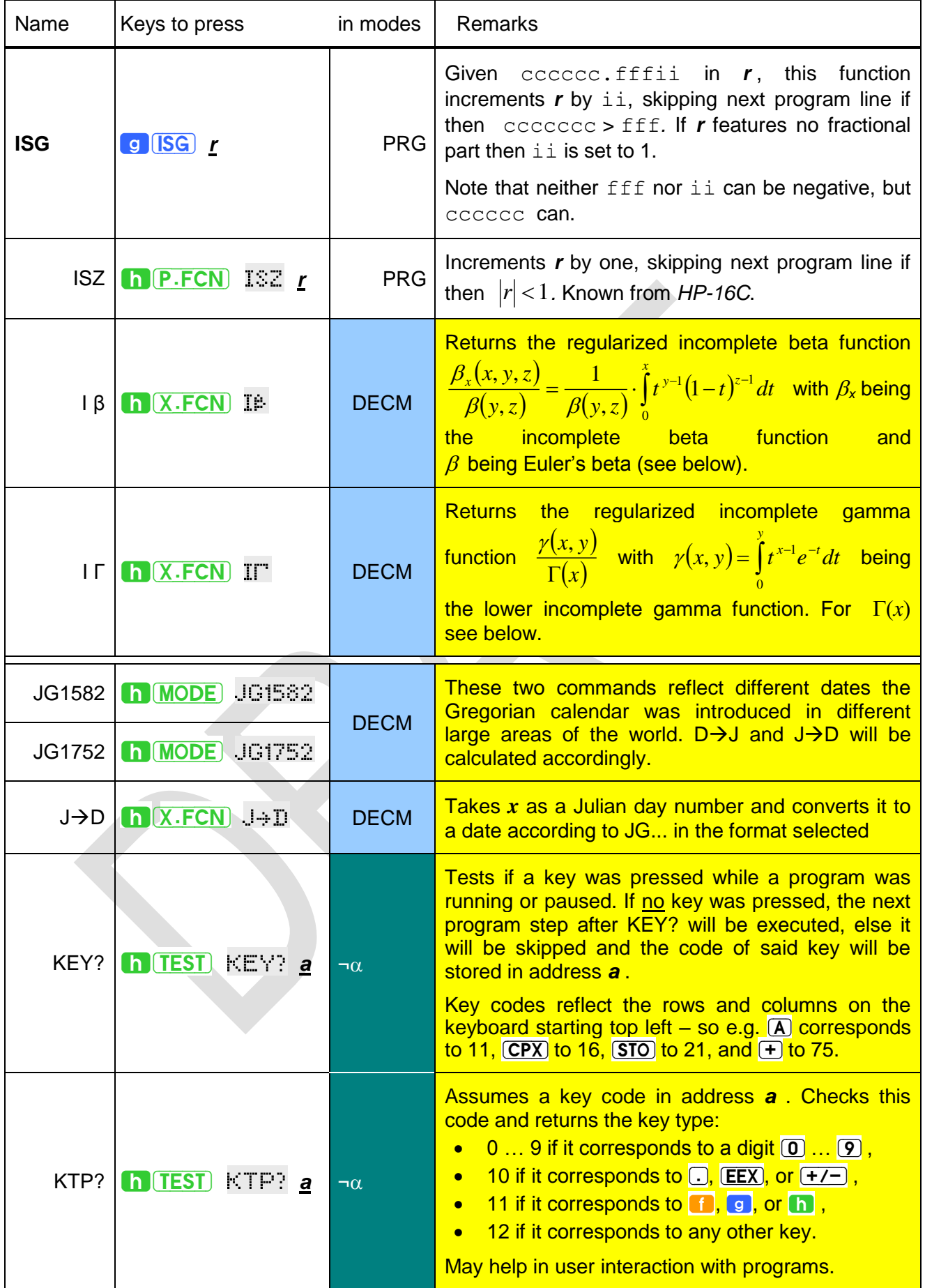

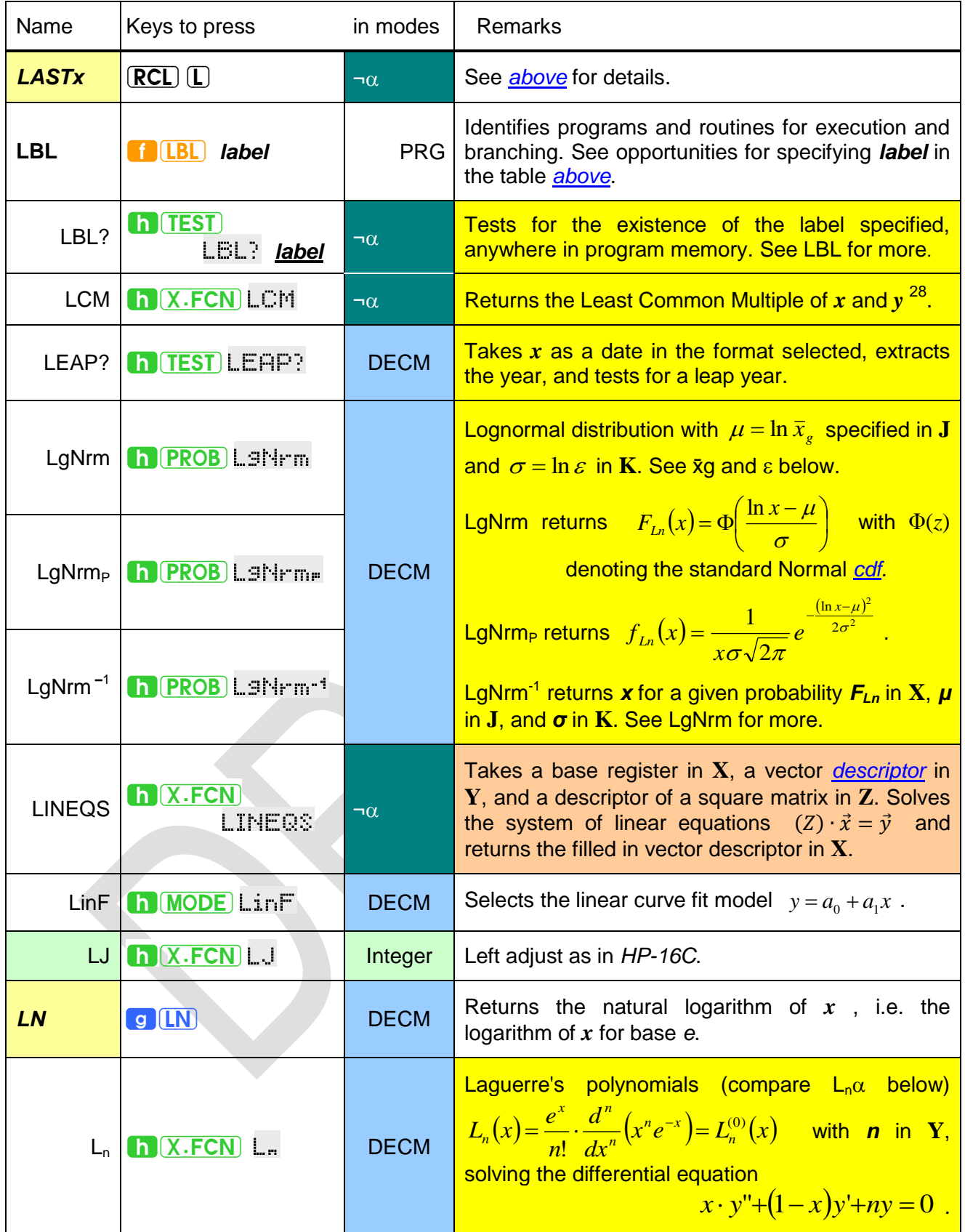

 $^{28}$  LCM translates to "kgV" in German.

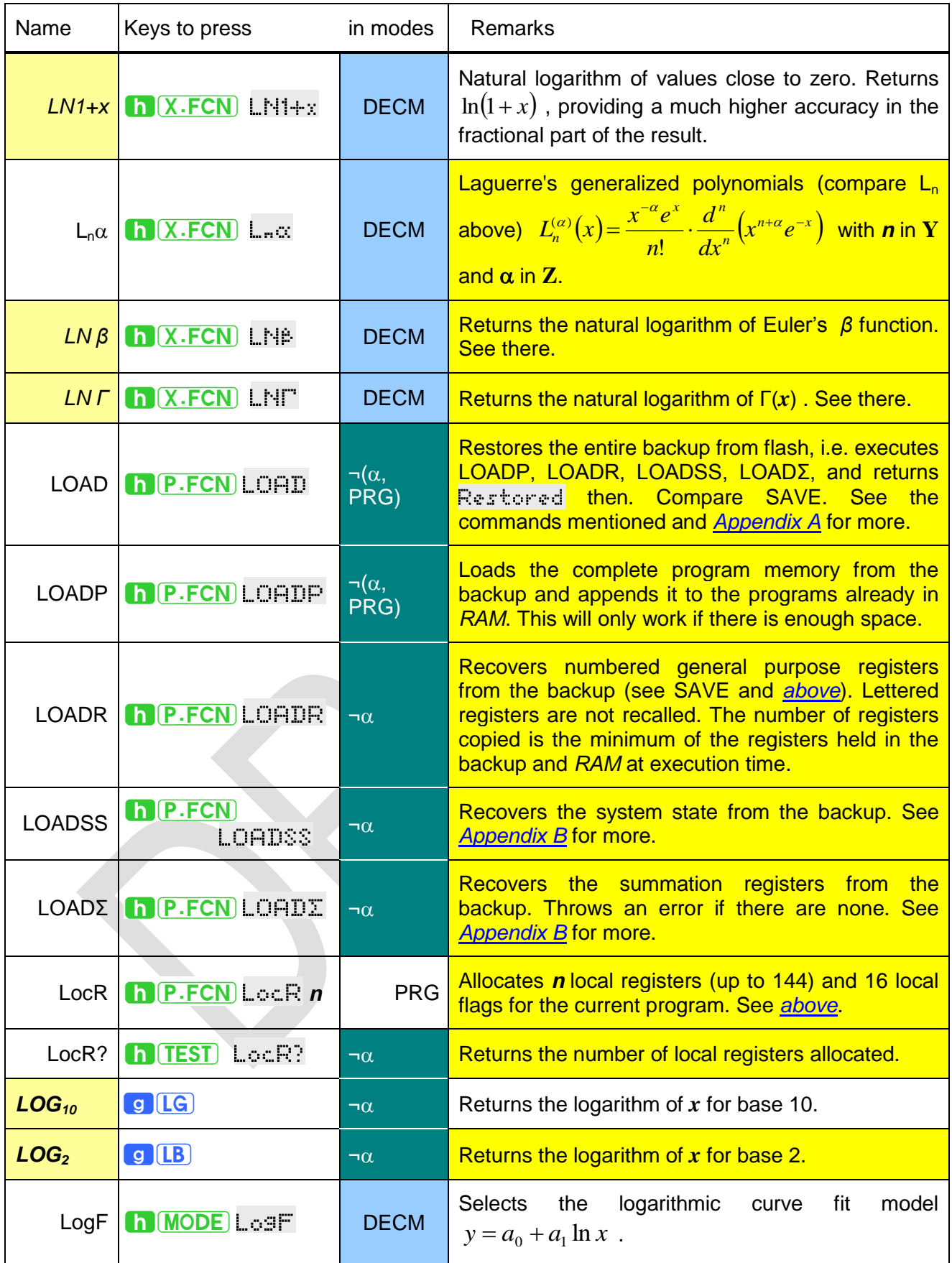

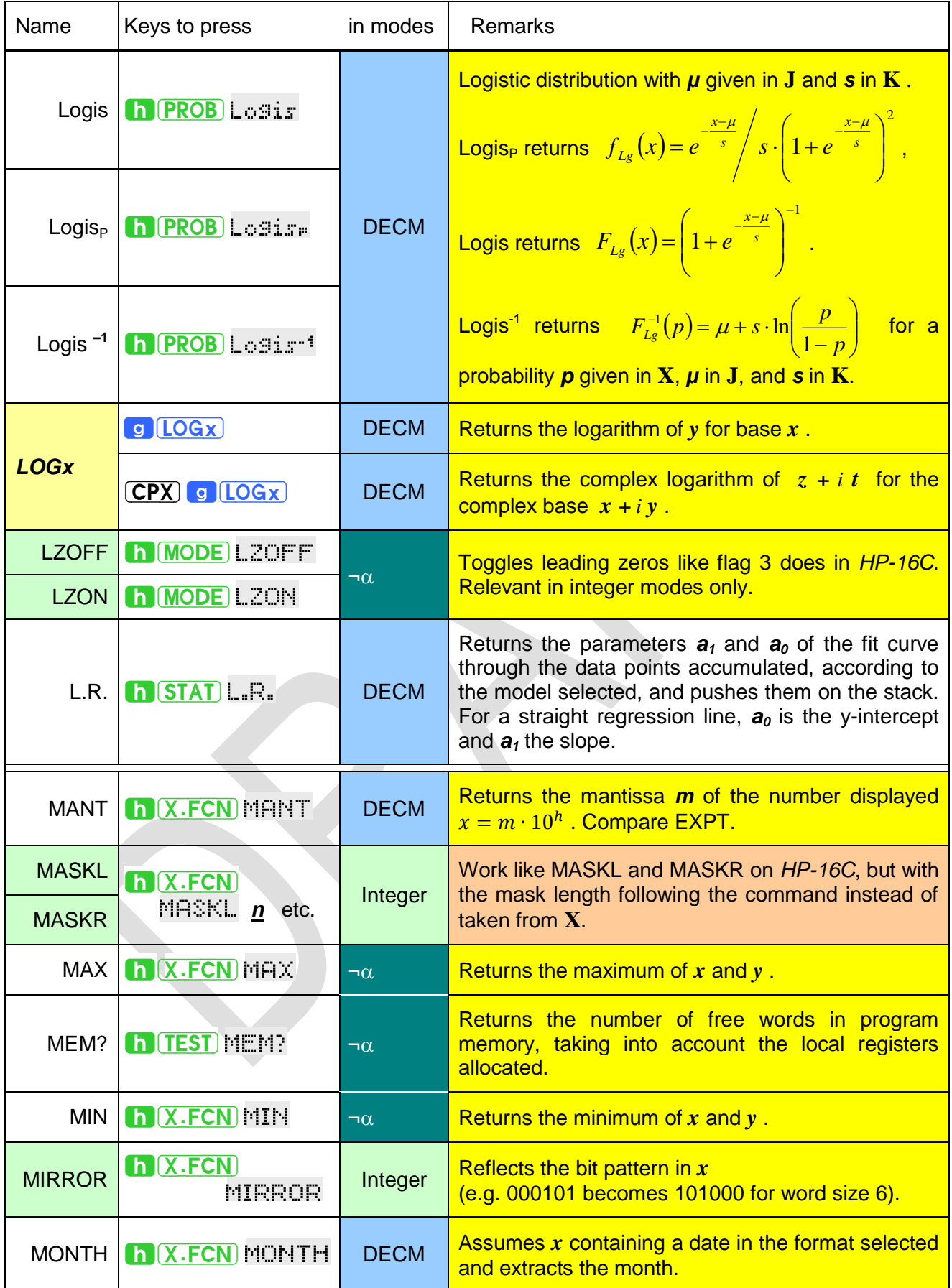

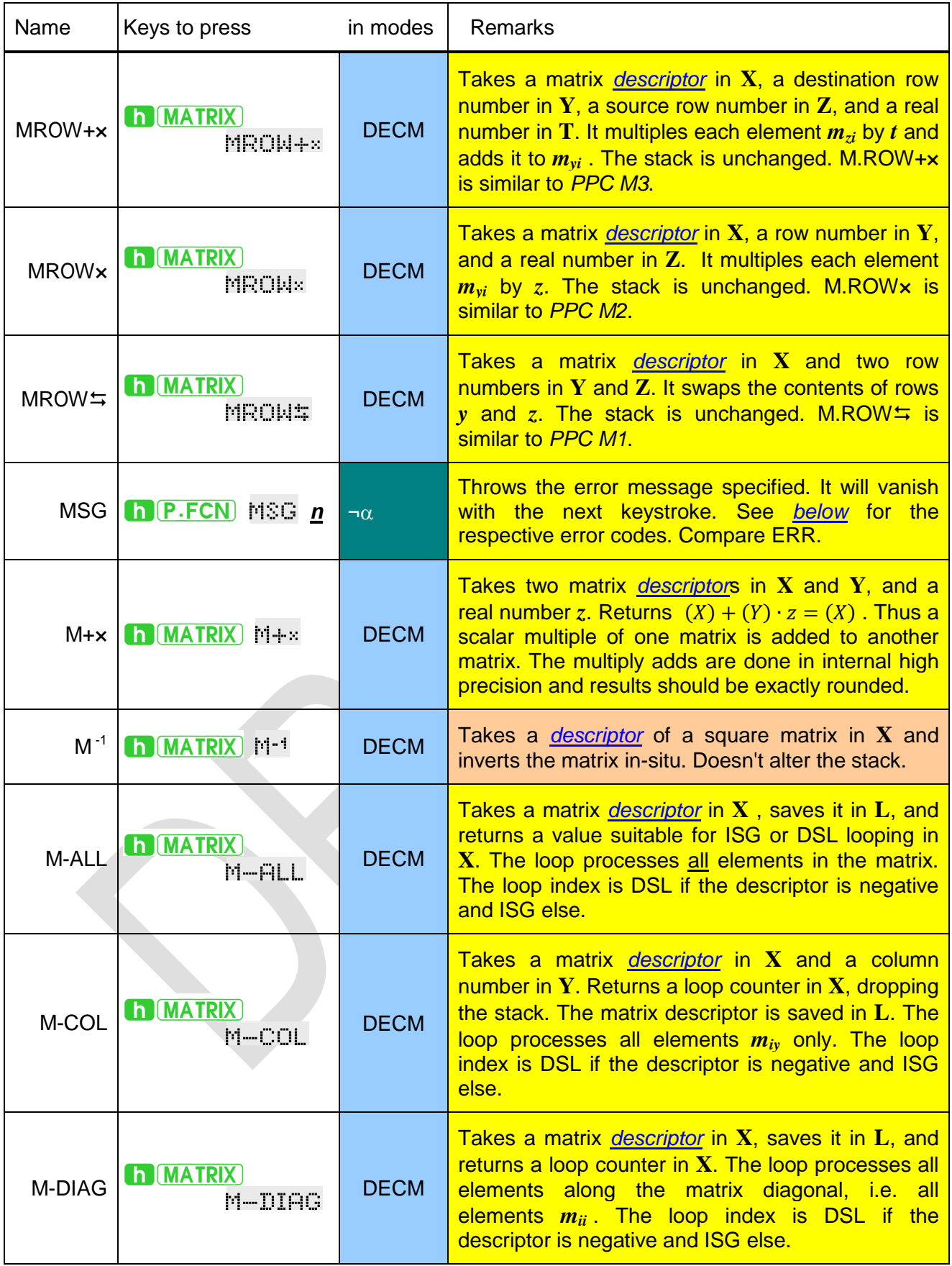

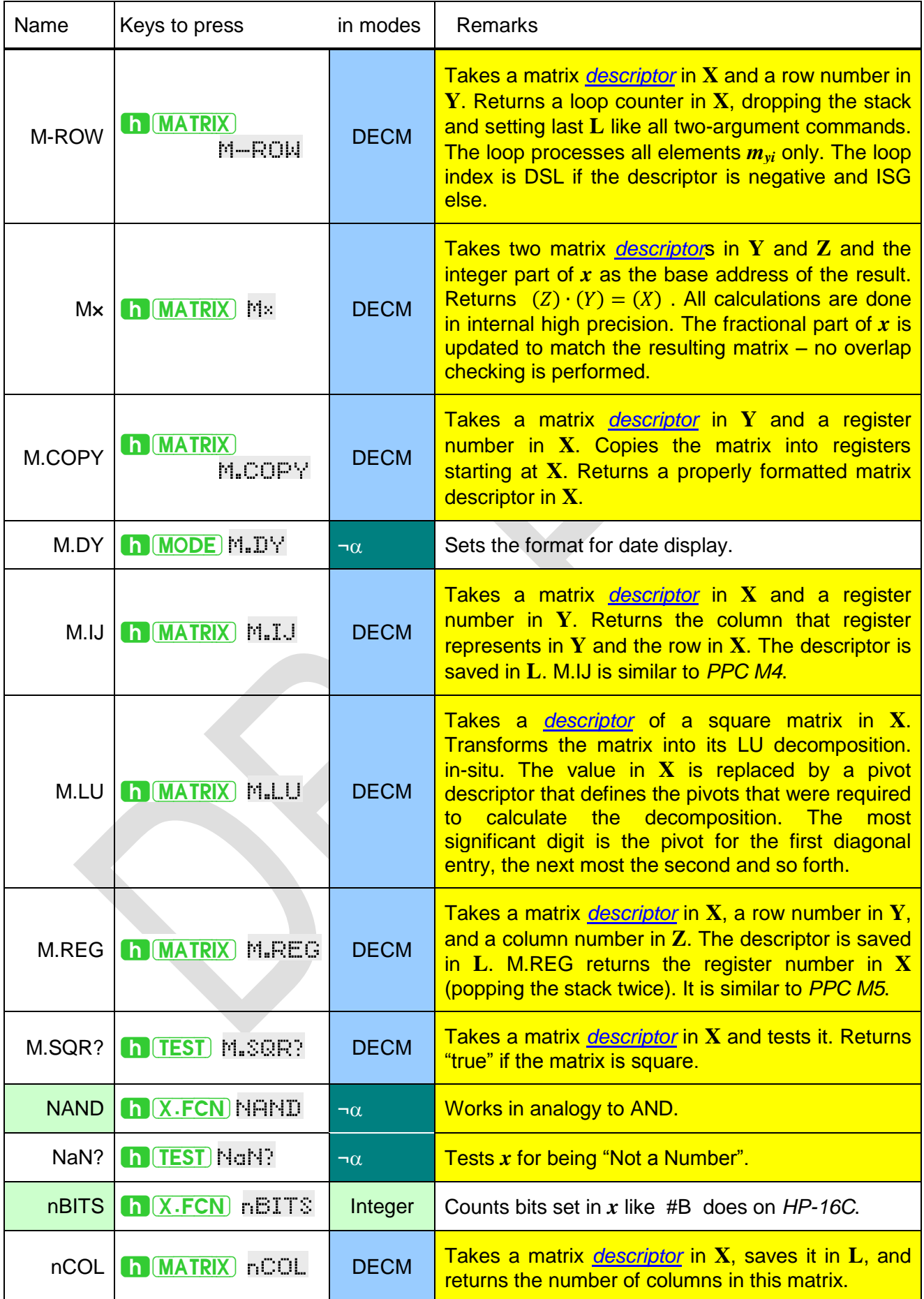

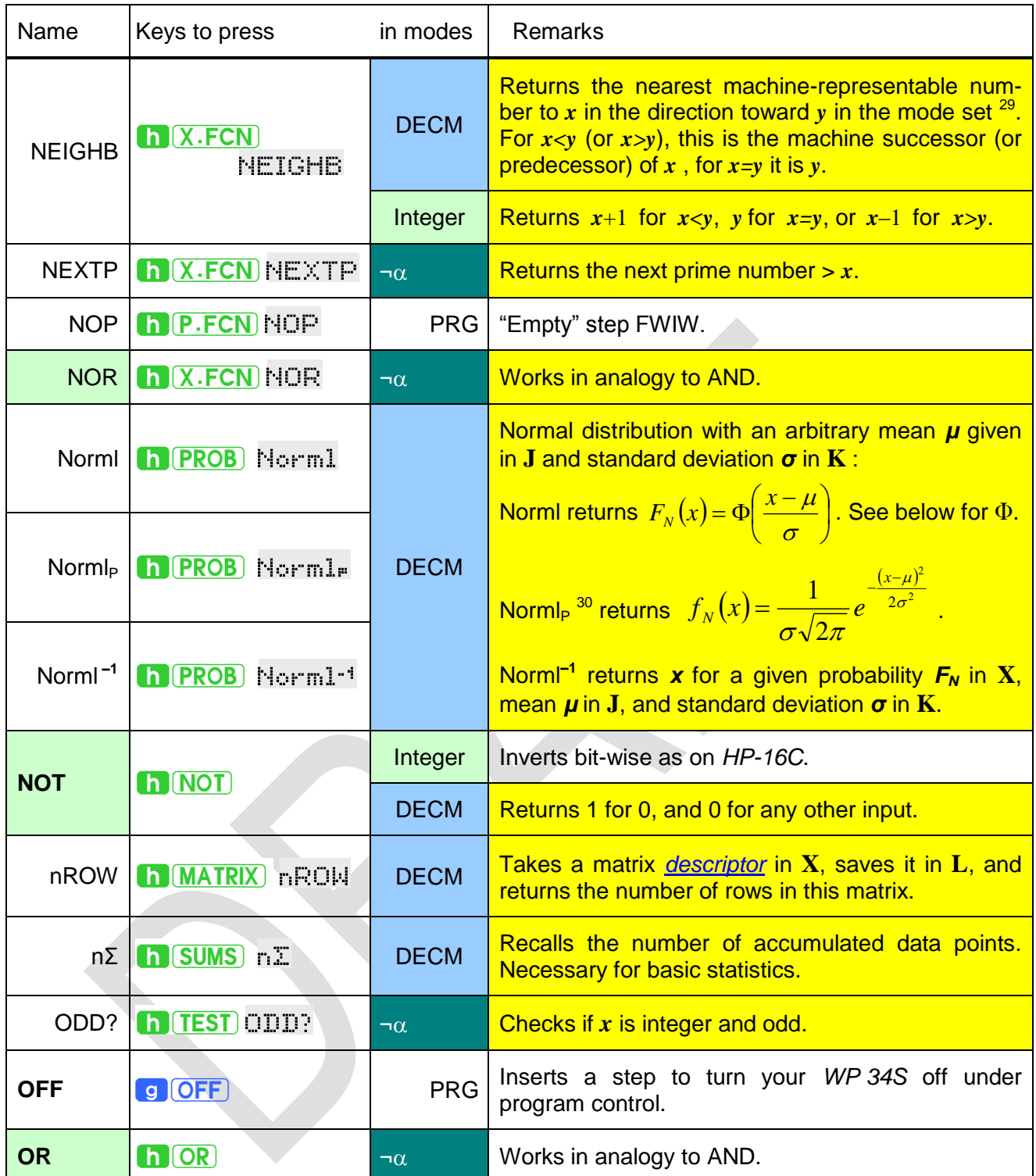

1

<sup>&</sup>lt;sup>29</sup> You may find NEIGHB useful investigating numeric stability. See NEIGHBOR in the HP-71 Math Pac.

<sup>&</sup>lt;sup>30</sup> Norml<sub>P</sub> corresponds to NORMDIST(*x; μ; σ;* 0) in MS Excel, Norml to NORMDIST(*x; μ; σ;* 1) and Norml<sup>-1</sup> to NORMINV(*FN; µ; σ*) .

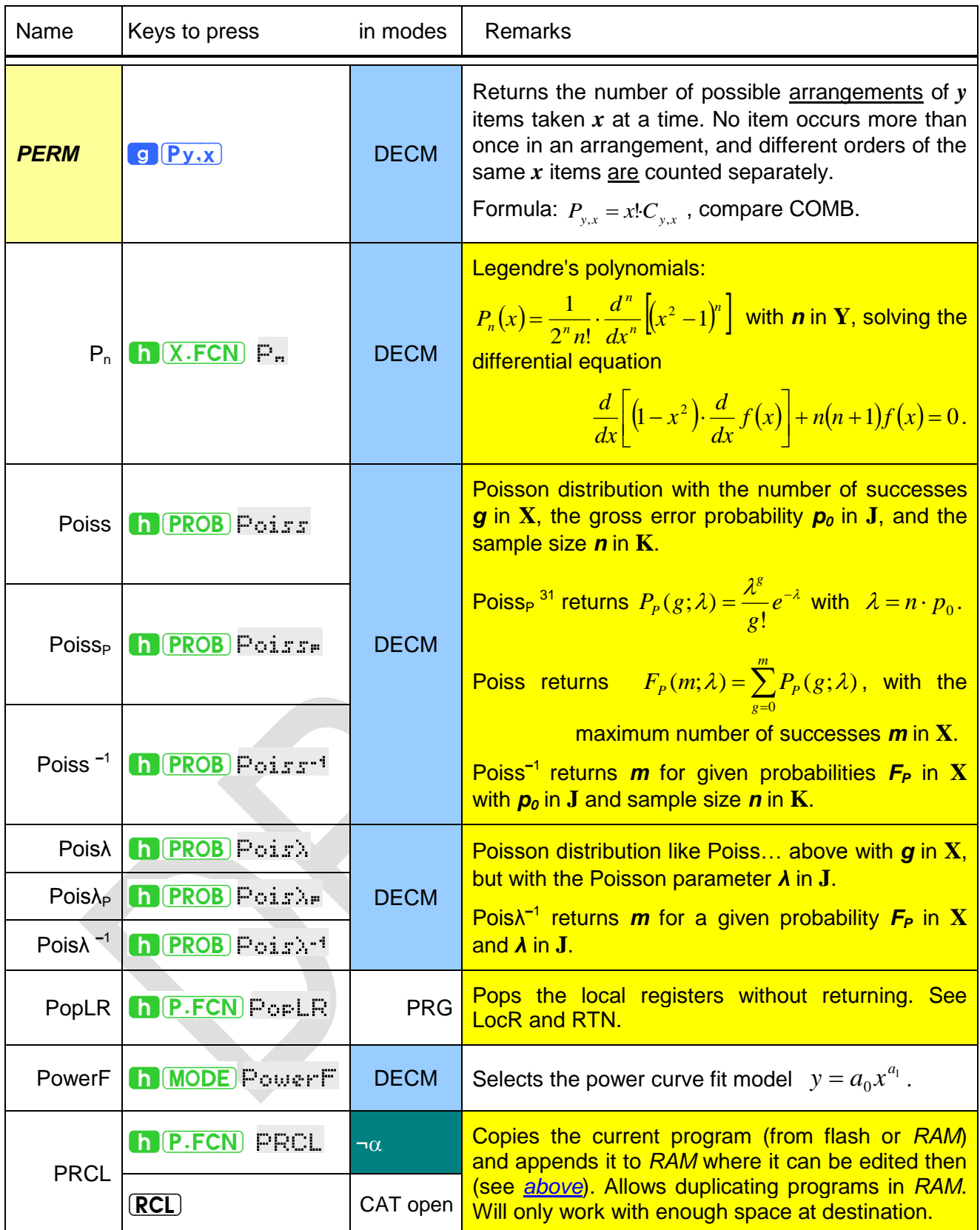

<sup>&</sup>lt;sup>31</sup> Poiss<sub>P</sub> corresponds to POISSON( $g; \lambda; 0$ ) and Poiss to POISSON( $g; \lambda; 1$ ) in MS Excel.

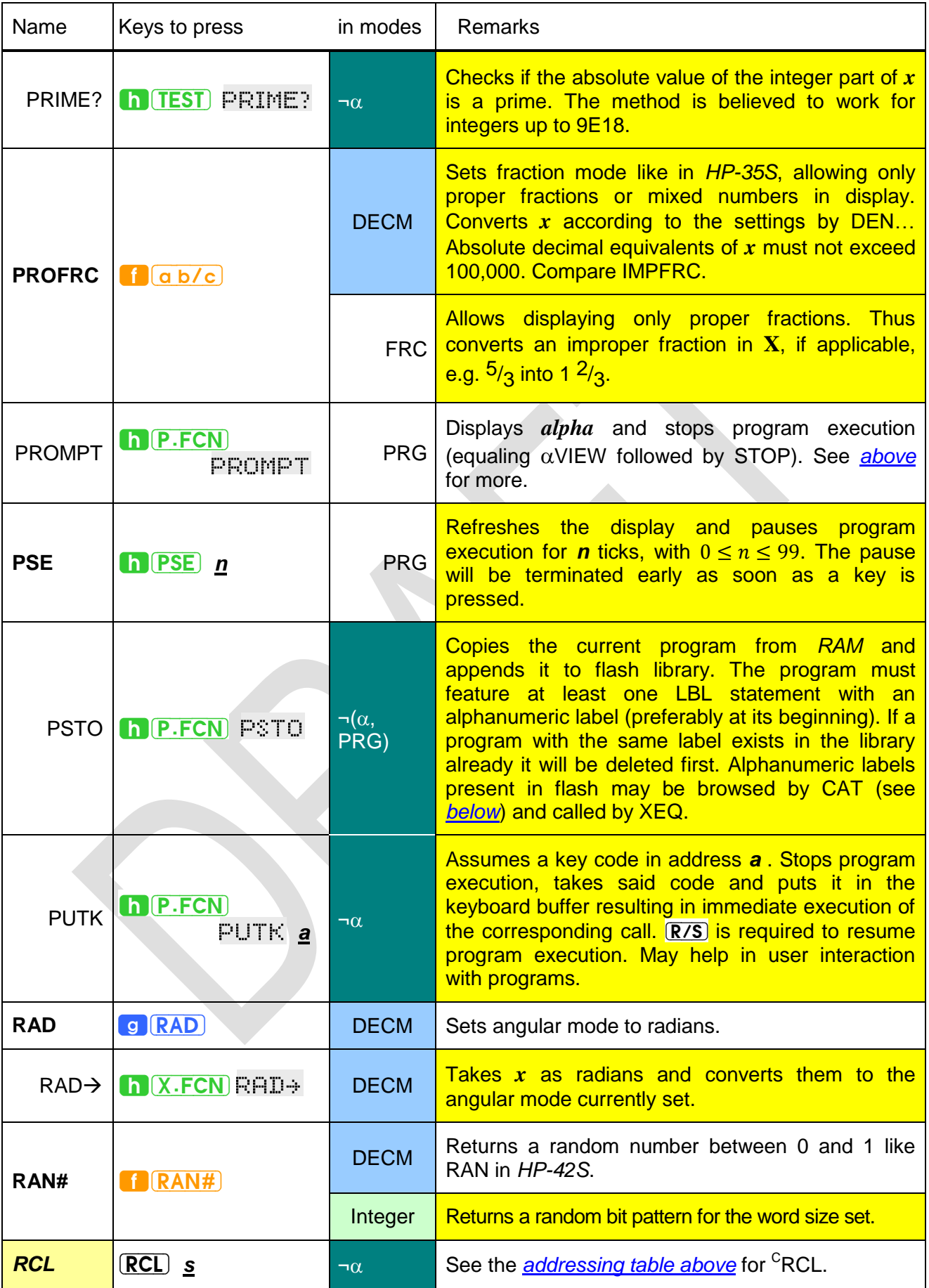

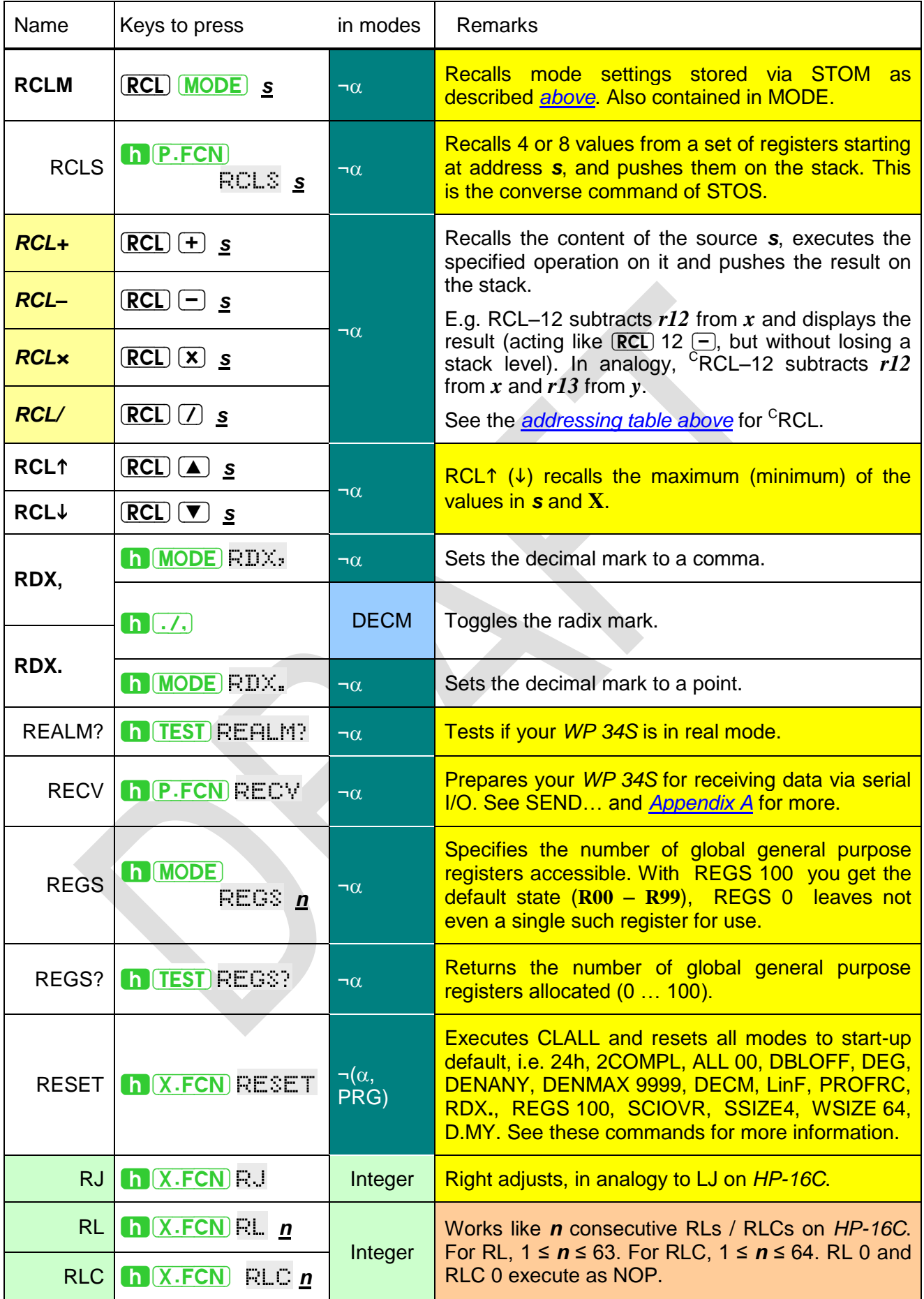

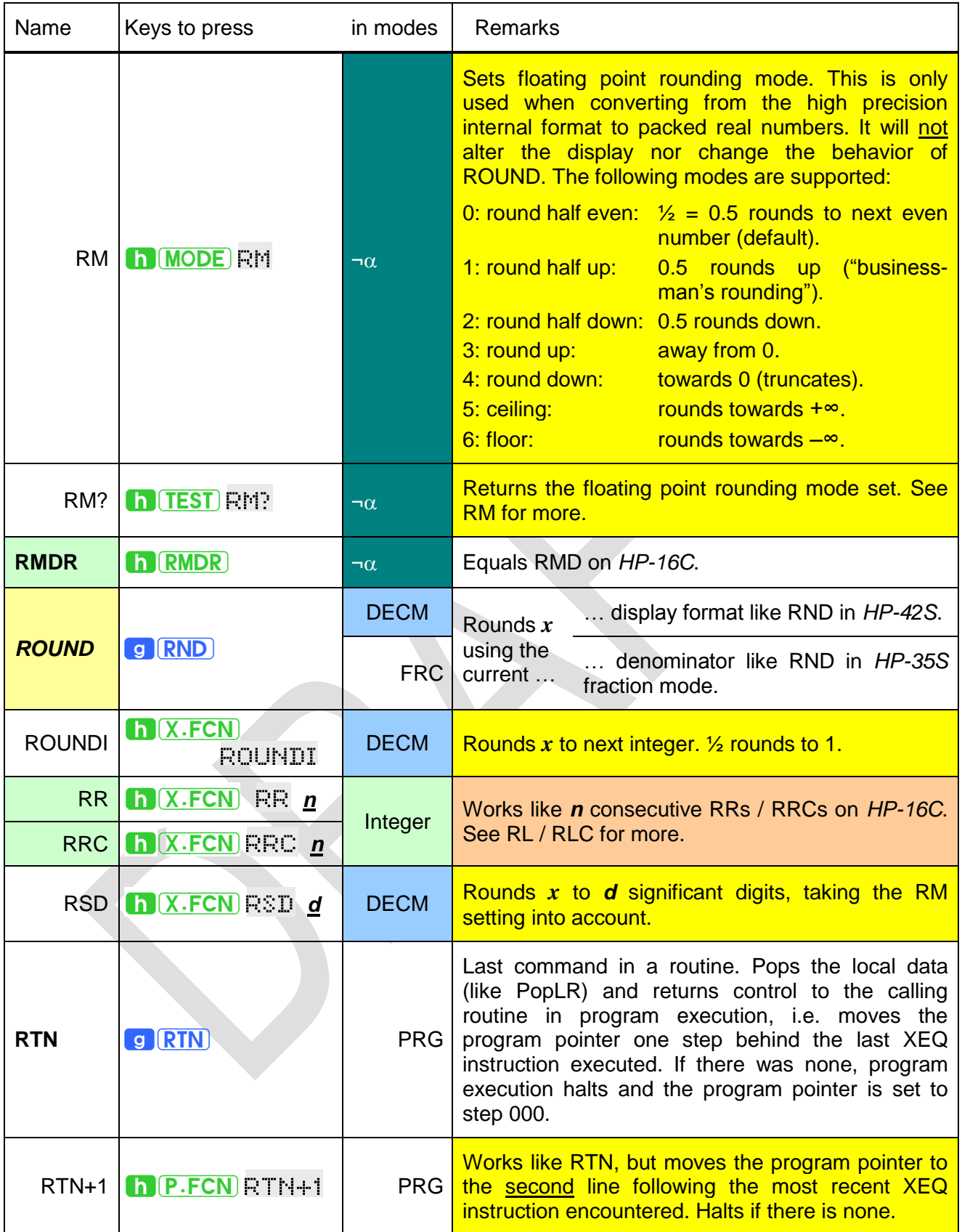

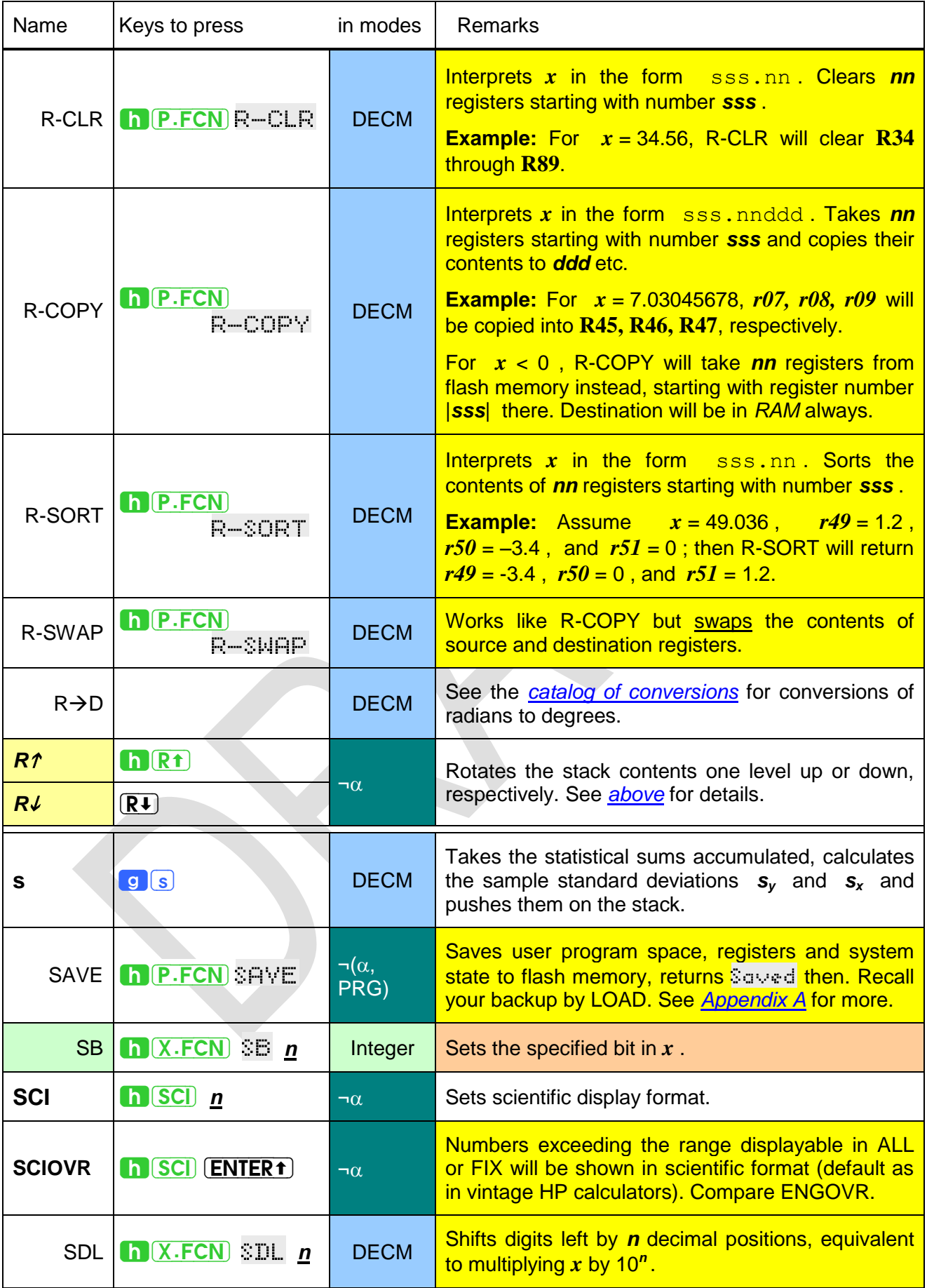

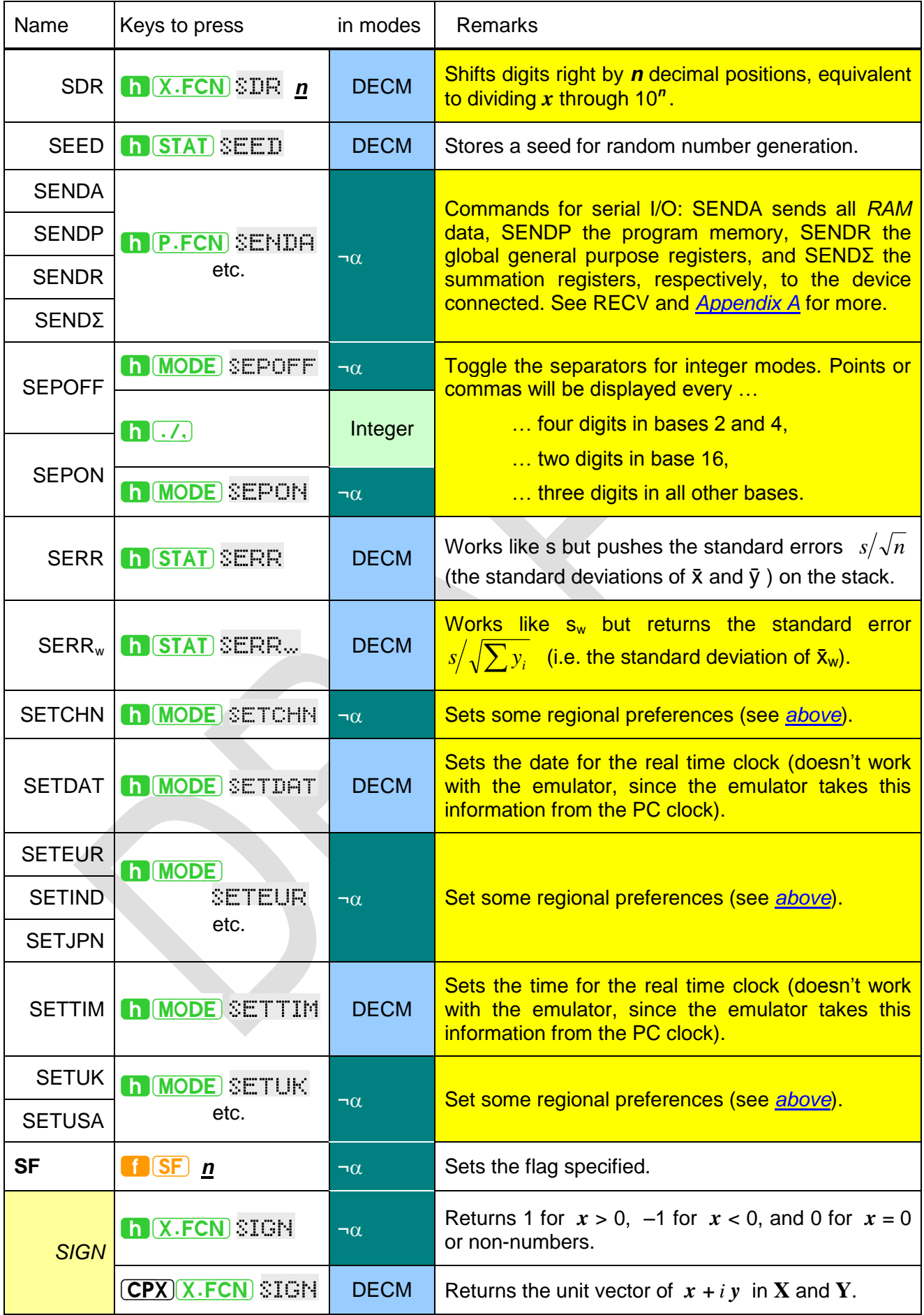

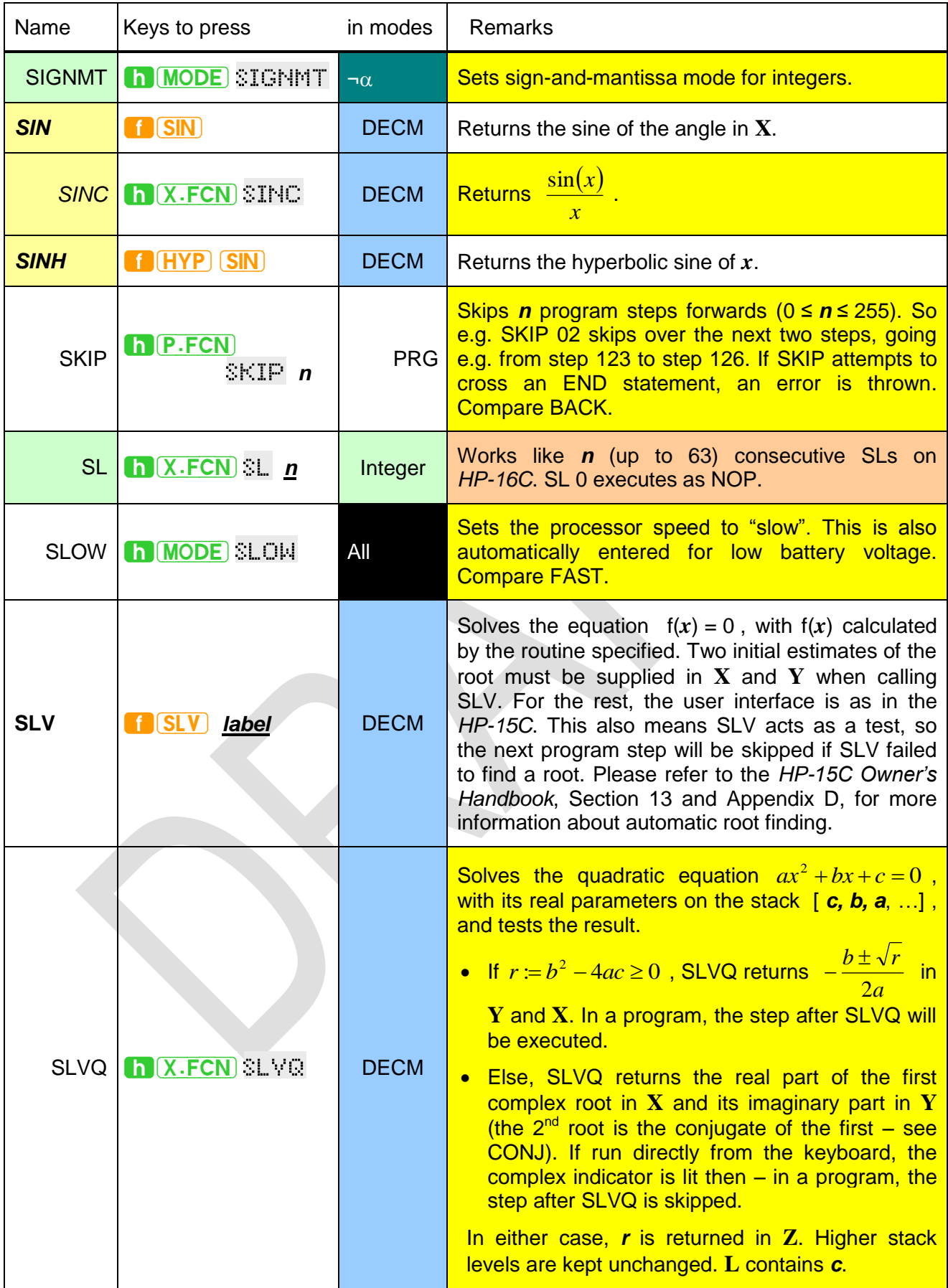

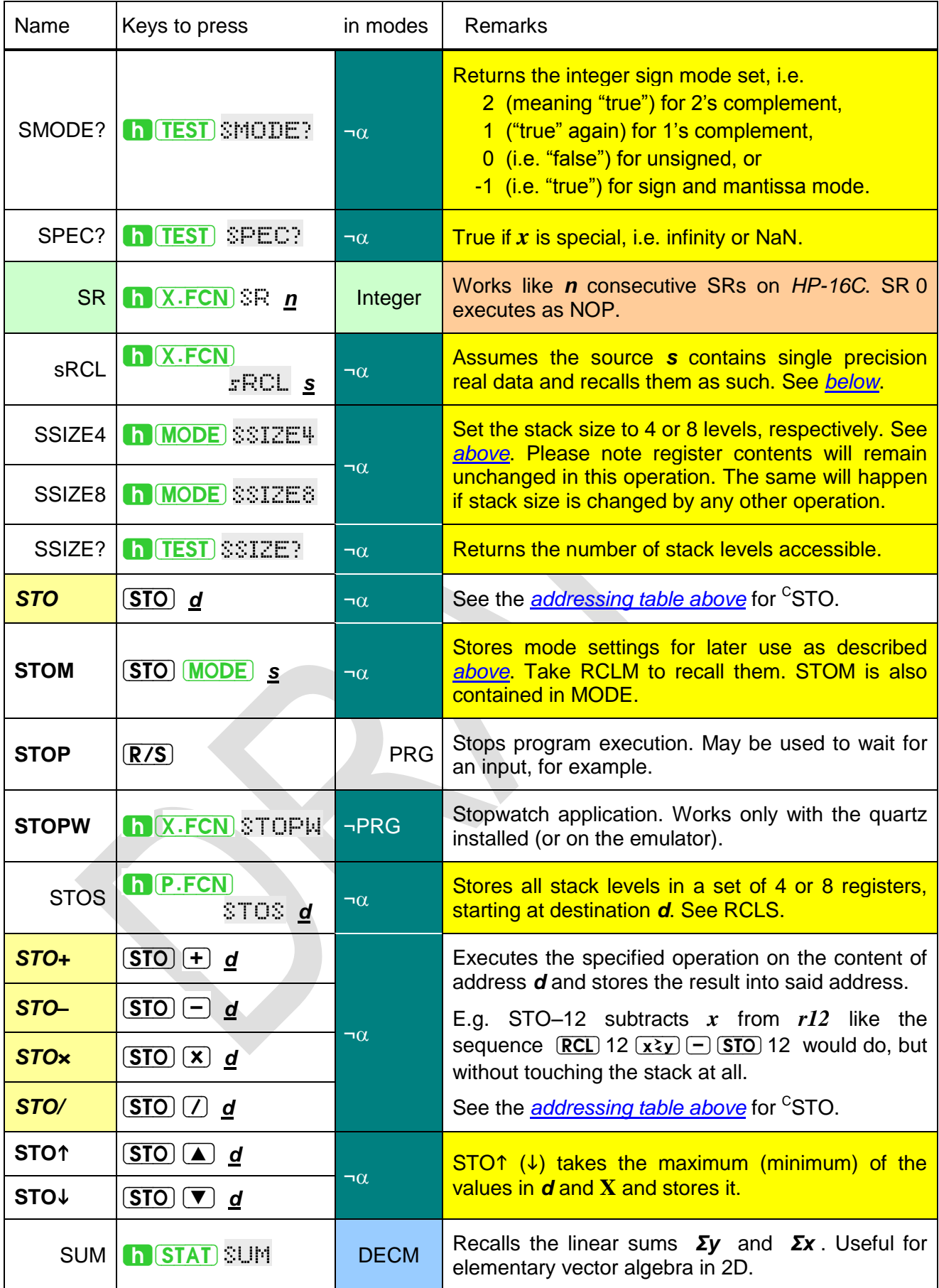

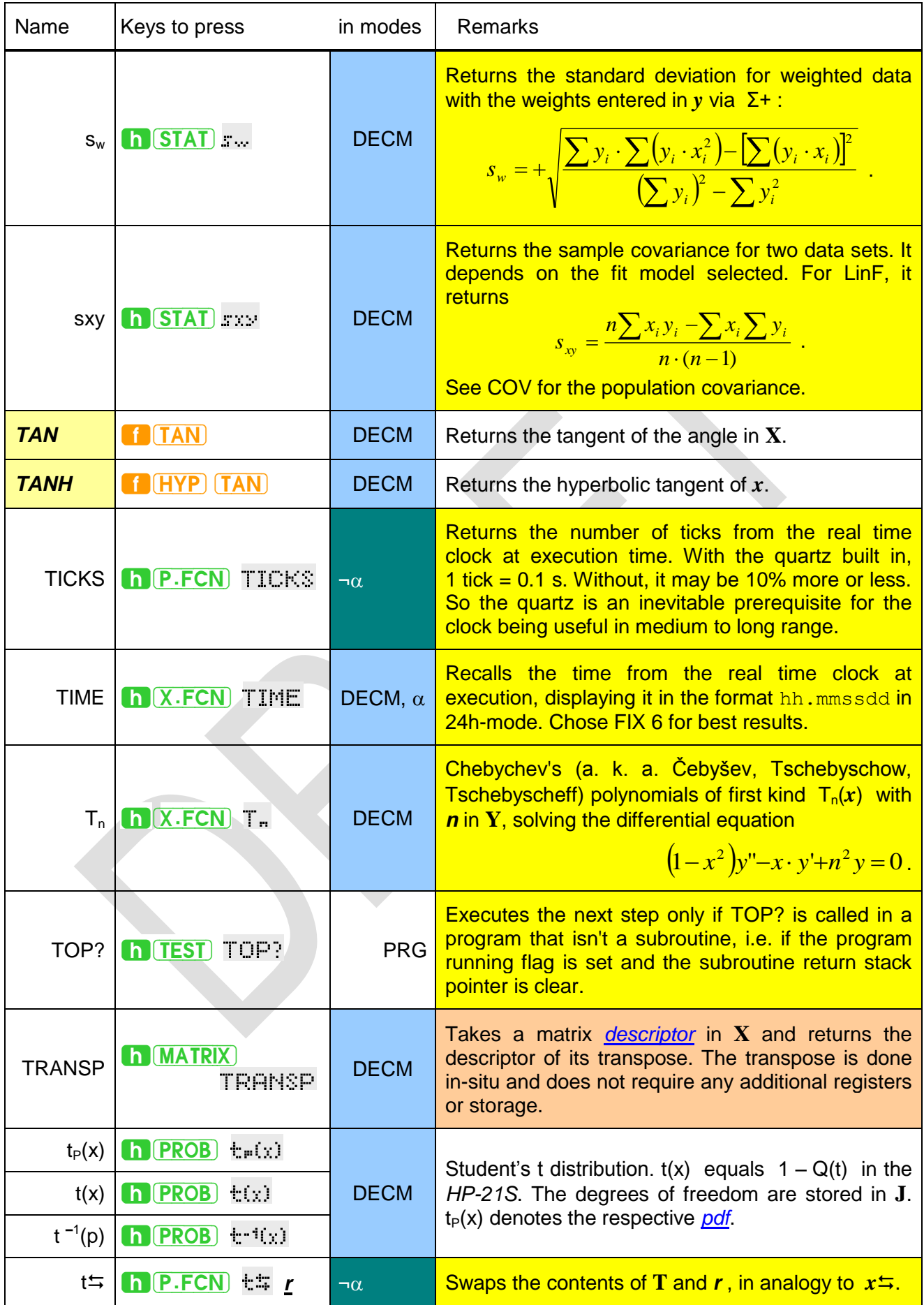

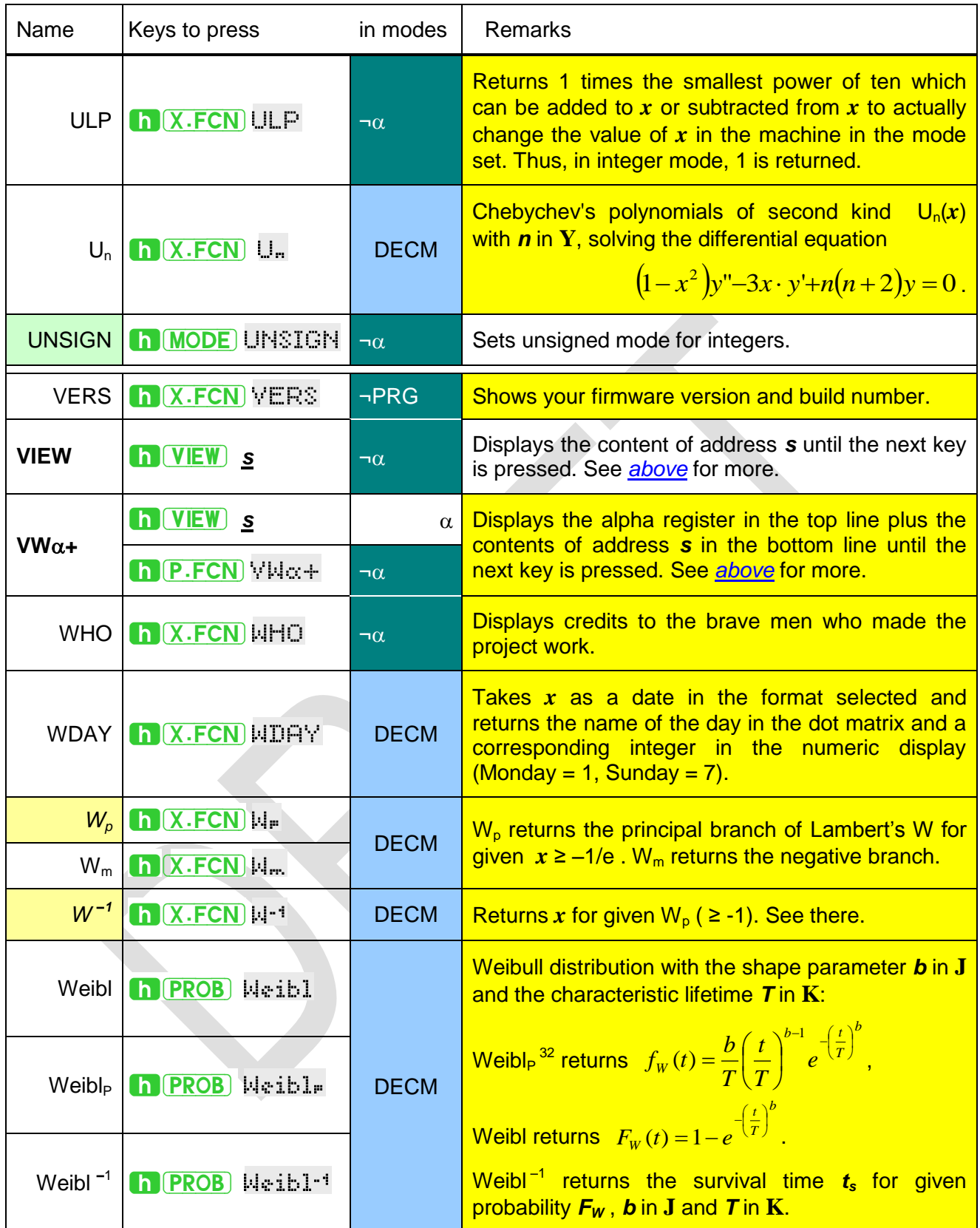

<sup>&</sup>lt;sup>32</sup> The pdf equals WEIBULL( $x$ ;  $b$ ;  $T$ ; 0) and the cdf WEIBULL( $x$ ;  $b$ ;  $T$ ; 1) in MS Excel.

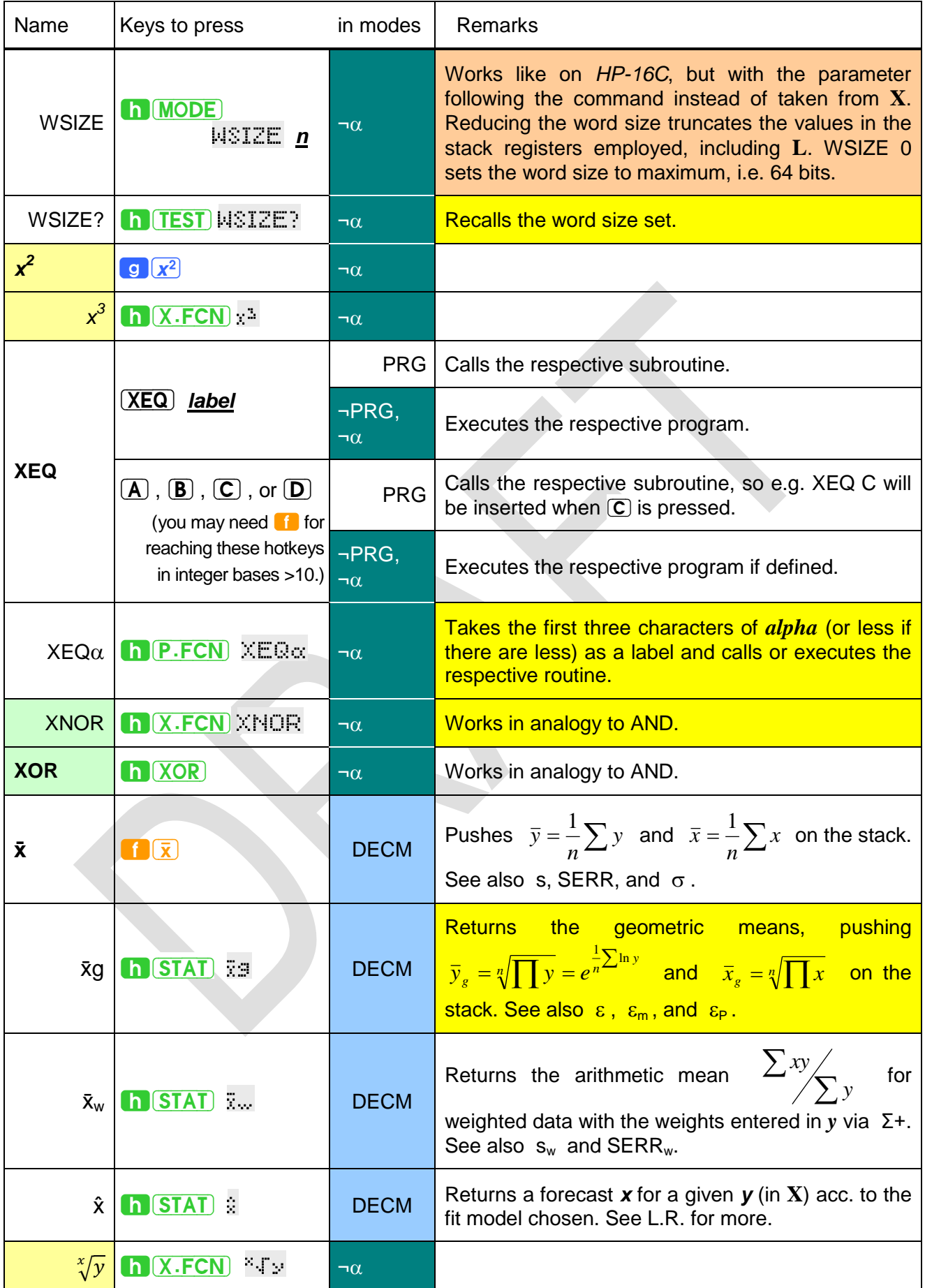

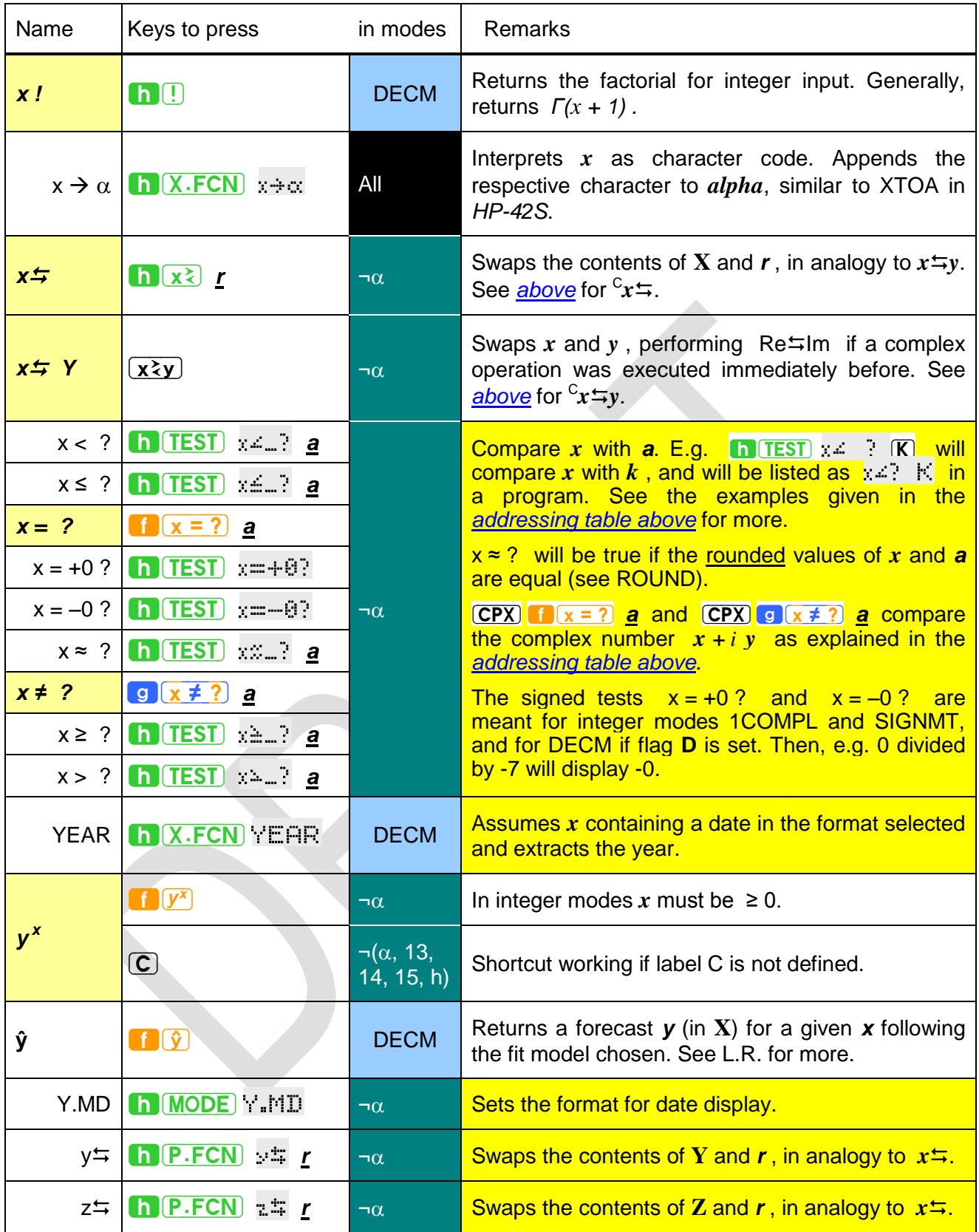

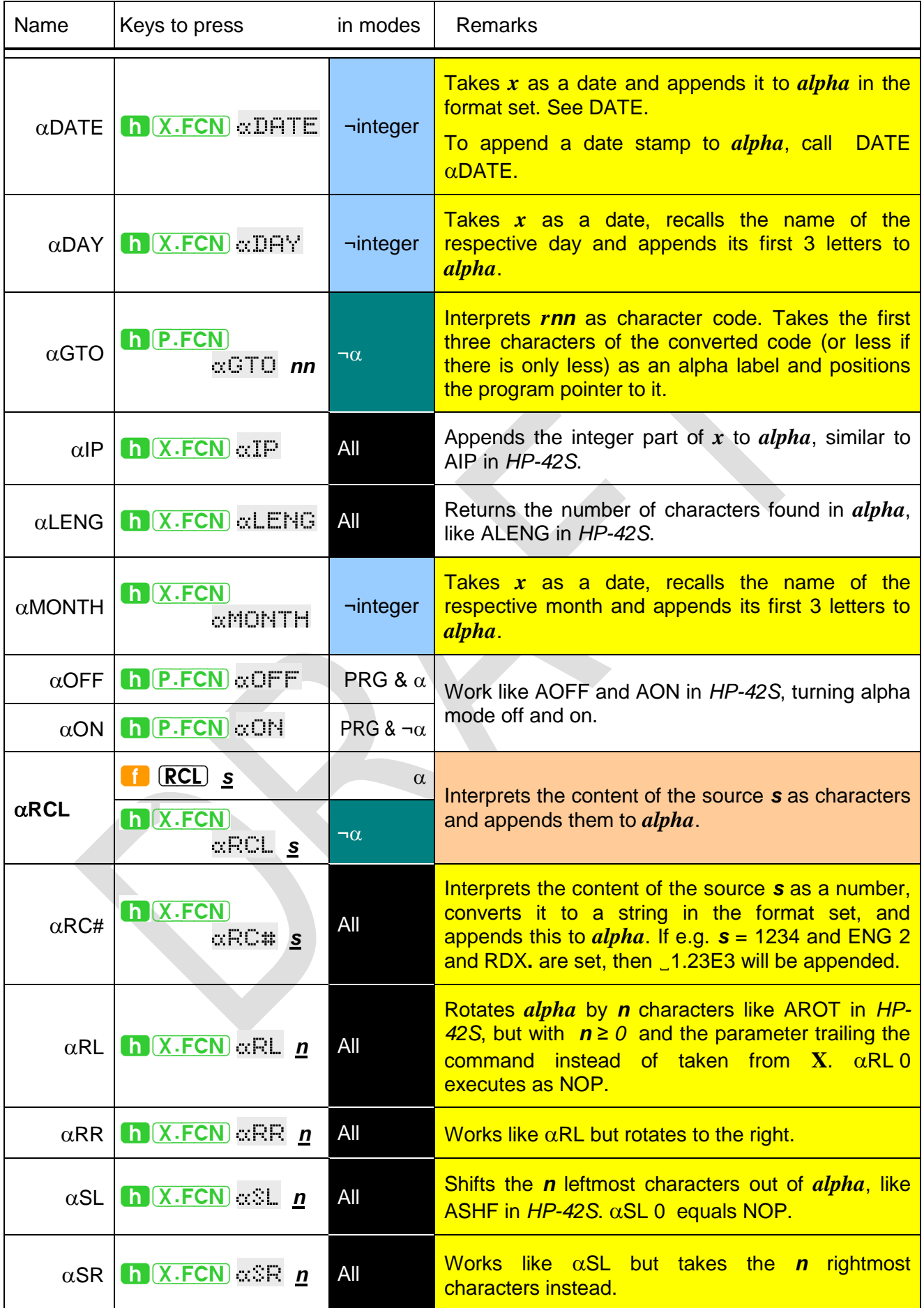

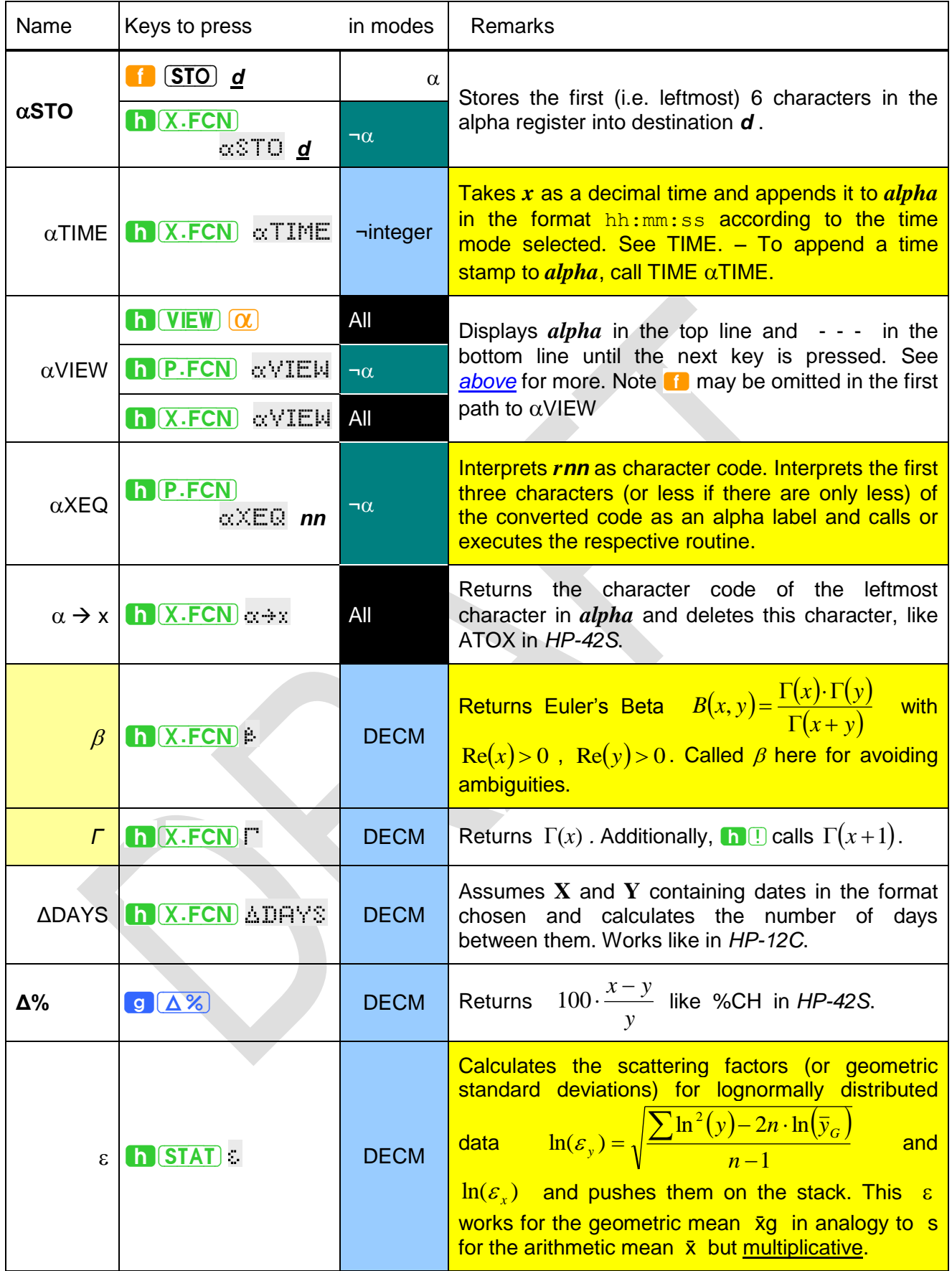
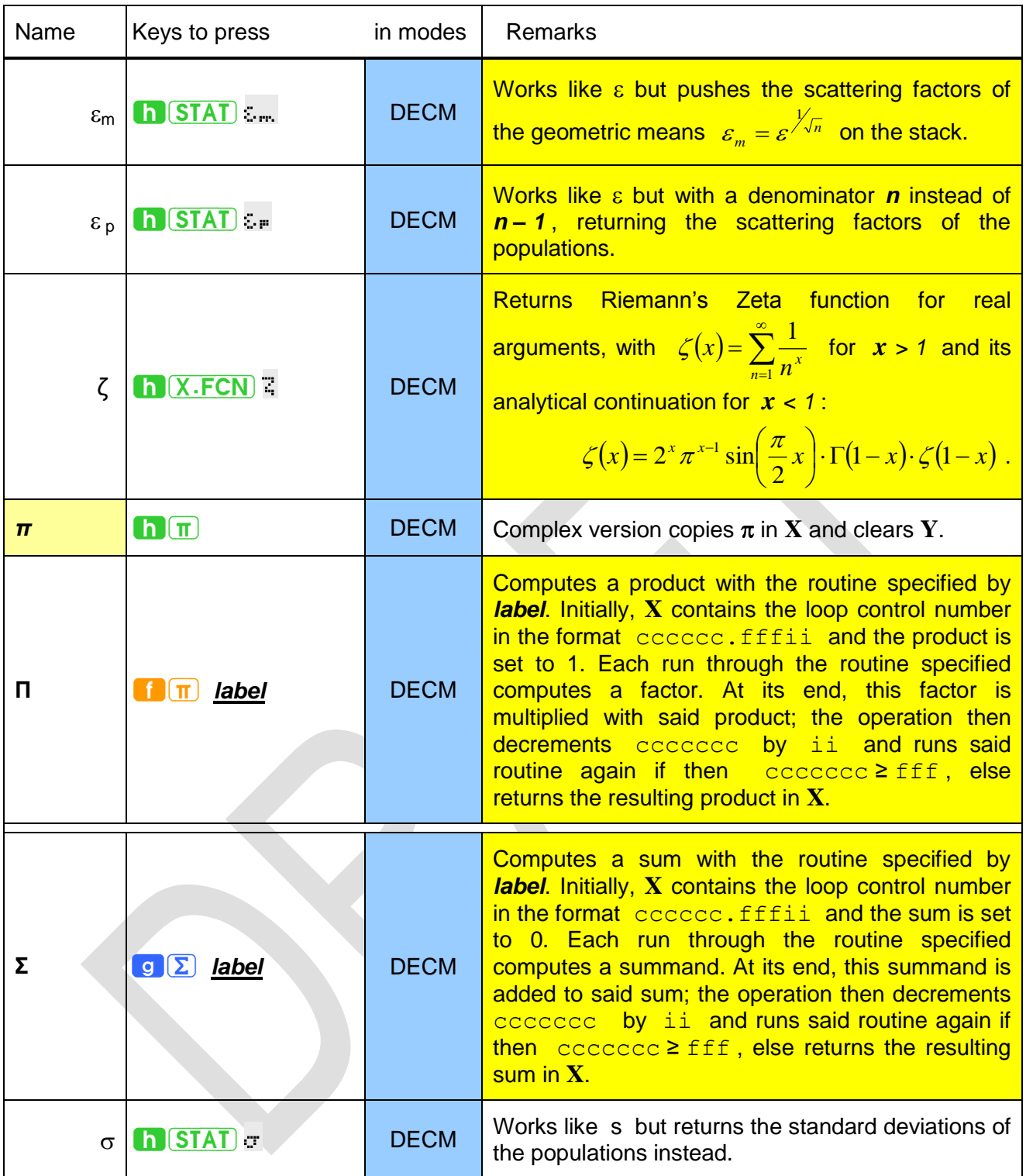

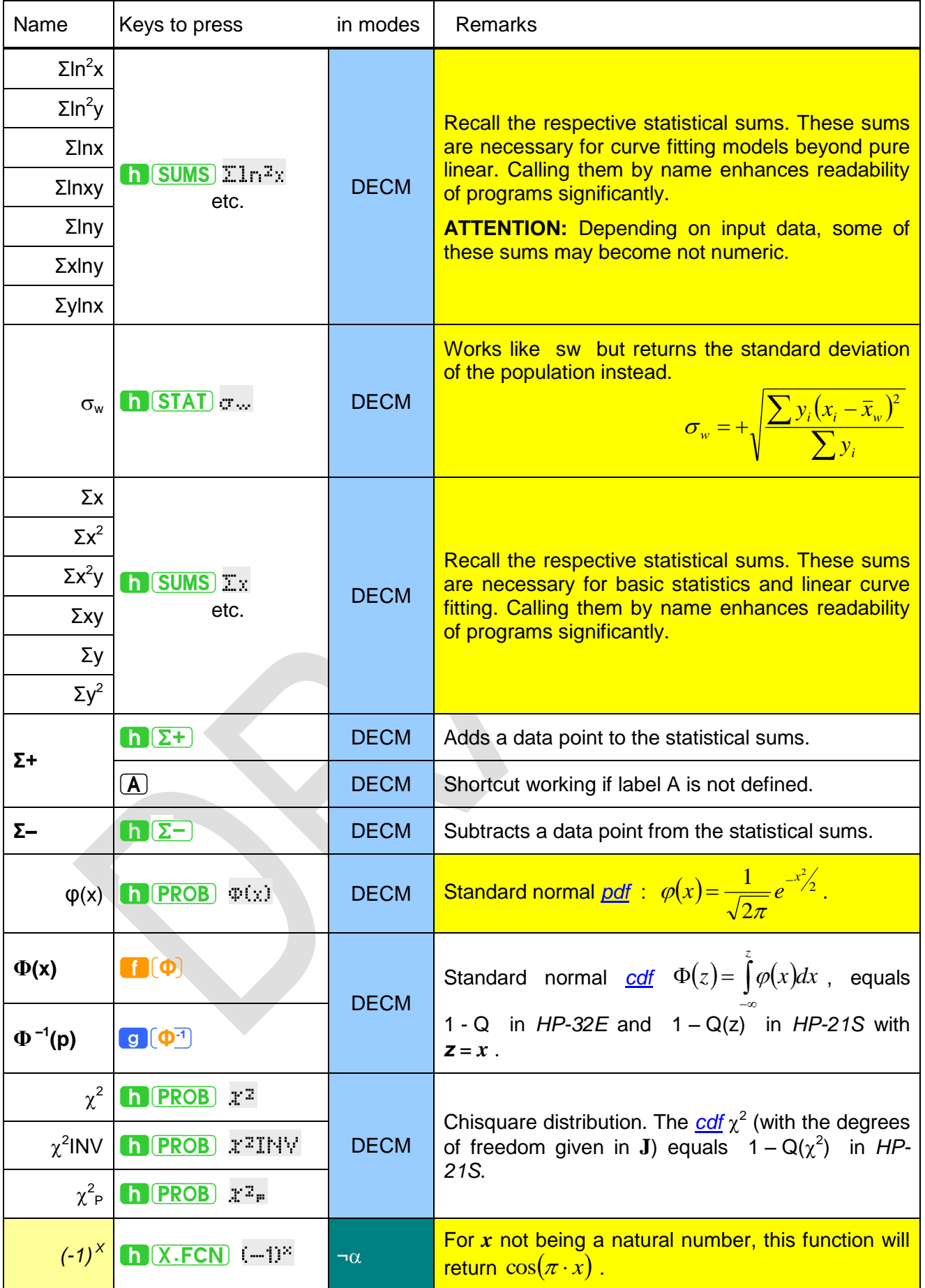

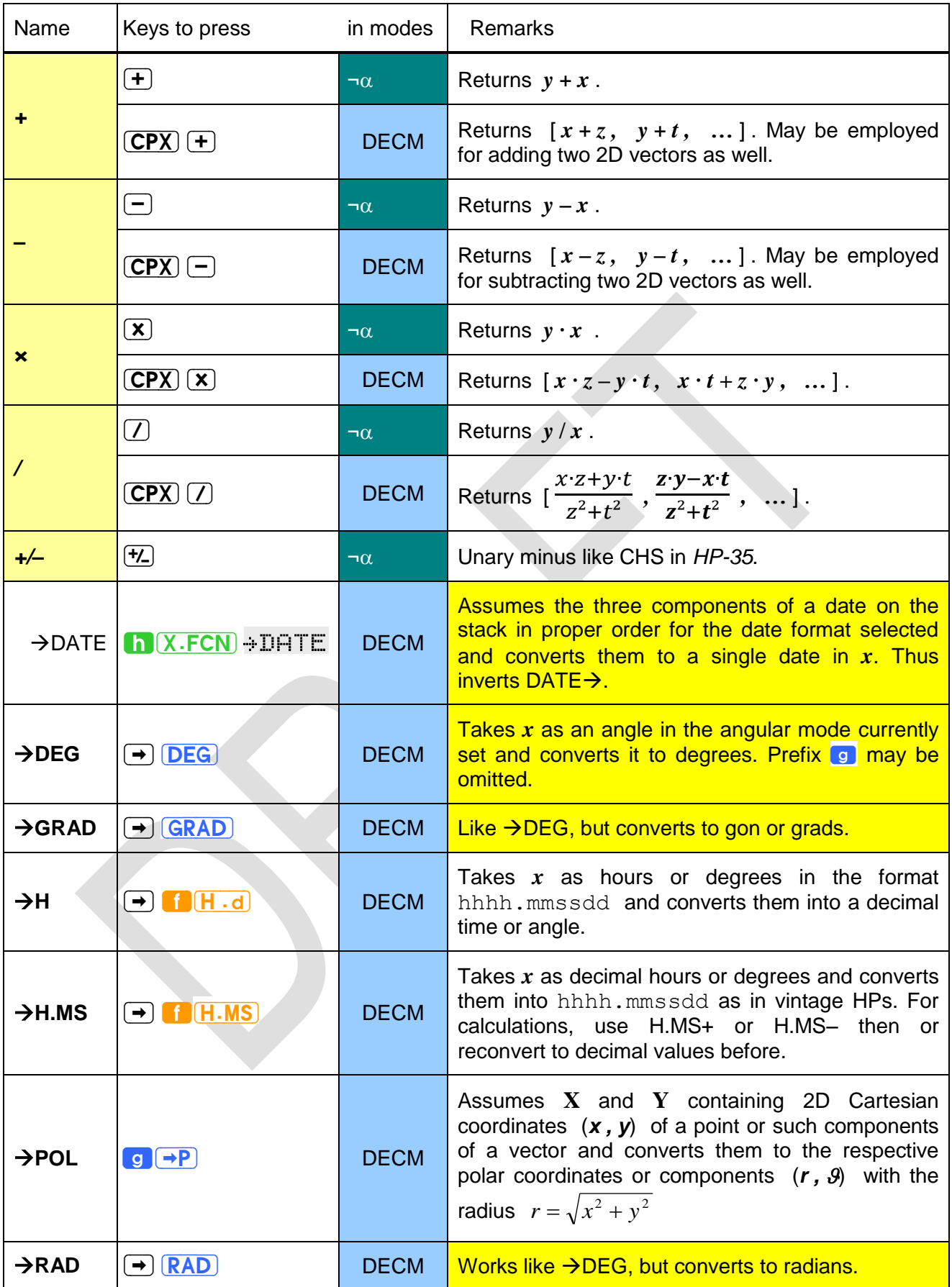

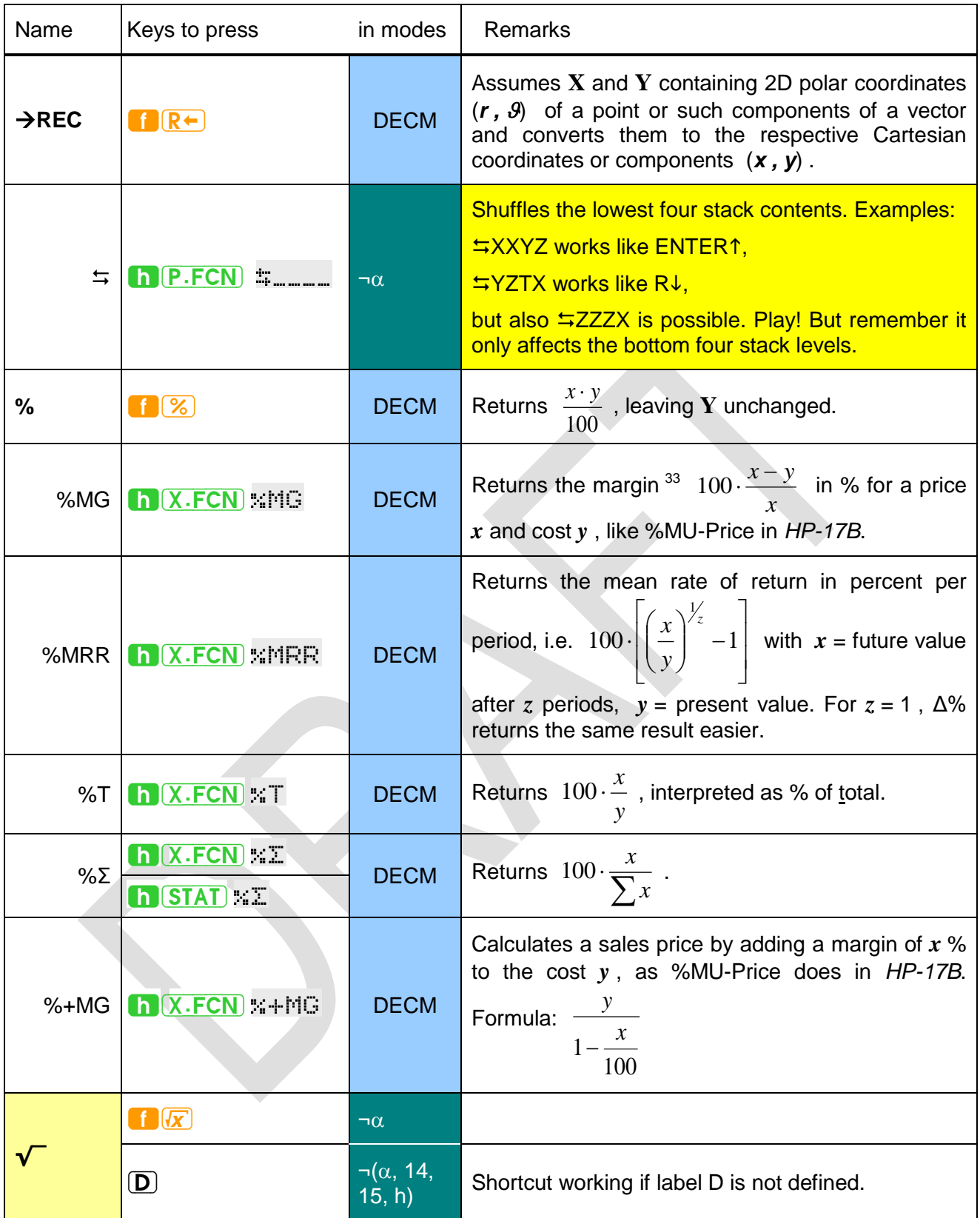

-

 $33$  Margin translates to "Handelsspanne" in German.

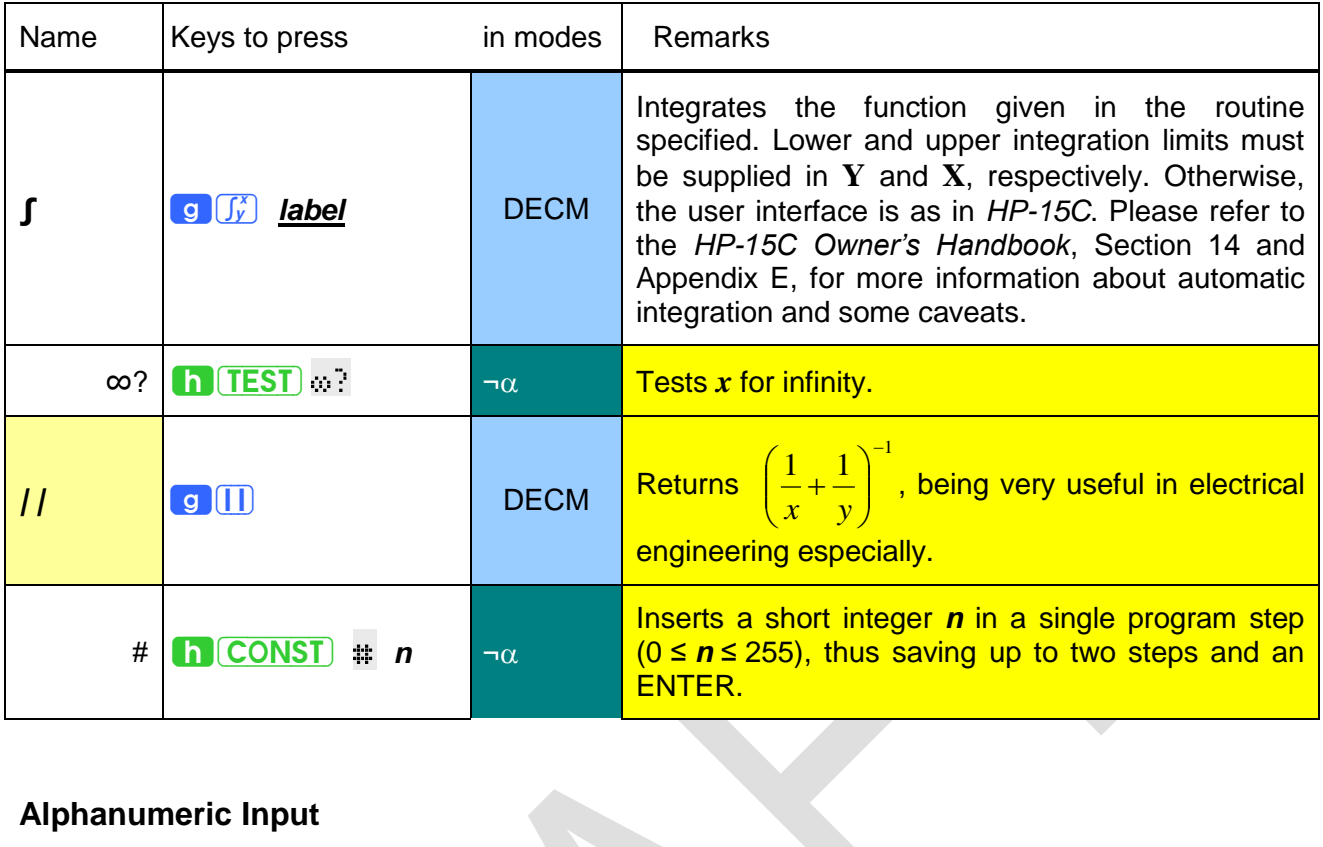

# <span id="page-76-0"></span>**Alphanumeric Input**

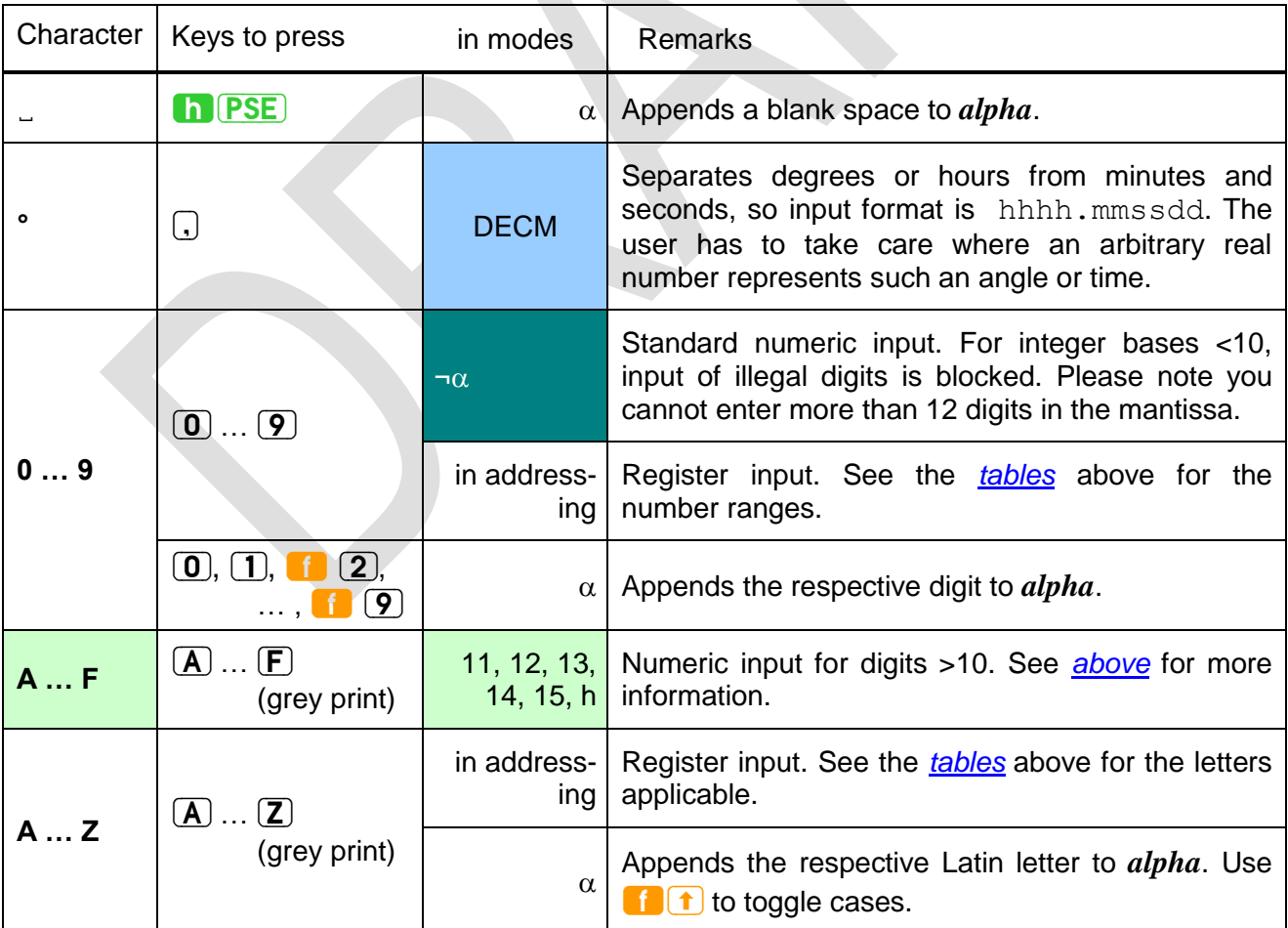

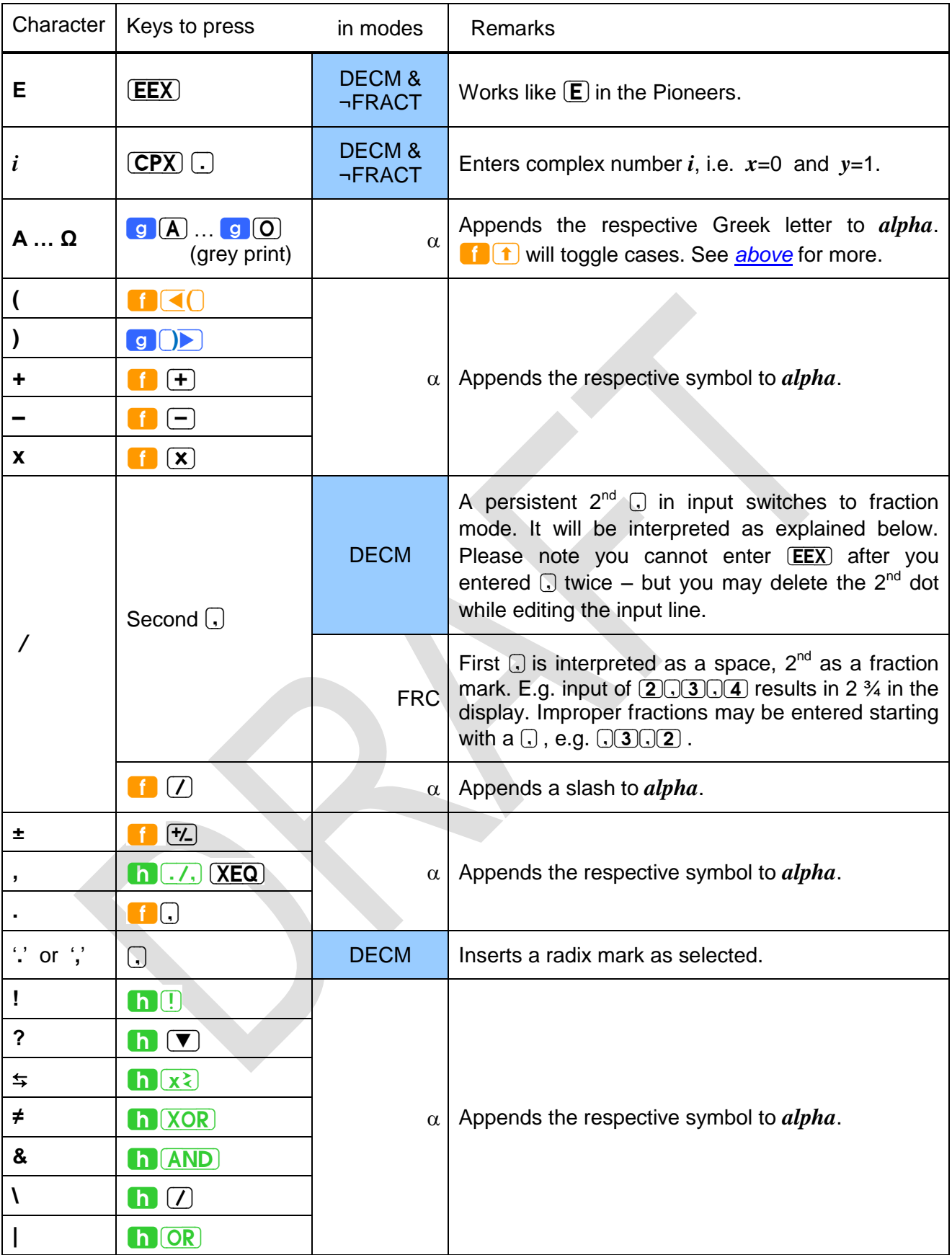

#### <span id="page-78-0"></span>**Non-programmable Control, Clearing and Information Commands**

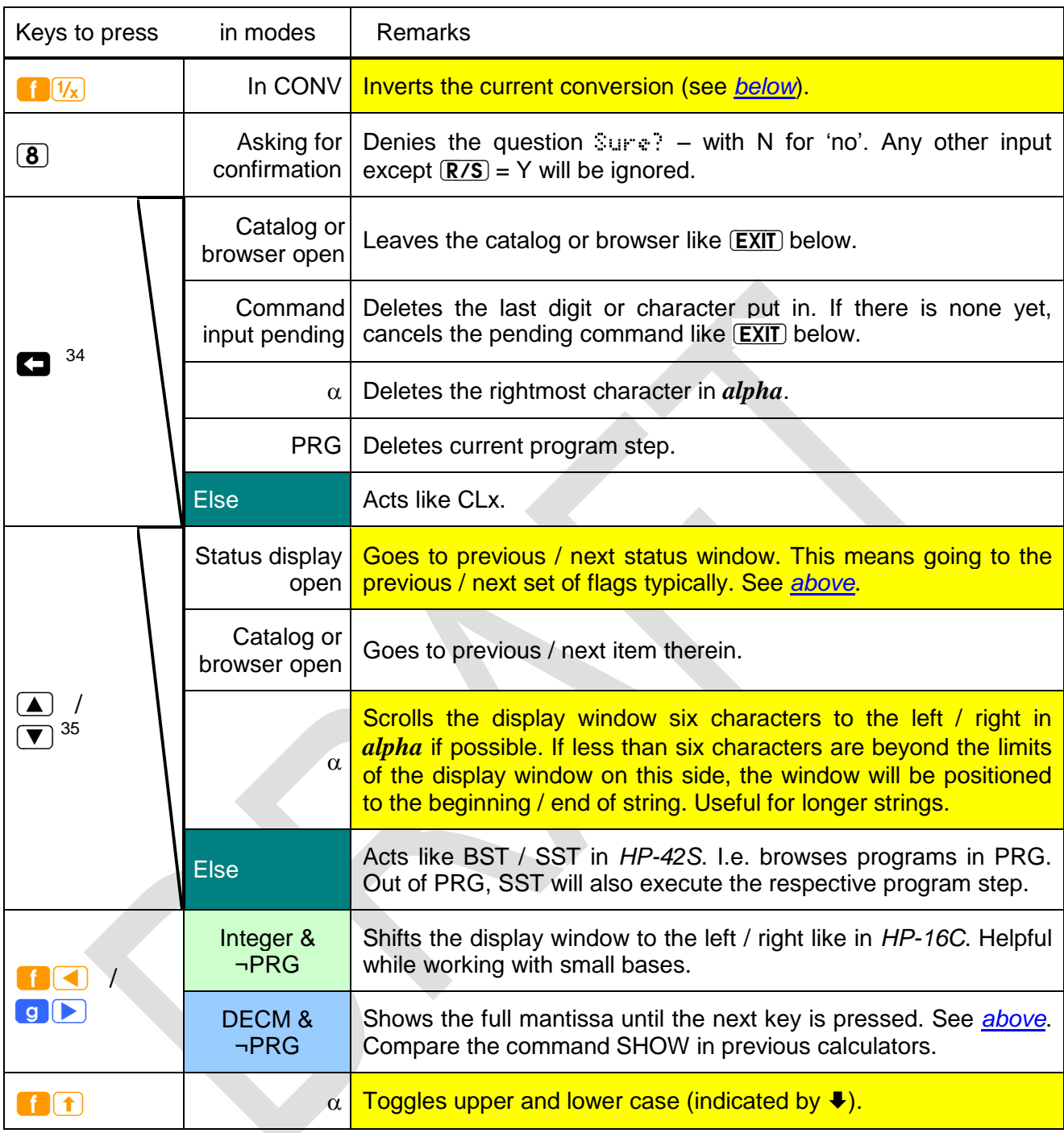

1

 $34$  The mode conditions specified here will be checked top down for this command at execution time: If there is a catalog or browser open, it will be left without executing anything;

else if there is pending command input, the last digit / character entered for it will be deleted;

else if alpha mode is set, the last character of *alpha* will be deleted;

else if your *WP 34S* is in programming mode, the current step will be deleted;

else CLx will be executed. Period.

This method holds for all commands listed here using this symbolic.

<sup>&</sup>lt;sup>35</sup> These two navigation keys will repeat with 5Hz when held down for longer than 0.5s. Out of PRG, however, SST will not repeat.

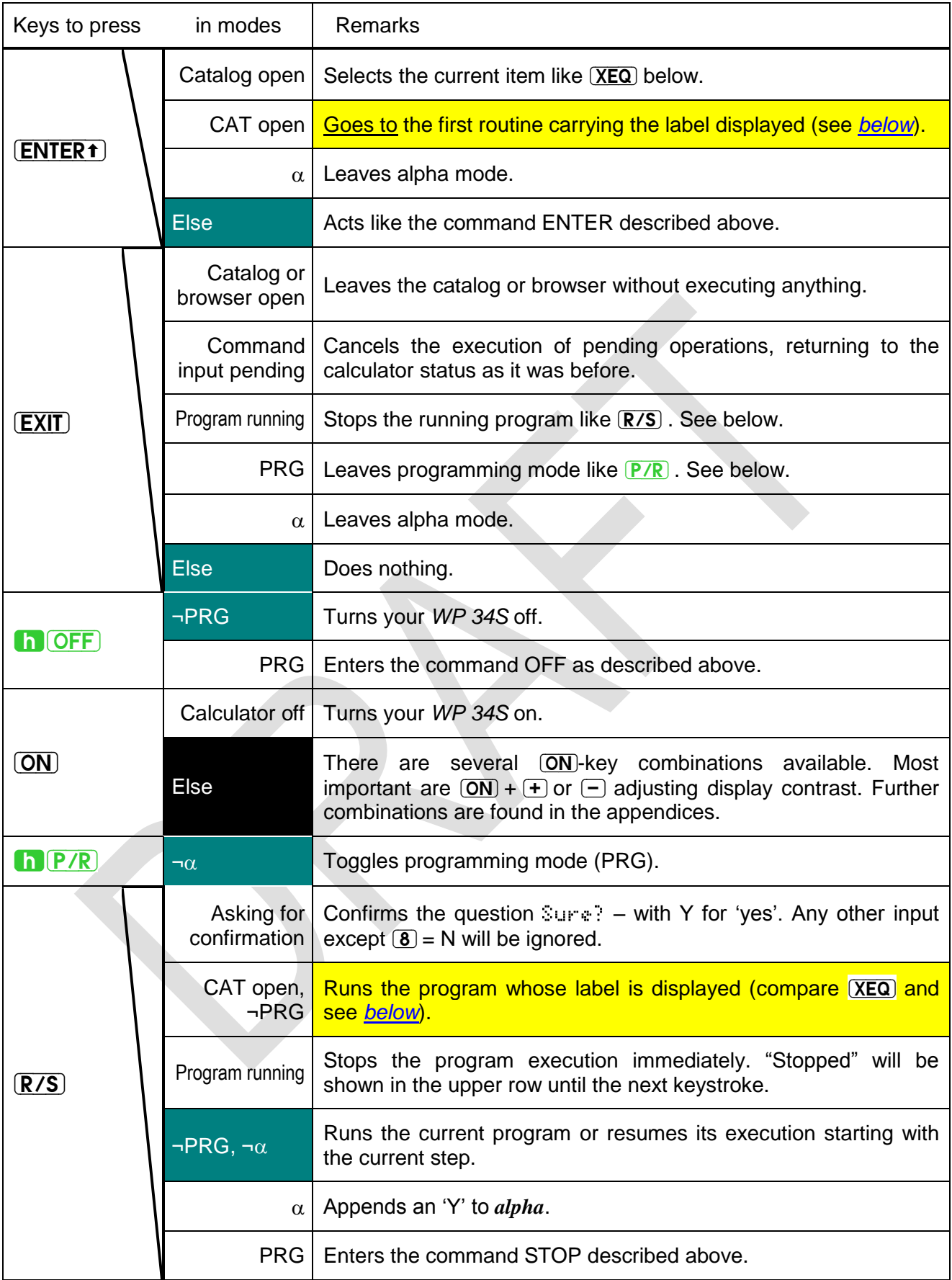

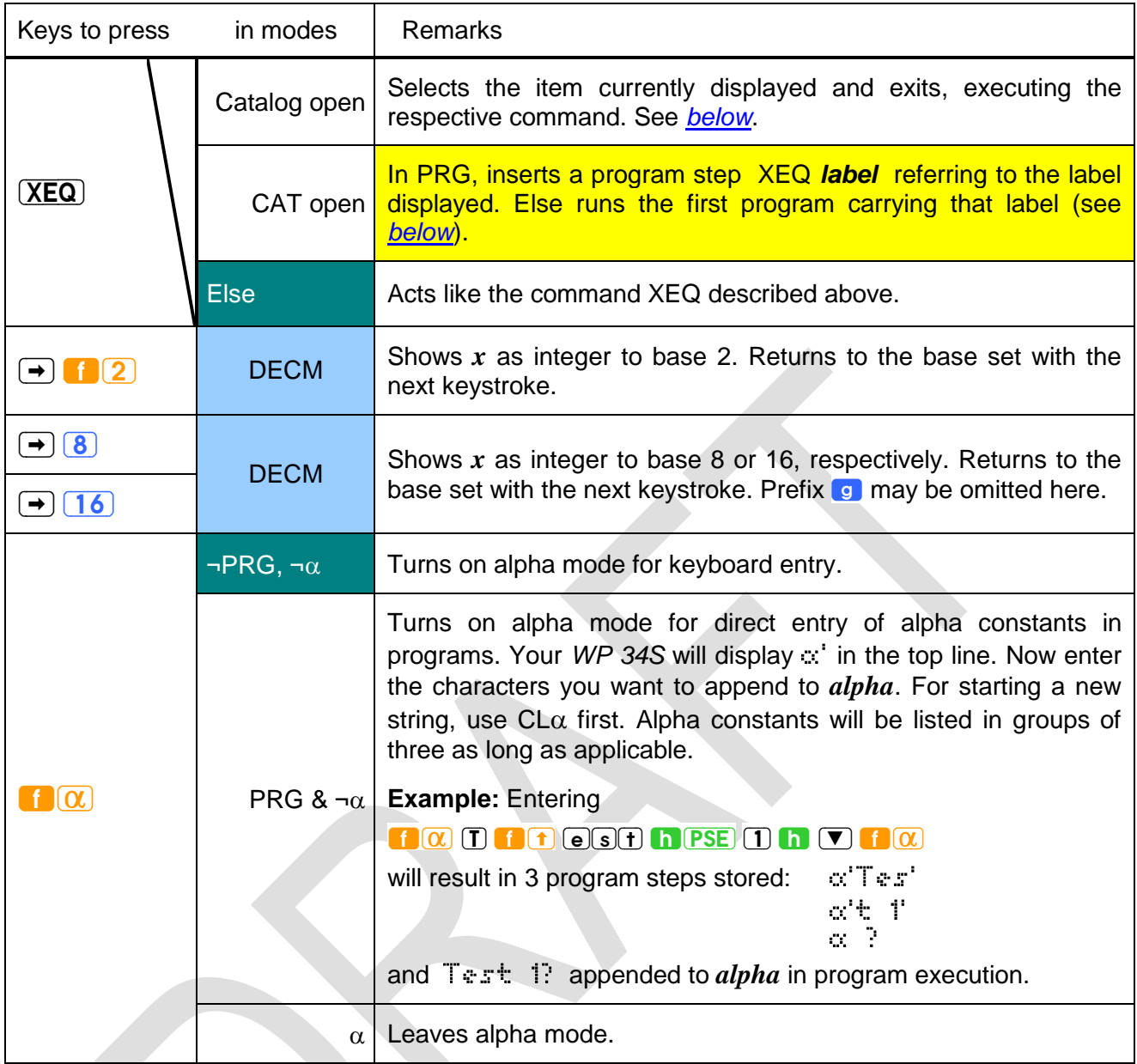

## <span id="page-81-0"></span>**CATALOGS AND BROWSERS**

A catalog on your *WP 34S* is a set of items, e.g. operations or characters. Opening a catalog will set alpha mode to allow for typing the first character(s) of the item wanted. A subset of the full alpha keyboard shown *[above](#page-13-0)* is sufficient for catalog browsing:

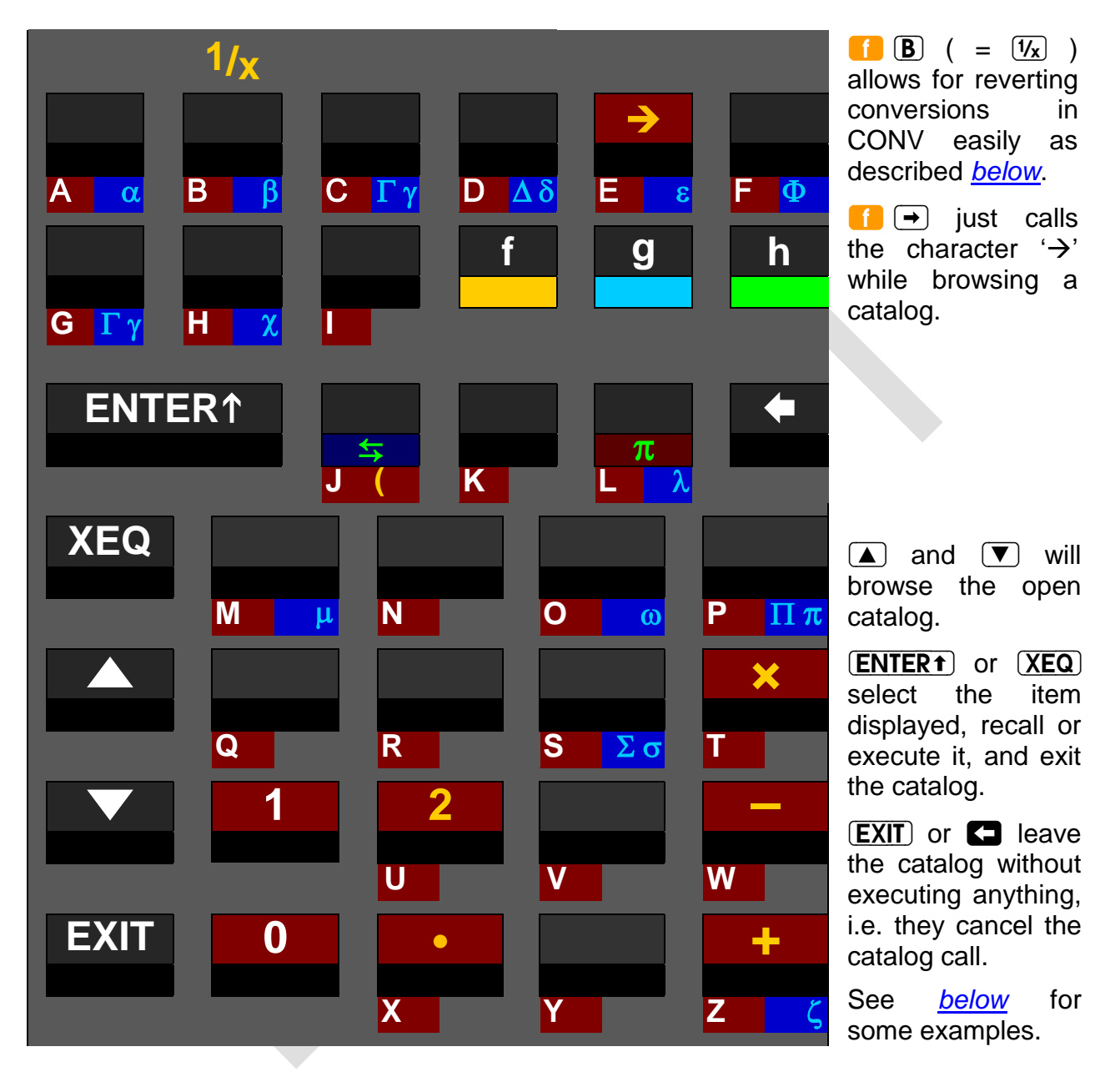

In addition, you may switch catalogs easily by just calling a new one accessible in current mode directly from the catalog you are browsing  $-$  no need for  $\sqrt{[EXIT]}$  ing this first.

Reopening the very last catalog called, the last command selected therein is displayed for easy repetitive use. A single function may be contained in more than one catalog.

Additionally, there are some *browsers* allowing to check memory, flags, program labels and registers (i.e. CAT), SHOW), STATUS), and SUMS). They behave like catalogs in many aspects, e.g.  $\boxed{\blacktriangle}$ ,  $\boxed{\blacktriangledown}$ ,  $\boxed{\text{EXIT}}$ , and  $\boxed{\blacktriangle}$  work in all browsers as in catalogs. SHOW and **STATUS** operate in  $\alpha_T$  [mode](#page-11-1), however. And some special keys and special rules may apply in browsers as explained in the following.

The catalogs and browsers your *WP 34S* features are listed below, formatted like the *[index](#page-39-0)* above:

<span id="page-82-0"></span>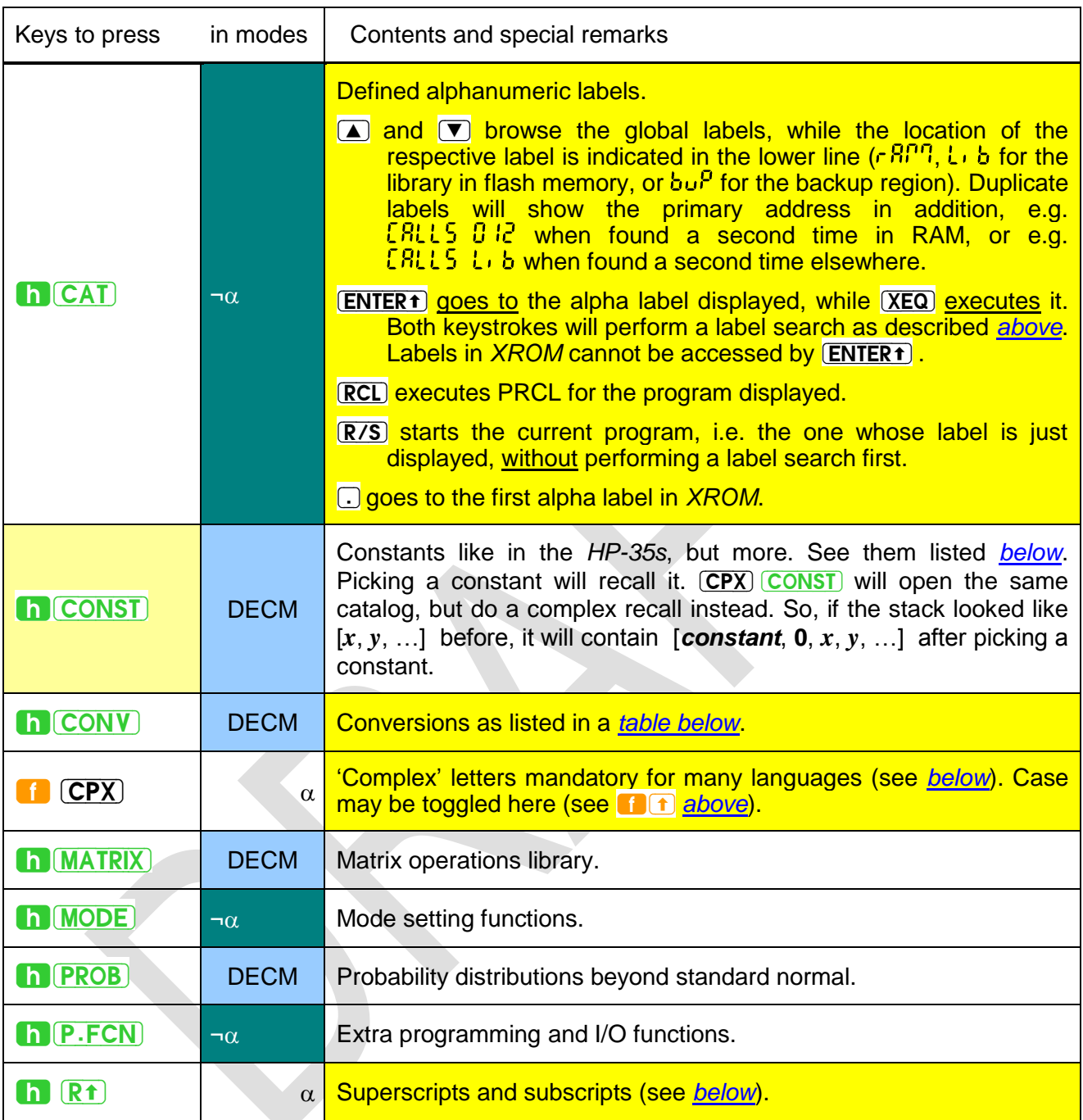

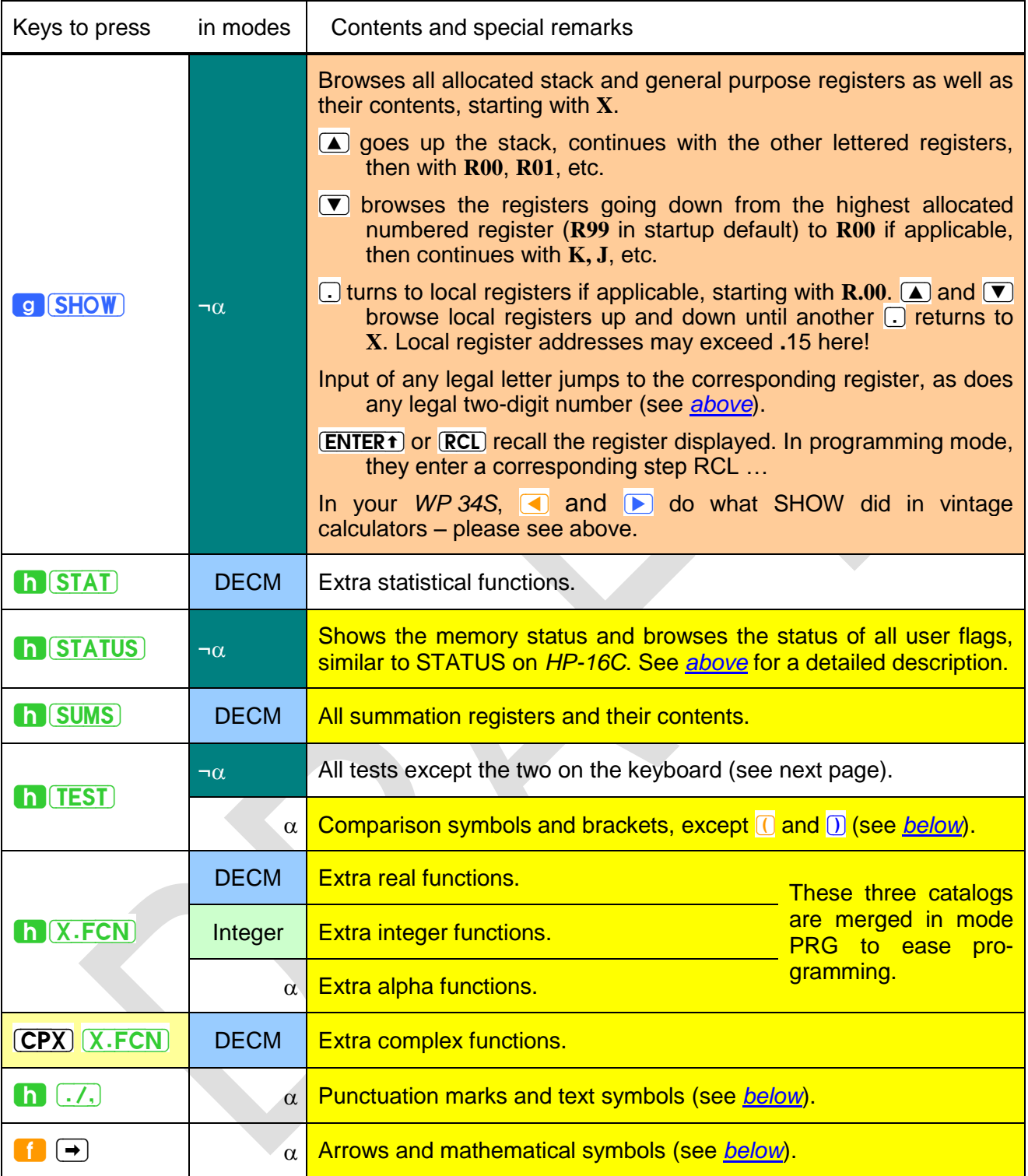

See the next pages for detailed item lists of the various catalogs. Within each catalog, items are sorted alphabetically (see *[above](#page-39-0)* for the sorting order). You may access particular items fast and easily by typing the first characters of their names – see *[below](#page-87-0)* for some examples and constraints.

# <span id="page-84-0"></span>**Catalog Contents in Detail**

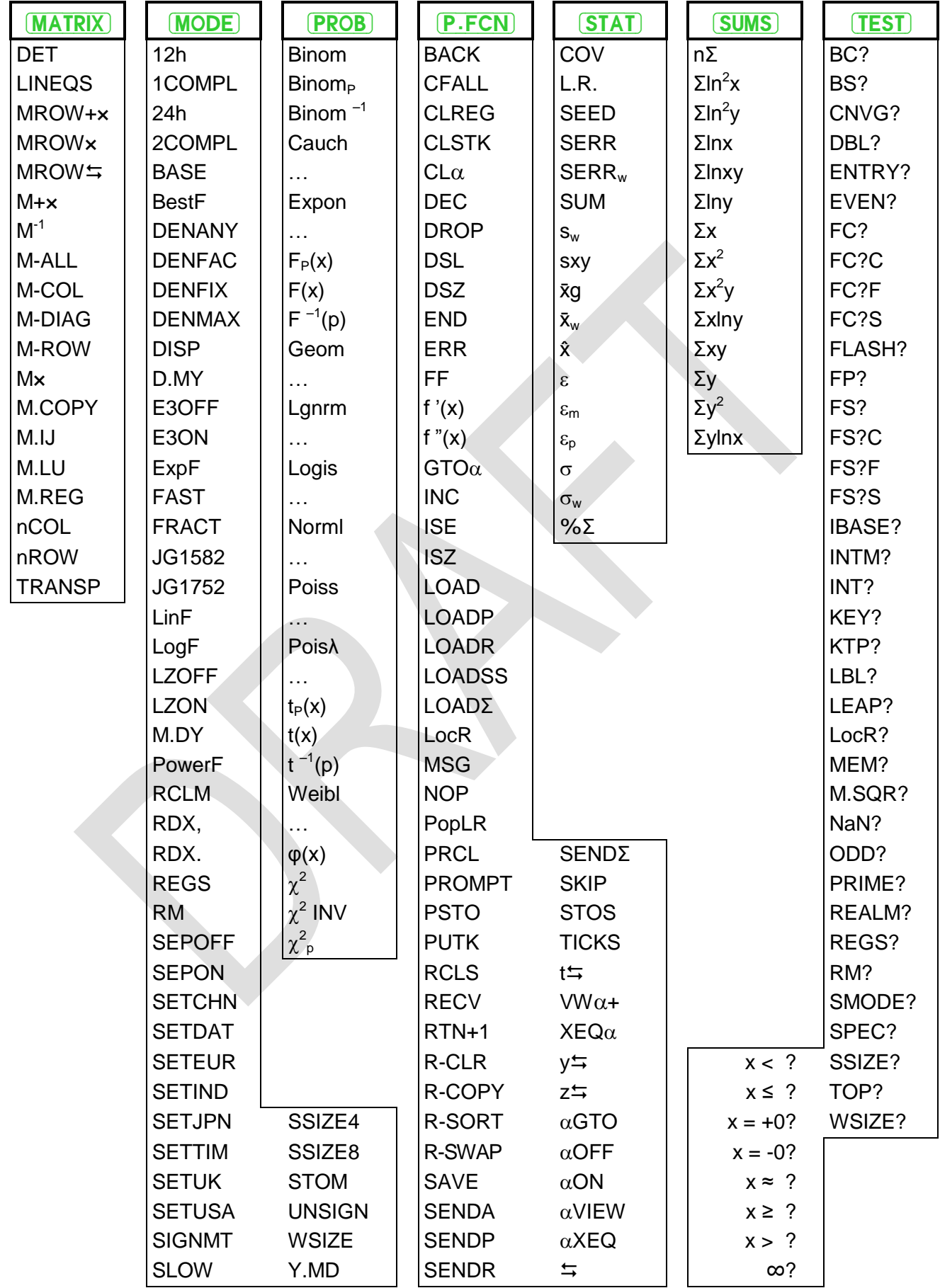

<span id="page-85-0"></span>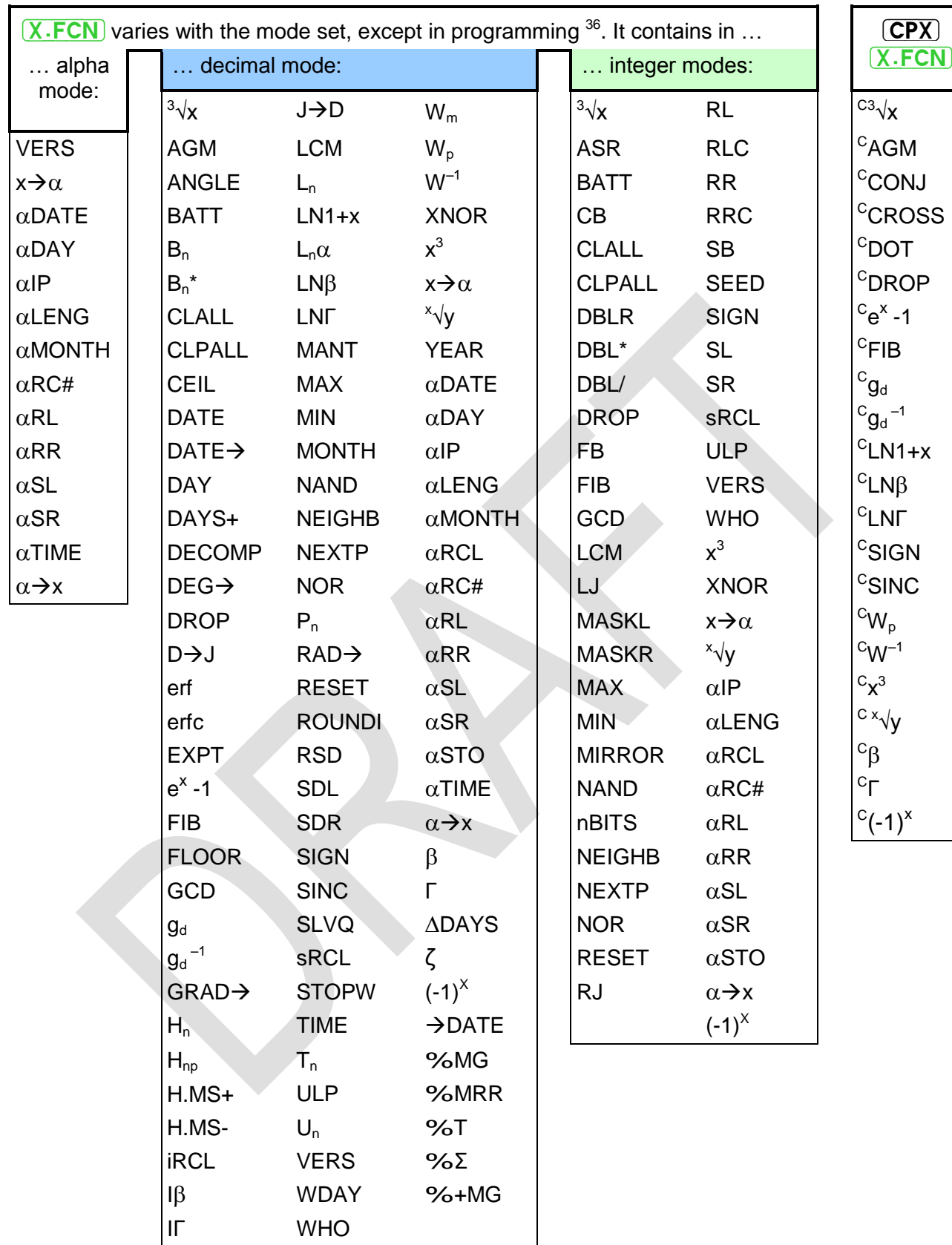

-

 $36$  In programming mode, these three contents will be merged. CLALL, CLPALL, and RESET, however, will be excluded then.

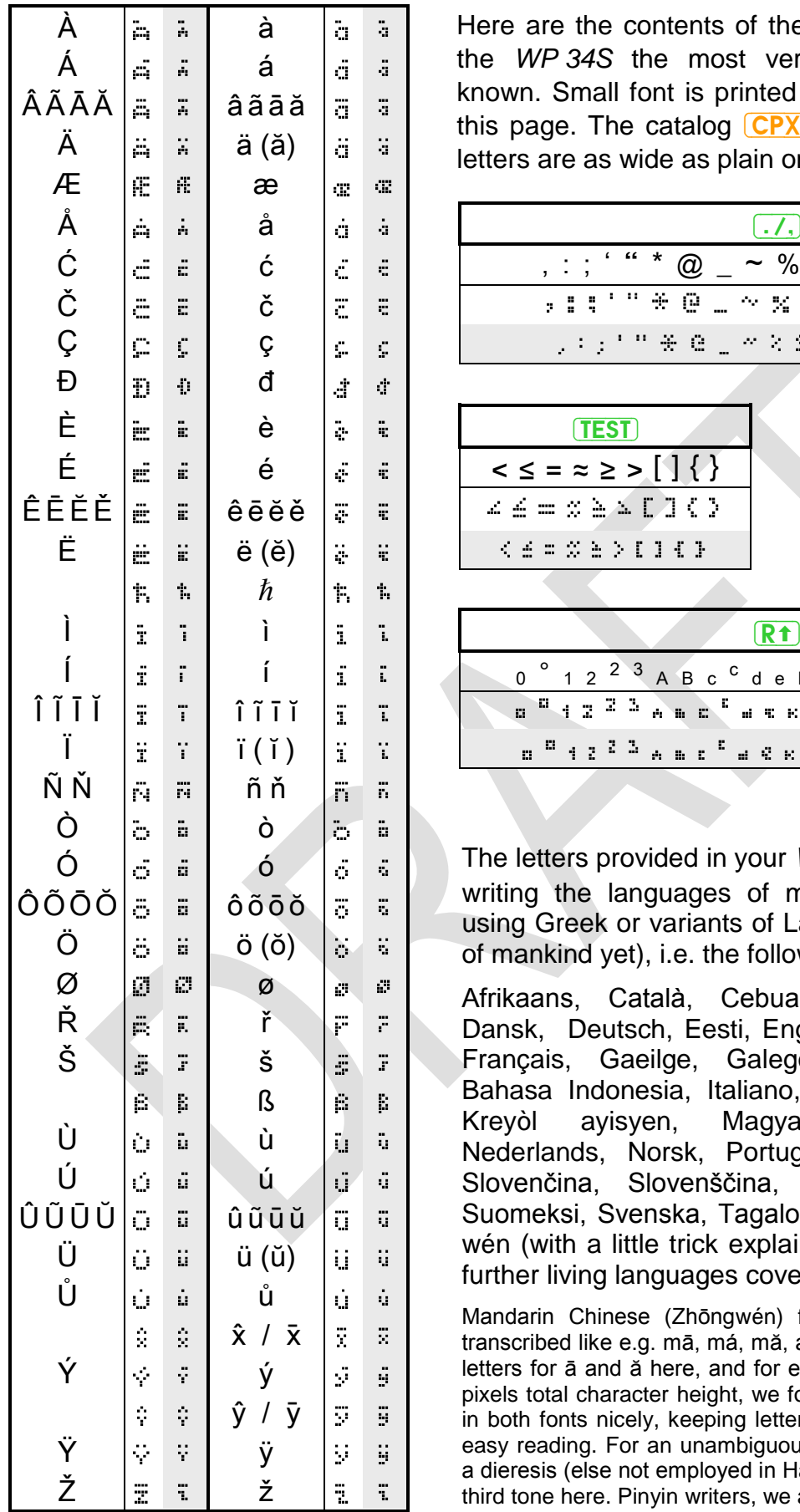

<span id="page-86-0"></span>Here are the contents of the alpha catalogs making the *WP 34S* the most versatile global calculator known. Small font is printed on grey background on this page. The catalog  $CPX$  is listed left. Accented letters are as wide as plain ones wherever possible.

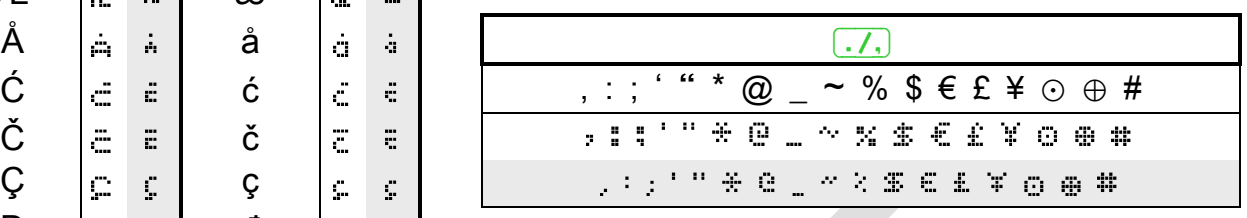

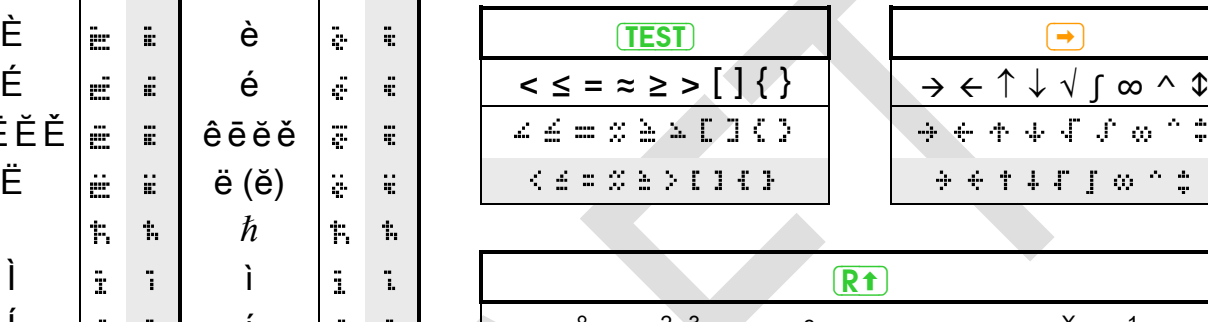

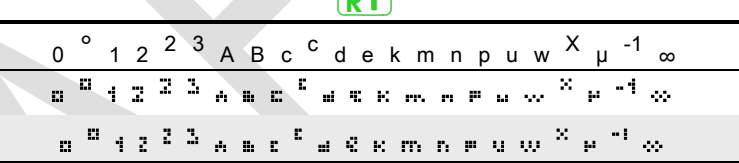

The letters provided in your *WP 34S* allow for correct writing the languages of more than  $3.10^9$  people using Greek or variants of Latin letters (still only half of mankind yet), i.e. the following languages:

Afrikaans, Català, Cebuano, Česky, Cymraeg, Dansk, Deutsch, Eesti, English, Español, Euskara, Français, Gaeilge, Galego, Ελληνικά, Hrvatski, Bahasa Indonesia, Italiano, Basa Jawa, Kiswahili, Kreyòl ayisyen, Magyar, Bahasa Melayu, Nederlands, Norsk, Português, Quechua, Shqip, Slovenčina, Slovenščina, Srpski, Basa Sunda, Suomeksi, Svenska, Tagalog, Winaray, and Zhōngwén (with a little trick explained below). If you know further living languages covered, please tell us.

Mandarin Chinese (Zhōngwén) features four tones, usually transcribed like e.g. mā, má, mă, and mà. So we need different letters for ā and ă here, and for e, i, o, and u as well. With six pixels total character height, we found no way to display these in both fonts nicely, keeping letters and accents separated for easy reading. For an unambiguous solution, we suggest using a dieresis (else not employed in Hànyŭ pīnyīn) representing the third tone here. Pinyin writers, we ask for your understanding.

## <span id="page-87-0"></span>**Accessing Catalog Items the Fast Way**

Each and every catalog may be browsed by just using the cursors as explained *[above](#page-81-0)*. You may reach your target significantly faster, however, taking advantage of the alphabetical method demonstrated in the left columns of the table below:

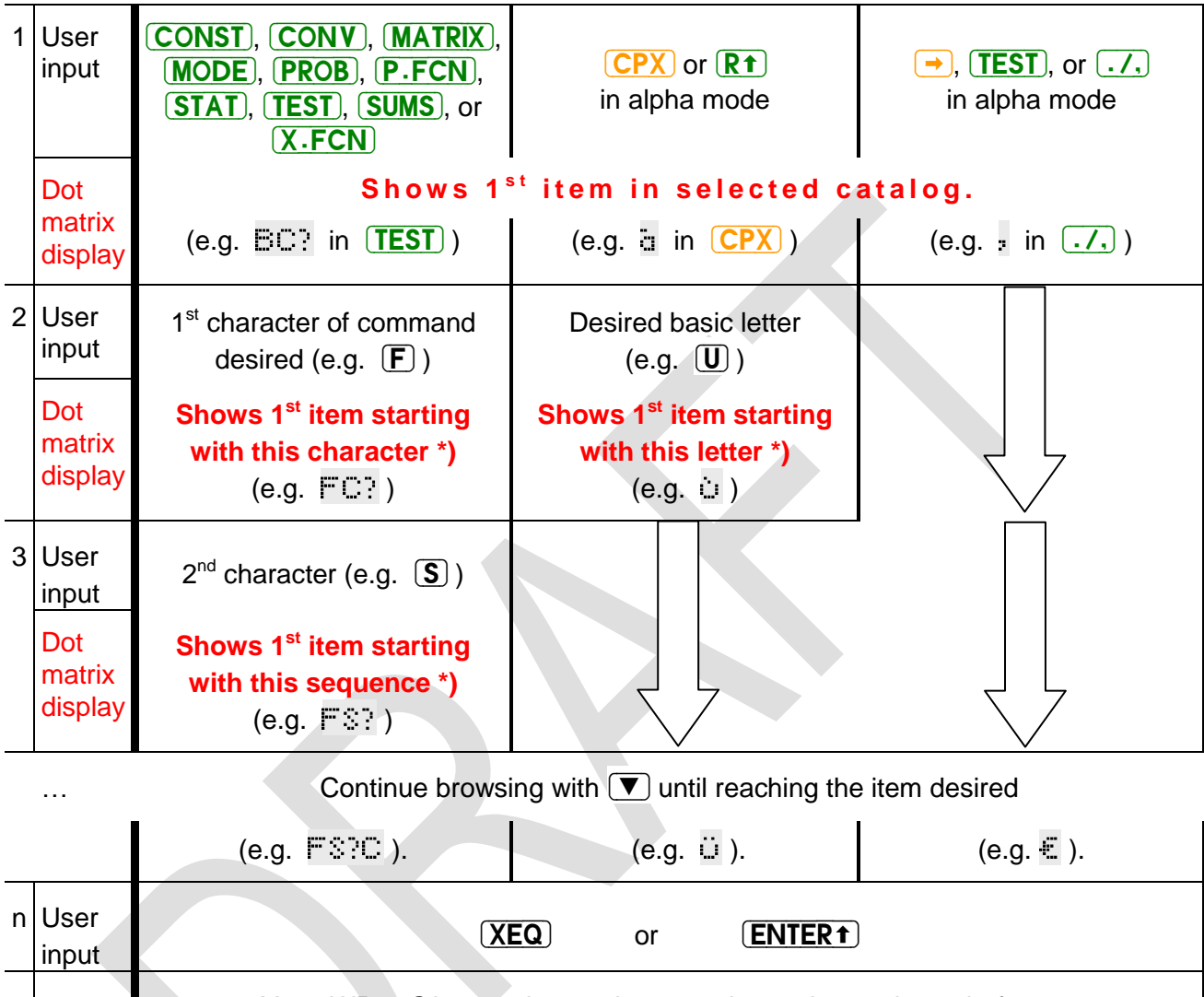

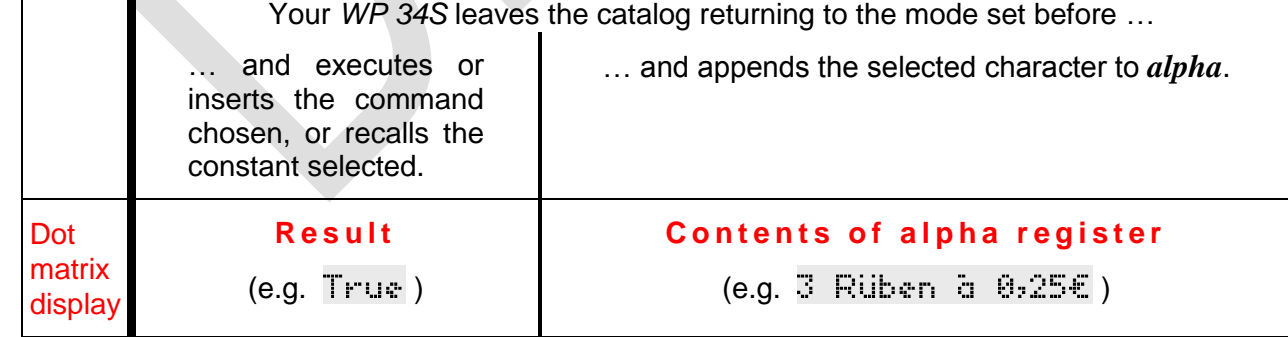

\*) If a character or sequence specified is not found in this catalog then the first item following alphabetically will be shown – see the sorting sequence *[above](#page-39-0)*. If there is no such item, then the last item in this catalog is displayed.

You may key in even more than two characters – after 3 seconds, however, or after  $\blacksquare$  or  $\blacksquare$ , the search string will be reset and you may start with a first character again.

# <span id="page-88-0"></span>**Constants (CONST)**

Your *WP 34S* contains a rich set of constants. Navigation works as explained above. Names of astronomical and **mathematical** constants are printed on colored background below. Values of physical constants (*incl. their relative standard deviations given in parentheses below*) are from CODATA 2010, copied in July 2011, unless stated otherwise explicitly. Green background denotes exact or almost exact values. The more the color turns to red, the less precise the respective constant is known, even by the national standards institutes and the international scientific community <sup>37</sup>.

For the units, remember Tesla with  $1T = 1 \frac{Wb}{m^2} = 1 \frac{V}{m^2}$ *m*  $V \cdot s$ *m*  $T = 1 \frac{Wb}{m^2} = 1 \frac{V \cdot s}{m^2}$ , Joule with  $1J = 1N \cdot m = 1 \frac{kg \cdot m}{m^2}$ 2  $1J = 1N \cdot m = 1$ *s*  $J = 1N \cdot m = 1 \frac{kg \cdot m^2}{r^2}$ 

and on the other hand  $1J = 1W \cdot s = 1V \cdot A \cdot s$ . Thus  $1\frac{J}{\sigma} = 1A \cdot m^2$ *T*  $\frac{J}{I} = 1A \cdot m^2$ .

Employ the constants stored for further useful equivalences, like expressing Joules in Electron-Volts  $eV \approx 6.24 \cdot 10^{18} eV$ *e*  $1A \cdot s \cdot V = -eV \approx 6.24 \cdot 10^{18} eV$ , or calculating the wavelength from the

frequency of electromagnetic radiation via  $\frac{J}{\tau} = \lambda$ *c*  $\frac{f}{f} = \lambda$  , or whatever else crosses your mind.

|            | Numeric value                   | Unit                 | <b>Remarks</b>                                                                                      |
|------------|---------------------------------|----------------------|----------------------------------------------------------------------------------------------------|
| g.         | 365.2425 (per definition)       | d                    | <b>Gregorian year</b>                                                                               |
| Oв         | 5.2917721092E-11 $(3.2E-10)$    | $\overline{m}$       | Bohr radius $a_0 = \frac{\alpha}{4\pi \cdot R_{\infty}}$                                            |
| Om.        | 384.4E6 (1E-3)                  | $\mathfrak{m}$       | Semi-major axis of the Moon's orbit                                                                 |
| αÐ         | 1.495979E11 $(1E-6)$            | $\boldsymbol{m}$     | Semi-major axis of the Earth's orbit. Within the<br>uncertainty stated here, it equals 1 AU.        |
| c.         | $2.99792458E8$ (per definition) | $\frac{m}{s}$        | Vacuum speed of light                                                                               |
| C.1.       | $3.74177153E-16$ (4.4E-8)       | $m^2 \cdot W$        | First radiation constant $c_1 = 2\pi \cdot h \cdot c^2$                                             |
| CZ         | $0.014387770$ (9.1E-7)          | $m \cdot K$          | Second radiation constant $c_2 = hc/2$                                                              |
| ÷.         | 1.602176565E-19 (2.2E-8)        | $\mathcal{C}$        | Electron charge $e = \frac{2}{K_{I}R_{K}} = \Phi_{0}G_{0}$                                          |
| еE.        | 2.718281828459045               | 1                    | Euler's $e$ . Please note the letter $e$ represents the<br>electron charge elsewhere in this table. |
| F          | $96485.3365$ $(2.2E-8)$         | $\frac{C}{c}$<br>mol | Faraday's constant $F = e \cdot N_A$                                                                |
| $F\propto$ | 2.5029078750958928              | 1                    | Feigenbaum's $\alpha$                                                                               |

<sup>-</sup> $37$  The bracketed values printed here for your kind attention allow for computing the precision of results you may obtain using these constants. The procedure to be employed is called 'error propagation'. It is often ignored, though essential for trustworthy results – not only in science. Please turn to respective texts before you believe in 4 decimals of a calculation result based on yardstick measurements.

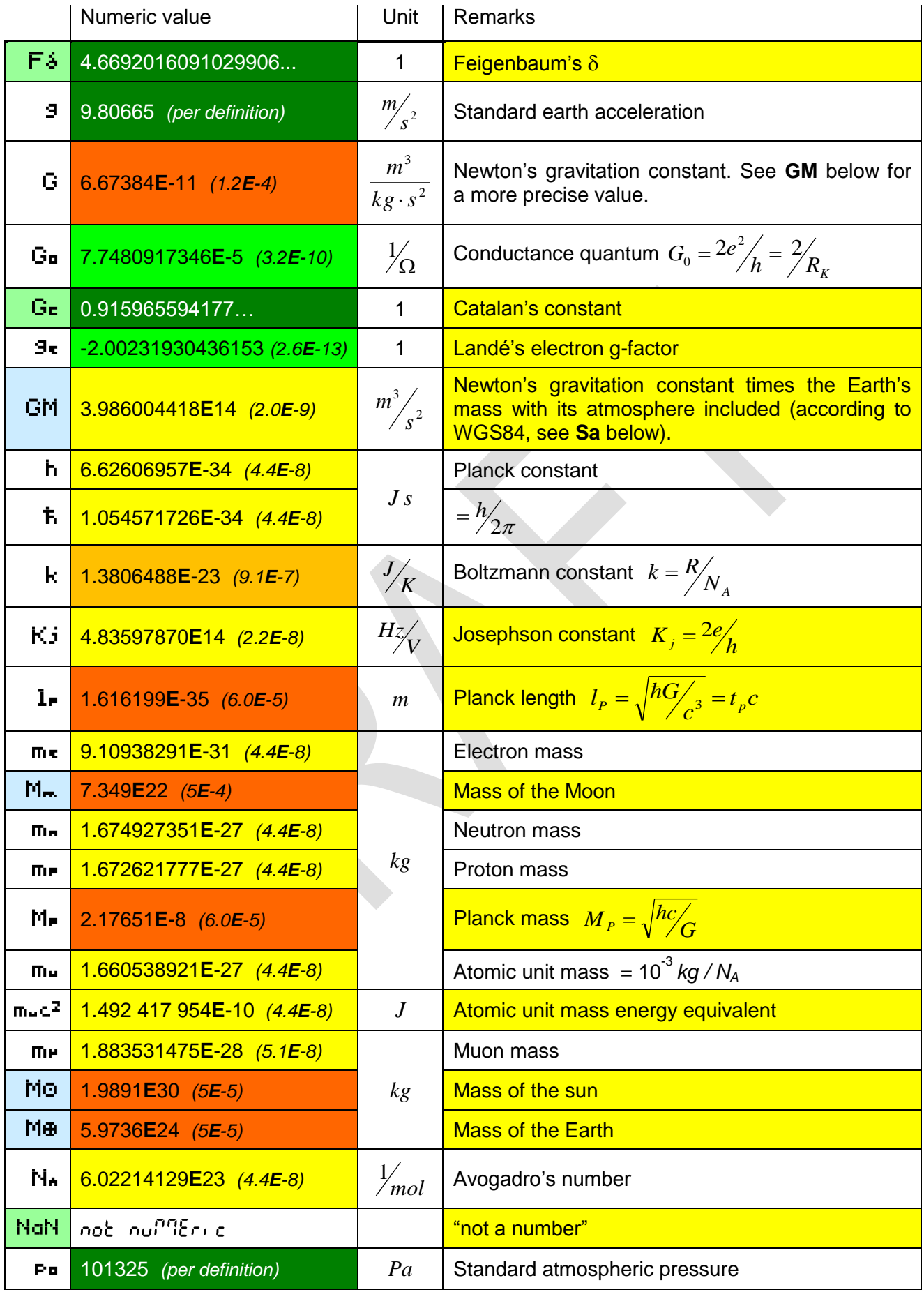

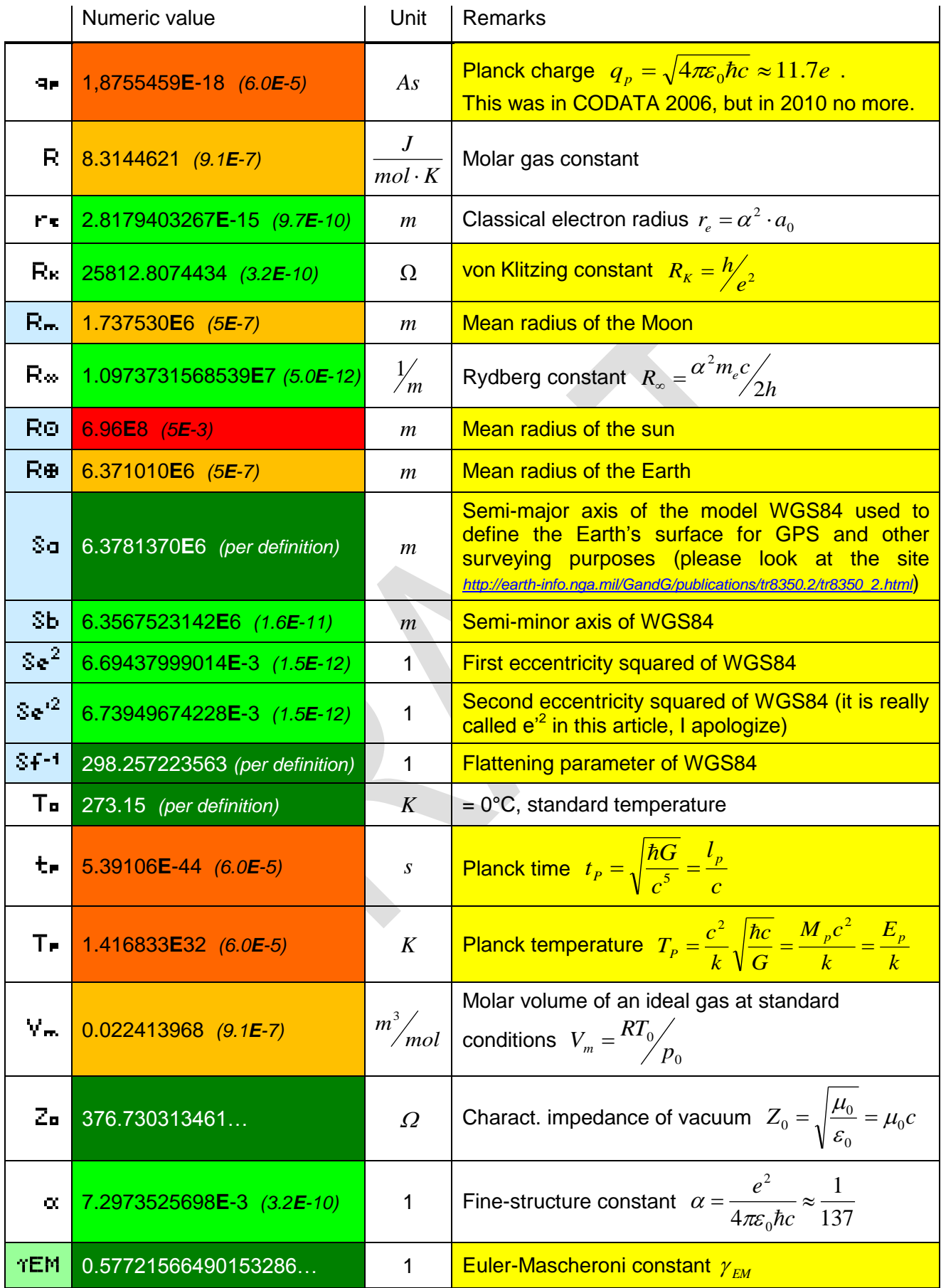

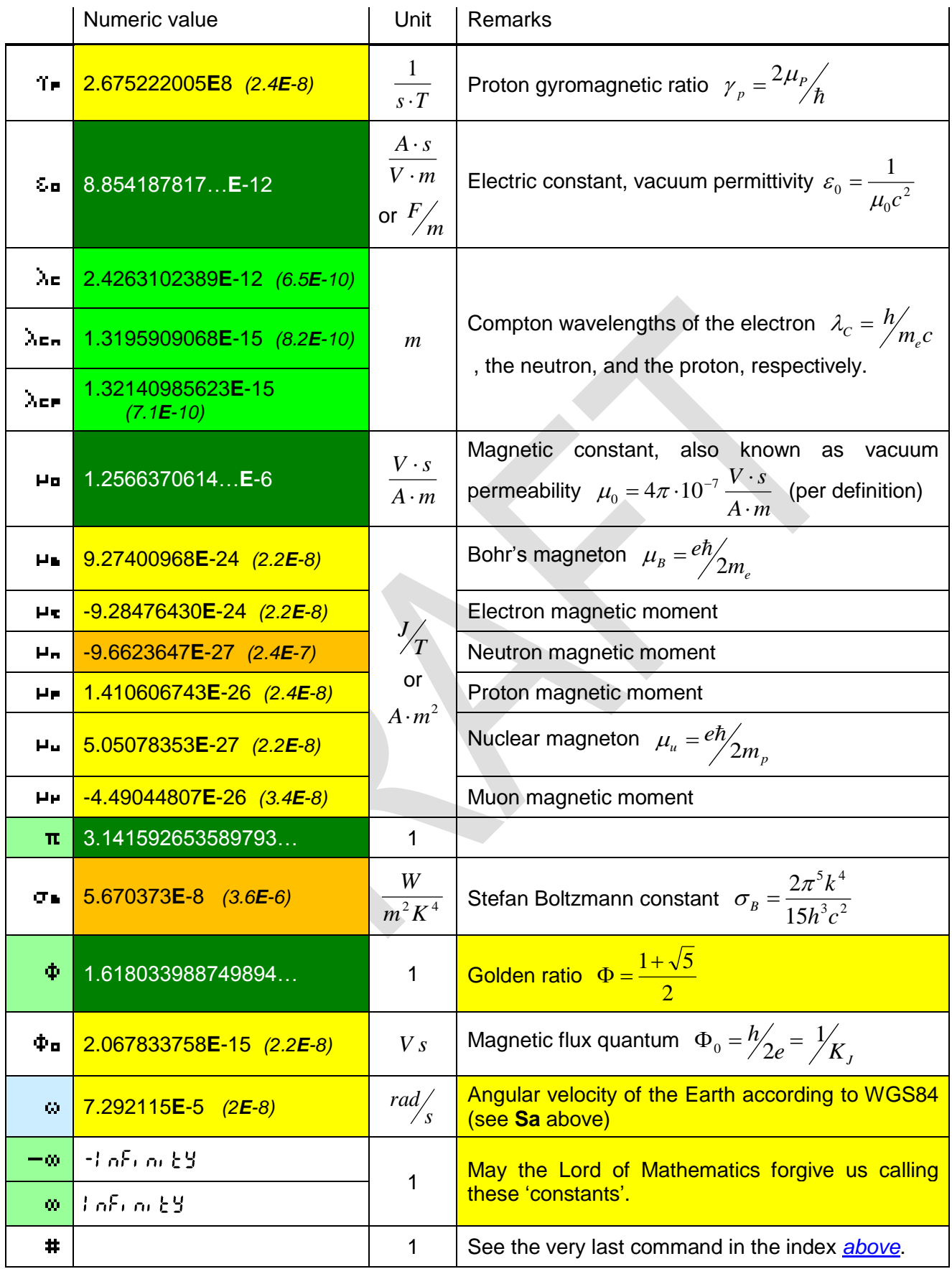

# <span id="page-92-0"></span>**Unit Conversions (CONV)**

CONV mainly provides the means to convert local to common units  $38$ . Navigation works as in the other catalogs. There is one specialty, however:  $\bullet$   $\bullet$   $\bullet$   $\bullet$   $(i.e.$   $\sqrt[n]{x})$  will execute the inverse of the conversion displayed and leave CONV.

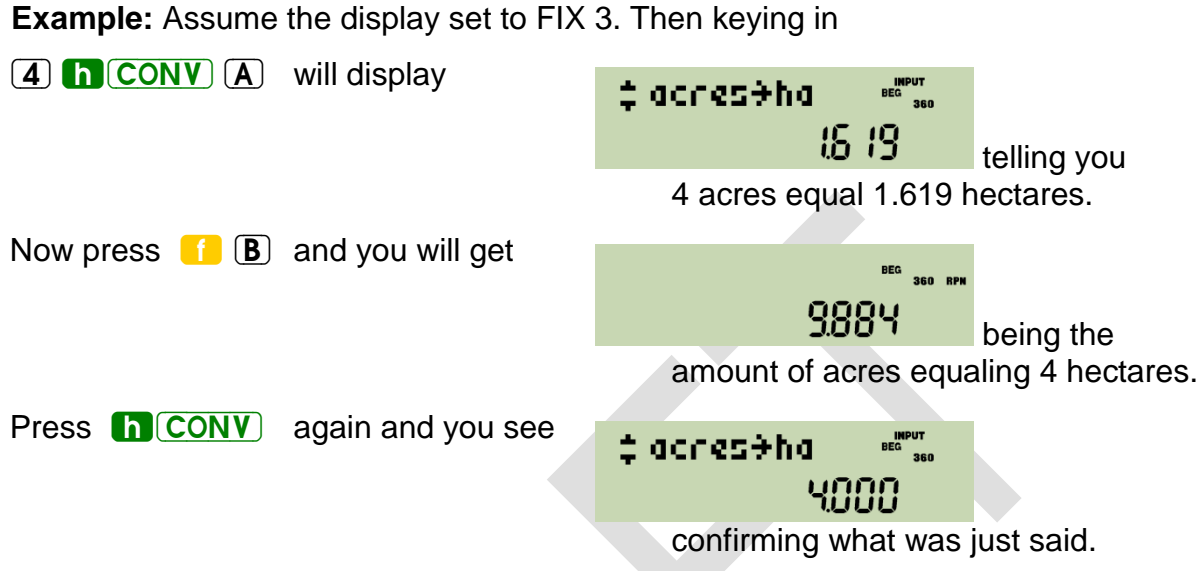

Leave CONV via  $\left[$  **EXIT**) and the display will return to  $9884$ .

The constant **T<sup>o</sup>** may be useful for conversions of temperatures, too; it is found in *[CONST](#page-88-0)* and is not repeated here since being only added or subtracted. The conversion constants listed below for your information are user transparent in executing a conversion – those printed on light green background in this table apply exactly.

| Conversion                            |                                       | <b>Remarks</b>               | <b>Class</b> |
|---------------------------------------|---------------------------------------|------------------------------|--------------|
| ℃→°F                                  | $* 1.8 + 32$                          |                              | Temperature  |
| $\degree$ F $\rightarrow$ $\degree$ C | $-32$ ) / 1.8                         |                              | Temperature  |
| $\degree$ $\rightarrow$ G             | /0.9                                  | Converts to 'grads' or 'gon' | Angle        |
| $\degree \rightarrow$ rad             | $*$ $\pi$ / 180                       | Equals $D\rightarrow R$      | Angle        |
| acres→ha                              | * 0.4046873                           | 1 ha = $10^4$ m <sup>2</sup> | Area         |
| ar. $\rightarrow$ dB                  | $20\lg{\left(\frac{a_1}{a_2}\right)}$ | Amplitude ratio              | Ratio        |
| atm→Pa                                | * 1.01325E5                           |                              | Pressure     |
| $AU \rightarrow km$                   | * 1.495979E8                          | Astronomic units             | Length       |
| bar→Pa                                | $*$ 1E5                               |                              | Pressure     |

 $38$  For most readers, many of the units appearing in CONV may look obsolete at least. They die hard, however, in some corners of this world. All these corners have in common is English being spoken there. For symmetry reasons, we may also add some traditional Indian and Chinese units.

1

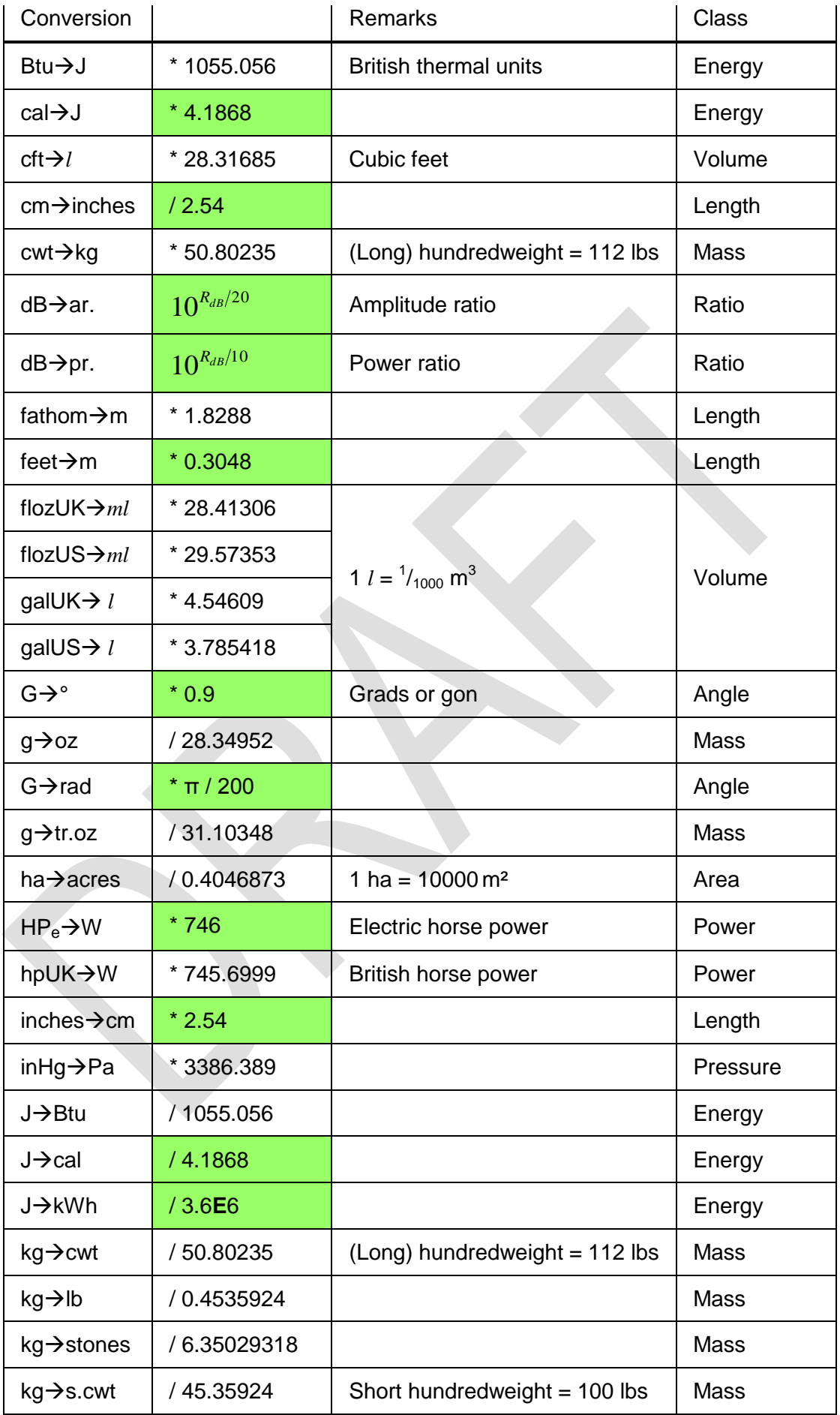

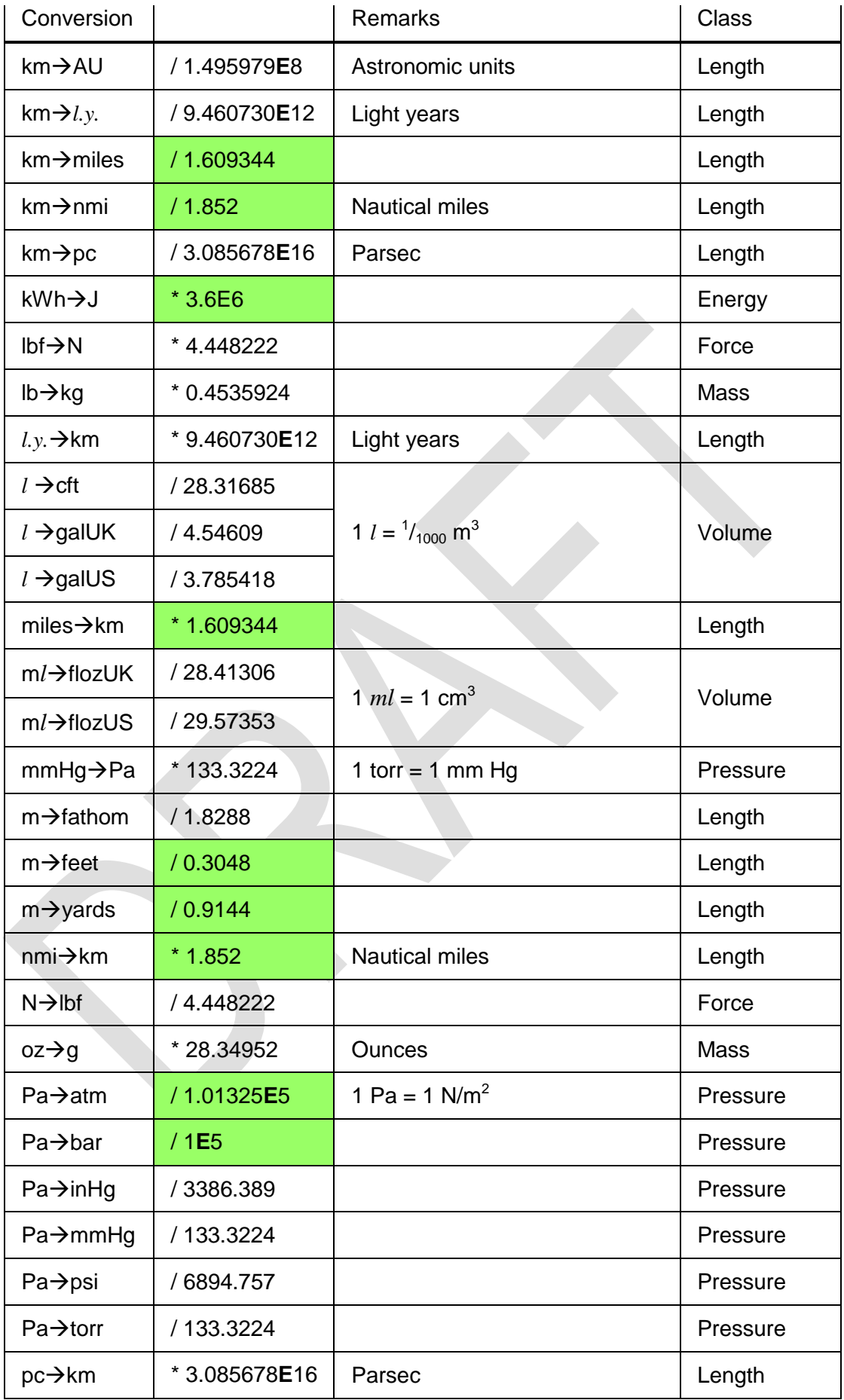

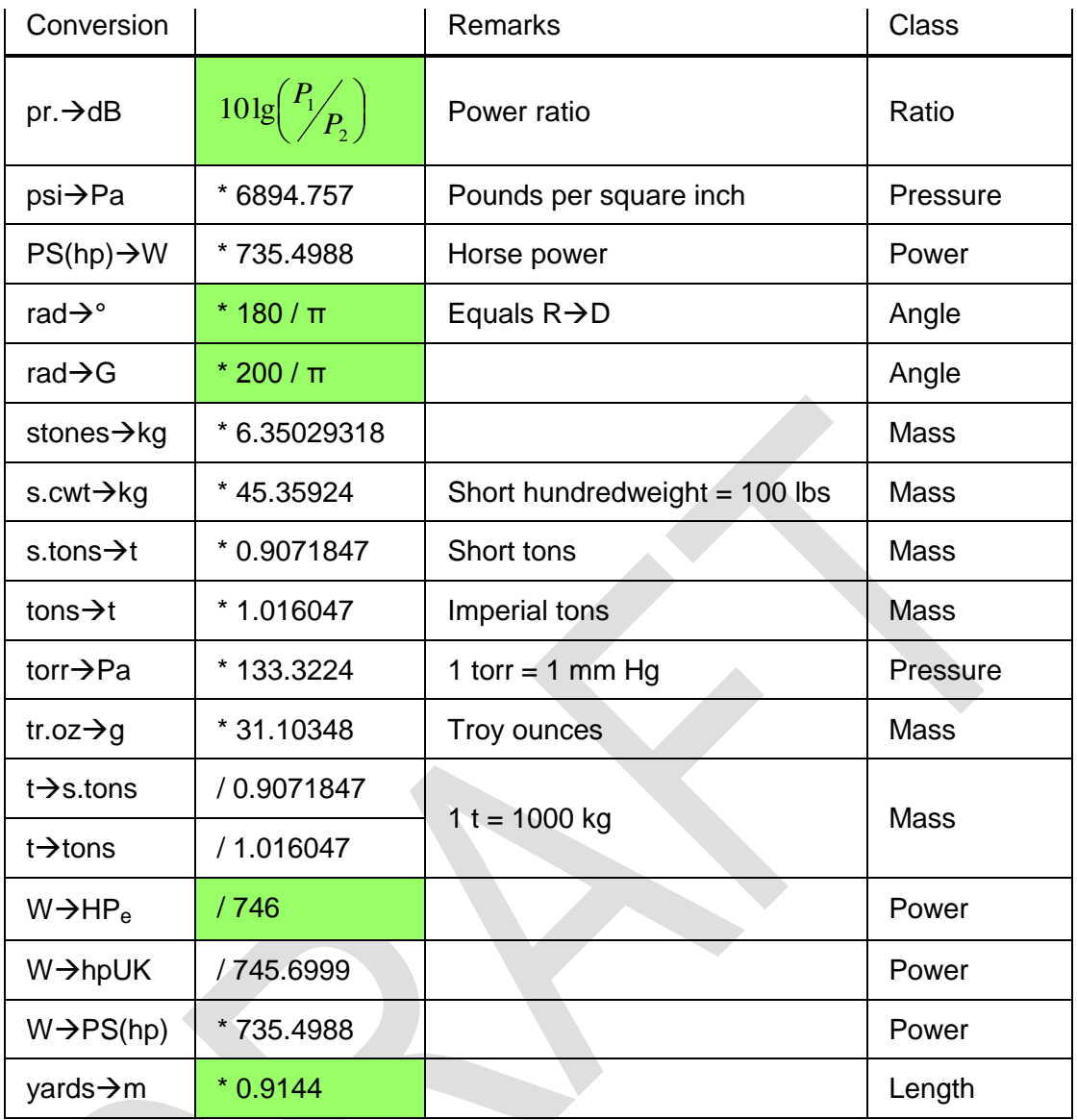

You may, of course, combine conversions as you like. For example, filling your tires with a maximum pressure of 30 psi the following will help you at a gas station in Europe and beyond:

$$
\boxed{3} \boxed{0} \boxed{h} \boxed{CONV} \boxed{P} \boxed{S} \boxed{XEQ}
$$

 $\boxed{\phantom{a}}$   $\boxed{\phantom{a}}$   $\boxed{\phantom{a}}$ 

Now you can set the filler and will not blow your tires.

In cases of emergency of a particular kind, remember *Becquerel* equals *Hertz*, *Gray* is the unit for deposited or absorbed energy ( $1Gy = 1J/kg$ ), and *Sievert* (*Sv*) is *Gray* times a radiation dependant dose conversion factor for the damage caused in human bodies.

In this area also some outdated units may be found in older literature: Pour les amis de Mme. Curie,  $1Ci = 3.7 \cdot 10^{10} Bq = 3.7 \cdot 10^{10}$  *decays* /s. And for those admiring the very first Nobel laureate in physics, Mr. Röntgen, for finding the x-rays (ruining his hands in these experiments), the charge generated by radiation in matter was measured by the unit

 $1R = 2.58 \cdot 10^{-4} \frac{As}{kg}$ . A few decades ago, *Rem* (i.e. *Röntgen equivalent men*) was measuring what *Sievert* does today.

## **Predefined Global Alpha Labels**

There may be labels employed and provided for particular tasks already. You find them listed in CAT when the respective routines are loaded in flash memory. Thus they will not take any steps from user program memory in *RAM*.

The library routines are found at *http://wp34s.svn.sourceforge.net/viewvc/wp34s/library/* as text files with extension *.wp34s* by convention. These include a suite of basic 3D vector operations, a TVM application, and more. You may open these files using e.g. Notepad. They are also included in the distribution ZIP file in source form (\*.wp34s) and as a precompiled library (*wp34s-lib.dat*) which is already installed in the emulator directory and is part of the *calc\_full.bin* and *calc\_xtal\_full.bin* firmware files.

## **INTERACTIVE PROGRAMMING**

This chapter deals with writing programs that interact with the user. Topics covered are the display of messages, getting input from the user, hot keys and truly interactive "real time" programs.

#### **Interrupting a Program for Display of Information**

When a program is started, the display contents are replaced by the "Running Program" message. To display a number while a program is executing, use VIEW in programming and specify a register to display. Here, **X** is a valid parameter so you can present the standard top stack level contents to the user. The command formats the number to the present settings and updates the LCD to display it. This causes a small overhead so expect that your program slows down a bit with each update. This is especially true if the displays follow each other in a tight loop because the flicker avoidance logic needs to wait for a complete display refresh cycle before the next update is allowed.

Another way to show what would normally appear on the display without a program running is to use the PSE instruction specifying the time in 10ths of seconds to suspend execution. A time of zero will have the same effect as a VIEW **X** instruction. PSE following VIEW *s* will display the contents of address *s*. The display will then stay unchanged until the next VIEW or PSE instruction is executed, not only for the time specified with PSE. The next PSE or STOP will switch back to the normal display of *x* . VIEW *s* followed by STOP will display the contents of address *s* until the user presses  $\overline{R/S}$ .

To make things clearer: VIEW immediately displays the register when encountered in program execution. When followed by PSE or STOP, the display persists. Only the next PSE or STOP (or keyboard entry after the program has halted) will revert to the normal x display. To make sure that STOP or PSE always display a specific information it is best to directly precede it by the respective VIEW instruction. There is no way to get the "Running Program" message back once it has been replaced by a programmed display.

Generally speaking, a message is a string of characters that is shown in the upper region of the display. The program interface to this area is via the alpha register. You need to switch to alpha mode to access most of the commands that deal with this register. The annunciator INPUT lights if alpha mode is active. The X.FCN catalogue changes in alpha mode to contain alpha commands. Displaying a message will normally start with a CLα instruction because most commands append their output to what is already stored. To save space, characters in program mode may be entered in groups of three by typing  $\alpha$ while already in alpha mode. This saves one program step per three characters. A few special characters are not allowed in the last position for technical reasons. Single characters and grouped characters can be freely mixed. The alpha register is 31 characters wide. The display capacity is considerably smaller and depends on the width of each symbol. The display switches to a smaller font if necessary. The contents can be scrolled in interactive alpha mode as described above.

If you just want to display a text message and no number with it, use  $\alpha$ VIEW. To get to this command you must be out of alpha mode and open the P.FCN catalog.  $\bullet$   $\bullet$   $\bullet$  brings you to the alpha commands. The αVIEW display starts at the first character of the string. The numeric portion of the LCD is replaced by three dashes. You can of course display a message together with a chosen register. Go to alpha mode and press VIEW. This will produce the VWα+ command. It is meant to display alpha together with ('+') numeric data coming from any register. As with VIEW, register **X** is a legal input here. The above comments regarding PSE or STOP following any of these commands are valid here, too.

Another way to display the alpha register is to switch to alpha mode with  $\alpha$ ON. The main difference is that you are presented the tail of the string instead of its head. Also, a PSE is necessary to update the actual display which αON alone does not do. If followed by a STOP, alpha mode stays on causing user input to go to the upper display! αOFF returns everything to normal.

## **Temporary Displays**

Whenever the display does not show the actual contents of the X register in the current mode, this is considered a temporary display. To distinguish this from the normal display, the *RPN* annunciator is off during temporary displays and on otherwise. The following displays are considered temporary:

- 1. Any errors,
- 2. αVIEW,
- 3. VWα+ *nn*,
- 4. VIEW *nn* where *nn* is not X,
- 5. VIEW X if encountered in a program because X may have changed before the stop,
- 6. H.MS display,
- 7. Temporary display in another base (not programmable).

Press  $\overline{\text{EXIT}}$  or  $\blacktriangleleft$  to get back to the normal display.

#### **Data Input**

The easiest way of getting user input, apart from expecting everything on the stack, is just stopping the program with STOP, letting the user input a number and let him press  $\overline{R/S}$  to continue execution. Without any clue what the program is asking for, this is only suitable for very simple programs. The least you want to do is present a message to the user what he is supposed to enter when the program stops. This can be done with any of the [alpha]VIEW commands followed by STOP. There is a shorthand especially made for this: PROMPT. It is a combination of VW $\alpha$ + X and STOP. It displays the alpha register together with the current X register and halts program execution. This is good for entering a lengthy list of parameters in a given order without much programming.

#### **Hotkeys**

A more versatile way of doing things is using the dedicated keys A to D in the top row. If the user presses one of these keys the program executes the next subroutine or program with a label of the same name. If you have more than one program using labels A to D in *RAM* or in a flash region, it's necessary to move the program counter (PC) to the top of the program and stop there. A typical program structure might be the following:

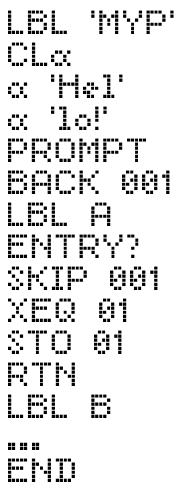

This sets up a message and stops.  $\overline{R/S}$  does nothing, it simply returns to the prompt. If the user enters a number and hits A, the program starts with the ENTRY? test which is true if the user has entered fresh data. The input will be stored in register 01 and the program jumps back to the prompt. If the user has not entered any information after the last prompt, subroutine 01 will be called to compute a new value which is then stored and displayed. This is the way the TVM application is implemented.

## **Keyboard Codes**

Sometimes, the four hotkeys might not suffice. There is, however, an easy way to extend the number of directly callable subroutines: shorthand addressing of numeric labels using keyboard codes as defined at right. Each key gets a code simply given by its row and column on the keyboard.

Whenever you are asked for the entry of a twodigit label, any of the keys highlighted green in this picture may be used for direct input. The label will then be replaced by the row/column code of the respective key. Keys not available this way (since they have another fixed meaning in this context) may still be used for a short address by pressing **f** before. Only **f** itself cannot be used for shorthand addressing.

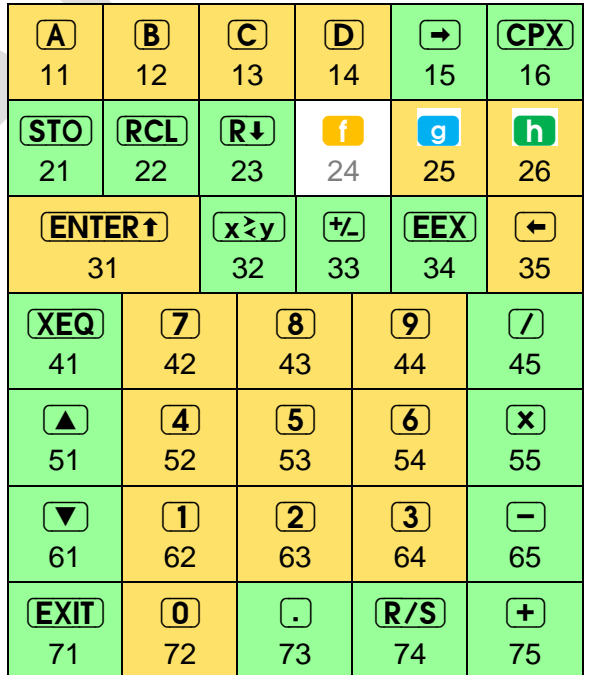

If, for example, you want to associate a program with the key  $\overline{STO}$ , just put the label 21 at the beginning of the routine, then it can be called via  $\overline{(XEQ)}$   $\overline{(STO)}$  by the user conveniently.

#### **Direct Keyboard Access**

The same codes are returned by the KEY? command which allows true "real time" response to user input from the keyboard. KEY? takes a register argument (X is allowed but does not lift the stack) and stores the key most recently pressed during program execution in the specified register. R/S and EXIT cannot be queried, they stop program

execution immediately. The keyboard is active during execution but it is of course desirable to show a message and suspend the program with the PSE command while waiting for user input. PSE is interrupted by a key press, so you can simply use a PSE 99 statement in a loop to wait for input. KEY? acts as a conditional at the same time so a typical user input loop will look like this:

LBL 'USR'  $\Box$   $\alpha$  .  $\frac{1}{\alpha}$  (KEY) LBI 00 **eVIEM** PSE 99 **KEY? 00** GTO 00 LBL?+00 XEQ+00 GTO 00

This code fragment prompts for a key and stores it in **R00**. The line directly after KEY? is executed when no key was pressed. The statement KEY? is only executed every 9.9 seconds if the user does not press any key. If he does, the pause is terminated immediately, KEY? is executed, finds the key code and stores it in  $\mathbb{R}^{00}$ . LBL $\rightarrow$ 00 checks if a label corresponding to the key code has been defined and executes it if found. Instead of the dumb waiting loop, the program can do some computations and update the display before the next call to PSE and KEY? – think of e.g. a lunar landing game.

To be even more versatile, the instruction KTP? *nn* is designed to return the key type of a row / column code in register  $nn$ : 0 to 9 for the respective digits; 10 for  $\lceil . \rceil$ ,  $\lceil \frac{1}{2} \rceil$ , and  $\lceil \frac{EEX}{k} \rceil$ 11 for  $\left| \cdot \right|$ ,  $\left| \cdot \right|$ , and  $\left| \cdot \right|$  and 12 for the other keys. An invalid code in the target register throws an "Invalid Range Error".

If you decide not to handle the key in your program you may feed it back to the main processing loop of the calculator with the PUTK *nn* command. It will cause the program to halt, and the key will be handled as if pressed after the stop. This is especially useful if you want to allow numeric input while waiting for some special keys like the arrows. This allows writing a vector or matrix editor in user code. After execution of the PUTK command you are responsible for letting the program continue its work by pressing  $\overline{R/S}$  or a hotkey.

## <span id="page-101-0"></span>**APPENDIX A: SETUP AND COMMUNICATION**

#### **How to Flash Your** *HP 20b* **or** *30b*

You may do the flashing yourself. Then you need your calculator, a special connecting cable, and specific software on your PC or Mac. A PC featuring an hardware serial port and running Windows XP is beneficial. **Please read this paragraph completely before actually starting the procedure.**

You will get the necessary software – the SAM-BA In-system Programmer – here for free:

*[http://www.atmel.com/dyn/products/tools\\_card.asp?tool\\_id=3883](http://www.atmel.com/dyn/products/tools_card.asp?tool_id=3883)*

Install it as explained by Atmel.

- You will get the cable from Gene Wright.
- The specific file you will need to transmit to your calculator to make it your *WP 34S* is called calc.bin and is included in the zipped package you can download from here:

*<http://sourceforge.net/projects/wp34s/files/>*

Alternatively, you may download calc.bin alone from

*<http://wp34s.svn.sourceforge.net/viewvc/wp34s/trunk/realbuild/>*

Now, having got these three (SAM-BA, the cable, and calc.bin ), please turn to the file *<http://dl.dropbox.com/u/10022608/Flashing%20a%2020b%20Calculator.pdf>* (edited by Tim Wessmann and Gene Wright). Read it thoroughly for information about connecting and flashing.

**ATTENTION:** If your PC does not feature an hardware serial interface, you will need an USBto-serial converter to connect the special cable to your PC. Following our experience, converters containing FTDI chips will work – others may not. Such a converter is offered e.g. here:<http://commerce.hpcalc.org/usbserial.php>

On other operating systems than XP flashing may work or not (definitively not on Windows 2000 or earlier). Please check.

On Windows 7 load MS Windows Virtual PC and Windows XP Mode, then work therein.

Then proceed as described in *Flashing a 20b Unit* in said file, steps 1 to 3 only.

**ATTENTION:** Flashing your *HP 20b* or *30b* will erase the HP firmware in step 3, meaning your business calculator will be gone then. The firmware will be replaced with the *WP 34S* file completely! After this flash is finished, you will have a *WP 34S RPN Scientific* – i.e. your calculator will react as documented in this very manual.

This also means your device will not do anything useful for you between step 3 and 13. It may even look dead – it is not, be assured, at least it will just be draining your batteries (see below)! If you (have to) interrupt the flashing process at any time in this interval for any reason whatsoever, don't worry: simply start again. You may, however, not get any feedback displayed in step 3 anymore. That does not matter, just stick to the procedure.

As long as the cable is connected to your calculator, it will draw a considerable current from the calculator batteries. If you happen to hang anywhere in the flashing process, also the processor is left running at full speed. So chances are high your coin cells will be drained while you are trying to find out what is going wrong. Thus it is wise to disconnect the cable from your calculator when you will not need the cable for the next couple of minutes. For repeated flashing, an external 3V DC supply may pay very fast. Take care to connect '+' to the outer and '–' to the inner contact. The following will work with a good 3V supply only.

Having completed step 3 of said file, call your SAM-BA for step 4. It may take a long time to start up (some sixty seconds), so be patient. When it launches (step 5), a window pops up:

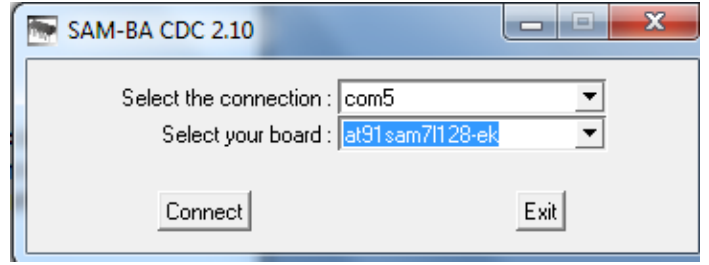

Choose the correct connection (take the port you put your cable in  $-$  it may differ from what is printed here). Select the board built in your calculator (i.e. AT91SAM7L128-EK as shown). Press [Connect] then. This was step 6.

In step 7, put in the address of calc.bin on your PC. Then continue according to steps 8 to 13. Not reaching step 7 may be due to low supply voltage on your calculator (see above).

#### **Overlays – Where to Get Them and How to Make Them Yourself**

After flashing successfully, a keyboard overlay is very helpful for further work since most labels deviate from the ones used on said business calculators. You may get fine adhesive vinyl overlays from Eric Rechlin.

If those are not available for any reason whatsoever, preliminary paper overlays are most easily made of a file contained in *<http://wp34s.svn.sourceforge.net/viewvc/wp34s/artwork/>*carrying the word "overlay" in its name. There are various ways to use it. E.g. on a PC with MS Word installed, open a new Word file, <insert> <graphics> <from file>, and select the desired file. Then format the picture setting its width to 68mm, and print that page. Cut it out, span it over your *WP 34S* using some transparent adhesive tape, and you are done.

You may – if you know how to handle a sharp pointed knife carefully – also cut along the thin white lines on the left, top, and right side of each key. Thereafter, attach the base paper to the key plate and each key will peek through its little door. When you stick the end of each such door or flap to the respective key then, your paper cover will come pretty close to a professional overlay already.

#### **Handling Flash Memory on Your WP 34S**

Flash memory is very useful for backups as explained *[above](#page-39-1)*. Alternatively to the commands SAVE and LOAD contained in X.FCN (see the *[index of operations](#page-39-0)*), you may use another approach. Hold down  $\overline{ON}$  (i.e.  $\overline{EXIT}$ ) and press one of the following keys:

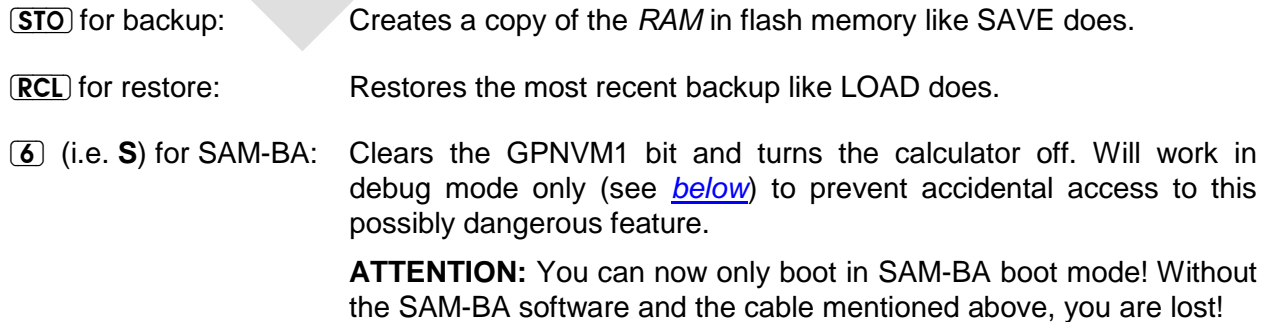

These key combinations have to be pressed twice in a row without releasing  $\overline{ON}$  to be executed.

We recommend doing a SAVE or  $\overline{(ON)} + \overline{(STO)}$  before flashing a new release! After flashing, your backup will still be available – if you didn't accidently press the ERASE button on the cable but used  $\overline{ON} + \overline{6}$  instead to get into SAM-BA boot mode.

Further flash memory operations are LOADR, LOADST, LOADΣ, PRCL, and PSTO. See the *[index](#page-39-0)*.

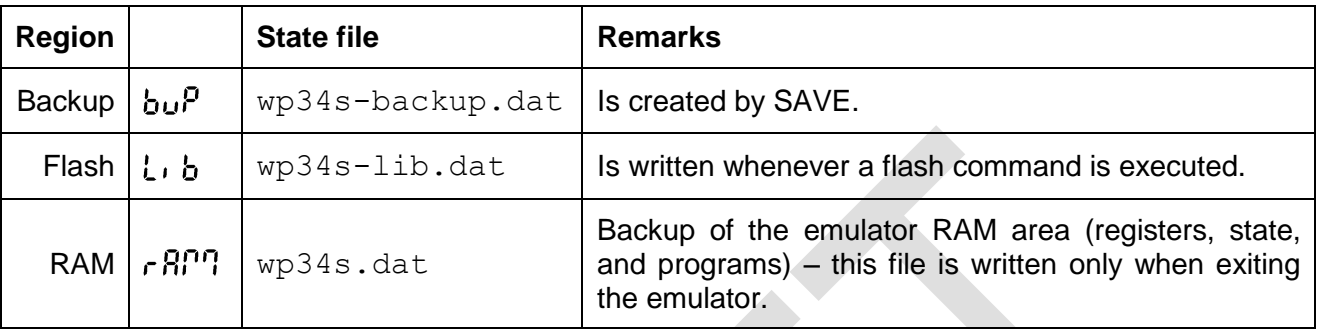

## **Mapping of Memory Regions to Emulator State Files**

All files are only read into memory at emulator startup.

# **Data Transfer Between Your** *WP 34S* **and Your PC (SAM-BA)**

This method is superseded by the one using serial I/O commands – see next paragraph. It is still interesting enough to leave it here as a reference. It needs Atmel's original SAM\_BA.exe program. For regular flashing of the firmware, MySamba from the flashtools directory on SF is recommended.

The entire *RAM* is saved to address  $0 \times 11F800$  (relative address  $0 \times 1F800$ ) by SAVE or its equivalent  $\overline{ON}$  +  $\overline{STO}$ . This content can be copied to your PC or loaded from it if the special interface cable mentioned above is connected. Then, the transfer is performed as follows:

- 1. From calculator to PC:
	- a. Press  $\overline{ON} + \overline{STO}$ . then  $\overline{ON} + \overline{D}$  (see below), then  $\overline{ON} + \overline{S}$ .
	- b. Press  $\overline{ON}$  once again and start SAM-BA on the PC. Both devices should connect.
	- c. Set the start address to  $0 \times 11F800$  and the size to  $0 \times 800$ .
	- d. Enter a file name of your choice in the receive field. You can now receive the file with SAM-BA.
	- e. Move it into your emulator directory (where  $wp34squi.exe$  is stored) under the name wp34s.dat .
	- f. The emulator should accept the file. Your registers and programs will then be in place.
	- g. To get your calculator back in business, start the "Boot from flash" script in SAM-BA the same procedure you might know from flashing the firmware with this tool..
	- h. Reset and press **ON** to power up. The *RAM* is automatically restored from the backup.
- 2. From PC to calculator:
	- a. Execute steps 1.a + b.
	- b. Set the start address to  $0 \times 11$  F800.
- c. Point SAM-BA to your wp34s.dat file from the emulator.
- d. You can now send the short file with SAM-BA.
- e. Execute steps 1.g + h.

## **Data Transfer Between Your** *WP 34S* **and Your PC (Serial I/O)**

You will need the special interface cable mentioned above once again, or a *[modified 20b or 30b](http://www.hpmuseum.org/cgi-sys/cgiwrap/hpmuseum/archv020.cgi?read=186826)* as described elsewhere. Said special cable draws current from the batteries of your calculator; it shall thus be disconnected from your *WP 34S* as soon as not needed anymore.

Both the emulator and the calculator can talk to each other with the same cable used for programming. In the emulator directory a text file wp34s.ini must be placed that contains the name of the port such as COM2:

The new Qt based emulators for Windows and MacOS contain a setup option for the serial interface. They will eventually replace the current Windows emulator completely. With a proper cable it is even possible to transfer data between two calculators with the same set of commands.

The following commands allow for sending programs, registers or all *RAM*. They are found in the P.FCN catalog.

On the receiving device, start the command RECV. It will display  $\frac{1}{2}$  in  $\frac{1}{2}$ ....

On the sender you have four choices:

- 1. SENDP will send the current program. After successful termination, the receiver will display Program.
- 2. SENDR will send the global numbered registers. The receiver will display Resister after successful termination.
- 3. SENDA will send the complete two kilobytes of non-volatile *RAM*. The receiver will display **All RAM** after successful termination.

The commands for sending and receiving feature a fixed timeout of some 10 seconds for setting up the connection. After an interval of inactivity of said length, an "I/O Error" is thrown indicating no communication has occurred. If such an error appears in the middle of a transmission, try again.

On a device without the crystal installed, you may get said error because of the baud rate setting may be a bit too far off. To determine the speed, use the loop

$$
\begin{array}{l} {\rm CLx} \\ {\rm INC} \times \\ {\rm BACK} \ 901 \end{array}
$$

and let it run for 30 seconds. The expected result at nominal speed is around 191,000. The I/O commands accept a correction factor in percent in **X**. Try with 95 if your device is a bit too slow or 105 if it is a bit too fast. Values between 80 and 120 are accepted – all other are ignored. On the emulator or with the crystal installed, *x* is ignored.

The little  $"="$  annunciator is lit while the serial port is in use.  $\overline{[EXIT]}$  can be used to abort the communication.

## **APPENDIX B: MEMORY MANAGEMENT**

This chapter discusses how the available memory is divided in program area, local and global data. The two kilobytes (or 1024 *words*) of non-volatile *RAM* are divided in four distinct sectors:

- 1. Status and configuration data
- 2. Global registers, i.e. general purpose registers and stack
- 3. Registers used for cumulative statistics (optional)
- 4. Subroutine return stack (*SRR*) and program memory.

These sectors are ordered top down. This chapter covers the variable boundaries between them.

A complete copy of the nonvolatile *RAM* can be written to flash memory using SAVE (or ON+STO). See *[Appendix A](#page-101-0)* for more information about the handling of flash memory.

#### **Status and Configuration Data**

This sector of 88 bytes is fixed at the very top of available memory and is completely user transparent. Thus it is not covered here besides saying it contains 42 bytes of status and modes data, the alpha register, and 14 bytes holding the 112 global user flags.

#### **Global Registers**

Global registers are placed near the end of available memory. In startup default memory layout, the numbered registers **R00** to **R99** precede the stack and special registers **X, Y, Z, T, A, B, C, D, L, I, J,** and **K** as shown *[above](#page-19-0)*. This totals to 112 global registers, which is the maximum available. Their number can be reduced down to 12 using REGS (see *[above](#page-60-0)*). REGS? will return an integer between 0 and 100 corresponding to the number of global numbered registers currently allocated.

REGS controls the lower boundary of the global register sector (abbreviated *LBG* in the following). Reducing the number of registers will pull up the *LBG* to higher absolute addresses; increasing their number will push it down. The memory contents are moved accordingly, thus preserving the data in the surviving registers. Contents of deallocated registers are lost, newly added registers are cleared. The lettered registers do not move.

**Example:** Please see the global register sector at startup default in the left three columns of the following memory table. The next two sets of two columns show what happens after subsequent execution of REGS 96 and REGS 98. The registers are loaded with arbitrary values here to allow tracing them easily. The *LBG* is indicated by a red line.

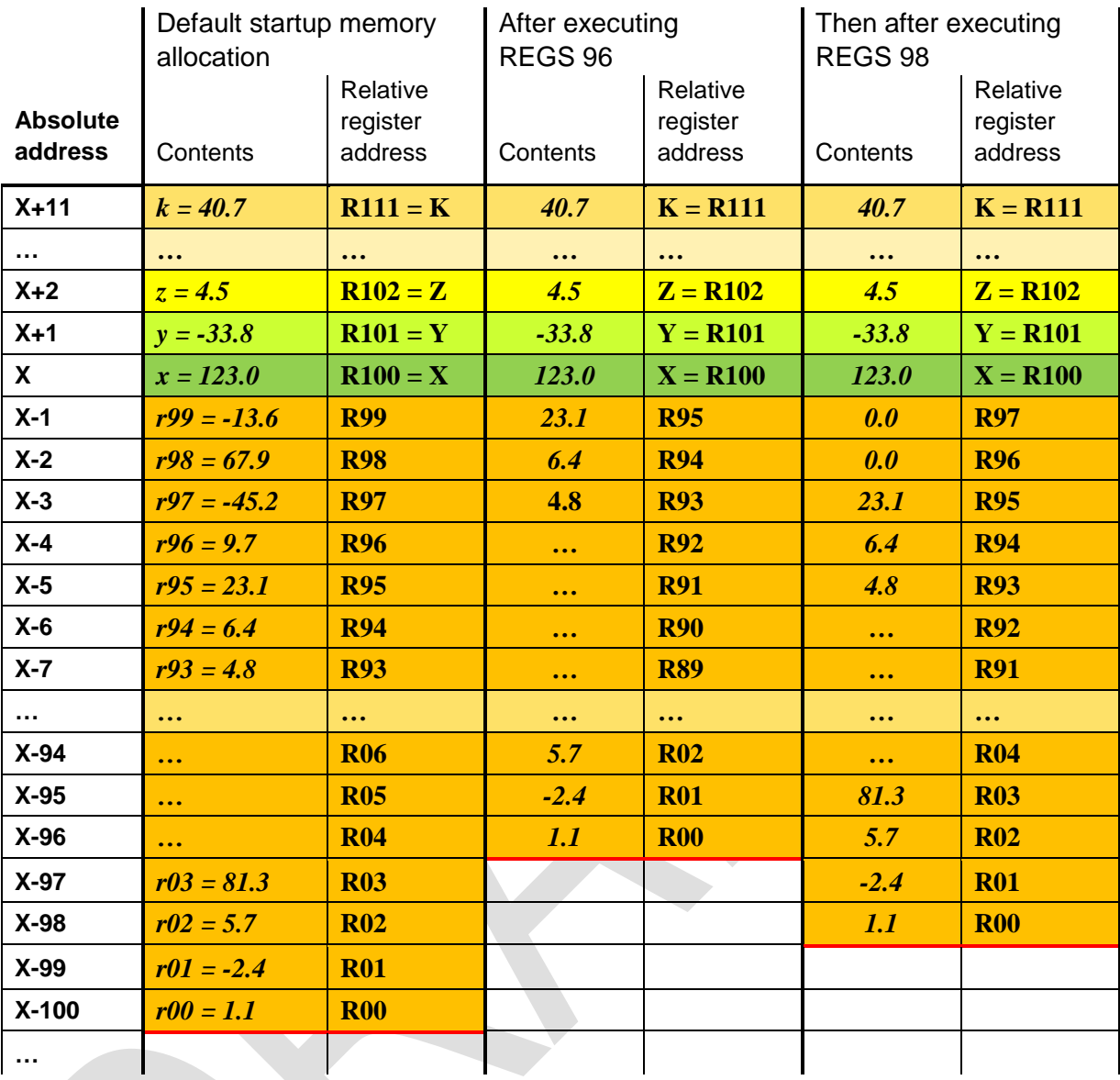

Please note the absolute addresses of **R00** up to **R***n-1* change after REGS *n* whenever *n* is changed, while their contents are copied.

In indirect addressing, zero in the index register points to **R00** always. Index values exceeding the maximum set by REGS will throw an "out of range" error, unless they fall between 100 and 111 – where the lettered registers live.

The two sectors following in lower memory (summation registers and *SRR*) are tied to the *LBG* – they will be copied whenever it moves. This allows to execute REGS in the middle of a subroutine without disrupting the program.

## **Summation Registers**

The memory needed for cumulative statistics is allocated separately – these data are no longer held in global general purpose registers. This allows for higher internal precision and prevents destroying these data manually by chance. The only way to update statistical data is via Σ+ and Σ- . The accumulated data are evaluated and recalled by dedicated commands, they are not accessible by STO or RCL.

The first invocation of  $\Sigma$ + allocates 70 words for the 14 summation registers <sup>39</sup>. They are inserted between *LBG* and *SRR*, pushing the latter down in memory. Depending on the competing requirements for program and data space, it may be necessary [to make room](file:///D:/Walter_seins/Calcs/HP34S/wp34s/doc/memory.html%23How_to_Make_Room) first (see *[below](#page-108-0)*).

After CLΣ, CLALL, or RESET, the memory allocated for the summation registers is released again. All pointers are automatically adjusted so this allocation or deallocation will not disrupt a running program. Recall commands like e.g. Σxy or SUM will return zero if no data are allocated, other statistical operations will throw an error if not enough data are present.

**ATTENTION:** The summation data will be cleared automatically when a long program is loaded (from flash or via the serial interface) and after that load the registers would no longer fit in memory. You can avoid this by reducing the amount of numbered registers using REGS before the load attempt. This will (hopefully) move the summation data out of the way.

## *SRR* **and Program Memory**

Both share the remaining space at lowest memory addresses.

The *SRR* is used for return addresses and local data. Its upper boundary is given by the *LBG* or the lowest summation register if applicable. There is no command to set the size of the *SRR* – it fills all the space down to the top program step currently stored. When new program steps are entered, the *SRR* is reset, not only to make room but because any stored address may become invalid by changing the program.

Local data are pushed on the *SRR*. Thus they cannot overwrite global data, enhancing the flexibility of programs significantly. LocR *n* allocates *n* local registers and a fixed amount of 16 local flags. It does so by pushing a frame on the *SRR* containing a marker, a flag word, and the registers requested (0 to 144). The marker contains the frame size in words, depending on the precision mode set (see *[below](#page-113-0)*). A pointer to this frame in memory is initialized. If the pointer is zero, no local registers exist. Newly allocated registers are cleared.

Calling LocR again in the same subroutine will adjust the number of local registers. This requires data copying since these registers are allocated from low to high addresses and the *SRR* grows in the opposite direction. LocR? will return the number of local registers currently allocated in the routine you are in.

See *[below](#page-108-1)* for addressing local data, and for an example of recursive programming. The *SRR* must be large enough to hold these data, however, so you may have to make room first – see next paragraph.

Below of the SRR, **program memory** holds the program steps stored. A typical program step takes just one word. Multi byte labels and multi character alpha strings take two words each. The total size of program memory depends on the number of global and local registers allocated (see next paragraph).

-

<sup>&</sup>lt;sup>39</sup> Herein, 2 words are employed for Σn, 4 x 8 words for Σx<sup>2</sup>, Σy<sup>2</sup>, Σxy, and Σx<sup>2</sup>y, and 9 x 4 words for the other sums. If memory allocation for these 70 words fails, an error will be thrown.
### **Making Room for Your Needs**

The 12 special (lettered) registers are always allocated. The *SRR* has a minimum size of six words or levels. Everything else is user distributable within the 980 words left for sections 2 to 4, so:

 $980 = r + s + p$  with

- *r* = number of words allocated for global registers. These are 4 per standard register. There are at least 12 and max. 112 of them. So *r* varies between 48 and 896 (this maximum is explained *[below](#page-113-0)*). Startup default is 448.
- *s* = words allocated for summation registers (70 if they are used, startup default is 0).
- *p* = number of words available for program steps and *SRR*. One step is taken by the inevitable final END statement already, 6 words are the minimum size of the *SRR*. So STATUS will show you a maximum of 931 free words in *RAM*, meaning up to 925 free program steps. Startup default is 532 steps. Subroutine nesting and local registers expand the *SRR*, thus reducing the program space available.

If, for instance, you need to do statistics and also use 20 global numbered registers, there will be space for 775 program steps maximum.

You have several options for increasing the free space where you need it:

- 1. Reduce the number of global numbered registers allocated. One register less allows for four additional program steps typically.
- 2. Move programs to flash memory and clear the respective steps in *RAM*. Four cleared program steps allow for one additional register typically.
- 3. Release the summation registers when you do not need them anymore. This space may be distributed to up to 70 additional program steps, up to 17 additional registers, or a mix.

Which solution serves you best depends on your application. You may of course combine different options. Use **STATUS** to monitor the free space available and the amount of global numbered registers allocated.

#### **Addressing and Accessing Local Data**

Global data take relative addresses from 0 to 111 as described *[above](#page-105-0)*. So, relative addresses of local data begin with 112 and may go up to 255 if 144 local registers are allocated. The first 16 local registers and all local flags may be also directly addressed using a dot heading the number – the arguments go from **.00 to .15**, corresponding to relative addresses from 112 to 127<sup>40</sup>. Any registers beyond are only indirectly addressable. This scheme allows for indirectly addressing

- a global register via a global index register (e.g.  $STO\rightarrow 23$  with  $r23 < 112$ ),
- a global register via a local index register (e.g.  $STO \rightarrow .15$  with  $r.15 < 112$ ),
- a local register via a global index register (e.g. STO $\rightarrow$ 47 with  $r47 \ge 112$ ), and
- a local register via a local index register (e.g. STO $\rightarrow$  06 with  $r.06 \ge 112$ ).

**Subroutine calls:** XEQ – executed in a program – just pushes the return address on the *SRR* before it branches to the target. The subroutine called will keep having access to the caller's local data as long as it does not execute LocR itself. As soon as it does, the pointer to the local data is newly set, and the subroutine called cannot access the caller's local data anymore.

-

 $40$  Only arguments up to 127 are storable in an op-code, hence the limit.

RTN or PopLR – executed in a program – check if the current *SRR* pointer points to a local frame (as explained *[above](#page-107-0)*). If true then the pointer is moved above that frame, and the *SRR* is searched from this point upwards for another local frame. If such a frame is found then its pointer is stored, else the pointer to the active local frame is cleared. RTN will branch to the return address found while PopLR will just continue execution. So the – until then – current local frame is dropped and the next higher (older) frame reactivated if existent.

Manually executing RTN, starting a new program with XEQ, or program editing will clear the *SRR* and remove all local data by clearing the pointer. Thus, all contents of local registers and flags are lost then!

## **Recursive Programming**

Using local registers allows for creating a subroutine that calls itself recursively. Each invocation deals with its local data only. Of course the *RPN* stack is global so be careful not to corrupt it.

Here is a recursive implementation of the factorial (example for demonstration only, since this routine will neither set LastX correctly nor will it work for input greater than some hundred):

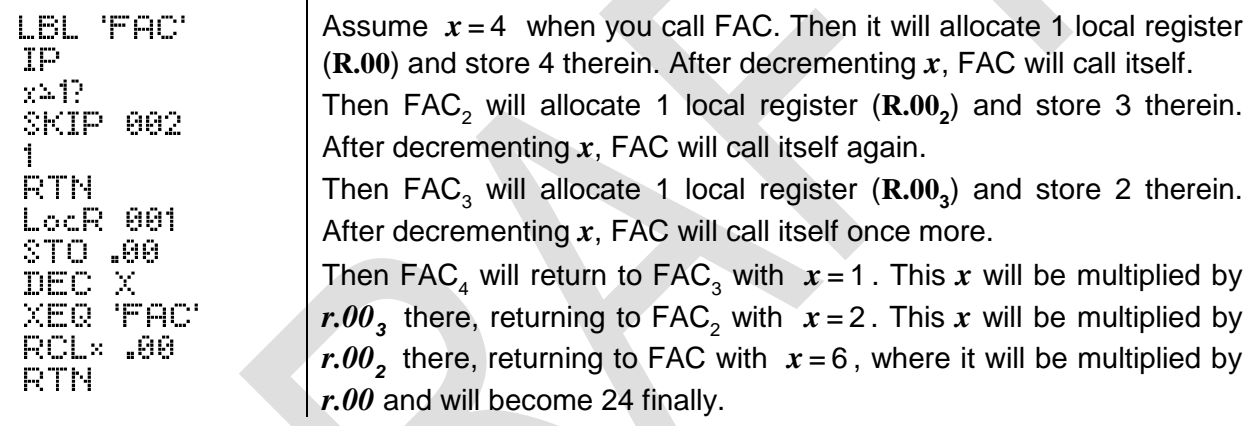

#### <span id="page-109-0"></span>**Switching between Real and Integer**

Your *WP 34S* starts in standard real mode (DECM) when you get it new. You may use it for integer computations as well, as shown above many times. Going from DECM to any integer mode, the values on stack will be truncated to integers. Going from integer mode to DECM, the integer stack contents will be converted to decimal. All other memory contents will stay as they were!

See the fate of some register contents undergoing subsequent mode switches in the following examples. The registers **J**, **K**, **R00**, and **R01** will be checked by recalling their contents to **X**:

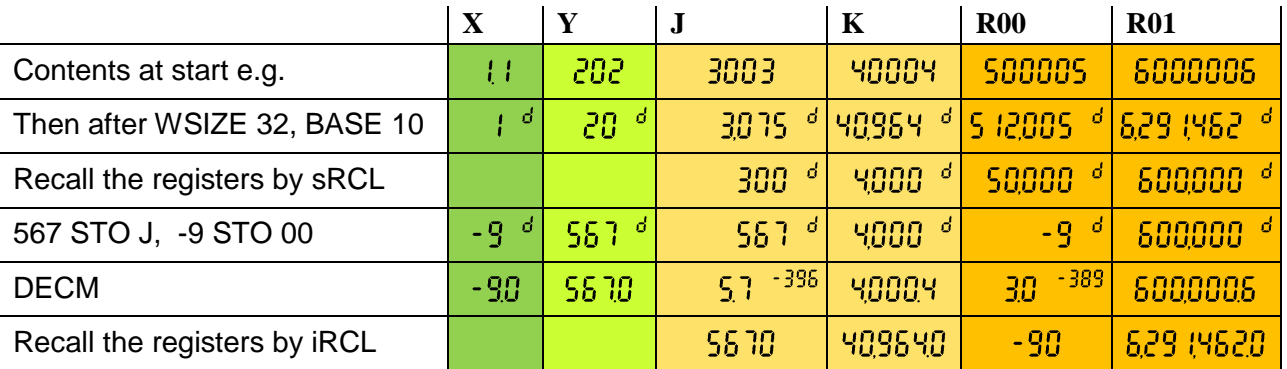

## **APPENDIX C: MESSAGES AND ERROR CODES**

There are some commands generating messages, also in the dot matrix section of the display. Four of them, DAY, DAYS+, STATUS, and VERS, were introduced above in the *[paragraph about](#page-29-0)  [display](#page-29-0)* already. Others are PROMPT, αVIEW and many more alpha commands, and the test commands as mentioned *[above](#page-37-0)*. Also two *[constants](#page-88-0)* will return a special message when called.

Furthermore, there are a number of error messages. Depending on error conditions, the following messages will be displayed in the mode(s) listed  $41$ :

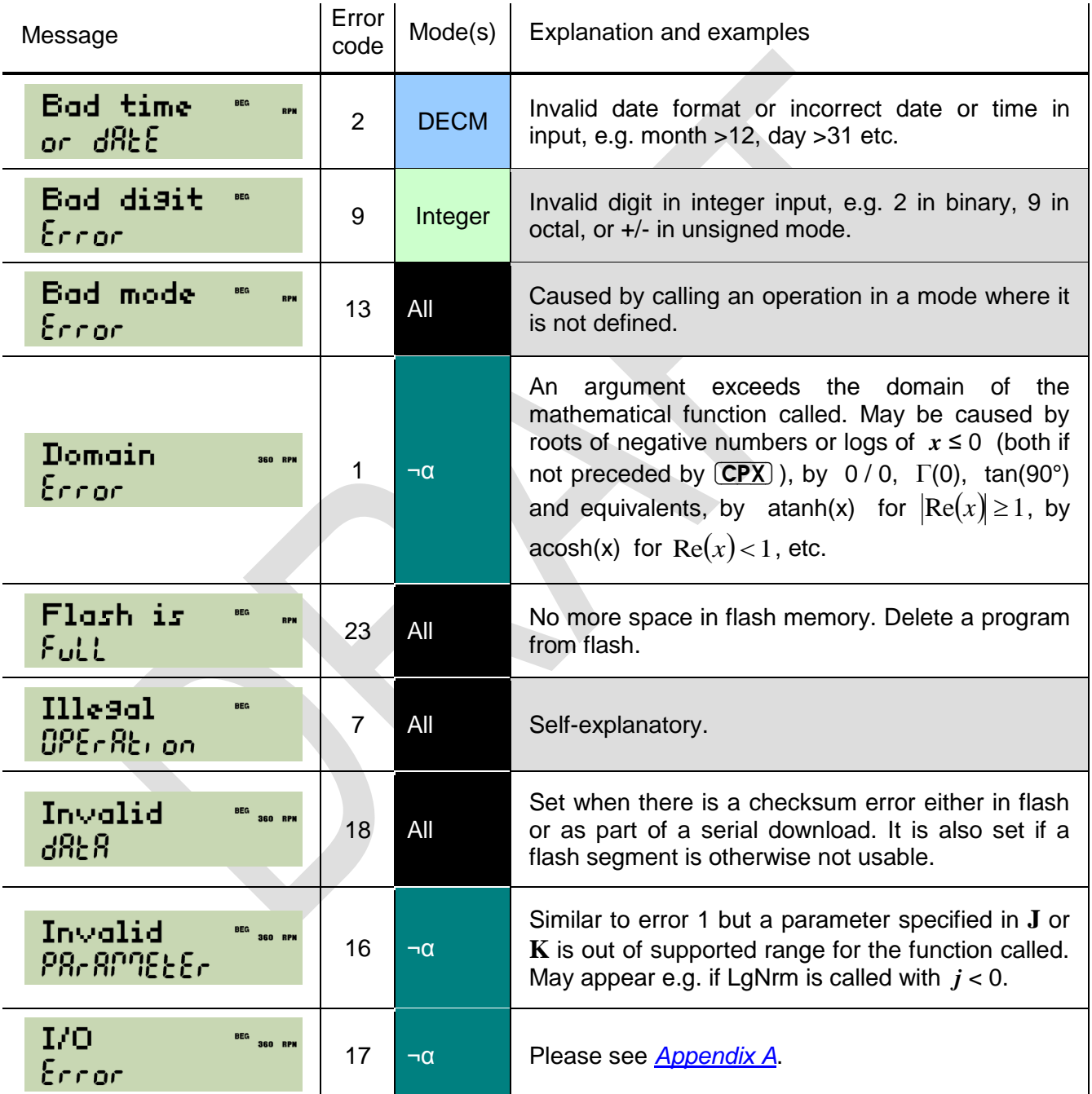

-

 $41$  Each of these messages may also be displayed using the command ERR in all modes. Grey background in the last column indicates errors which should never happen – but who knows?

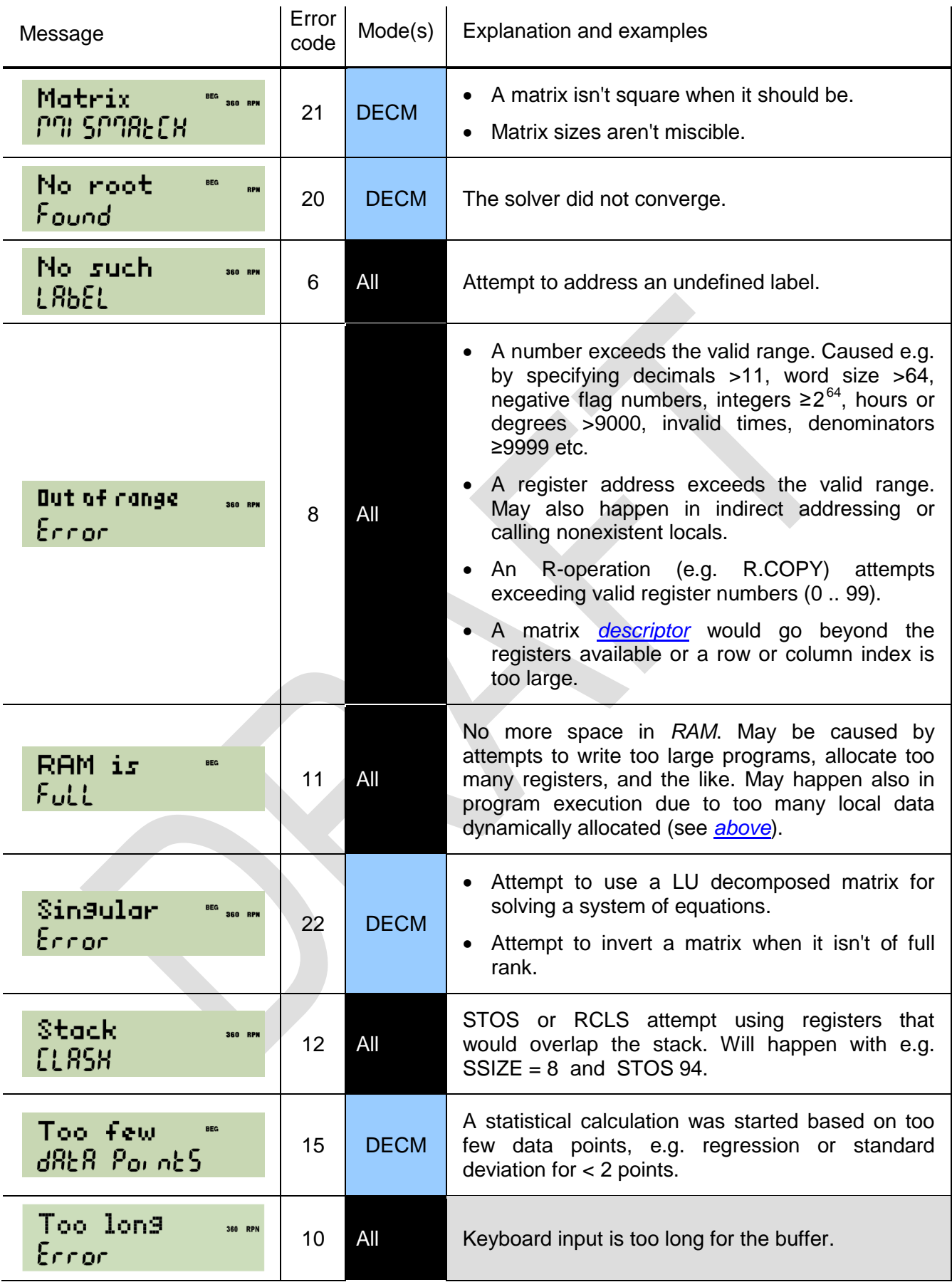

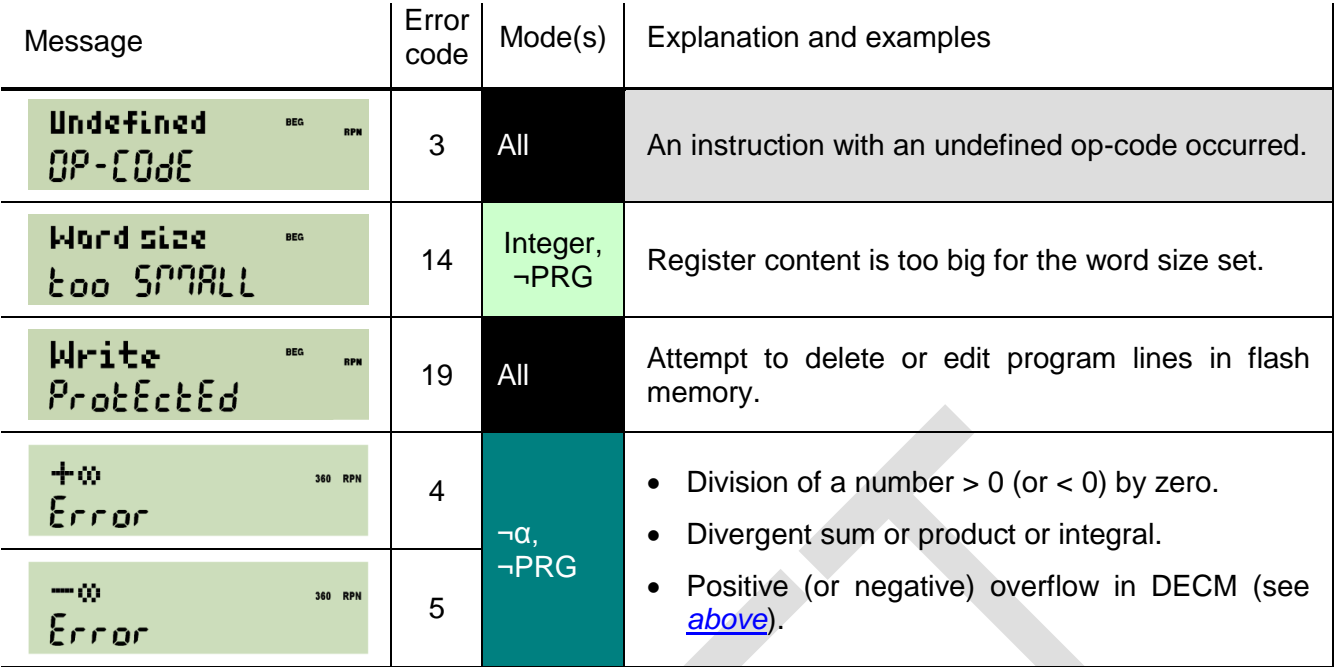

Each error message is temporary.  $\Box$  will erase it and allow continuation. Any other key pressed will erase it as well, but will also execute with the stack contents present. Thus, another easy and safe return to the display shown before the error occurred is pressing an arbitrary prefix twice.

## <span id="page-113-0"></span>**APPENDIX D: INTERNAL COMMANDS**

The following operations are for advanced users. They are not documented above to avoid overloading. They ease some internal jobs, mainly in programming, but require special care and/or a deeper understanding of the respective 'mechanics' of the *WP 34S*. Use them at your own risk! They are collected in the internal catalog  $(CPX)$  MODE). The table below follows the rules applying for the *[master index](#page-39-0)* above.

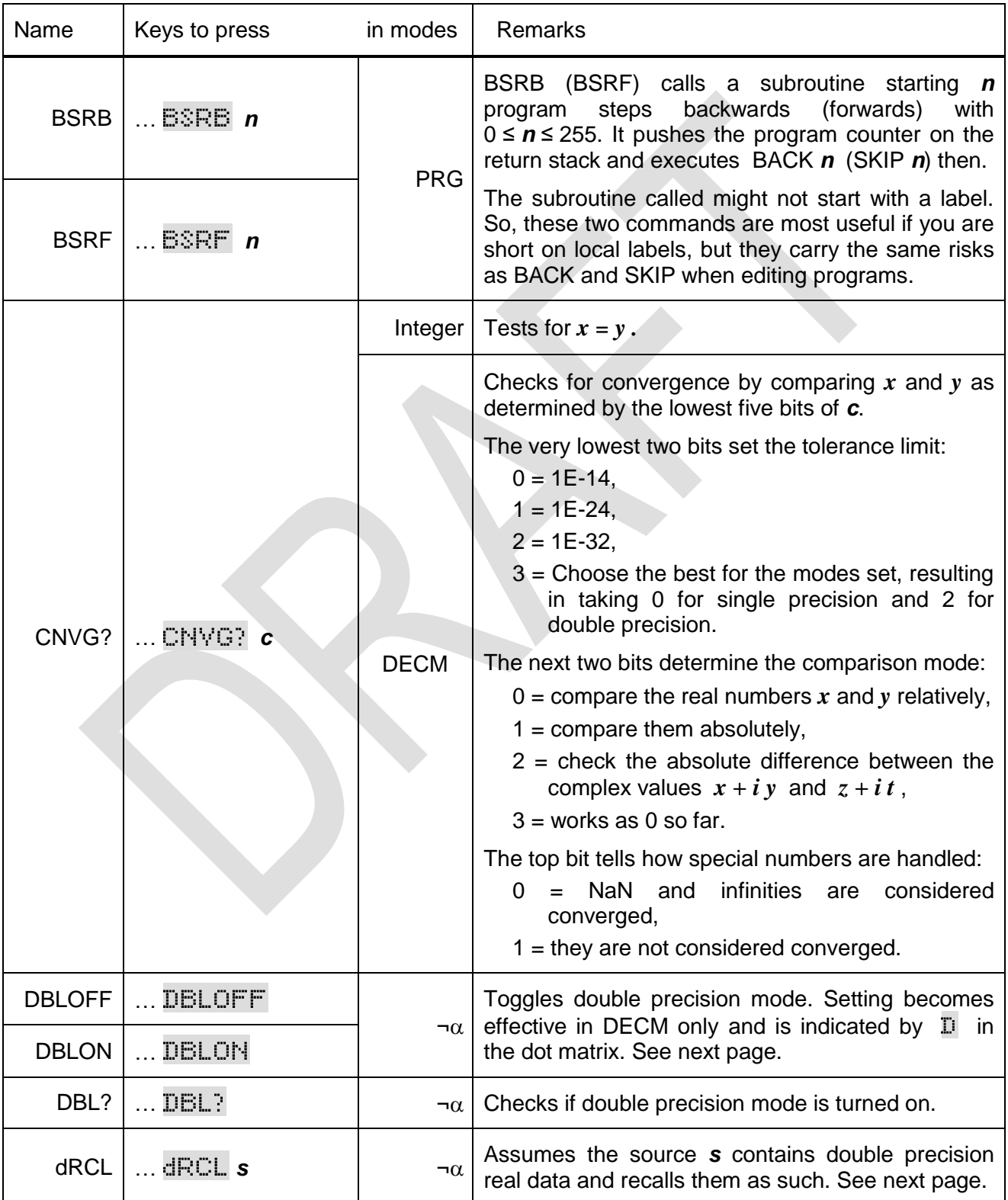

 $\overline{(ON)} + \overline{(C)}$ : Tells the system a quartz **c**rystal is installed for the real time clock. The quartz is inevitable prerequisite for the clock being useful in medium to long range (see TICKS). Its installation is a hardware modification described elsewhere.

> **ATTENTION:** If this command is entered though the hardware does not contain said modification, the system will hang and can only be brought back to live with a reset or a battery pull!

 $\overline{[ON]} + \overline{[D]}$ : Enters debugging mode (use at your own risk).

#### **Switching between Single Precision, Double Precision and Integer**

Your *WP 34S* starts in standard (i.e. single precision or *SP*) real mode per default. Switching between *SP* and integer modes was discussed *[above](#page-109-0)* already. You may also use your *WP 34S* in double precision (*DP*) mode for (hopefully) more precise decimal calculations.

Each *DP* register will contain 16 bytes instead of eight, allowing for 34 digits instead of 16. **SHOW** (and  $\Box$ ) display the 16 most significant digits only in this mode, while  $\Box$  shows the 18 trailing digits. Please note matrix commands will not work in *DP*.

The following figure illustrates what happens in memory in transitions between *SP* and *DP* modes, assuming startup in *SP* mode with REGS 16:

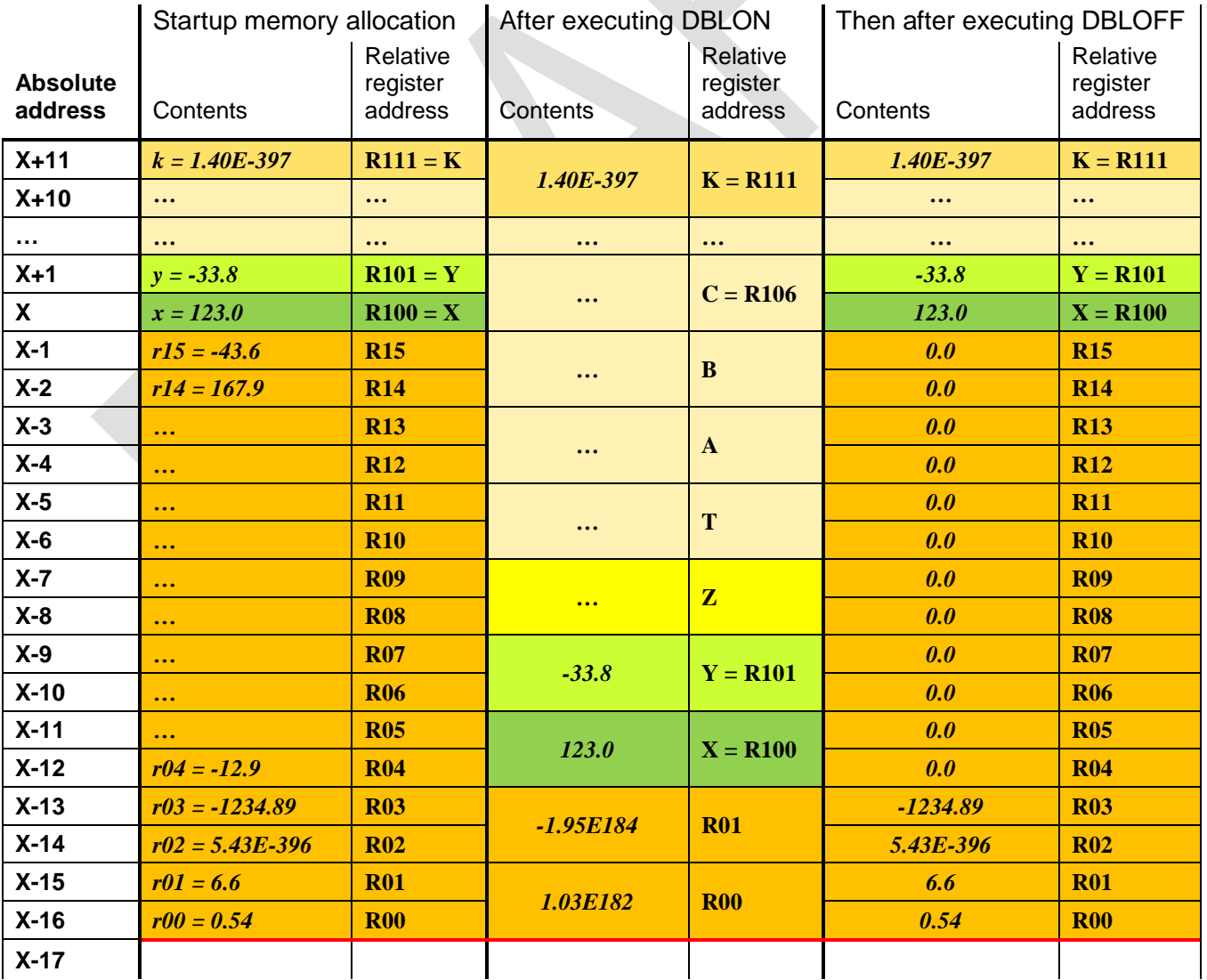

Going from *SP* to *DP* mode, the contents of the twelve special registers **X … K** are copied, cutting 48 bytes into the former *SP* numbered register sector. So the top twelve *SP* numbered registers will be lost in such a transition. All other memory contents stay where and as they were – just each relative *DP* register address covers what were two *SP* registers before. – Starting with the default memory configuration and executing DBLON then will leave you with 44 *DP* registers. Executing REGS with an argument >44 in *DP* is legal, but the sector of global numbered registers will cut into the former program sector then.

Returning from *DP* to *SP*, the lettered registers are copied again. And everything else stays where and as it was, if you used ≤44 *DP* registers – just each relative *SP* register address points to only one half of a former *DP* register; and the memory released by the shrinking special registers allows adding (or returning) twelve numbered registers on top, each containing zero now. With >44 *DP* registers, the correspondence becomes more complicated - the number of global registers will not, however, exceed 112.

The space allocated for summation registers will not change in such transitions.

For the following table, assume startup in BASE 10, WSIZE 32, REGS 16. Now see the contents of **J**, **K**, and the lowest numbered registers, checked by recalling them to **X**:

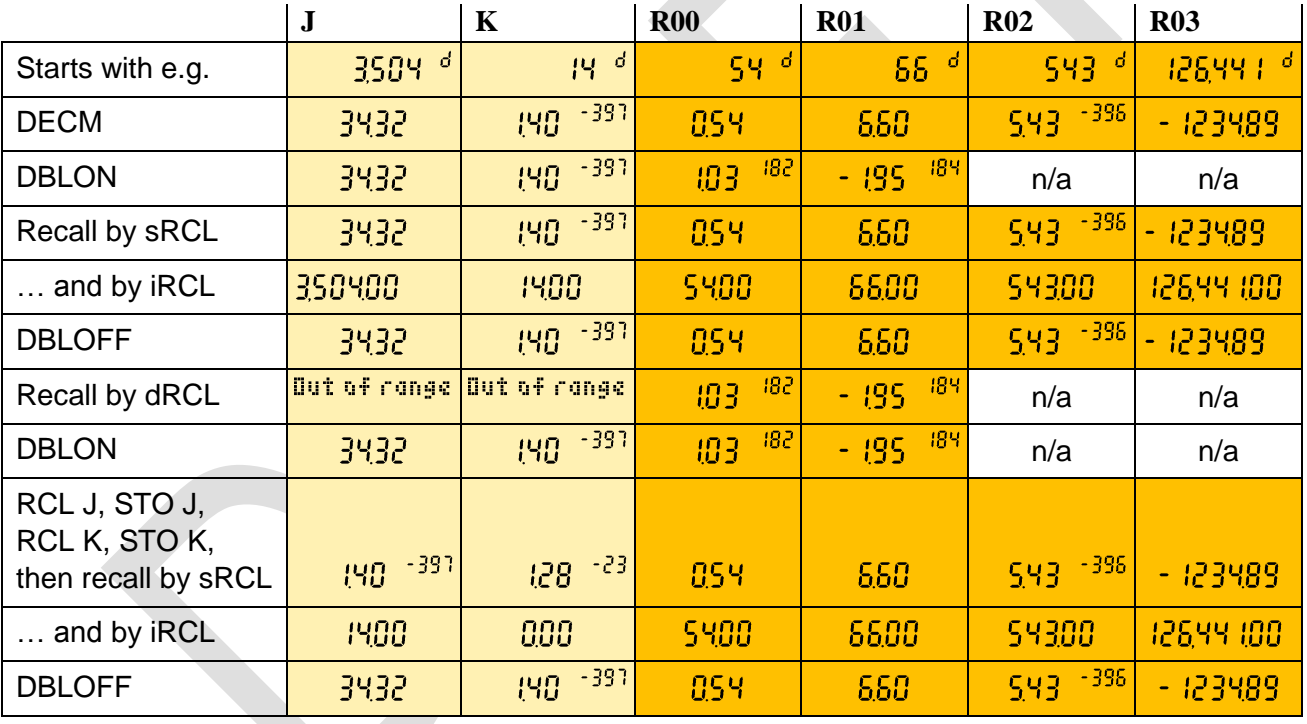

Please note iRCL and sRCL will keep working as explained *[above](#page-109-0)*.

In *DP*,  $\Box$  displays the 16 most significant digits of the mantissa of x and its four digit exponent, and  $\blacktriangleright$  the 18 least significant digits, both as temporary messages. For example,  $\pi$   $\blacktriangleleft$  returns here

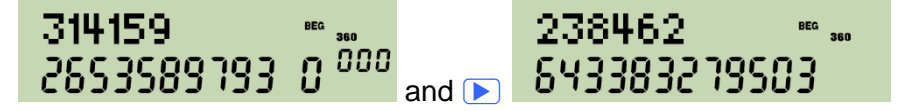

# **APPENDIX E: RELEASE NOTES**

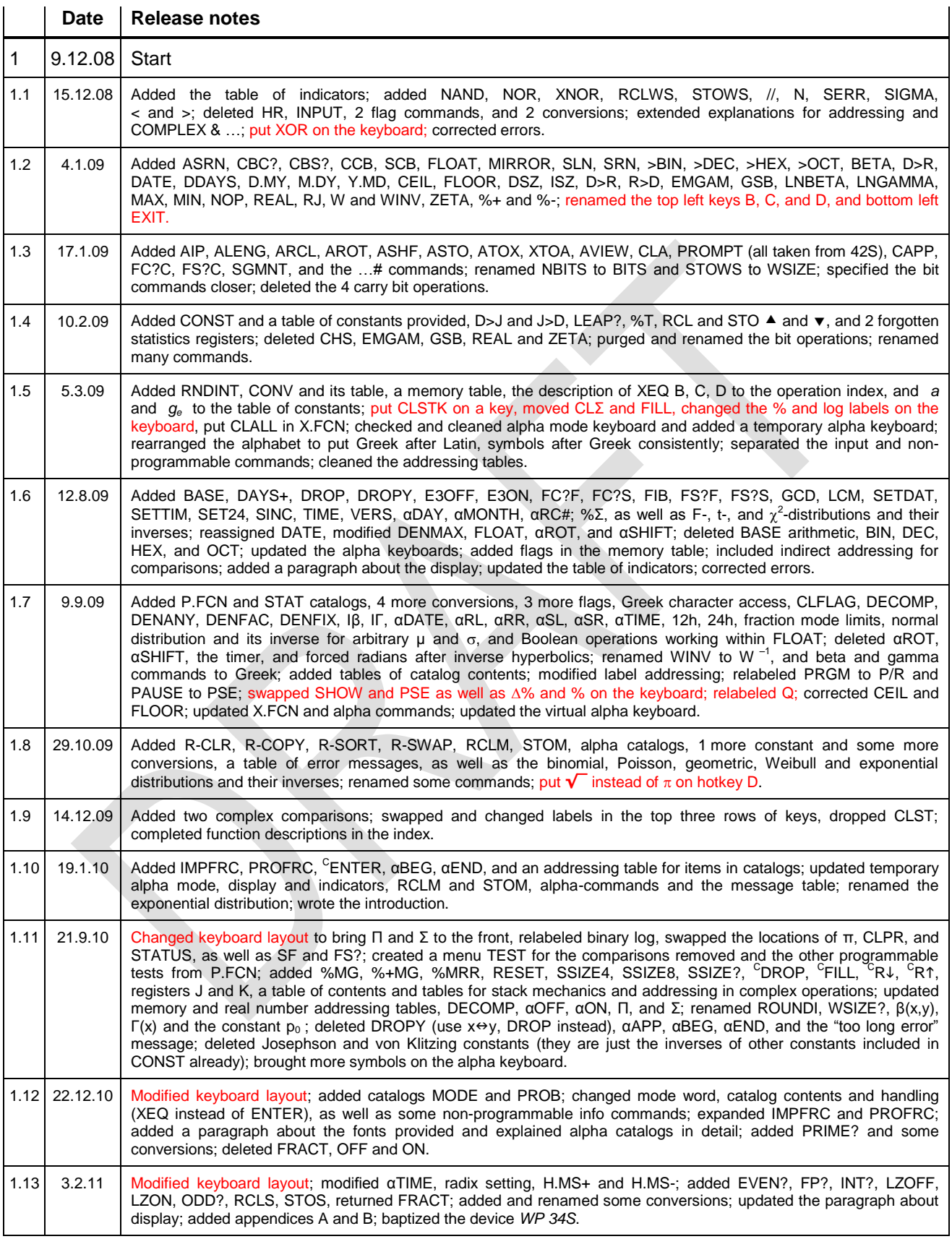

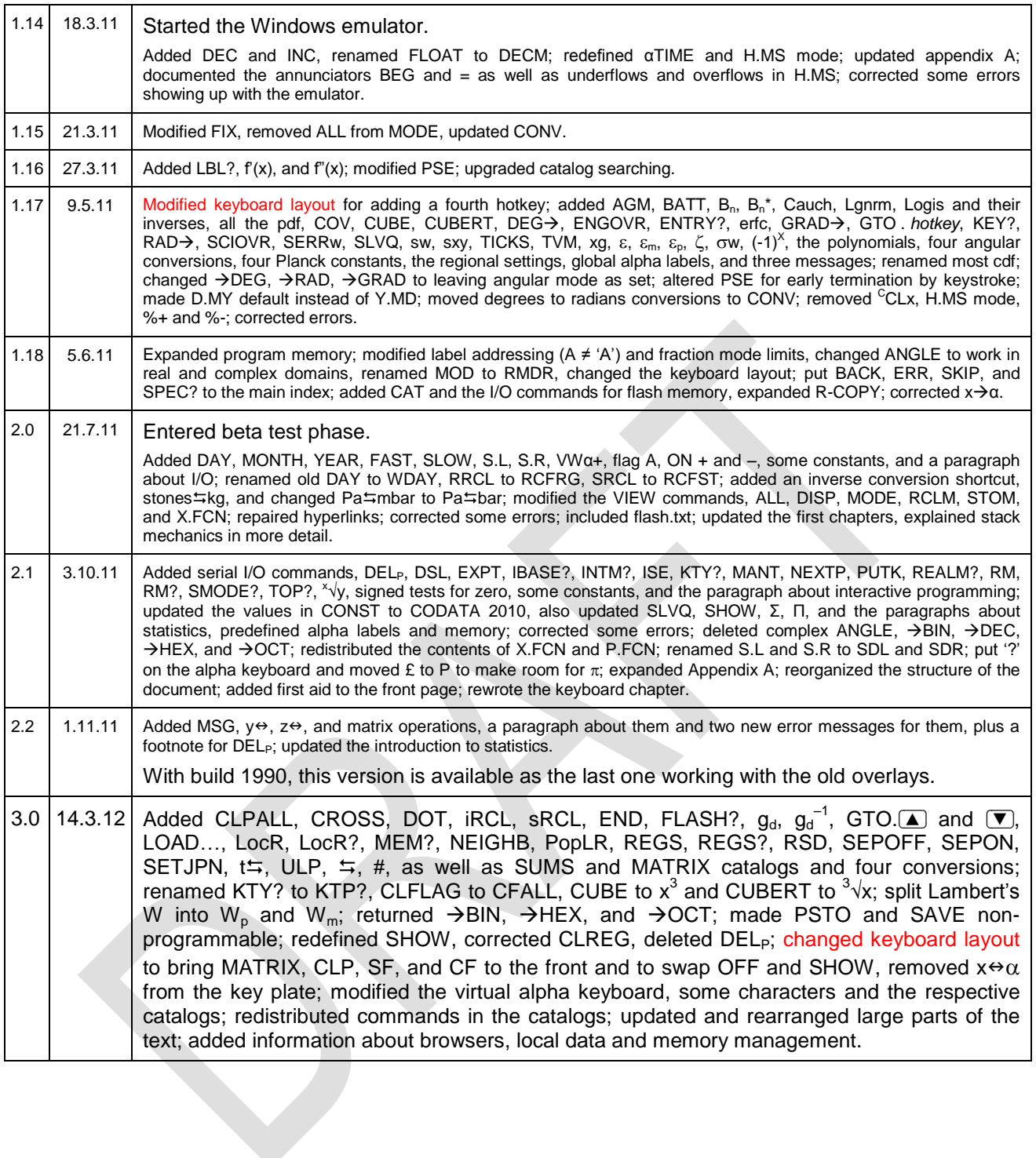